# marantz

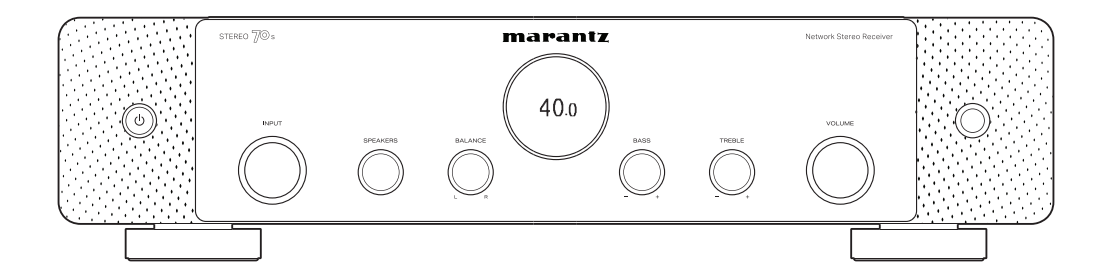

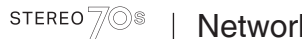

Network Stereo Receiver

Руководство пользователя

**[Передняя](#page-15-0) Дисплей** Задняя 2 **[панель](#page-15-0)**

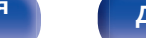

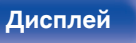

**[панель](#page-19-0)**

#### **[Пульт ДУ](#page-22-0) [Предметный](#page-223-0) [указатель](#page-223-0)**

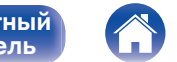

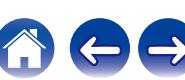

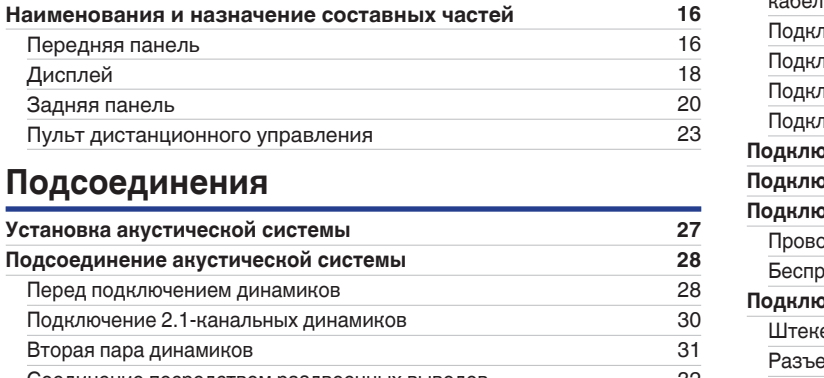

# Подсоед

[Дисплей](#page-17-0)

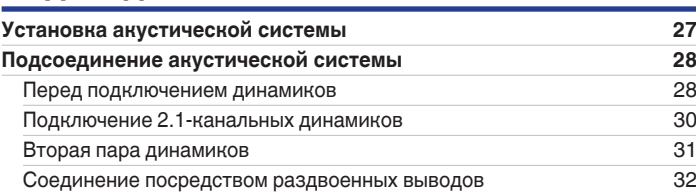

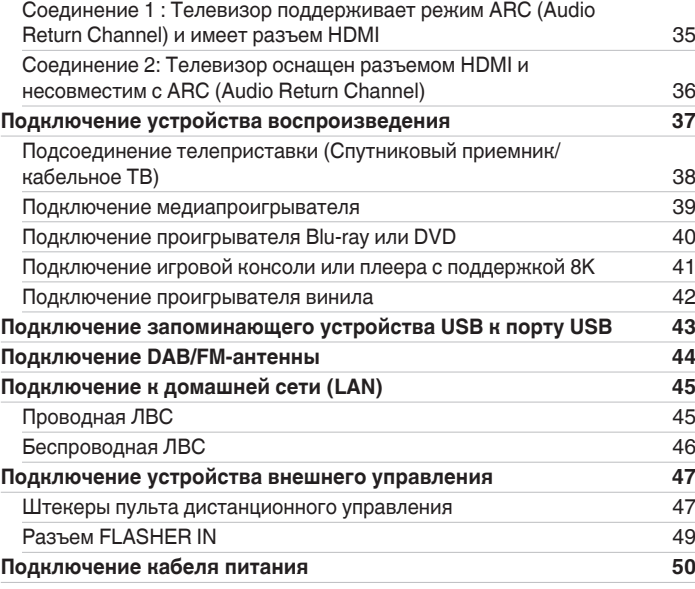

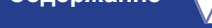

<span id="page-1-0"></span>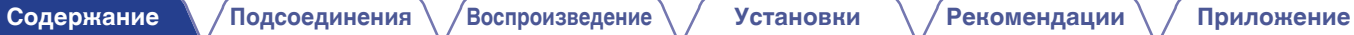

**[Комплект поставки](#page-7-0) [8](#page-7-0)** [Установка батареек](#page-8-0) [9](#page-8-0) диапазон действия пульта ДУ **1[9](#page-8-0)98 году 1998 [Отличительные особенности](#page-9-0) [10](#page-9-0)** [Высокое качество звучания](#page-9-0) [10](#page-9-0) [Высокое качество видео](#page-9-0) [10](#page-9-0) [Простота и удобство использования](#page-14-0) [15](#page-14-0)

**[Подсоединение телевизора](#page-33-0) [34](#page-33-0)**

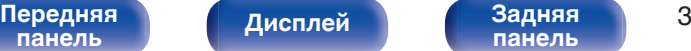

**[панель](#page-19-0)**

**[Пульт ДУ](#page-22-0) [Предметный](#page-223-0) [указатель](#page-223-0)**

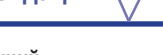

 $\rightarrow$ 

# **Воспроизведение**

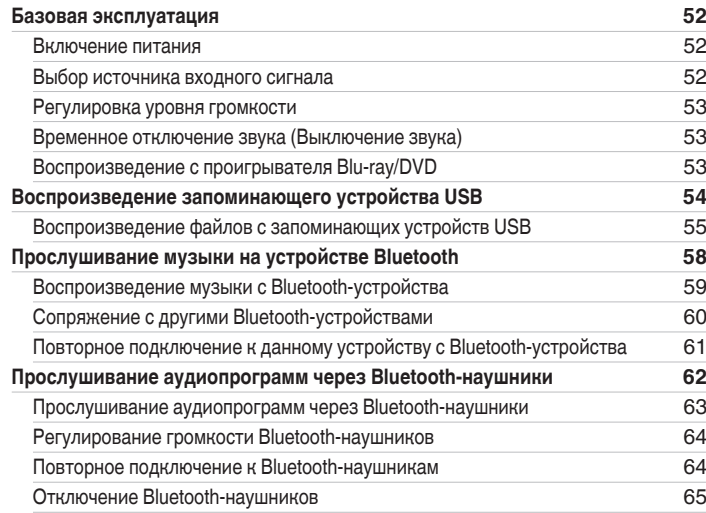

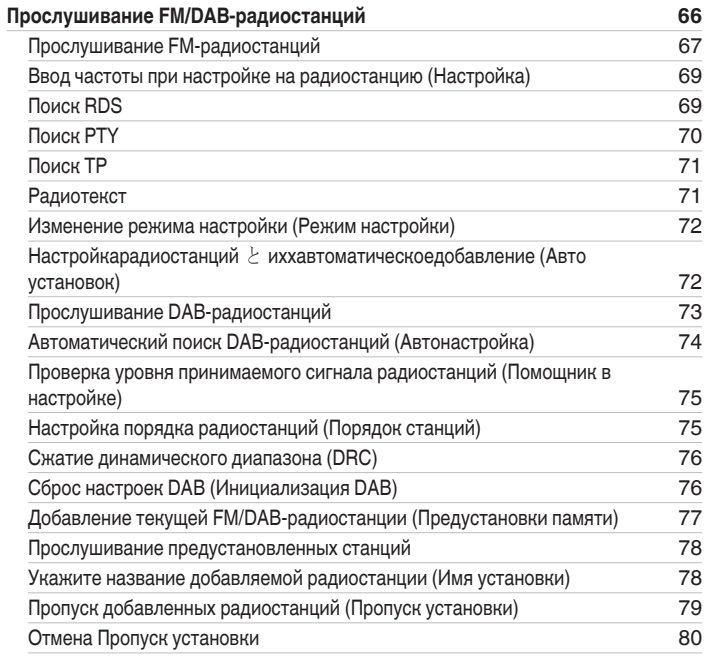

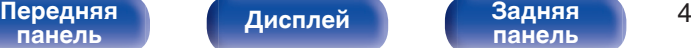

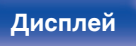

**[панель](#page-19-0)**

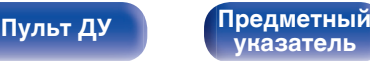

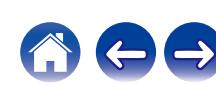

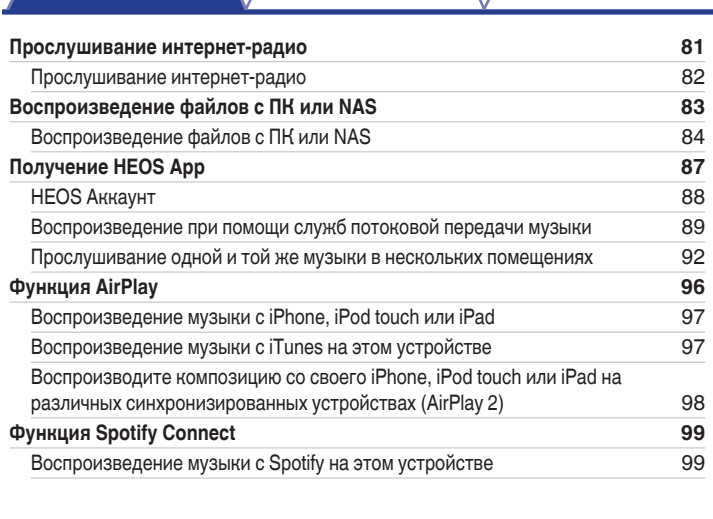

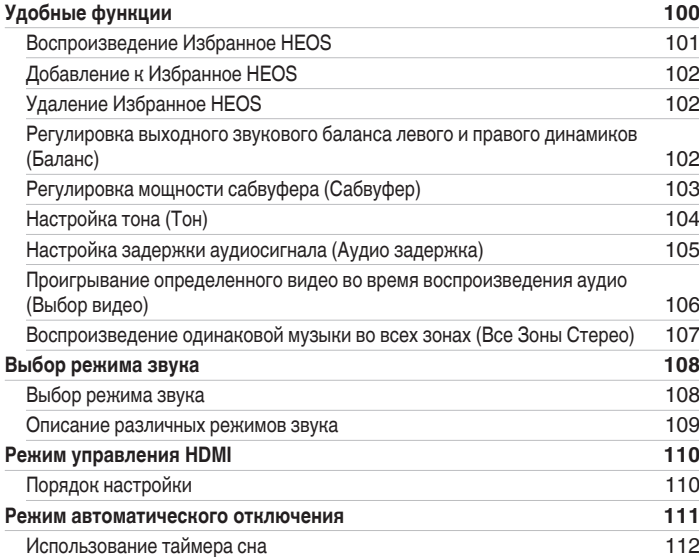

**[Содержание](#page-1-0) • [Подсоединения](#page-25-0)**  $\backslash$  [Воспроизведение](#page-50-0)  $\backslash$  [Установки](#page-128-0) •  $\backslash$  [Рекомендации](#page-179-0)  $\backslash$  [Приложение](#page-202-0)

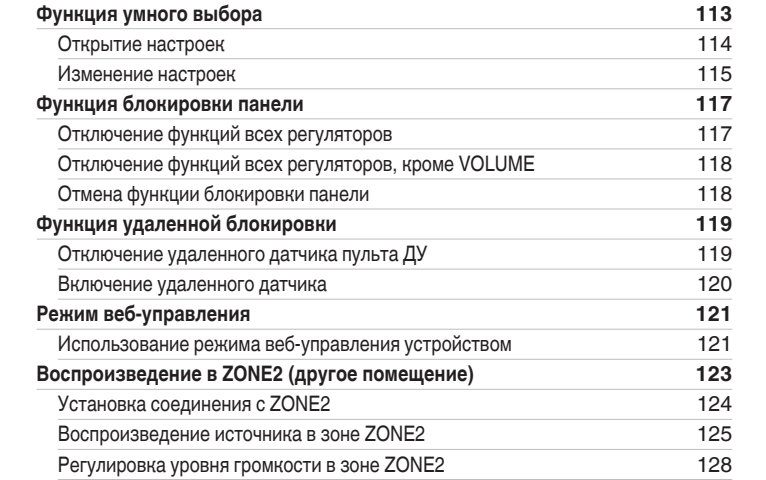

## **Установки**

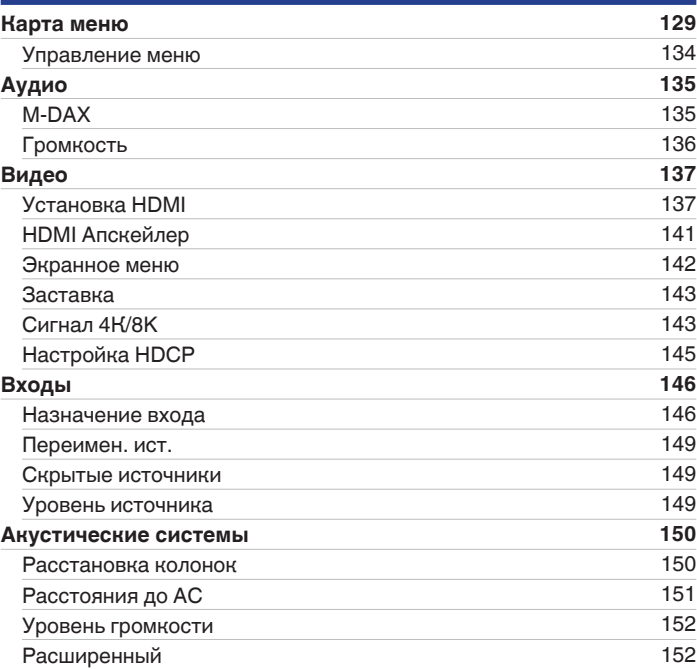

# **[Передняя](#page-15-0)** 5 **[панель](#page-15-0)**

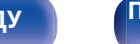

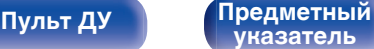

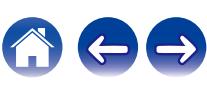

#### [Передняя](#page-15-0) **Передняя** 6 **[панель](#page-15-0)**

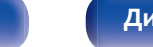

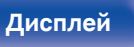

**[панель](#page-19-0)**

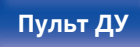

**[Пульт ДУ](#page-22-0) [Предметный](#page-223-0) [указатель](#page-223-0)**

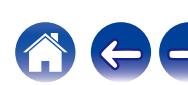

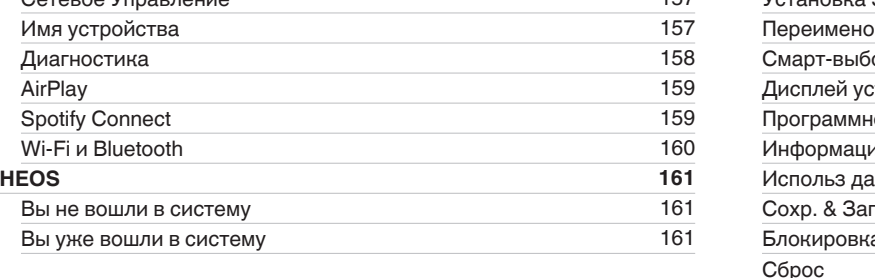

# [Информация](#page-152-0) [153](#page-152-0) [Соединение](#page-152-0) [153](#page-152-0) [Wi-Fi Setup](#page-153-0) [154](#page-153-0) [Установки](#page-154-0) [155](#page-154-0) [Сетевое Управление](#page-156-0) [157](#page-156-0) [Язык](#page-161-0) [162](#page-161-0) [Инструкция по применению](#page-161-0) [162](#page-161-0)<br>
— 162  $ECO$  and  $162$

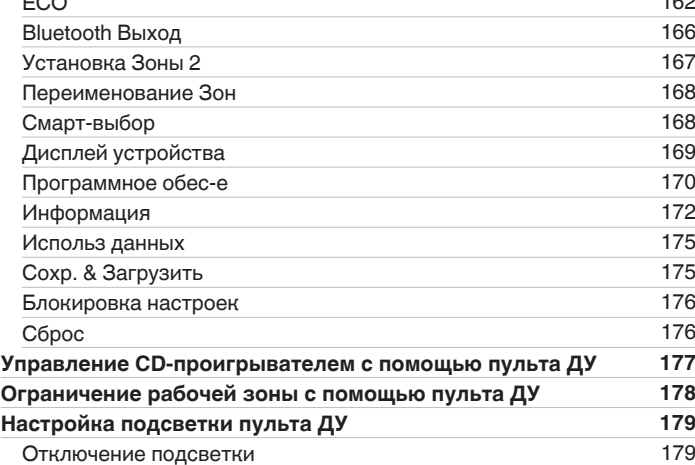

[Имя устройства](#page-156-0) [Диагностика](#page-157-0)

[Spotify Connect](#page-158-0) [Wi-Fi и Bluetooth](#page-159-0)

[Вы не вошли в систему](#page-160-0) [161](#page-160-0) [Вы уже вошли в систему](#page-160-0)

**[Содержание](#page-1-0) • [Подсоединения](#page-25-0)**  $\backslash$  [Воспроизведение](#page-50-0)  $\backslash$  [Установки](#page-128-0) •  $\backslash$  [Рекомендации](#page-179-0)  $\backslash$  Лриложение

**[Сеть](#page-152-0) [153](#page-152-0)**

**[Главное](#page-161-0) [162](#page-161-0)**

## **Рекомендации**

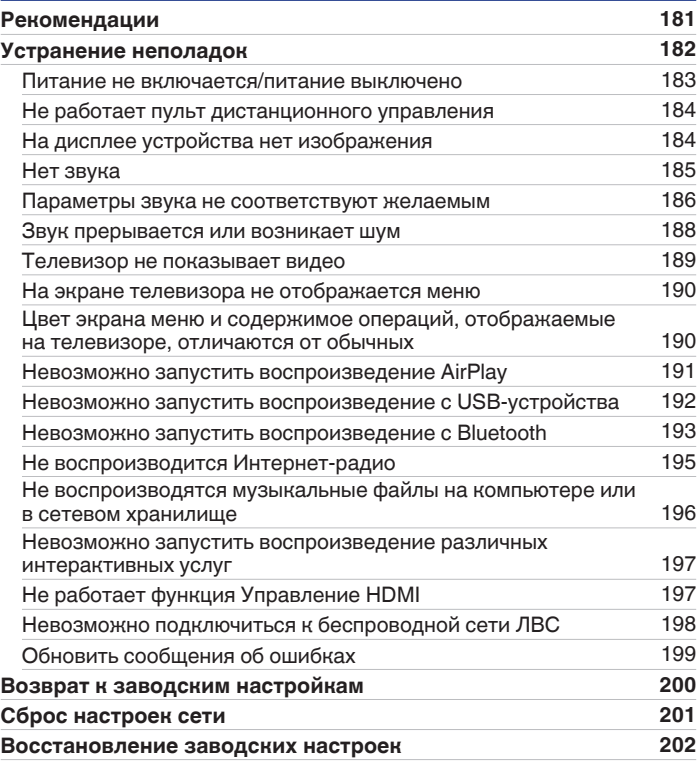

# **Приложение**

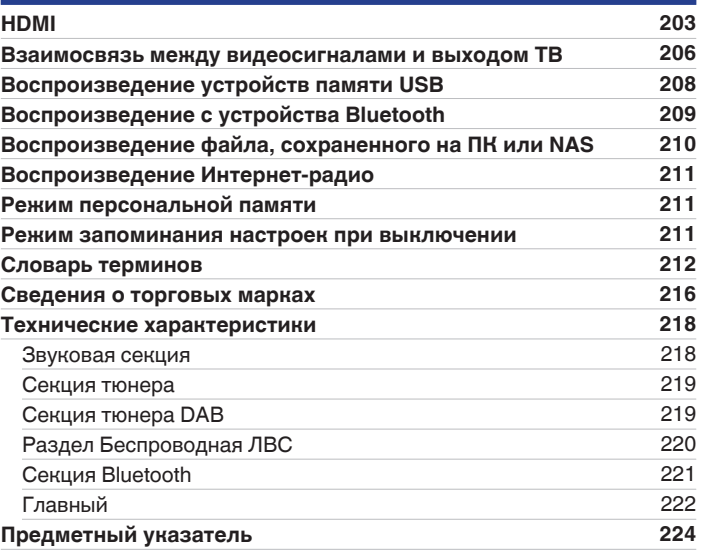

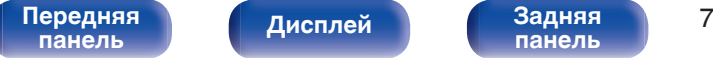

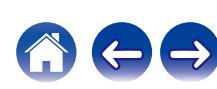

<span id="page-7-0"></span>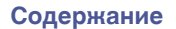

Благодарим за приобретение устройства Marantz.

Чтобы гарантировать его бесперебойную работу, пожалуйста, внимательно прочтите настоящее руководство пользователя, прежде чем приступить к эксплуатации изделия.

Ознакомившись с руководством, используйте его в дальнейшей работе с устройством.

# **Комплект поставки**

Убедитесь в наличии следующих компонентов в комплекте поставки изделия:

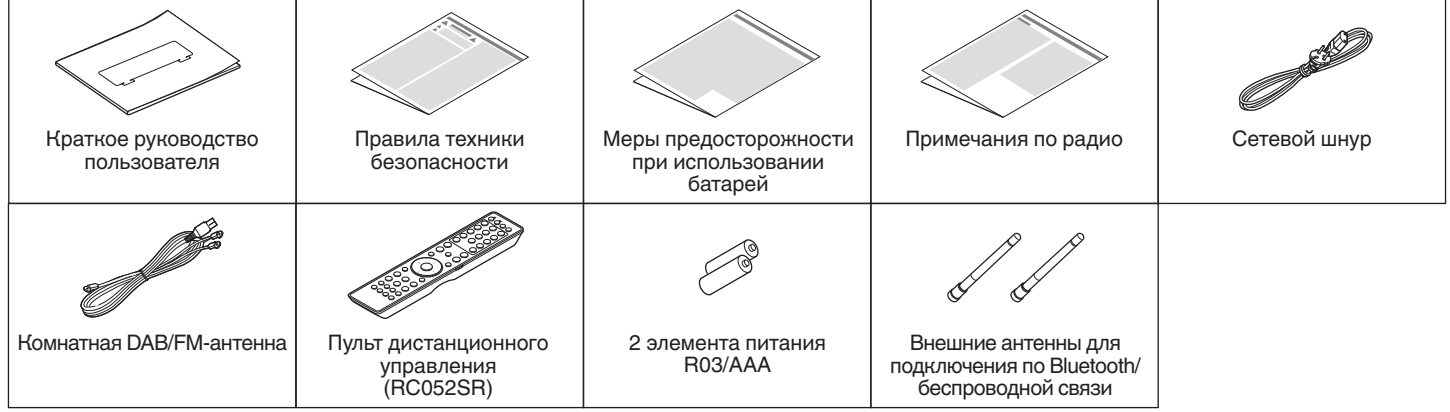

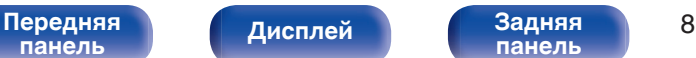

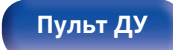

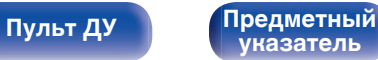

# <span id="page-8-0"></span>**Установка батареек**

**1 Снимите заднюю крышку в направлении, указанном стрелкой, и снимите ее.**

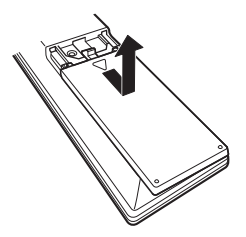

**2 Вставьте две батареи в отсек для батарей надлежащим образом как показано.**

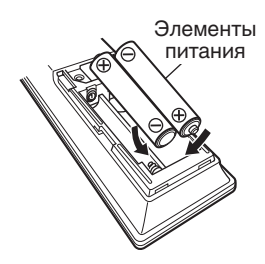

### **3 Вставьте заднюю крышку на место.**

# **[панель](#page-15-0)**

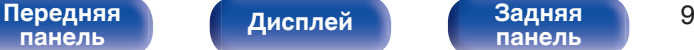

# **[панель](#page-19-0)**

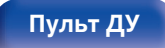

#### **[Пульт ДУ](#page-22-0) [Предметный](#page-223-0) [указатель](#page-223-0)**

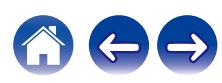

#### **ПРИМЕЧАНИЕ**

- Чтобы предотвратить ущерб или утечку жидкости из батареек:
	- 0 Запрещается пользоваться новой батарейкой вместе со старой.
	- Запрещается пользоваться батарейками разных типов.
- 0 Извлекайте батарейки из пульта ДУ при продолжительном перерыве в его использовании.
- 0 В случае утечки жидкости из батареек тщательно вытрите жидкость в отсеке для батареек и вставьте новые батарейки.

# **Диапазон действия пульта ДУ**

При управлении направляйте пульт ДУ на датчик ДУ.

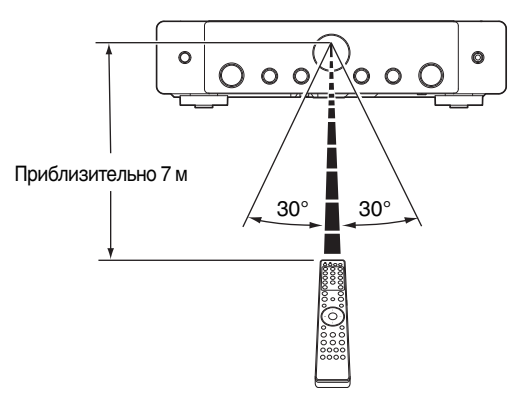

# <span id="page-9-0"></span>**Отличительные особенности**

## **Высокое качество звучания**

- 0 **Усилитель увеличенной мощности (100 Вт x 2 канала)** В цепь усилителя мощности включены силовой трансформатор и конденсаторы питания, рассчитанные на использование в стереоресиверах с использованием структуры из дискретных компонентов, за счет чего достигается высококачественное и мощное воспроизведение звука.
- 0 **Цепь цифро-аналогового преобразователя с двойным дифференциалом**

Контур с двойным дифференциалом предназначен для уменьшения помех и обеспечения более чистого звучания воспроизводимого аудио.

## **Высокое качество видео**

0 **Поддерживается вход/выход 8K 60 Гц**

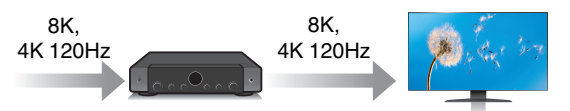

При использовании 8K Ultra HD (высокая четкость) для видео сигналов достигается частота входа/выхода 60 кадров в секунду (60p). При подключении к телевизору с поддержкой 8K Ultra HD и входным видеосигналом 60р вы можете наслаждаться ощущением реальности, которое доступно только в изображениях с высоким разрешением, даже при просмотре быстро движущегося видео. Это устройство поддерживает разнообразное содержимое в формате HDR, передавая видео даже более высокой четкости.

0 **HDCP 2.3**

Данное устройство совместимо со стандартом защиты авторских прав HDCP 2.3.

**[панель](#page-15-0)**

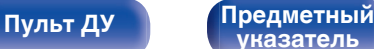

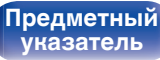

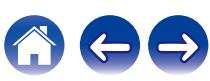

0 **Цифровой видеопроцессор повышает разрешение 1080p / 4K до 8K**

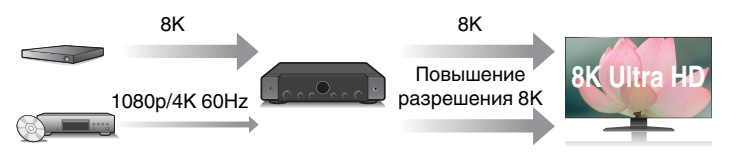

0 **Разъемы HDMI позволяют подключать различные цифровые аудио- и видеоустройства (6 входов, 1 выход)**

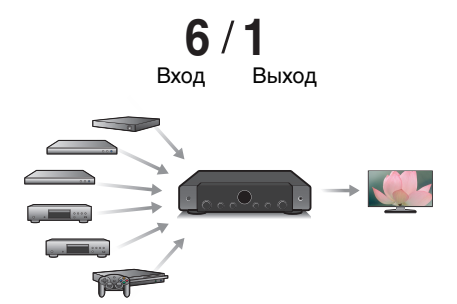

Данное устройство оснащено 6 входами HDMI и 1 выходами HDMI, что позволяет подключать различные совместимые с HDMI устройства, такие как проигрыватели дисков Blu-ray, игровые консоли, а также цифровые видеокамеры.

Данное устройство оснащено функцией повышения разрешения видео 8K, которая позволяет выводить видеосигналы 1080p/4K через HDMI с разрешением 8K (7680 × 4320 пикселей). Данная функция позволяет подключить устройство к телевизору с помощью одиночного кабеля HDMI и выдавать изображения высокой четкости для любого источника видео.

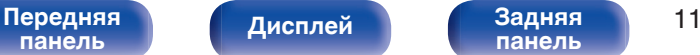

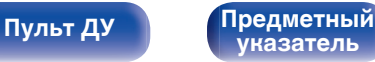

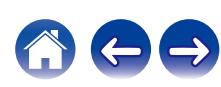

0 **Устройство оснащено функцией AirPlay® в дополнение к функциям сети, таким как интернет-радио и т.д. (** $F$  [стр. 96\)](#page-95-0)

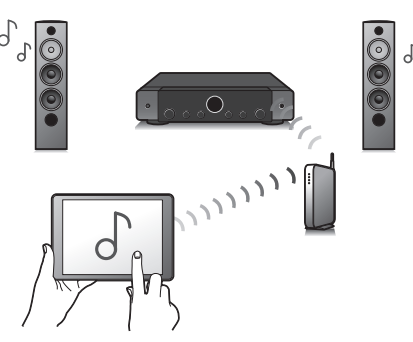

Широкий выбор контента, включая прослушивание интернетрадио и воспроизведение аудиофайлов с ПК.

Данное устройство также поддерживает технологию Apple AirPlay, которая позволяет организовать потоковую передачу музыкальной библиотеки с устройств iPhone®, iPad®, iPod touch® и приложения iTunes®.

0 **Поддерживает функцию беспроводной передачи аудио АirPlay 2®.**

Синхронизируйте совместимые с AirPlay 2 устройства/динамики для одновременного воспроизведения.

Данное устройство поддерживает AirPlay 2 и требует iOS 11.4 или более позднюю версию.

- 0 **Воспроизведение файлов DSD и FLAC через USB и сети** Данное устройство поддерживает воспроизведение аудиоформатов высокого разрешения, таких как файлы DSD (5,6 MГц) и FLAC 192 kГц. Обеспечивает высококачественное воспроизведение файлов с высоким разрешением.
- 0 **Беспроводное подключение к устройствам Bluetooth можно** легко выполнить (**CF** [стр. 58\)](#page-57-0)

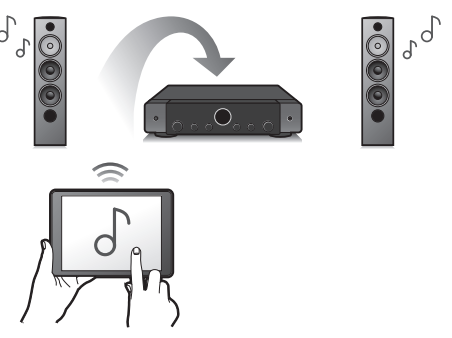

Вы можете наслаждаться музыкой, просто подключившись посредством беспроводной связи к Вашему смартфону, планшету, ПК и т.д.

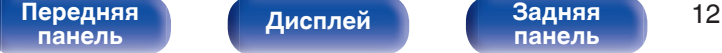

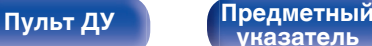

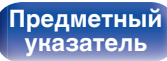

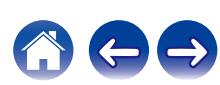

#### 0 **Подключение Bluetooth-наушников**

Устройство позволяет осуществлять передачу по Bluetooth, давая возможность наслаждаться музыкой по беспроводной связи через наушники Bluetooth.

Воспроизведение может осуществляться через подсоединенные динамики и наушники Bluetooth одновременно либо только с использованием последних.

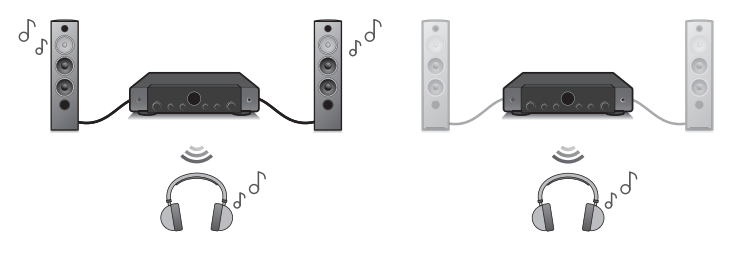

• Многокомнатный режим аудио (CF [стр. 107\)](#page-106-0)

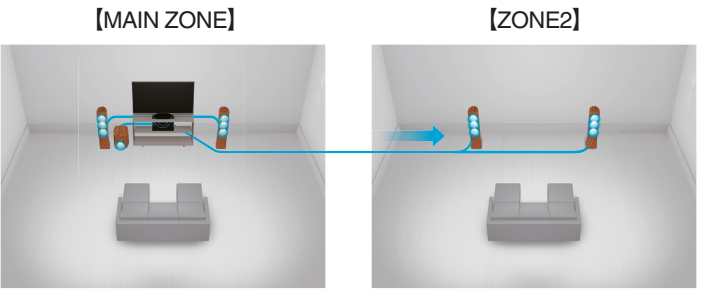

Вы можете выбрать и воспроизвести соответствующие входные сигналы в MAIN ZONE и в ZONE2.

Кроме того, при использовании функции Все Зоны Стерео можно наслаждаться музыкой, воспроизводимой в MAIN ZONE, во всех зонах одновременно. Это удобно в случае, если Вы хотите, чтобы музыка воспроизводилась BGM во всем доме.

#### 0 **Энергосберегающий дизайн**

Данное устройство имеет функцию Режим ECO, которая позволяет наслаждаться музыкой и видеороликами при снижении энергопотребления во время использования, а также функцию автоматического режима ожидания, которая автоматически выключает питание, когда устройство не используется. Это помогает уменьшить излишнее использование питания.

**[панель](#page-15-0)**

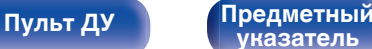

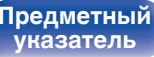

• Совместимость с "Marantz AVR Remote" приложением<sup>\*</sup> для **выполнения основных операций управления устройством с помощью устройств iPad, iPhone или Android™ (Google, Amazon Kindle Fire)**

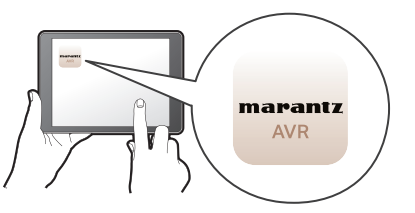

Приложение Marantz AVR Remote предоставляет полный контроль над устройством, а также доступ к его меню настройки для выполнения детальной регулировки с телефона или планшета. Для вашего удобства приложение "Marantz AVR Remote" также обеспечивает быстрый доступ к дисплею отображения состояния ресивера, меню опций, управлению проигрывателем дисков Marantz Blu-ray и руководству пользователя в режиме онлайн.

\* Загрузите соответствующее приложение "Marantz AVR Remote" для вашего iOS или устройств на платформе Android. Это устройство должно быть подключено к той же локальной или беспроводной сети (Wi-Fi), что и устройства iPad, iPhone или Android™.

0 **HEOS обеспечивает потоковую передачу музыки с Ваших любимых источников музыки в режиме онлайн**

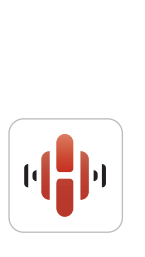

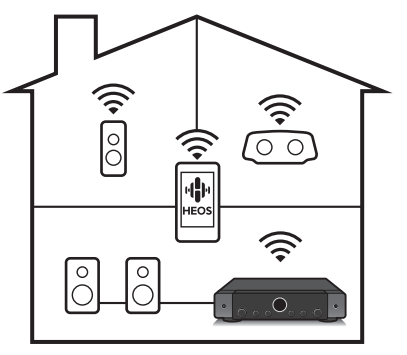

Беспроводная многокомнатная аудиосистема HEOS позволяет Вам наслаждаться любимой музыкой в любом месте Вашего дома. При помощи существующей домашней сети и HEOS App (доступно для устройств iOS, Android и Amazon) Вы можете искать, просматривать и воспроизводить музыку из своей музыкальной библиотеки или при помощи любых служб потоковой передачи музыки.

Когда к одной и той же сети подключено несколько устройств HEOS Built-in, их можно сгруппировать для воспроизведения одной и той же музыки на всех устройствах одновременно или же можно воспроизводить разную музыку на каждом отдельном устройстве.

# **[панель](#page-15-0)**

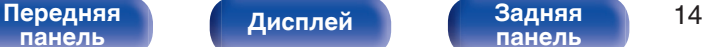

**[панель](#page-19-0)**

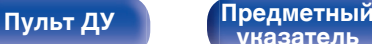

**[указатель](#page-223-0)**

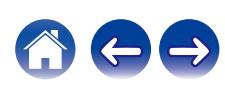

# <span id="page-14-0"></span>**Простота и удобство использования**

0 **В "Setup Assistant" содержатся удобные указания по настройке**

Сначала по запросу выбирается язык. Затем просто следуйте указаниям, которые отображаются на телеэкране, чтобы настроить акустическую систему и т. д.

0 **Удобный графический интерфейс пользователя** Данное устройство оснащено графическим интерфейсом пользователя для улучшенной работоспособности.

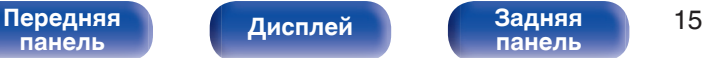

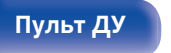

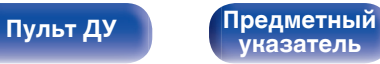

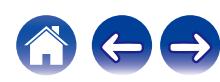

<span id="page-15-0"></span>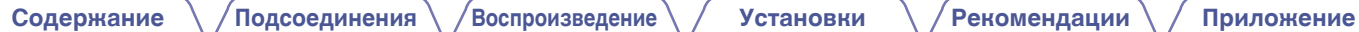

# **Наименования и назначение составных частей**

# **Передняя панель**

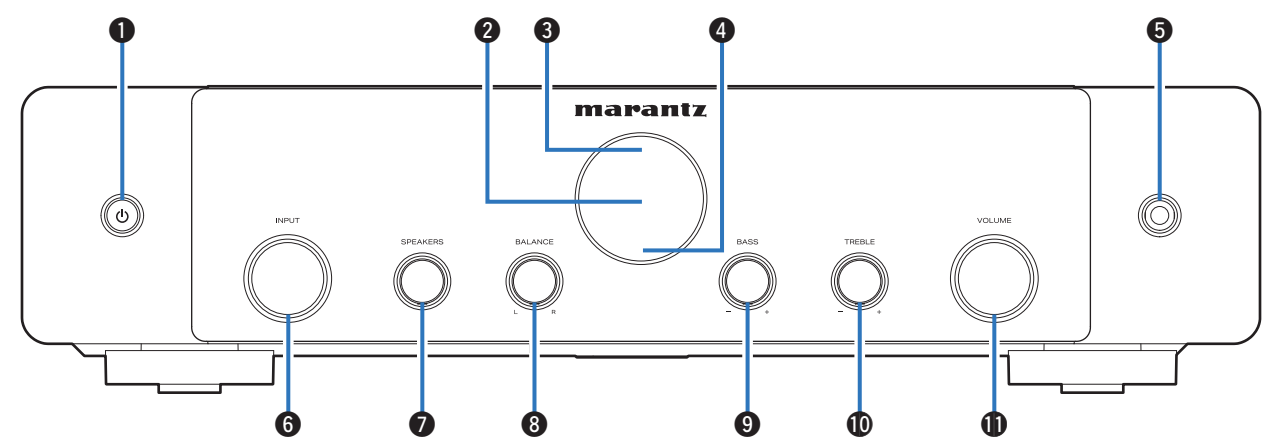

Подробности можно узнать на следующей странице.

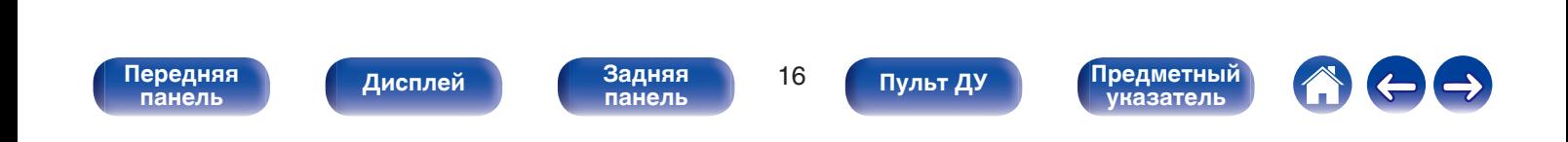

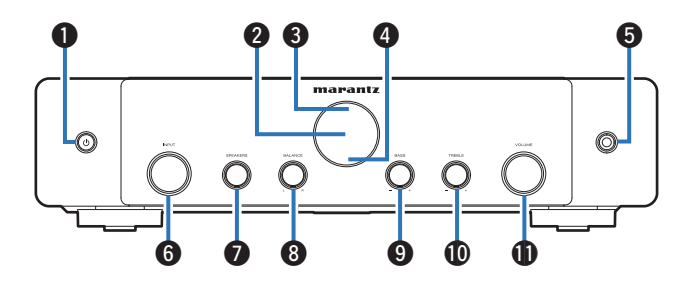

#### A **Кнопка включения питания (**X**)**

Используется для включения/выключения питания MAIN ZONE (комната, где находится данное устройство) (режим ожидания). (г [стр. 52\)](#page-51-0)

#### B **Дисплей**

Используется для отображения информации. ( $\mathbb{Q}$  [стр. 18\)](#page-17-0)

### C **Датчик пульта ДУ**

Используется для приема сигналов от пульта дистанционного управления. (С [стр. 9\)](#page-8-0)

#### **• Индикатор схемы защиты**

При срабатывании схемы защиты этот индикатор мигает. (С [стр. 183\)](#page-182-0)

#### **Разъем для головных телефонов (PHONES)**

Используются для подключения наушников.

При подключении наушников к этому разъему звук перестает выводиться через акустическую систему или через разъемы SUBWOOFER.

#### **ПРИМЕЧАНИЕ**

0 Чтобы предотвратить ухудшение слуха, не следует слишком высоко поднимать уровень громкости при использовании головных телефонов.

#### **Peryлятор переключения INPUT**

Используется для выбора источника входного сигнала. (СБР [стр. 52\)](#page-51-0)

#### **• Переключатель динамиков (SPEAKERS)**

Позволяет выбрать динамик для воспроизведения звука.

#### **D** Ручка регулировки стереобаланса (BALANCE)

Корректирует баланс громкости звука из левой и правой колонки.

**• Ручка регулировки низких частот (BASS)** Настройка уровня громкости низких частот.

#### $\bigcirc$  Ручка регулировки высоких частот (TREBLE) Настройка уровня громкости высоких частот.

#### **Th Кнопка VOLUME**

Используется для регулировки уровня громкости. (С [стр. 53\)](#page-52-0)

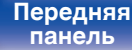

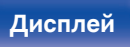

[Передняя](#page-15-0) **Передняя** 17 **[панель](#page-19-0)**

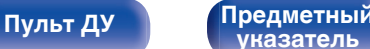

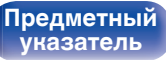

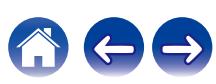

<span id="page-17-0"></span>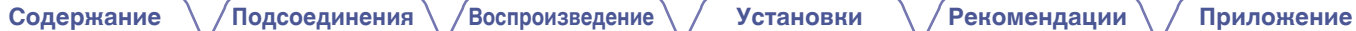

# **Дисплей**

Здесь выводятся имя источника входного сигнала, режим звука, значения настроек и другие сведения.

# n **Стандартный дисплей**

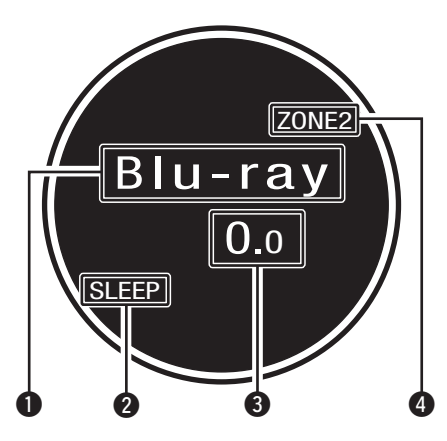

#### A **Индикатор источника входного сигнала**

Отображает название выбранного источника входного сигнала. Если источник входного сигнала был переименован с помощью параметра меню "Переимен. ист.", отображается новое название. ( $\sqrt{2}$  [стр. 149\)](#page-148-0)

#### **В Индикатор таймера отключения**

Подсвечивается при выборе режима сна. (С [стр. 111\)](#page-110-0)

- **M** Индикатор громкости
- **D** Индикатор питания ZONE2

Загорается при включении питания ZONE2.

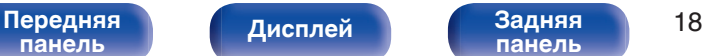

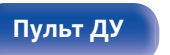

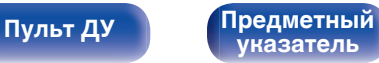

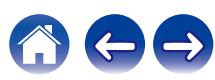

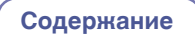

## n **Дисплей тюнера**

Подсвечивается в зависимости от условий приема при выборе в качестве источника сигнала "Tuner".

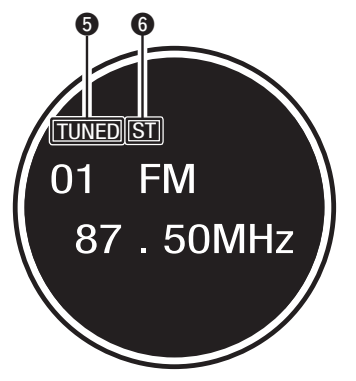

E Подсвечивается при правильной настройке на радиостанцию.

F Загорается при приеме радиовещания в стереодиапазоне FM.

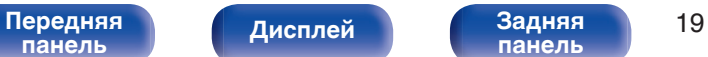

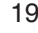

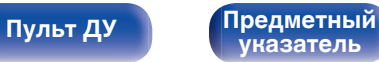

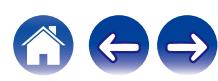

<span id="page-19-0"></span>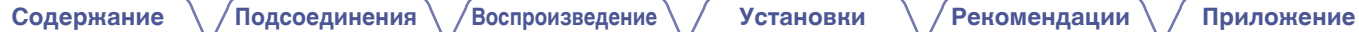

## **Задняя панель**

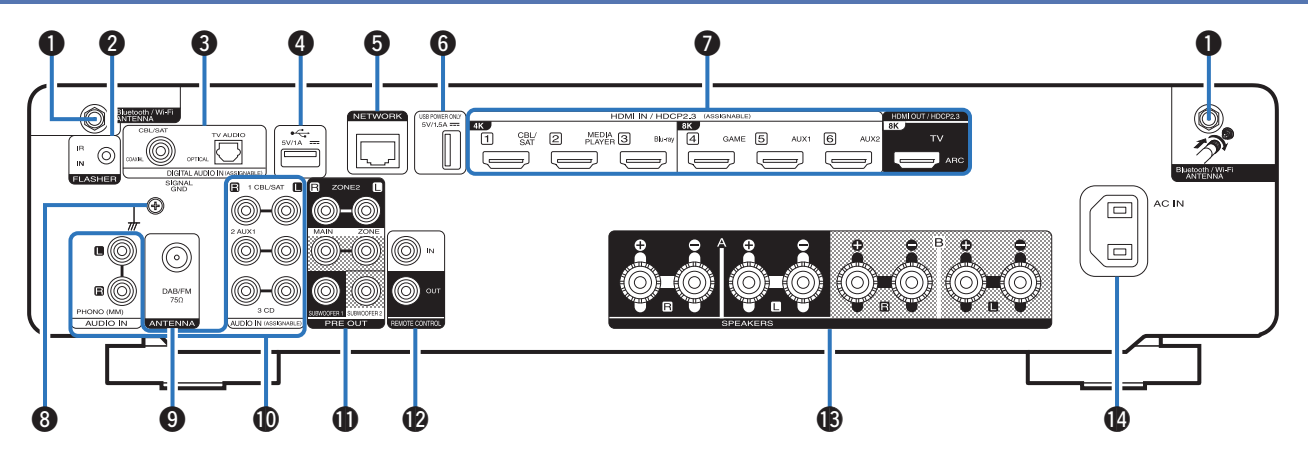

Подробности можно узнать на следующей странице.

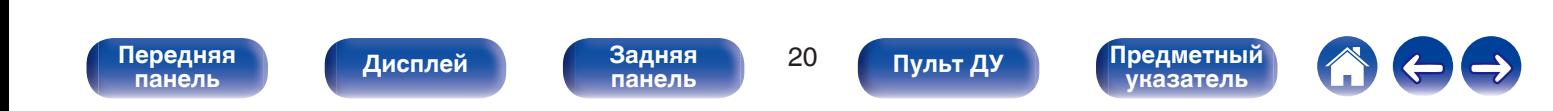

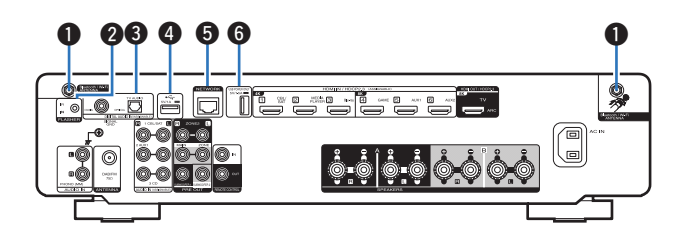

#### A **Разъемы для антенн Bluetooth/беспроводной ЛВС**

Используются для подключения внешних антенн для соединения по Bluetooth/беспроводной связи при подключении к сети посредством беспроводной ЛВС или к портативному устройству посредством Bluetooth.  $(\mathbb{Q}P)$  [стр. 46\)](#page-45-0)

- $\Gamma$  Поместите внешние антенны для соединения по Bluetooth/ беспроводной связи ровно в винтовой контакт на задней стороне устройства.
- $\odot$  Поверните их по часовой стрелке, пока антенны не будут полностью подключены.
- C Поверните антенны вверх для наилучшего приема сигнала.

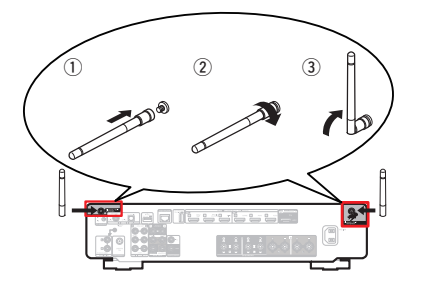

#### B **Разъем FLASHER IN**

Используется для подключения устройств управления наподобие BOX.

#### C **Разъемы для цифрового звука (DIGITAL AUDIO)**

Используются для подключения устройств, оборудованных цифровыми аудиоразъемами.

- 0 ["Соединение 2: Телевизор оснащен разъемом HDMI и](#page-35-0) [несовместим с ARC \(Audio Return Channel\)" \(](#page-35-0)С стр. 36)
- ["Подсоединение телеприставки \(Спутниковый приемник/](#page-37-0) [кабельное ТВ\)" \(](#page-37-0)С стр. 38)

### $\bigcirc$  USB-порт  $(\overrightarrow{CT})$

Используется для подключения USB-накопителей (запоминающих устройств USB). (С [стр. 43\)](#page-42-0)

#### **B** Разъем NETWORK

Используется для подключения LAN-кабеля при подключении к проводной сети ЛВС. (С [стр. 45\)](#page-44-0)

### **M** USB-порт (POWER SUPPLY)

Можно использовать для питания потоковых медиапроигрывателей и т. д.

- Используйте поставляемый в комплекте с устройством адаптер переменного тока, если требуется напряжение 5 В/1,5 A.
- 0 Для воспроизведения содержимого с накопителя USB подключите к разъему USB <sup>0</sup>.

**[панель](#page-15-0)**

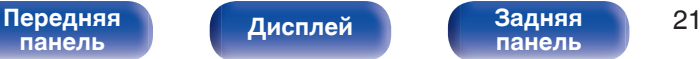

**[панель](#page-19-0)**

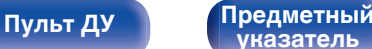

**[указатель](#page-223-0)**

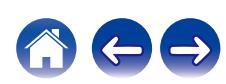

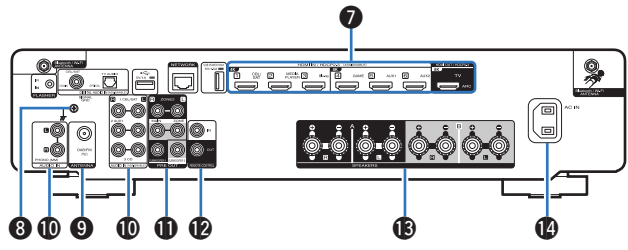

#### G **Разъем HDMI**

Используются для подключения устройств, оборудованных разъемами HDMI.

- 0 ["Соединение 1 : Телевизор поддерживает режим ARC \(Audio](#page-34-0) [Return Channel\) и имеет разъем HDMI" \(](#page-34-0)С стр. 35)
- 0 ["Соединение 2: Телевизор оснащен разъемом HDMI и](#page-35-0) [несовместим с ARC \(Audio Return Channel\)" \(](#page-35-0)СВ стр. 36)
- ["Подсоединение телеприставки \(Спутниковый приемник/](#page-37-0) [кабельное ТВ\)" \(](#page-37-0)с стр. 38)
- ["Подключение медиапроигрывателя" \(](#page-38-0)С стр. 39)
- ["Подключение проигрывателя Blu-ray или DVD" \(](#page-39-0) $\mathbb{Q}$  стр. 40)
- ["Подключение игровой консоли или плеера с поддержкой](#page-40-0) 8К" (СБР [стр. 41\)](#page-40-0)

### **Paзъем SIGNAL GND**

Используется для подключения заземляющего провода для проигрывателя виниловых дисков. ( $\mathscr{C}$  [стр. 42\)](#page-41-0)

### I **Гнездо DAB/FM-антенны (ANTENNA)**

Используется для подключения DAB/FM-антенны. (С [стр. 44\)](#page-43-0)

#### **D** Разъемы аналогового звука (AUDIO)

Используются для подключения устройств, оборудованных аналоговыми аудиоразъемами.

- ["Подсоединение телеприставки \(Спутниковый приемник/](#page-37-0) [кабельное ТВ\)" \(](#page-37-0)с то. 38)
- ["Подключение проигрывателя винила" \(](#page-41-0) $\mathbb{Z}$  стр. 42)

### K **Разъемы PRE OUT**

Используются для подключения сабвуфера с встроенным усилителем или усилителя мощности.

- ["Подключение сабвуфера" \(](#page-28-0)С стр. 29)
- ["Подключение динамиков, которые используются с усилителем](#page-32-0) [мощности" \(](#page-32-0)С стр. 33)
- ["Установка соединения с ZONE2" \(](#page-123-0) $\mathbb{P}$  стр. 124)

#### **• Штекеры пульта дистанционного управления**

Используются для подключения инфракрасных приемников/ передатчиков для управления данным устройством и внешними устройствами из другого помещения. ( $\mathbb{Z}$  [стр. 47\)](#page-46-0)

### M **Клеммы динамиков (SPEAKERS)**

Используются для подключения динамиков.

- ["Подключение 2.1-канальных динамиков" \(](#page-29-0) $\mathcal{C}$  стр. 30)
- ["Вторая пара динамиков" \(](#page-30-0) $\mathbb{C}$  стр. 31)
- ["Соединение посредством раздвоенных выводов" \(](#page-31-0) $\mathbb{Q}$  стр. 32)

### N **Вход AC (AC IN)**

Используется для подключения шнура питания. (С [стр. 50\)](#page-49-0)

### **ПРИМЕЧАНИЕ**

• Запрещается прикасаться к внутренним контактам разъемов на задней панели. Электростатический разряд может привести к неустранимому повреждению устройства.

# **[панель](#page-15-0)**

[Передняя](#page-15-0) **Передняя** 22 **[панель](#page-19-0)**

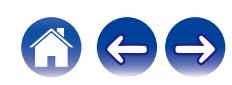

## <span id="page-22-0"></span>**Пульт дистанционного управления**

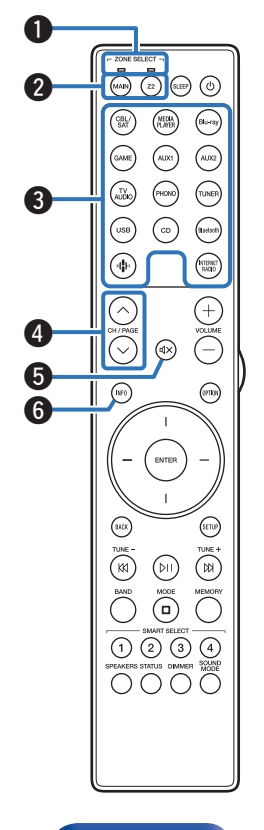

#### A **Индикаторы режима "Зона"**

Включается индикатор зоны, которую вы используете.

#### **B Кнопки ZONE SELECT (MAIN, Z2)**

Используются для выбора зоны (MAIN ZONE, ZONE2), управляемой пультом ДУ.

- 0 ["Воспроизведение разных источников в зонах MAIN ZONE и](#page-126-0) ZONE2" (СБР [стр. 127\)](#page-126-0)
- ["Управление меню" \(](#page-133-0) $\mathbb{Q}$  стр. 134)
- ["Ограничение рабочей зоны с помощью пульта ДУ" \(](#page-177-0) $\mathbb{Z}$  стр. 178)

#### C **Кнопки выбора источника входного сигнала**

Используются для выбора источника входного сигнала.

- ["Выбор источника входного сигнала" \(](#page-51-0) $\mathscr{D}$  стр. 52)
- 0 ["Воспроизведение разных источников в зонах MAIN ZONE и](#page-126-0) ZONE2" ( $\sqrt{2}$  [стр. 127\)](#page-126-0)

### $D$  Кнопки поиска канала или страницы (CH/PAGE  $\wedge\vee$ )

Используются для выбора радиостанций, от зарегистрированных до предустановленных, или перехода между страницами. (№ [стр. 78\)](#page-77-0)

### **E KHONKA MUTE (<)**

Используется для отключения звука.

- ["Временное отключение звука \(Выключение звука\)" \(](#page-52-0) $\mathscr{C}$  стр. 53)
- ["Временное отключение звука \(Выключение звука\)" \(](#page-127-0) $\mathbb{Q}$  стр. 128)

#### F **Кнопка информации (INFO)**

Отображает на экране телевизора информацию о текущем состоянии. (С [стр. 174\)](#page-173-0)

# **[панель](#page-15-0)**

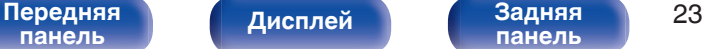

**[панель](#page-19-0)**

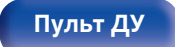

**Пульт ДУ [Предметный](#page-223-0) [указатель](#page-223-0)**

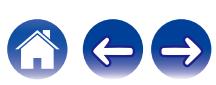

- ZONE SELECT  $\stackrel{\scriptstyle \phantom{0}}{\phantom{000}}\stackrel{\scriptstyle \phantom{0}}{\phantom{000}}\oplus\stackrel{\scriptstyle \phantom{0}}{\phantom{000}}\otimes\cdots\otimes$ 

 $\binom{11}{1000}$ (FHOND)

 $\odot$ ⊙  $\left( \frac{1}{2} \right)$ 

 $\bigcirc$ 

⊘  $\widetilde{\bigcirc}$ (ଈ

 $\circled{r}$ 

ENTER

 $\overline{\widehat{(\mathsf{n})}}$  $\begin{picture}(60,6) \put(0,0){\line(1,0){10}} \put(15,0){\line(1,0){10}} \put(15,0){\line(1,0){10}} \put(15,0){\line(1,0){10}} \put(15,0){\line(1,0){10}} \put(15,0){\line(1,0){10}} \put(15,0){\line(1,0){10}} \put(15,0){\line(1,0){10}} \put(15,0){\line(1,0){10}} \put(15,0){\line(1,0){10}} \put(15,0){\line(1,0){10}} \put(15,0){\line(1,$  $OOC$ 

**ANCE** 

 $\overbrace{(-)}^{\text{VOLIM}}$ 

 $\binom{1}{2}$ 

 $\binom{1}{k}$ 网

**G** 

### G **Кнопки курсора** Используются для выбора пунктов. H **Кнопка BACK** Используется для возврата в предыдущее меню. **• Системные кнопки** Используются для управления воспроизведением. **Кнопки настройки на радиостанции (TUNE +, –)** Используются для управления тюнером. (С [стр. 67\)](#page-66-0) **Кнопка выбора приемного диапазона (BAND)** Используется для переключения диапазона приема. (С [стр. 68](#page-67-0), [73\)](#page-72-0) **Кнопка выбора режима настройки (MODE)** Используется для переключения режима настройки. (CF [стр. 68](#page-67-0), [73\)](#page-72-0) **Кнопка предустановленной памяти (MEMORY)** Текущая радиостанция будет добавлена в память. (CF [стр. 68](#page-67-0), [73\)](#page-72-0) J **Кнопки SMART SELECT (1 – 4)** Используются для вызова настроек, запрограммированных для каждой кнопки, например настроек источника входного сигнала, уровня громкости и режима звука. ( $\mathbb{F}$  [стр. 113\)](#page-112-0) K **Кнопка переключения динамиков (SPEAKERS)** Позволяет выбрать динамик для воспроизведения звука. L **Кнопка STATUS** При каждом нажатии этой кнопки изменяется информация о состоянии, отображаемая на дисплее. M **Передатчик сигнала дистанционного управления**

Используется для передачи сигналов от пульта дистанционного управления. (се [стр. 9\)](#page-8-0)

**[панель](#page-15-0)**

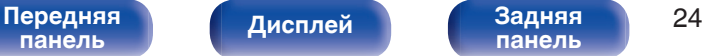

o

**a** 

 $\boldsymbol{\Omega}$ 

Q0  $\bf \Phi$ **12** 

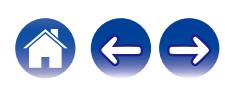

#### N **Кнопка SLEEP**

Используется для установки таймера сна. (CF [стр. 111\)](#page-110-0)

### $\lambda$  Кнопка POWER ( $\phi$ )

Используется для включения и выключения питания.

- $\bullet$  ["Включение питания" \(](#page-51-0) $\sqrt{\mathscr{C}}$  стр. 52)
- 0 ["Воспроизведение разных источников в зонах MAIN ZONE и](#page-126-0) ZONE2" (@ [стр. 127\)](#page-126-0)

### $(+-)$

Используются для регулировки уровня громкости.

- ["Регулировка уровня громкости" \(](#page-52-0) $\mathbb{C}\widehat{\mathbb{F}}$  стр. 53)
- ["Регулировка уровня громкости в зоне ZONE2" \(](#page-127-0) $\mathbb{Z}$  стр. 128)

#### **Жнопка подсветки**

Включает подсветку приблизительно на 5 секунды. (С [стр. 179\)](#page-178-0)

### **Кнопка OPTION**

Используется для отображения на экране телевизора меню действий.

### **Кнопка ENTER**

Определяет выбор.

### **Кнопка SETUP**

Используется для отображения меню на экране телевизора. (С [стр. 134\)](#page-133-0)

### U **Кнопка SOUND MODE**

Используются для выбора режима звука. ( $\mathscr{F}$  [стр. 108\)](#page-107-0)

### V **Кнопка DIMMER**

При каждом нажатии этой кнопки изменяется уровень яркости дисплея. (С [стр. 169\)](#page-168-0)

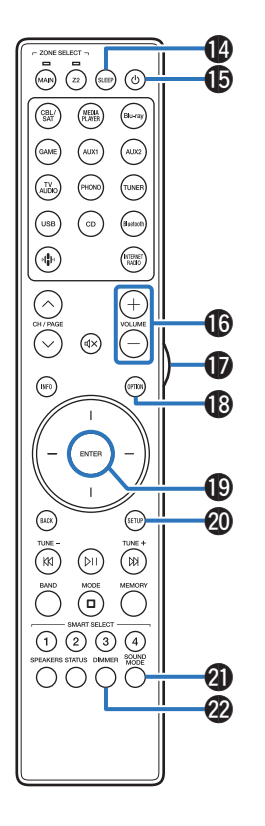

**[панель](#page-15-0)**

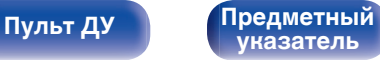

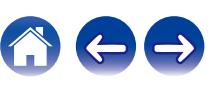

# <span id="page-25-0"></span>**• Содержание**

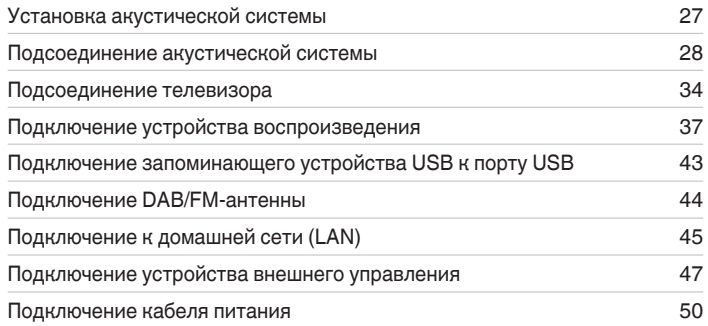

#### **ПРИМЕЧАНИЕ**

- 0 Не включайте устройство в розетку, пока не будут подсоединены все компоненты. Однако, когда "Setup Assistant" работает, следуйте инструкциям на экране "Setup Assistant" (стр. 8 в отдельном "Краткое руководство пользователя") для выполнения подсоединений. (Во время работы "Setup Assistant" на разъемы ввода-вывода напряжение не подается.)
- Не прокладывайте сетевые шнуры вместе с соединительными кабелями. Это может привести к образованию помех.

## **• Кабели, используемые для подключения**

К подключаемым устройствам используйте предназначенные им кабели.

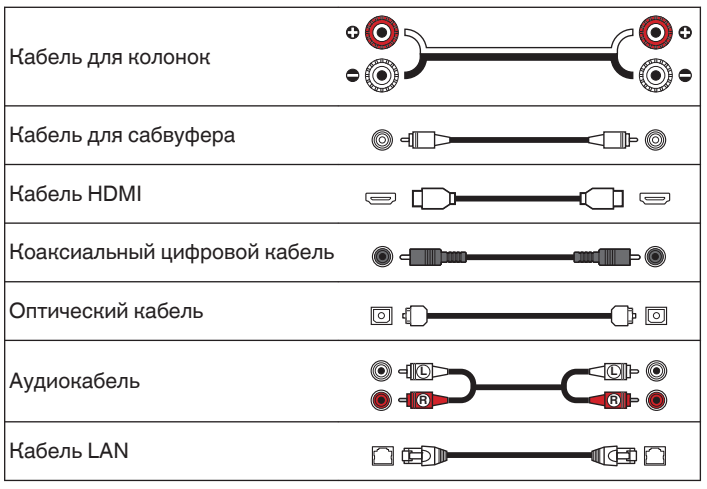

**[указатель](#page-223-0)**

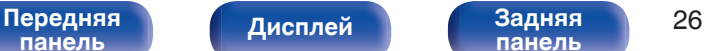

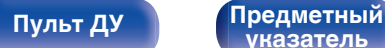

# <span id="page-26-0"></span>**Установка акустической системы**

Определите тип акустической системы в зависимости от количества используемых Вами динамиков и установите каждый динамик и сабвуфер в комнате.

Порядок установки динамиков объяснен на этом примере типичной установки.

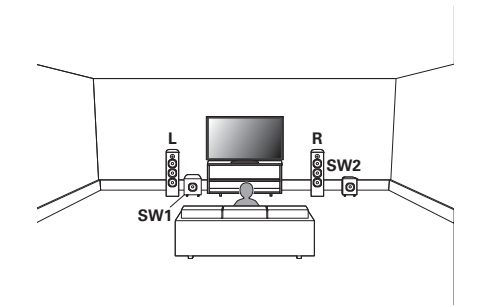

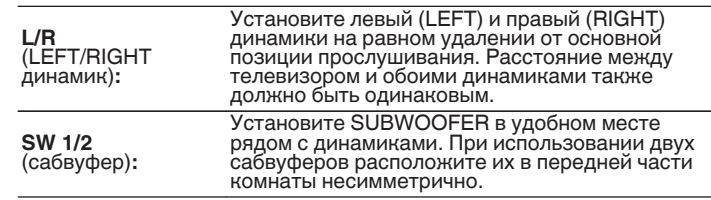

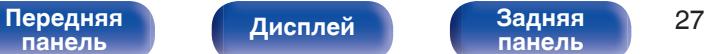

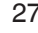

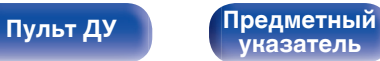

# <span id="page-27-0"></span>**Подсоединение акустической системы**

В данном разделе описывается подключение данного устройства к колонкам в помещении.

## **Перед подключением динамиков**

#### **ПРИМЕЧАНИЕ**

- 0 Перед подключением акустической системы, отключите шнур питания устройства из розетки. Выключите сабвуфер.
- 0 Выполняйте подсоединение таким образом, чтобы центральные проводники кабеля акустической системы не выступали из клеммы громкоговорителя. Возможно срабатывание схемы защиты при соприкосновении центральных проводников с задней панелью или при соприкосновении проводов + и - друг с другом. [\("Схема защиты" \(](#page-214-0)ССС стр. 215))
- 0 Запрещается прикасаться к клеммам акустической системы при подключенном сетевом шнуре. Это может привести к поражению электрическим током. Когда "Setup Assistant" (стр. 8 в отдельном "Краткое руководство пользователя") работает, следуйте инструкциям на экране "Setup Assistant" для выполнения соединений. (Во время работы "Setup Assistant" электропитание на акустическую систему не подается.)
- Используйте динамики с импедансом в диапазоне от 4 до 16  $\Omega$ /Ом.

#### **ПРИМЕЧАНИЕ**

- 0 Выполните следующие настройки при использовании динамика с сопротивлением от 4 до 6 Ω/Ом.
	- **1.** При включении данного устройства нажмите  $\Phi$  на головном устройстве и удерживайте, пока на дисплее не появится "SPECIAL MODE".
	- **2.** Повернув селектор INPUT на головном устройстве, выберите "5Special Settings", затем нажмите  $\Phi$ .

На дисплее появится "4K/8K Format <Enh>".

- **3.** Повернув селектор INPUT на головном устройстве, выберите "Sp.Imp. <8ohrm>".
- **4.** Повернув переключатель SPEAKERS на головном устройстве, выберите импеданс.

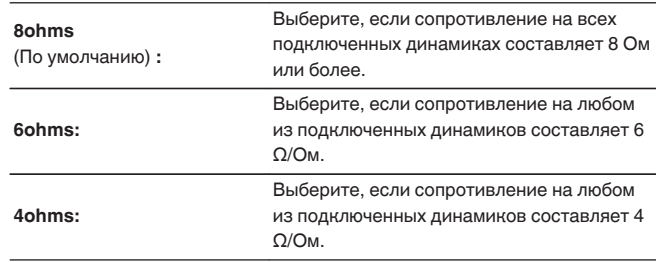

5. Нажмите  $\Phi$  на головном устройстве, чтобы подтвердить настройки.

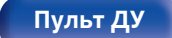

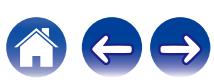

### <span id="page-28-0"></span>**Подключение кабелей к акустической системе**

Внимательно проверьте левый (Л) и правый (П) каналы и полярность (+ красный, – черный) на колонках, присоединенных к устройству, и подключите каналы в соответствии с указанной маркировкой.

- **1 Срежьте около 10 мм изоляции с провода колонок, затем или крепко скрутите сердечник провода, или воспользуйтесь клеммами для подключения.**
- **2 На колонках поверните разъемы для подключения против часовой стрелки и немного ослабьте их.**

**3 Вставьте кабель от колонок в разъемы.**

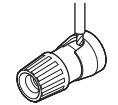

**4 На колонках поверните разъемы для подключения по часовой стрелке и затяните их.**

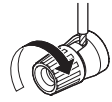

# **[панель](#page-15-0)**

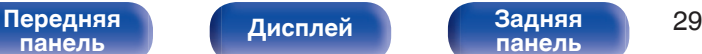

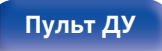

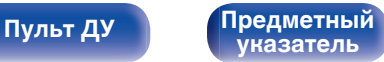

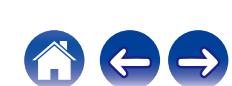

# **Подключение сабвуфера**

Чтобы подключить сабвуфер, воспользуйтесь кабелем для сабвуфера. К данному устройству можно подключить два сабвуфера.

Тот же сигнал выводится с соответствующих разъемов сабвуфера.

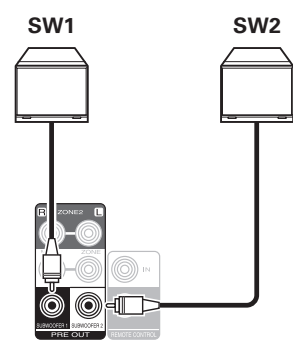

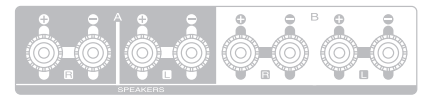

<span id="page-29-0"></span>

## **Подключение 2.1-канальных динамиков**

Служит в качестве основной 2.1-канальной объемной системы.

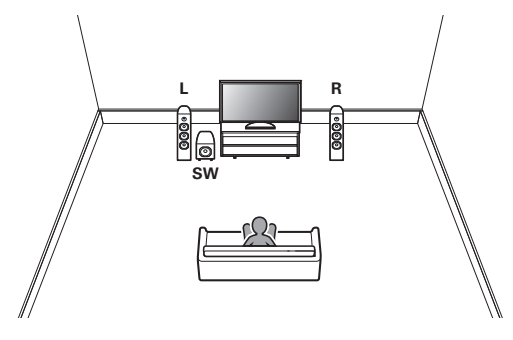

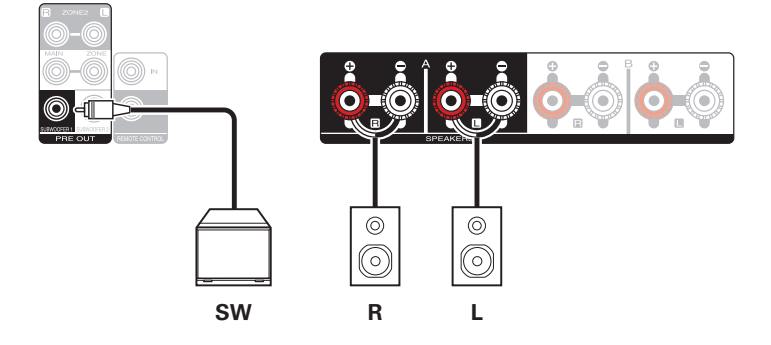

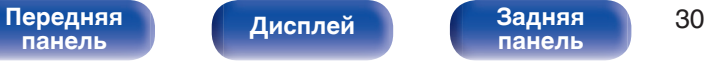

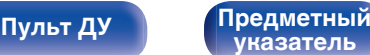

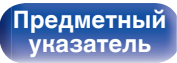

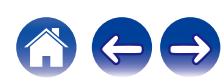

# <span id="page-30-0"></span>**Вторая пара динамиков**

Данная система позволяет переключать звук между динамиками A и B по желанию.

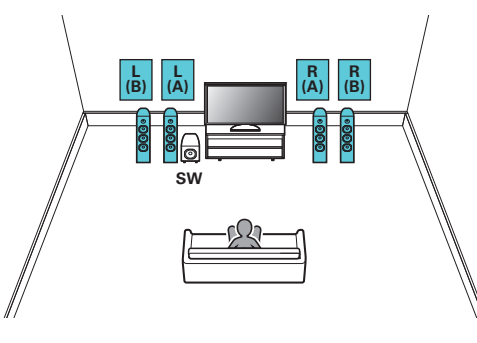

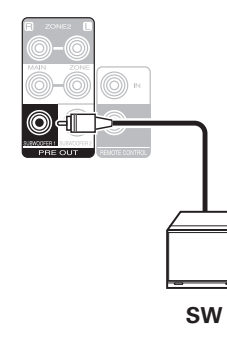

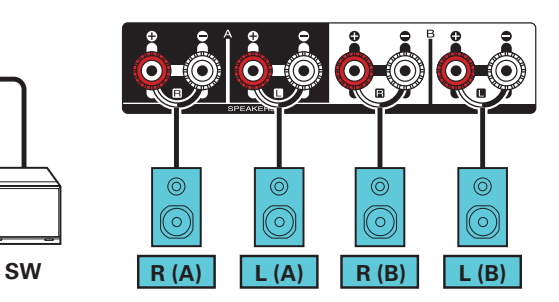

### **ОСТОРОЖНО:**

0 Перед одновременным воспроизведением через динамики A и B установите импеданс на "4ohms".  $(\sqrt{2}C)$  [стр. 28\)](#page-27-0)

**[панель](#page-15-0)**

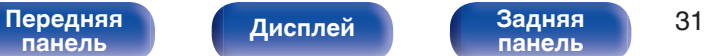

**[панель](#page-19-0)**

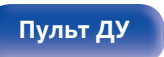

**[Пульт ДУ](#page-22-0) [Предметный](#page-223-0) [указатель](#page-223-0)**

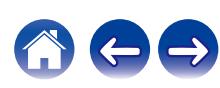

<span id="page-31-0"></span>

# **Соединение посредством раздвоенных выводов**

Такое соединение ограничивает влияние интерференции сигналов ВЧ-динамиками (высокочастотные динамики) и НЧ-динамиками (низкочастотные динамики), позволяя наслаждаться высококачественным воспроизведением.

При использовании акустических систем, допускающих раздельное подключение частот посредством раздвоенных выводов, соединяйте средне- и высокочастотные клеммы c SPEAKERS A (или B), а низкочастотные клеммы — с SPEAKERS B (или A).

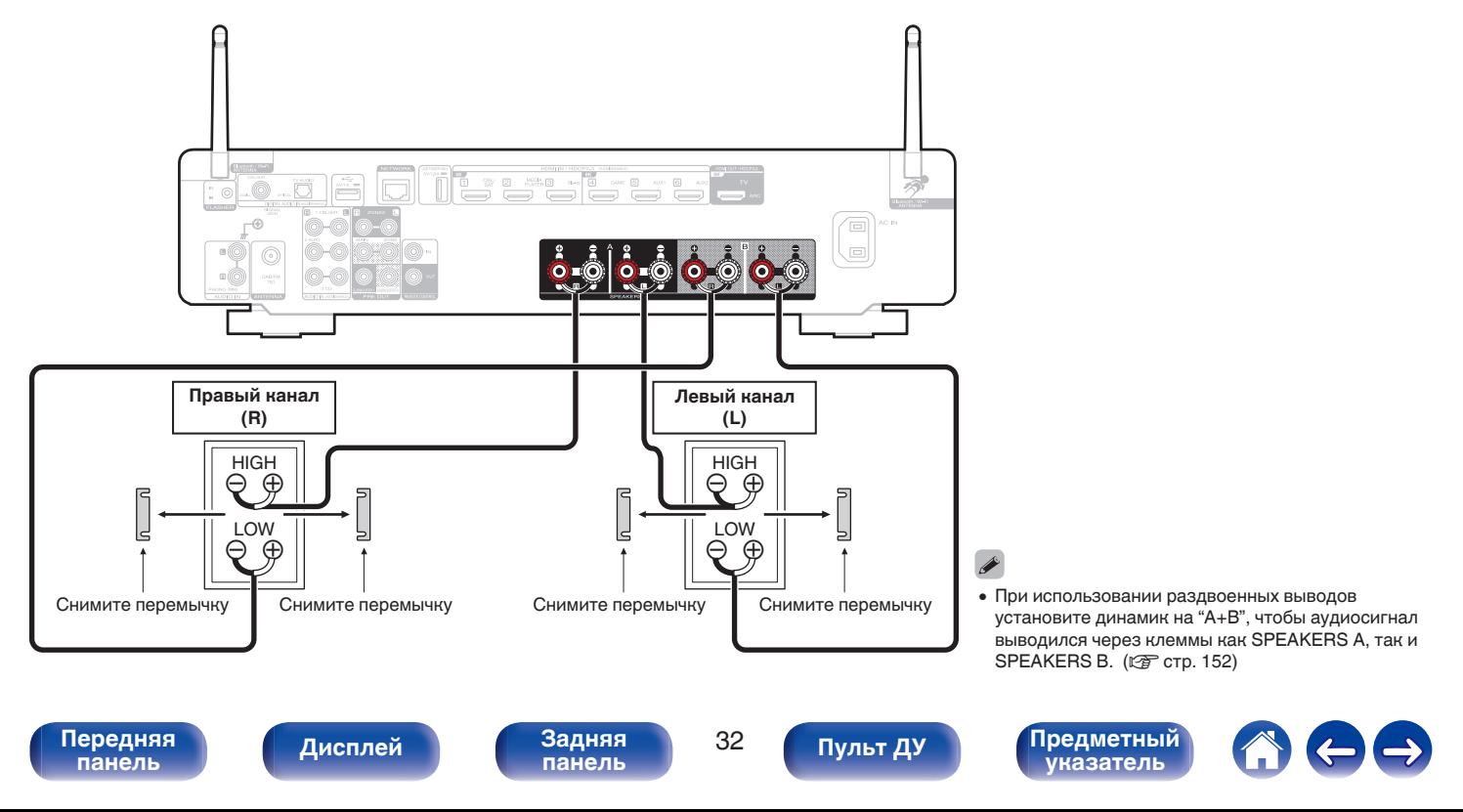

<span id="page-32-0"></span>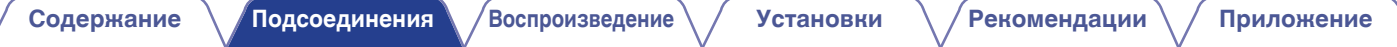

### **Подключение динамиков, которые используются с усилителем мощности**

Данное устройство поддерживает подключение динамиков, которые используются с внешним усилителем мощности, повышающим его выходную мощность.

Подключите усилитель мощности (продается отдельно) к разъему PRE OUT (MAIN ZONE) данного устройства.

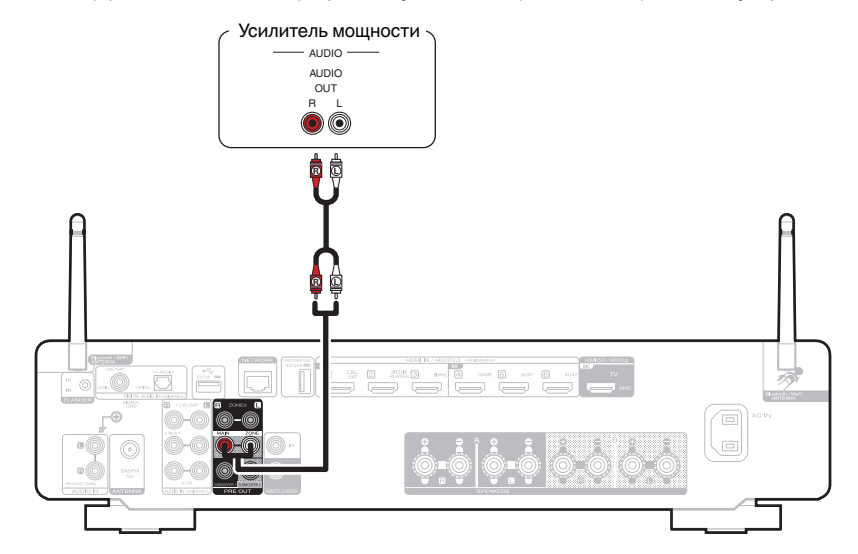

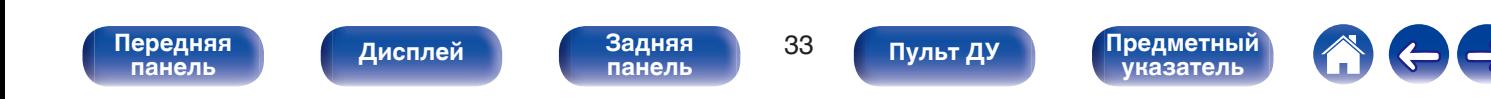

# <span id="page-33-0"></span>**Подсоединение телевизора**

Подключите телевизор к данному устройству таким образом, чтобы вывести на него входящий видеосигнал. Данное устройство может использоваться также для прослушивания звука с телевизора.

Конфигурация подключения зависит от набора разъемов и функций телевизора.

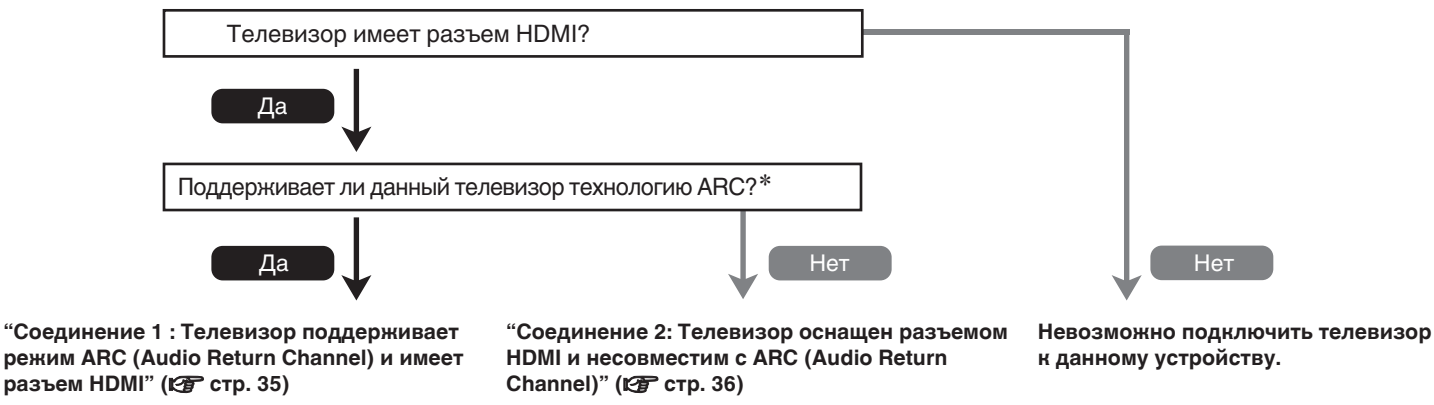

#### z **Что такое ARC?**

ARC (Audio Return Channel, реверсивный звуковой канал) передает звук обратно на это устройство по тому же кабелю HDMI, который передает видеосигналы с этого устройства на телевизор.

Это позволяет этому устройству обрабатывать звук с встроенного тюнера и из приложений телевизора.

#### **ПРИМЕЧАНИЕ**

0 Для данного устройства используйте телевизор с 2-контактной вилкой. Не подсоединяйте телевизор с 3-контактной вилкой, это может привести к возникновению помех.

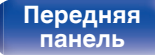

**[панель](#page-19-0)**

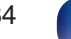

**[Пульт ДУ](#page-22-0) [Предметный](#page-223-0)**

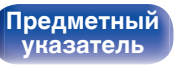

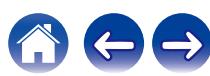

# <span id="page-34-0"></span>**Соединение 1 : Телевизор поддерживает режим ARC (Audio Return Channel) и имеет разъем HDMI**

Подключите один конец высококачественного кабеля HDMI\* к разъему HDMI с меткой "ARC" телевизора. Подключите второй конец кабеля к разъему HDMI OUT 1 на этом устройстве.

В случае подключения телевизора с поддержкой ARC установите в меню для параметра "ARC" значение "Вкл". (@P [стр. 139\)](#page-138-0)

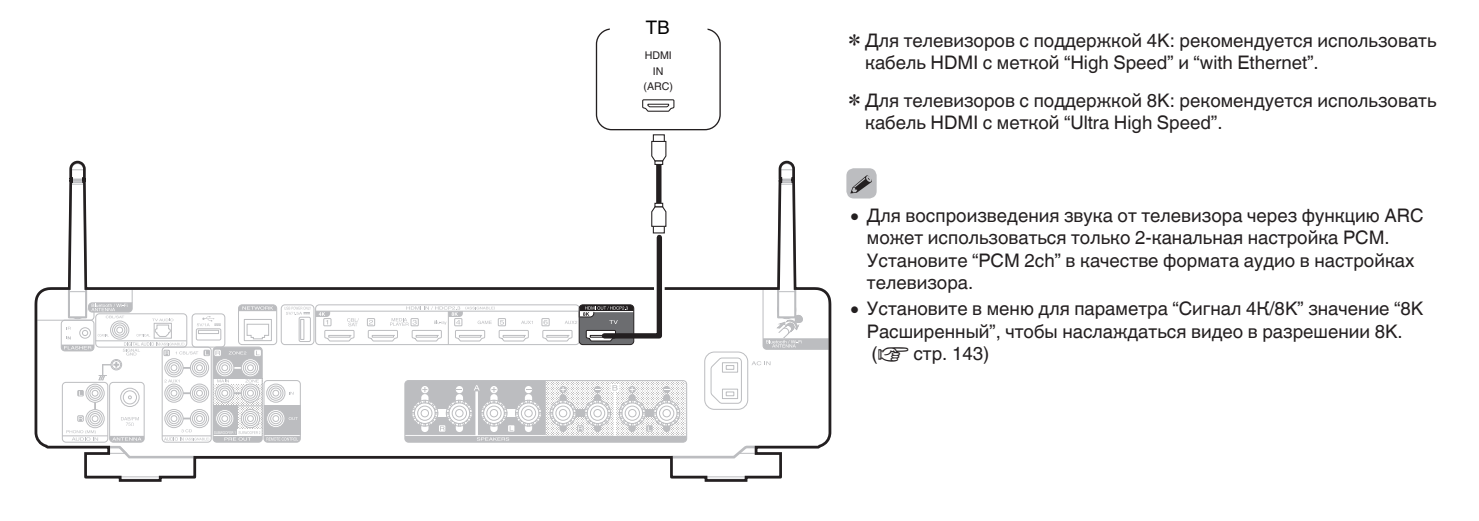

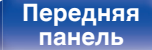

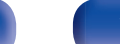

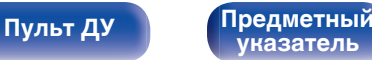

**[Дисплей](#page-17-0) [Задняя](#page-19-0)**

**[Пульт ДУ](#page-22-0) [Предметный](#page-223-0)**

**[указатель](#page-223-0)**

# <span id="page-35-0"></span>**Соединение 2: Телевизор оснащен разъемом HDMI и несовместим с ARC (Audio Return Channel)**

Для подключения телевизора к данному устройству используйте кабель HDMI.

Для прослушивания звука с телевизора соедините оба устройства оптическим кабелем.

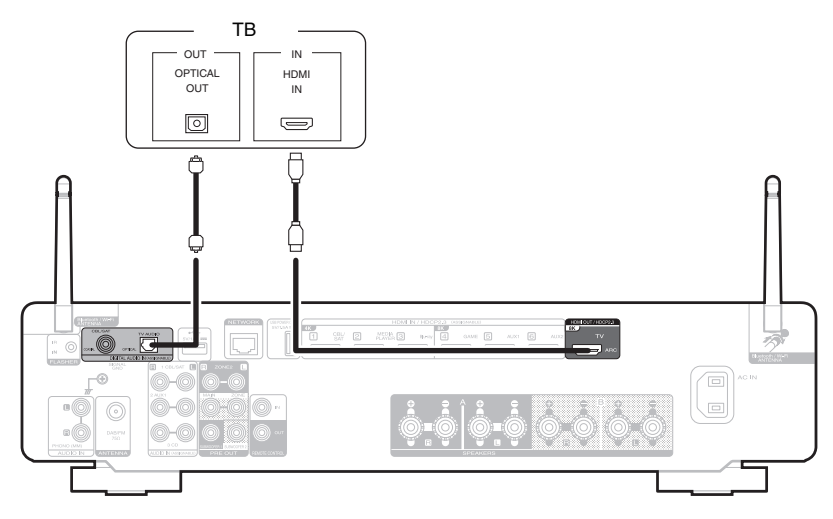

• Для воспроизведения звука от телевизора через цифровой сигнал может использоваться только 2-канальная настройка PCM. Установите "PCM 2ch" в качестве формата аудио в настройках телевизора.

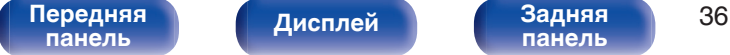
# **Подключение устройства воспроизведения**

Данное устройство оснащено одним типом видеоразъемов входного сигнала (HDMI) и тремя типами аудиоразъемов входного сигнала (HDMI, цифровое аудио и аудио).

Используйте входные разъемы, соответствующие параметрам подключаемого устройства.

Если прибор, подключенный к этому устройству оборудован разъемом HDMI, рекомендуется использовать подключение HDMI.

Для передачи аудио- и видеосигналов через разъем HDMI требуется только кабель HDMI.

- ["Подсоединение телеприставки \(Спутниковый приемник/кабельное ТВ\)" \(](#page-37-0) $\mathbb{Z}$  стр. 38)
- ["Подключение медиапроигрывателя" \(](#page-38-0) $\sqrt{\hat{P}}$  стр. 39)
- ["Подключение проигрывателя Blu-ray или DVD" \(](#page-39-0) $\mathbb{P}$  стр. 40)
- ["Подключение игровой консоли или плеера с поддержкой 8K" \(](#page-40-0) $\sqrt{\mathcal{F}}$  стр. 41)
- ["Подключение проигрывателя винила" \(](#page-41-0) $\mathbb{Z}$  стр. 42)

- 0 Подключите к входным разъемам данного устройства другие устройства, как предписано маркировкой на входных разъемах источников аудио-/видеосигнала.
- Источник, назначенный для разъемов HDMI IN, DIGITAL AUDIO IN и AUDIO IN, можно изменить. См. "Назначение входа" для получения информации об изменении источника входного сигнала, назначенного на входные разъемы. ( $\mathbb{Z}$  [стр. 146\)](#page-145-0)
- Для воспроизведения аудио сигналов, которые вводятся на данное устройство в телевизоре, подключенном посредством HDMI, установленном в меню от "HDMI Аудио-Выход" до "ТВ". (v [стр. 137\)](#page-136-0)
- Для воспроизведения содержимого, защищенного системой защиты авторских прав HDCP 2.2 или HDCP 2.3, используйте устройство воспроизведения и телевизор, совместимые с HDCP 2.2 или HDCP 2.3.
- Устройство поддерживает работу с аналоговыми аудиосигналами и 2-канальными сигналами PCM. Для воспроизведения таких источников как диски Dolby Digital установите "PCM 2ch" в качестве формата аудио в параметрах аудиоустройства.

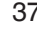

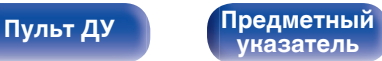

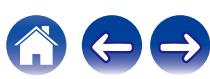

<span id="page-37-0"></span>**[Содержание](#page-1-0) [Подсоединения](#page-25-0) [Воспроизведение](#page-50-0) [Установки](#page-128-0) [Рекомендации](#page-179-0) [Приложение](#page-202-0)**

## **Подсоединение телеприставки (Спутниковый приемник/кабельное ТВ)**

В инструкции ниже описано подключение спутникового тюнера/декодера кабельного ТВ.

Используйте входные разъемы в данном устройстве, соответствующие разъемам подключаемого устройства.

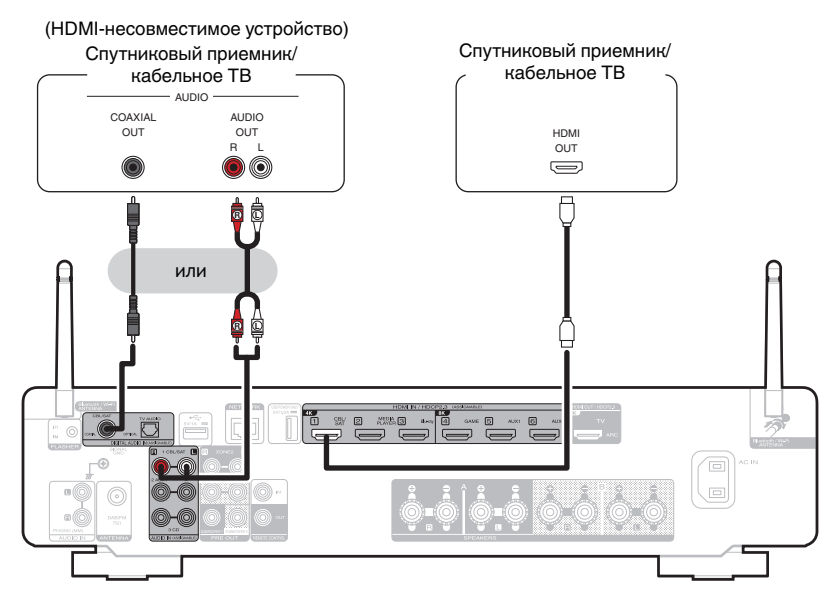

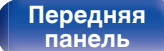

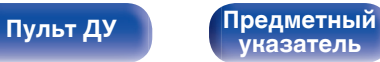

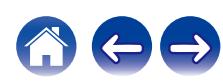

## <span id="page-38-0"></span>**Подключение медиапроигрывателя**

В инструкции ниже описано подключение медиапроигрывателя.

Используйте входные разъемы в данном устройстве, соответствующие разъемам подключаемого устройства.

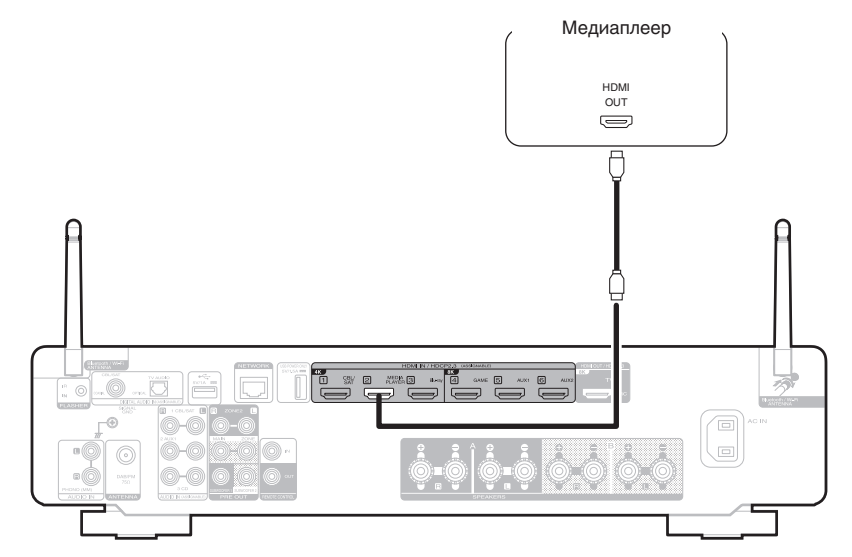

[Передняя](#page-15-0) **Писллей Задняя** 39 **[панель](#page-15-0) [Дисплей](#page-17-0) [Задняя](#page-19-0) [панель](#page-19-0) [Пульт ДУ](#page-22-0) [Предметный](#page-223-0) [указатель](#page-223-0)**

<span id="page-39-0"></span>**[Содержание](#page-1-0) [Подсоединения](#page-25-0) [Воспроизведение](#page-50-0) [Установки](#page-128-0) [Рекомендации](#page-179-0) [Приложение](#page-202-0)**

## **Подключение проигрывателя Blu-ray или DVD**

В инструкции ниже описано подключение проигрывателя дисков Blu-ray или DVD-проигрывателя.

Используйте входные разъемы в данном устройстве, соответствующие разъемам подключаемого устройства.

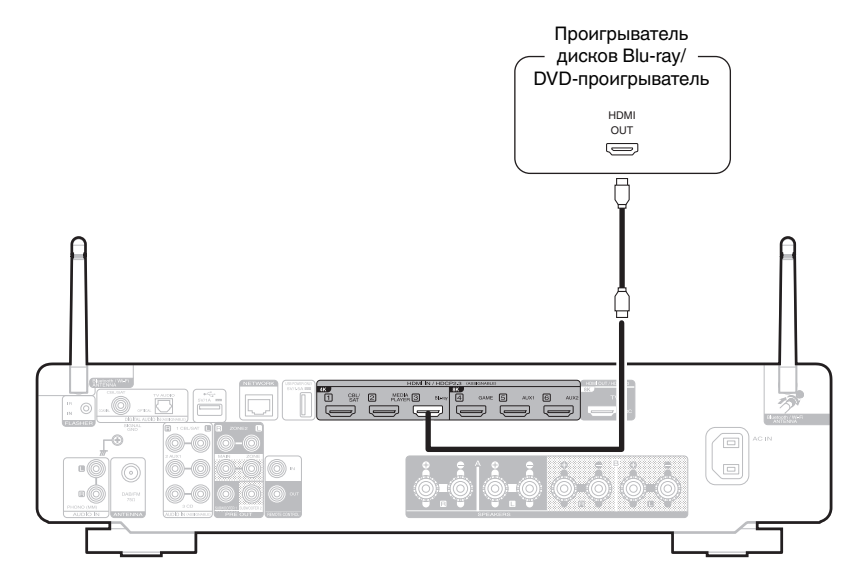

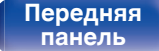

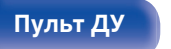

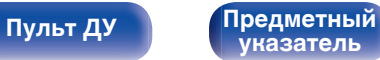

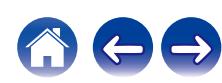

## <span id="page-40-0"></span>**Подключение игровой консоли или плеера с поддержкой 8K**

Это устройство поддерживает видеосигналы 8K HDMI.

Если игровая консоль или плеер поддерживает разрешение 8K, подключите устройство к разъему HDMI 4, HDMI 5 или HDMI 6 на текущем устройстве.

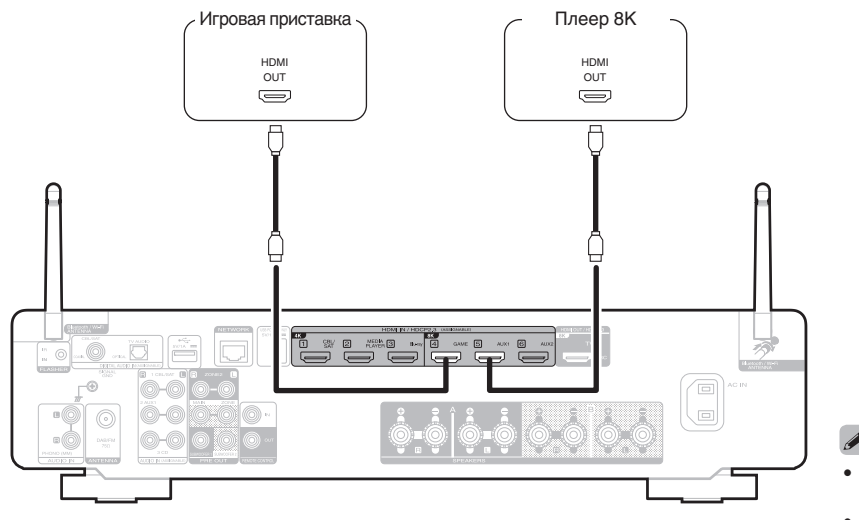

- Используйте сертифицированный "Ultra High Speed HDMI cable", чтобы наслаждаться видео в разрешении 8K или 4K 120 Гц.
- 0 Установите в меню для параметра "Сигнал 4К/8K" значение "8K Расширенный", чтобы наслаждаться видео в разрешении 8K. ( $\mathbb{P}$  [стр. 143\)](#page-142-0)

**[панель](#page-15-0)**

[Передняя](#page-15-0) **Пистрей Вадняя** 41 **[Дисплей](#page-17-0) [Задняя](#page-19-0)**

**[панель](#page-19-0)**

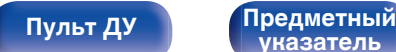

**[указатель](#page-223-0)**

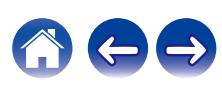

<span id="page-41-0"></span>**[Содержание](#page-1-0) [Подсоединения](#page-25-0) [Воспроизведение](#page-50-0) [Установки](#page-128-0) [Рекомендации](#page-179-0) [Приложение](#page-202-0)**

## **Подключение проигрывателя винила**

Данное устройство совместимо с проигрывателями, оснащенными головкой звукоснимателя с подвижным магнитом (MM). При подключении к проигрывателю звукоснимателя с подвижной катушкой низкого уровня выходного сигнала воспользуйтесь одним из имеющихся в продаже усилителем для головки типа MC или повышающим трансформатором.

Если установить "Phono" в качестве источника входного сигнала устройства и случайно увеличить громкость без подключения проигрывателя, из колонок может раздаваться фоновый шум.

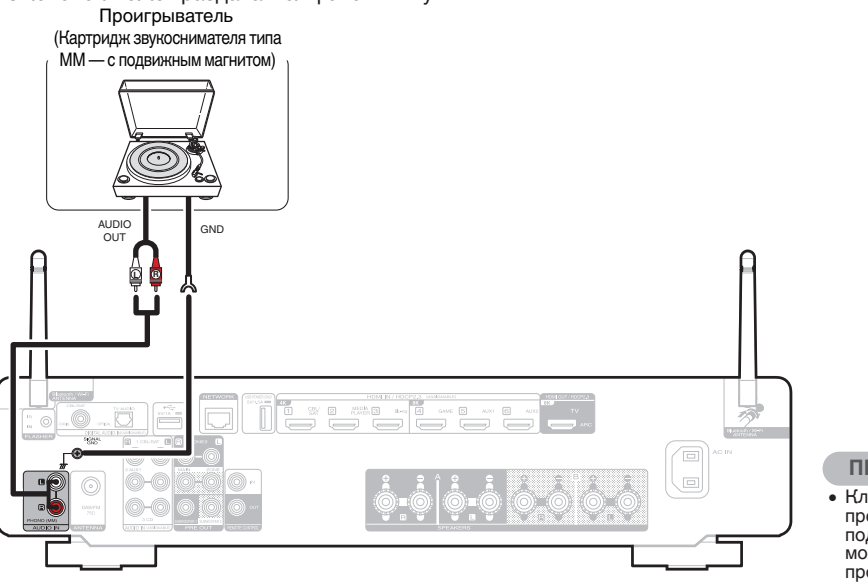

#### **ПРИМЕЧАНИЕ**

• Клемма заземления (SIGNAL GND) данного устройства не предназначена для защитного заземления. Если данная клемма подсоединена при наличии большого количества шума, шум можно уменьшить. Обратите внимание, что в зависимости от проигрывателя подключение заземления может вызвать обратный эффект и увеличить шум. В таком случае необходимость подключения линии заземления отсутствует.

**[панель](#page-15-0)**

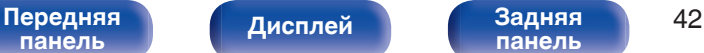

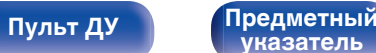

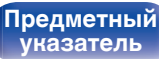

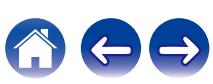

# **Подключение запоминающего устройства USB к порту USB**

Инструкции по управлению см. в "Воспроизведение запоминающего устройства USB" (стр. 54).

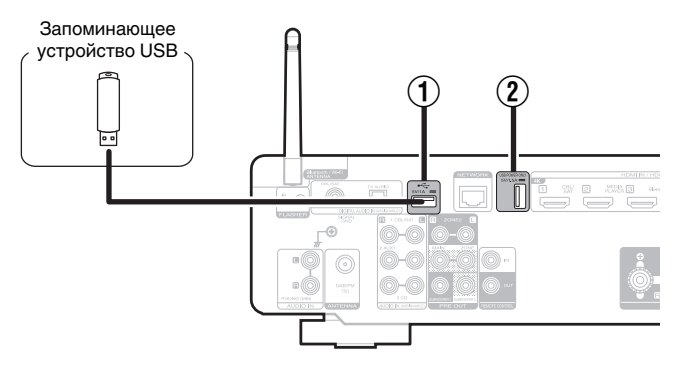

#### **(1)** USB-порт ( $\leftarrow$ )

Используется для подключения USB-накопителей (запоминающих устройств USB).

#### $(2)$  USB-порт (POWER SUPPLY)

**[Пульт ДУ](#page-22-0) [Предметный](#page-223-0)**

**[указатель](#page-223-0)**

Можно использовать для питания потоковых медиа-проигрывателей и т. д.

- 0 Компания Marantz не гарантирует, что все запоминающие устройства USB будут работать или получать электропитание. При использовании портативного жесткого диска с USB-соединением, который поставлялся в комплекте с блоком питания, используйте блок питания из комплекта.
- Порт USB (2)) можно использовать только для подачи питания (5 В/1,5 A). Использовать его для воспроизведения музыки нельзя.

#### **ПРИМЕЧАНИЕ**

**[панель](#page-15-0)**

• Запоминающие устройства USB не будут работать через USB концентратор (хаб).

[Передняя](#page-15-0) **Передняя** 43

**[Дисплей](#page-17-0) [Задняя](#page-19-0)**

• Данное устройство не поддерживает подключение к компьютеру с помощью кабеля USB через USB порт на устройстве.

**[панель](#page-19-0)**

• Запрещается пользоваться кабельными удлинителями при подсоединении запоминающих устройств USB. Это может привести к созданию радиопомех для другой аппаратуры.

# <span id="page-43-0"></span>**Подключение DAB/FM-антенны**

После того как антенна подсоединена и прием сигнала DAB обеспечен, определите положение, при котором наблюдается наилучшее качество приема с помощью функции "Помощник в настройке", затем закрепите антенну с помощью изоленты в этом положении. Следуйте инструкциям ["Проверка уровня принимаемого](#page-74-0) [сигнала радиостанций \(Помощник в настройке\)" \(](#page-74-0)С стр. 75) для наилучшего результата.

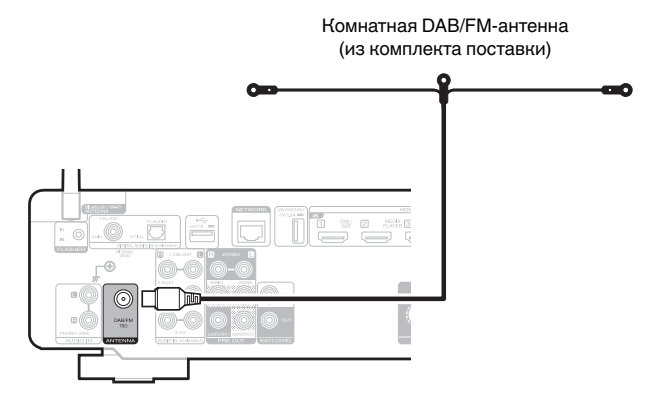

- Для получения наилучших результатов с использованием входящей в комплект комнатной антенны ориентируйте антенну вдоль стены так, чтобы она была растянута в горизонтальной плоскости и находилась параллельно полу (но над полом), а затем прикрепите две концевые лапки к стене. Антенна данного типа является направленной, и лучшие результаты будут получены, когда антенна должным образом ориентирована на передатчик.
- Например, если передающая башня находится на севере, два конца антенны (с лапками) следует растянуть с запада на восток.
- При невозможности приема качественного вещательного сигнала рекомендуется установка выносной антенны. Подробности можно выяснить в розничном магазине, где было приобретено устройство.

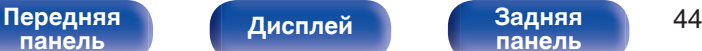

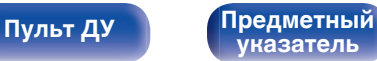

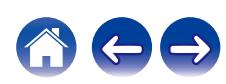

# **Подключение к домашней сети (LAN)**

Данное устройство можно подключить к сети при помощи проводной или беспроводной ЛВС.

Для прослушивания различных записей, можно подключить данное устройство к домашней сети (LAN) в соответствии с приведенными ниже указаниями.

- Воспроизведение звука по сети из таких источников, как интернет-радио или ваш медиасервер
- Воспроизведение при помощи служб потоковой передачи музыки
- Использование функции Apple AirPlay
- 0 Управление устройством через сеть
- Использование беспроводной многокомнатной аудиосистемы **HFOS**
- Обновление встроенного программного обеспечения

**По вопросам подключения к интернету обращайтесь к ISP (Internet Service Provider) или в компьютерный магазин.**

## **Проводная ЛВС**

Для выполнения соединений посредством проводной ЛВС, используйте LAN-кабель, чтобы подключить маршрутизатор к данному устройству как показано на рисунке ниже.

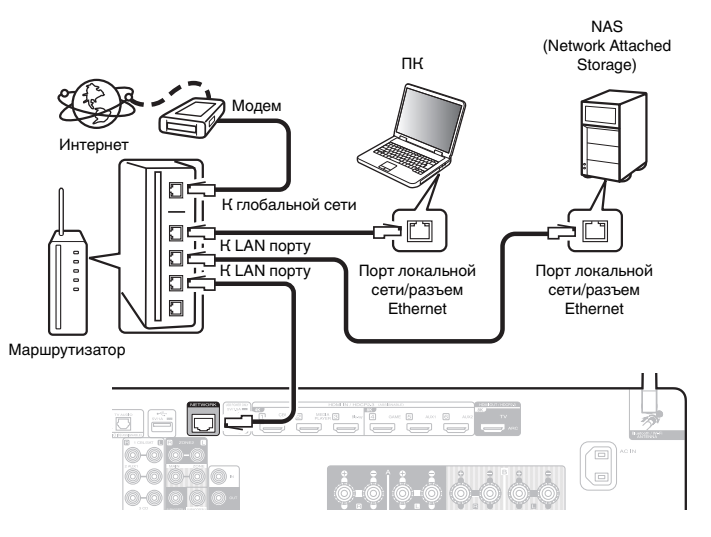

**[панель](#page-15-0)**

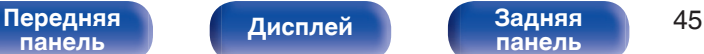

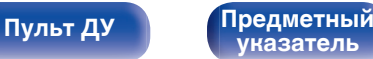

## **Беспроводная ЛВС**

При подключении к беспроводной сети ЛВС поставьте штыревые антенны для подключения к беспроводной сети/Bluetooth вертикально на задней панели.

Порядок подключения к беспроводному ЛВС-маршрутизатору см. в "Wi-Fi Setup". (С [стр. 154\)](#page-153-0)

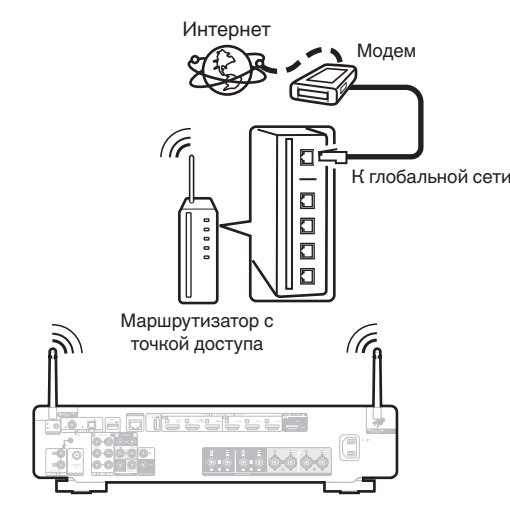

- 0 При совместном использовании с данным устройством мы рекомендуем Вам воспользоваться маршрутизатором, обладающим следующими возможностями:
	- Встроенный сервер DHCP Эта возможность позволяет автоматически распределять IP адреса в локальной сети.
	- Встроенный переключатель 100BASE-TX При подключении нескольких устройств рекомендуется концентраторкоммутатор со скоростью 100 Мбит/с или выше.
- 0 Пользуйтесь только экранированными сетевыми кабелями STP или ScTP LAN (доступны в свободной продаже в магазинах электроники). (рекомендуется CAT-5 или более высокая категория)
- Рекомендуется использовать обычный экранированный кабель LAN. Если используется кабель квартирного типа или неэкранированный кабель, электромагнитный шум может оказывать влияние на другие устройства.
- При использовании данного устройства, подключенного к сети без использования функции DHCP, сконфигурируйте IP-адрес и т. п. в "Сеть". (Log [стр. 153\)](#page-152-0)

#### **ПРИМЕЧАНИЕ**

- 0 Типы маршрутизаторов, которыми можно пользоваться, зависят от требований провайдера интернета. Дополнительные сведения можно получить у интернет-провайдера или у консультантов в магазине электроники.
- 0 Данное устройство несовместимо с протоколом PPPoE. Требуется совместимый с PPPoE маршрутизатор, если Ваша контрактная линия не установлена при помощи PPPoE.
- Не подключайте разъем NETWORK непосредственно к порту ЛВС или разъему Ethernet компьютера.
- Может прерваться обеспечение различных интерактивных услуг без предварительного уведомления.

#### [Передняя](#page-15-0) **Передняя** 46 **[панель](#page-15-0)**

**[Дисплей](#page-17-0) [Задняя](#page-19-0)**

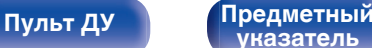

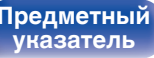

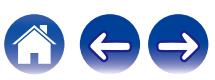

# **Подключение устройства внешнего управления**

### **Штекеры пульта дистанционного управления**

Если гнездо ДУ этого устройства подключено к разъему дистанционного управления устройства Marantz, подключенным устройством можно управлять с помощью пульта ДУ как единой системой.

#### **При управлении подключенным устройством с данного устройства**

- Подключите выход REMOTE CONTROL OUT данного устройства к входу REMOTE CONTROL IN подсоединяемого устройства.
- Наведите пульт ДУ на это устройство. Инфракрасный сигнал с пульта ДУ поступает на инфра-красный приемник данного устройства и передается на другие устройства через гнездо пульта ДУ.
- Если на задней панели устройства, подключаемого к данному устройству, есть переключатель ДУ, установите его в положение "EXTERNAL" или "EXT.".
- 0 При подключении усилителя мощности Marantz (кроме некоторых моделей) к любому из этих гнезд мощность от усилителя мощности регулируется согласованно с мощностью данного устройства.

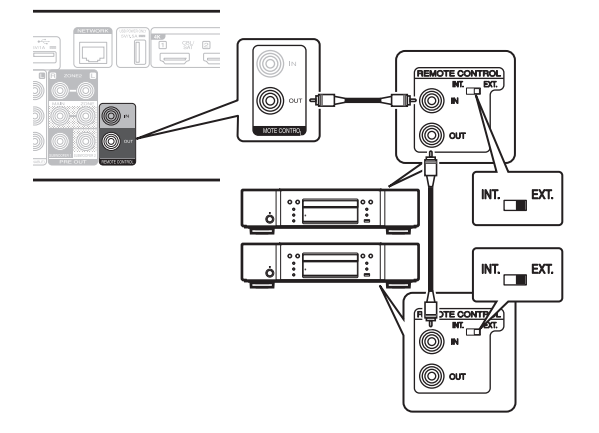

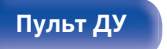

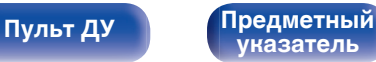

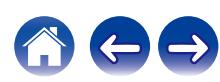

#### o **При управлении данным устройством с подключенного устройства**

- Подключите к входу REMOTE CONTROL IN данного устройства выход REMOTE CONTROL OUT подсоединяемого устройства.
- 0 В случае выполнения этой операции отключите функцию датчика пульта ДУ данного устройства с помощью "функции блокировки пульта ДУ". (С [стр. 119\)](#page-118-0)

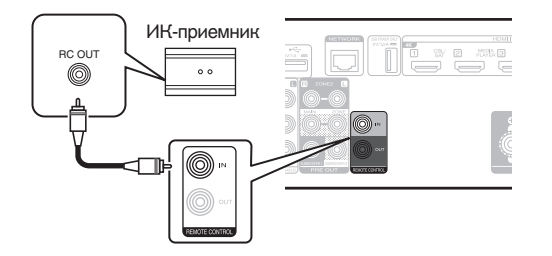

#### **ПРИМЕЧАНИЕ**

0 Если эта функция отключена, то управление с помощью пульта дистанционного управления невозможно.

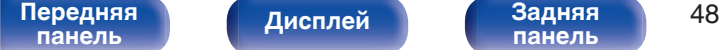

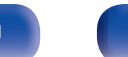

**[панель](#page-19-0)**

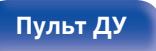

**[Пульт ДУ](#page-22-0) [Предметный](#page-223-0) [указатель](#page-223-0)**

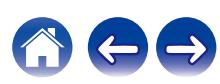

# **Разъем FLASHER IN**

Если к входу FLASHER IN данного устройства подключен доступный в продаже ИК-повторитель (приобретается дополнительно),

дистанционным управлением можно пользоваться даже в том случае, если данное устройство установлено в местах, недоступных для сигнала пульта ДУ, например в шкафу.

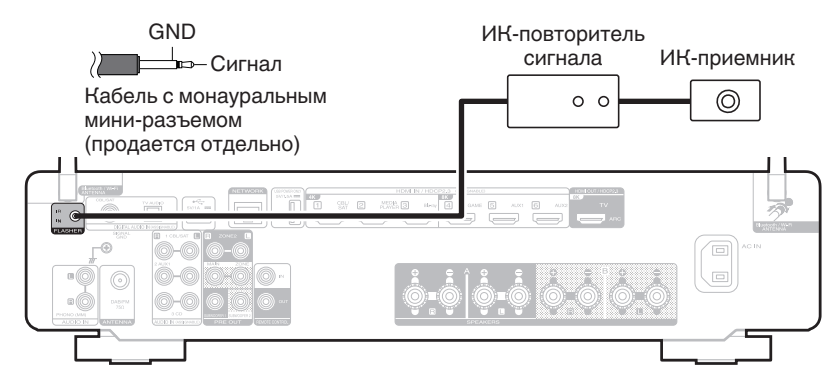

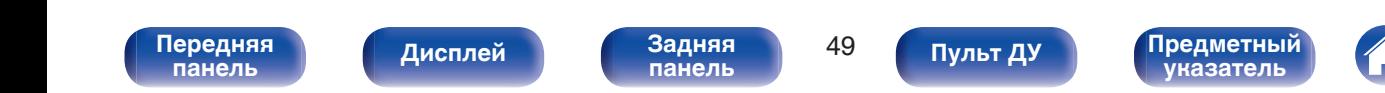

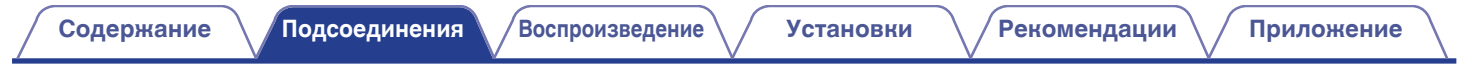

# **Подключение кабеля питания**

После подключения всех компонентов, включите устройство в розетку.

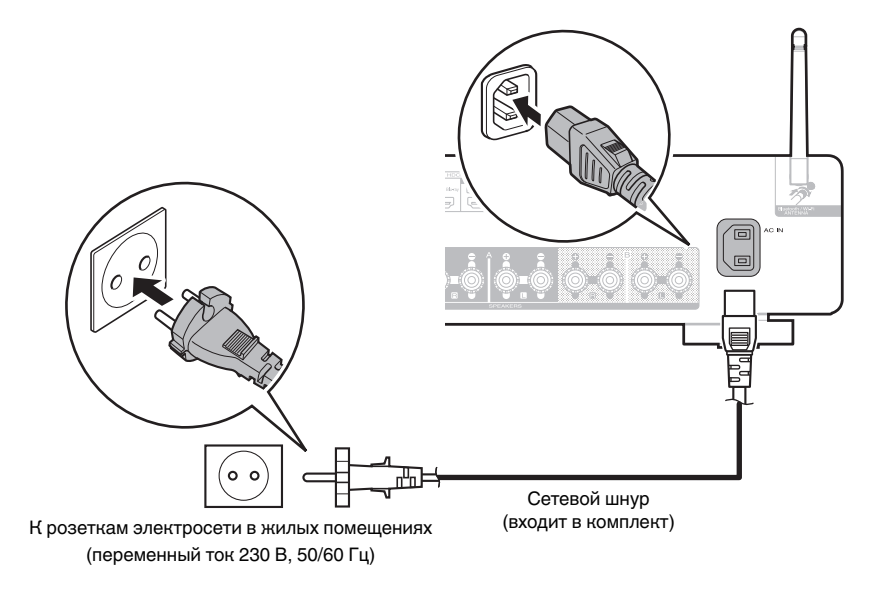

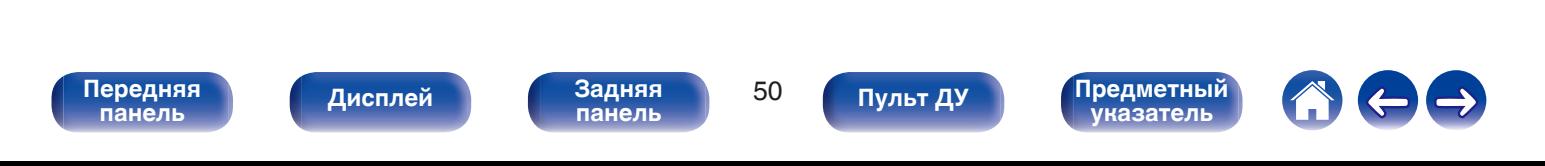

#### <span id="page-50-0"></span>**• Содержание**

## **Базовая эксплуатация**

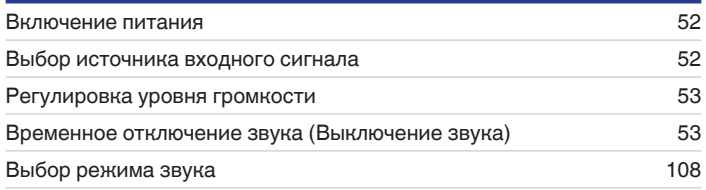

# **Воспроизведение устройства**

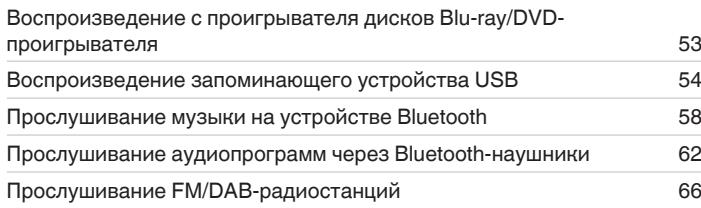

# **Воспроизведение сетевого аудио/ обслуживание**

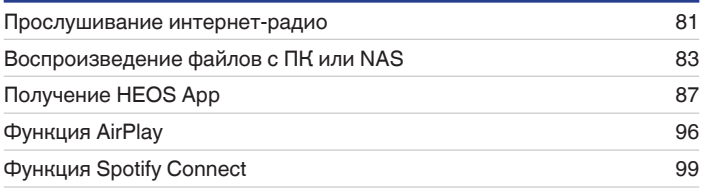

# **Удобные функции**

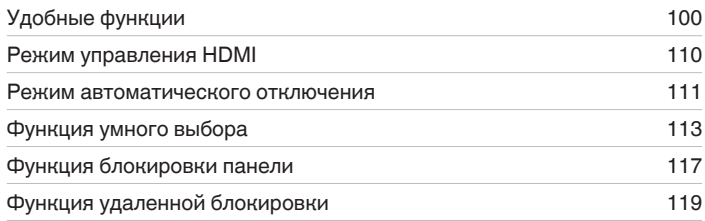

# **Другие функции**

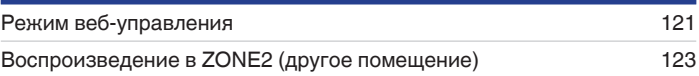

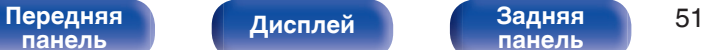

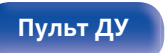

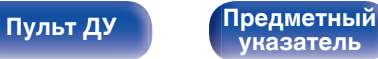

# <span id="page-51-0"></span>**Базовая эксплуатация**

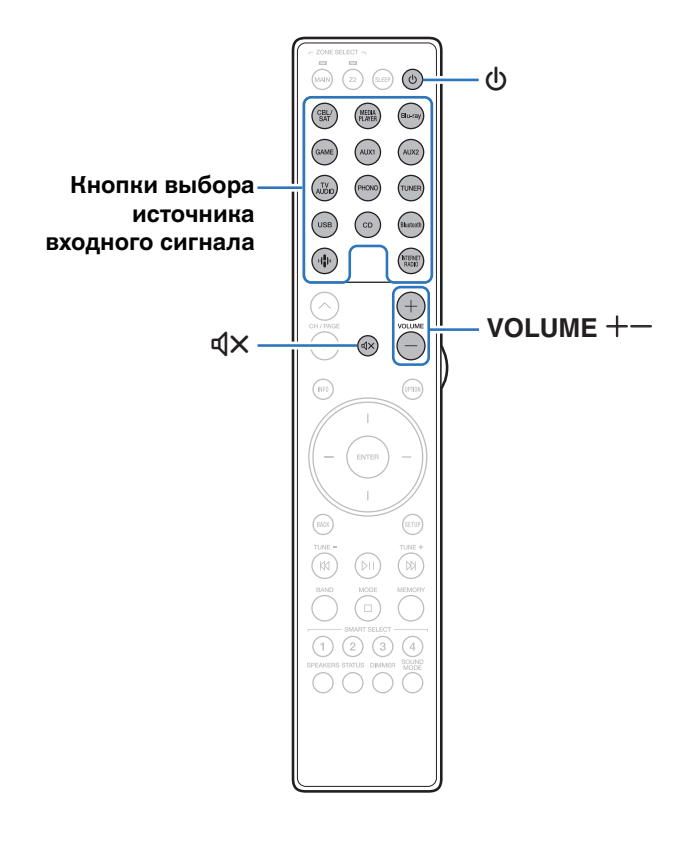

### **Включение питания**

- **1 Нажмите кнопку POWER** <sup>X</sup>**, чтобы включить устройство.**
- 0 Вы можете нажать кнопку выбора источника входного сигнала, когда устройство находится в режиме ожидания, чтобы включить питание.
- Также можно переключить питание в режим ожидания, нажав кнопку  $\Phi$  на основном блоке.

## **Выбор источника входного сигнала**

**1 Для начала воспроизведения нажмите кнопку выбора источника входного сигнала.**

Нужный источник входного сигнала можно выбрать непосредственно.

• Источник входного сигнала также можно выбрать, повернув регулятор переключения INPUT на основном блоке.

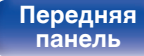

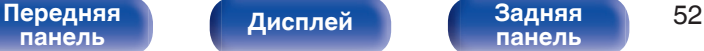

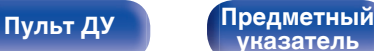

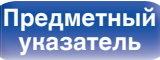

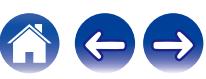

### <span id="page-52-0"></span>**Регулировка уровня громкости**

**Используйте кнопку VOLUME**  $+-$  для регулировки **уровня громкости.**

- Диапазон регулировки отличается в зависимости от входного сигнала и настройки уровня канала.
- 0 Вы также можете настроить громкость, повернув регулятор VOLUME на основном блоке.

### **Временное отключение звука (Выключение звука)**

#### **Нажмите кнопку MUTE**  $\mathbf{d} \times \mathbf{d}$ **.**

- На дисплей загорается индикатор MUTE.
- После этого на экране телевизора появляется индикатор dx

- 0 Уровень громкости снижается до значения, заданного параметром  $"$ Сниж. vp. громкости" меню. ( $\mathbb{C}$  [стр. 136\)](#page-135-0)
- $\bullet$  Для отмены нажмите кнопку MUTE  $dX$  eще раз. Кроме того, отключение звука можно отменить, повернув регулятор общего уровня громкости.
- $\bullet$  Если на экране телевизора более 5 минут отображается  $\mathcal{A}\times$ , когда для параметра "Заставка" установлено значение "Вкл.", символ  $\n  \P{\times}$ начинает перемещаться по экрану телевизора случайным образом. ( $\mathbb{Q}_F$  [стр. 143\)](#page-142-0)

### **Воспроизведение с проигрывателя Blu-ray/DVD**

Ниже описана процедура воспроизведения с проигрывателя дисков Blu-ray/DVD-проигрывателя.

#### **1 Подготовьтесь к воспроизведению.**

A Включите телевизор, сабвуфер и проигрыватель. (2) Переключите вход телевизора на данное устройство.

- **2 Нажмите кнопку POWER** <sup>X</sup>**, чтобы включить устройство.**
- **3 Нажмите кнопку Blu-ray, чтобы переключить источник входного сигнала, используемый для проигрывателя.**
- **4 Запустите воспроизведение с проигрывателя дисков Blu-ray или DVD-проигрывателя.**
- 0 Устройство поддерживает работу с аналоговыми аудиосигналами и 2 канальными сигналами PCM. Для воспроизведения дисков DVD и Blu-ray установите "PCM 2ch" в качестве формата аудио в параметрах аудиоустройства.

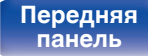

[Передняя](#page-15-0) **Писляей Задняя** 53 **[панель](#page-19-0)**

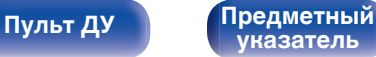

# <span id="page-53-0"></span>**Воспроизведение запоминающего устройства USB**

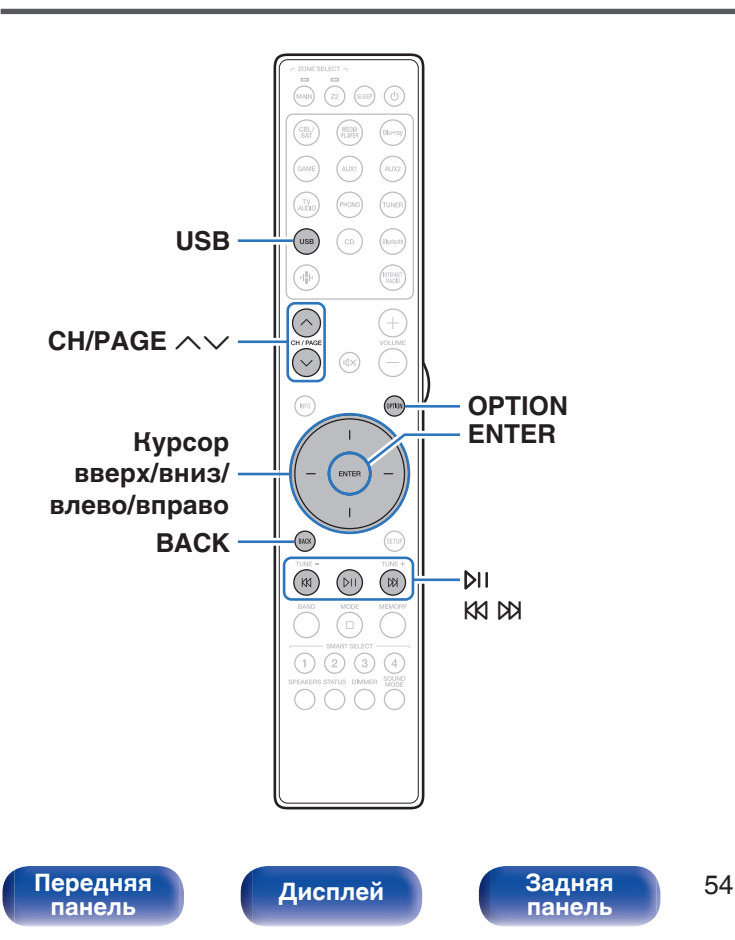

- Воспроизведение музыкальных файлов, хранящихся на устройстве памяти USB.
- На данном устройстве возможно только воспроизведение запоминающих устройств USB, соответствующих стандартам класса запоминающих устройств большой емкости.
- Данное устройство совместимо с устройствами памяти USB формата "NTFS" или "FAT32".
- Ниже указаны типы аудиоформата и особенности воспроизведения, поддерживаемые данным устройством. Подробную информацию см. в разделе ["Воспроизведение](#page-207-0) [устройств памяти USB" \(](#page-207-0)С стр. 208).

**[Пульт ДУ](#page-22-0) [Предметный](#page-223-0)**

**[указатель](#page-223-0)**

- 0 **WMA**
- 0 **MP3**
- 0 **WAV**
- 0 **MPEG-4 AAC**
- 0 **FLAC**
- 0 **Apple Lossless**
- 0 **DSD**

## **Воспроизведение файлов с запоминающих устройств USB**

- **1 Вставьте запоминающее устройство формата "FAT32" или "NTFS" в порт USB.**
- **2 Нажмите кнопку USB, чтобы переключить источник входного сигнала на "USB".**
- **3 Выберите имя данного устройства.**

**4 Выполните поиск музыки на своем запоминающем устройстве USB и выберите какое-либо произведение для воспроизведения.**

0 При выборе произведений для воспроизведения Вам будет задан вопрос о желаемой Вами очередности воспроизведения.

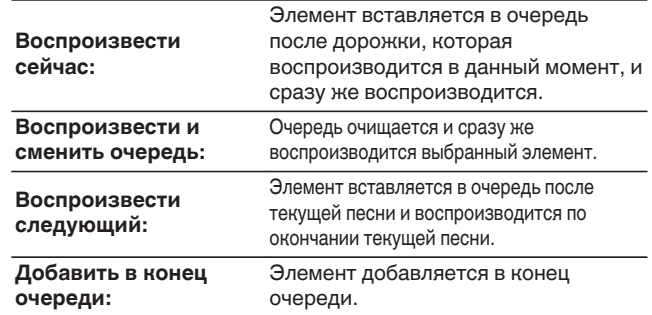

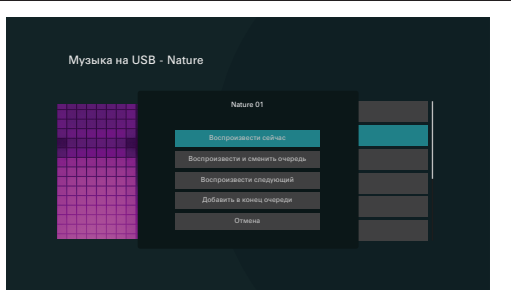

**[панель](#page-15-0)**

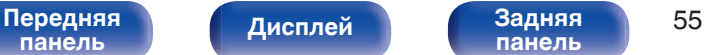

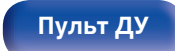

**[Пульт ДУ](#page-22-0) [Предметный](#page-223-0) [указатель](#page-223-0)**

**5 С помощью кнопок перемещения курсора вверх/ вниз выберите "Воспроизвести сейчас" или "Воспроизвести и сменить очередь", затем нажмите ENTER.**

Начнется воспроизведение.

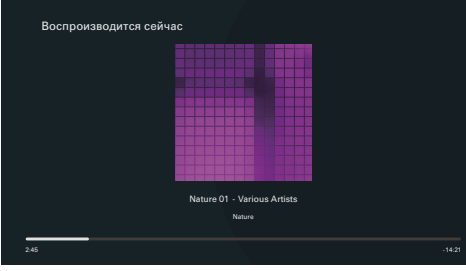

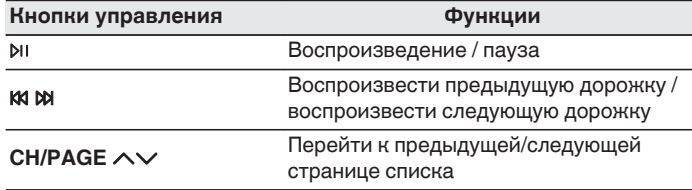

• Если музыкальный файл MP3 содержит данные обложки альбома, она может выводиться на дисплей во время воспроизведения музыкальных файлов.

#### **ПРИМЕЧАНИЕ**

- 0 Обратите внимание, что компания Marantz не несет никакой ответственности за возникновение каких-либо неполадок, связанных с данными на запоминающем устройстве USB, при совместном использовании запоминающего устройства USB и данного устройства.
- Если устройство памяти USB подключено к данному устройству, это устройство загружает все файлы на устройство памяти USB. Загрузка может занять некоторое время, если устройство памяти USB содержит большое количество папок и/или файлов.

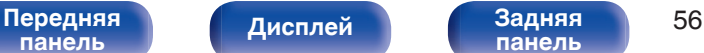

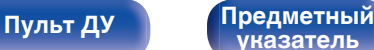

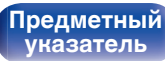

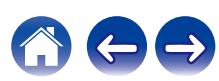

#### ■ Действия, доступные с помощью меню **настройки**

- 0 ["Регулировка выходного звукового баланса левого и правого](#page-101-0) [динамиков \(Баланс\)" \(](#page-101-0)С стр. 102)
- ["Регулировка мощности сабвуфера \(Сабвуфер\)" \(](#page-102-0) $\mathbb{Q}$  стр. 103)
- $\bullet$  ["Настройка тона \(Тон\)" \(](#page-103-0) $\sqrt{\epsilon}$  стр. 104)
- 0 ["Настройка задержки аудиосигнала \(Аудио](#page-104-0) [задержка\)" \(](#page-104-0)v стр. 105)
- ["Проигрывание определенного видео во время](#page-105-0) [воспроизведения аудио \(Выбор видео\)" \(](#page-105-0)С стр. 106)
- 0 ["Воспроизведение одинаковой музыки во всех зонах \(Все Зоны](#page-106-0) [Стерео\)" \(](#page-106-0)г стр. 107)

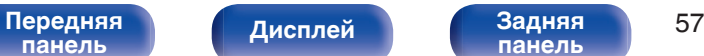

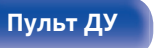

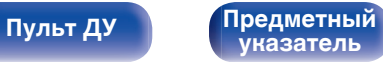

# <span id="page-57-0"></span>**Прослушивание музыки на устройстве Bluetooth**

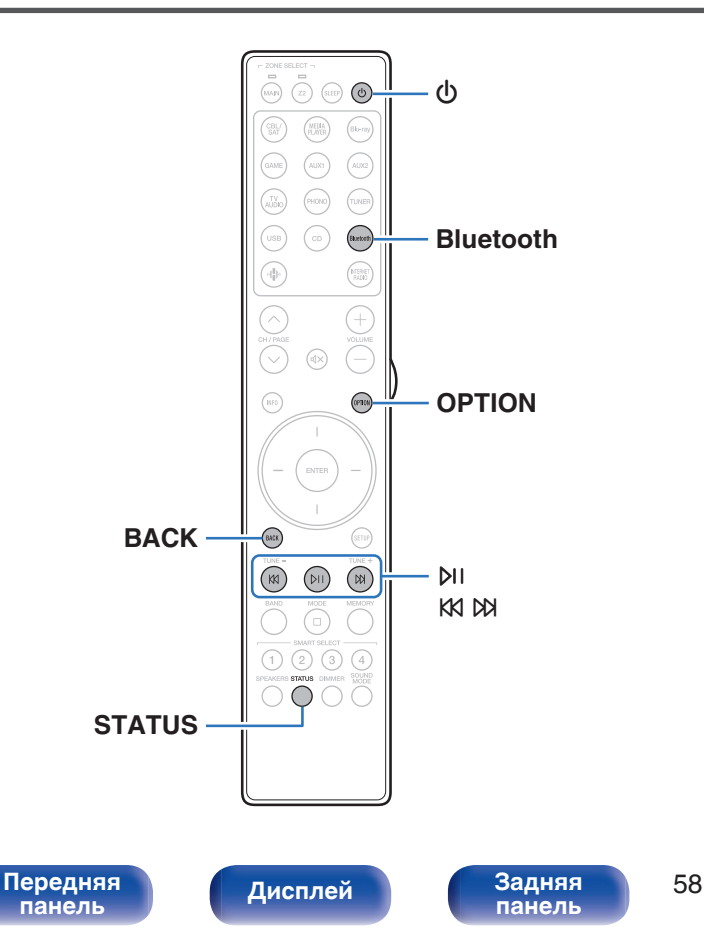

Музыкальными файлами, сохраненными на устройствах с Bluetooth, таких как смартфоны, цифровые проигрыватели музыки и т.д., можно наслаждаться на данном устройстве посредством сопряжения и подключения данного устройства к устройству с Bluetooth.

Соединение возможно в радиусе примерно 30 м.

**[Пульт ДУ](#page-22-0) [Предметный](#page-223-0)**

**[указатель](#page-223-0)**

#### **ПРИМЕЧАНИЕ**

0 Для воспроизведения музыки с устройства с Bluetooth, устройство с Bluetooth должно поддерживать профиль A2DP.

## **Воспроизведение музыки с Bluetooth-устройства**

Чтобы наслаждаться музыкой с устройства с Bluetooth на данном устройстве, сначала устройство с Bluetooth должно быть сопряжено с данным устройством.

Как только устройство с Bluetooth будет сопряжено, его не нужно снова сопрягать.

#### **1 Подготовьтесь к воспроизведению.**

- A Подсоедините входящие в комплект внешние антенны для соединения по Bluetooth/беспроводной связи к разъемам антенн для соединения по Bluetooth/беспроводной ЛВС на задней панели. (С [стр. 21\)](#page-20-0)
- (2) Нажмите кнопку POWER  $\phi$ , чтобы включить устройство.

#### **2 Нажмите кнопку Bluetooth.**

При использовании в первый раз, устройство перейдет в режим сопряжения автоматически и на дисплее устройства появится "Pairing...".

#### **3 Включите настройки Bluetooth на мобильном устройстве.**

#### **4 Выберите данное устройство, когда его название появится в списке устройств, отображенном на экране устройства с Bluetooth.**

Подключите к устройству с Bluetooth, когда "Pairing" отображается на дисплее устройства. Выполните соединение с устройством Bluetooth рядом с устройством (примерно 1 м).

- **5 Воспроизведите музыку с помощью какого-либо приложения на используемом Bluetoothустройстве.**
	- Устройством с Bluetooth также можно управлять при помощи пульта дистанционного управления данного устройства.
	- При последующем нажатии на кнопку Bluetooth на пульте дистанционного управления данное устройство автоматически подключается к последнему Bluetoothустройству, с которым было установлено соединение.

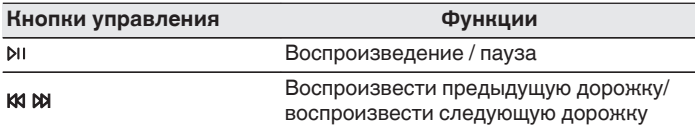

0 Нажмите STATUS на на пульте дистанционного управления во время воспроизведения, чтобы переключить вывод информации на дисплей: Название, Имя исполнителя, Название альбома и т. д.

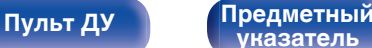

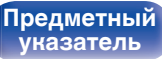

## **Сопряжение с другими Bluetoothустройствами**

Сопрягите устройство с Bluetooth с данным устройством.

- **1 Включите настройки Bluetooth на мобильном устройстве.**
- **2 Нажмите на пульте дистанционного управления и удерживайте не менее 3 секунд кнопку Bluetooth.** Данное устройство войдет в режим сопряжения.
- **3 Выберите данное устройство, когда его название появится в списке устройств, отображенном на экране устройства с Bluetooth.**

- 0 Данное устройство может быть сопряжено максимум с 8 устройствами с Bluetooth. Когда сопрягается 9-ое устройство с Bluetooth, оно будет зарегистрировано вместо самого старого зарегистрированного устройства.
- В режим сопряжения также можно войти, нажав кнопку OPTION во время отображения экрана воспроизведения Bluetooth и выбрав в отображаемом меню настроек "Реж.сопряж-я".

#### **ПРИМЕЧАНИЕ**

- $\bullet$  Чтобы управлять устройством с Bluetooth при помощи пульта ДУ данного устройства, устройство с Bluetooth должно поддерживать профиль AVRCP.
- 0 Пульт ДУ данного устройства не гарантирует работу со всеми устройствами с Bluetooth.
- 0 В зависимости от типа устройства с Bluetooth, данное устройство выводит звук, который соединен с настройкой громкости в устройстве с Bluetooth.

#### o **Действия, доступные с помощью меню настройки**

- "Сопряжение с другими Bluetooth-устройствами" ( $\mathscr{C}$  стр. 60)
- ["Регулировка выходного звукового баланса левого и правого](#page-101-0) [динамиков \(Баланс\)" \(](#page-101-0)v стр. 102)
- ["Регулировка мощности сабвуфера \(Сабвуфер\)" \(](#page-102-0) $\mathbb{Z}$  стр. 103)
- ["Настройка тона \(Тон\)" \(](#page-103-0) $\mathbb{C}$  стр. 104)
- 0 ["Настройка задержки аудиосигнала \(Аудио](#page-104-0) [задержка\)" \(](#page-104-0)v стр. 105)
- ["Проигрывание определенного видео во время](#page-105-0) [воспроизведения аудио \(Выбор видео\)" \(](#page-105-0)С стр. 106)
- 0 ["Воспроизведение одинаковой музыки во всех зонах \(Все Зоны](#page-106-0) [Стерео\)" \(](#page-106-0)№ стр. 107)

**[указатель](#page-223-0)**

**[панель](#page-15-0)**

[Передняя](#page-15-0) **Писляей Вадняя** 60 **[панель](#page-19-0)**

**[Пульт ДУ](#page-22-0) [Предметный](#page-223-0)**

## **Повторное подключение к данному устройству с Bluetooth-устройства**

После выполнения сопряжения Bluetooth-устройство можно подключить, не выполняя каких-либо действий на данном устройстве.

Эту процедуру также необходимо выполнить при переключении Bluetooth-устройства в режим воспроизведения.

- **1 Если в настоящий момент подключено Bluetoothустройство, выключите настройку Bluetooth этого устройства, чтобы отключить его.**
- **2 Включите настройку Bluetooth на Bluetoothустройстве, которое требуется подключить.**
- **3 Выберите данное устройство в списке Bluetoothустройств используемого Bluetooth-устройства.**
- **4 Воспроизведите музыку с помощью какого-либо приложения на используемом Bluetoothустройстве.**

- 0 Экран автоматически переходит к экрану воспроизведения "Bluetooth" при подключении Bluetooth-устройства, когда питание данного устройства включено.
- 0 Когда настройка "Сетевое Управление" данного устройства установлена на "Всегда включен", а устройство с Bluetooth подключено к устройству в состоянии режима ожидания, питание устройства будет включено автоматически. (С [стр. 157\)](#page-156-0)

# **[панель](#page-15-0)**

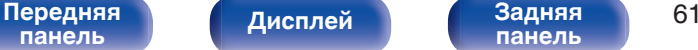

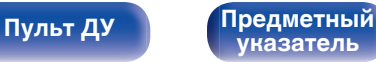

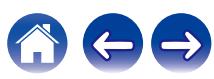

# <span id="page-61-0"></span>**Прослушивание аудиопрограмм через Bluetooth-наушники**

Теперь можно прослушивать аудио, которое воспроизводится через MAIN ZONE этого устройства, в наушниках Bluetooth.

Выберите вывод аудио через подсоединенные динамики и наушники Bluetooth одновременно либо только с использованием последних.

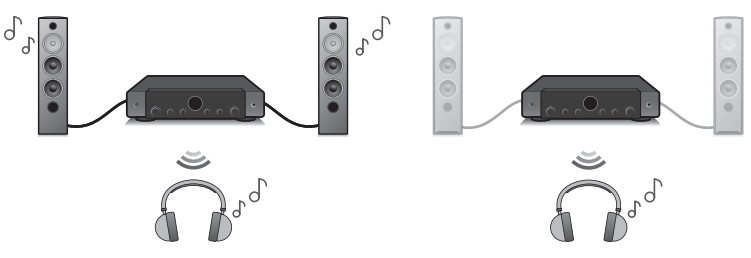

(Режим вывода: Bluetooth + акустика) (Режим вывода: Только Bluetooth)

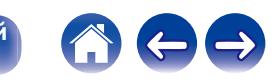

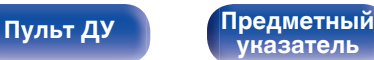

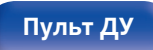

**[панель](#page-19-0)**

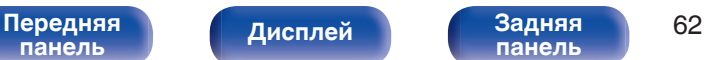

## **Прослушивание аудиопрограмм через Bluetooth-наушники**

- **1 Установите для параметра "Передатчик" значение "Вкл." в разделе меню "Главное" - "Bluetooth Выход".** ( $\sqrt{p}$  [стр. 166\)](#page-165-0)
- **2 Выберите "Режим вывода" и укажите способ вывода аудио.**

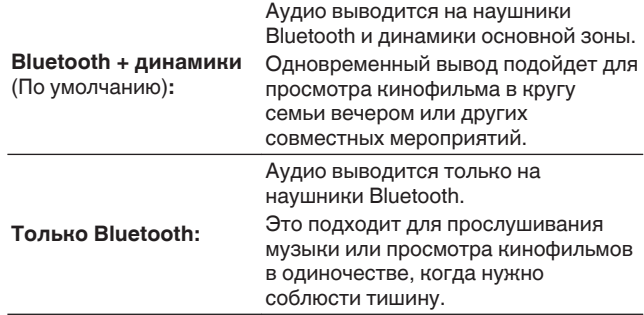

- **3 Задайте режим сопряжения в наушниках Bluetooth, которые хотите подключить к устройству.**
- **4 Выберите "Список устройств" и укажите название наушников Bluetooth в списке устройств.**
- **5 Когда подключение выполнено, отрегулируйте громкость подсоединенных наушников Bluetooth.**

- 0 "Режим вывода" может также устанавливаться "Bluetooth Выход" в меню опций.
- 0 Совместимые с профилем A2DP динамики Bluetooth могут быть подсоединены в том же порядке, что и наушники Bluetooth.

#### **ПРИМЕЧАНИЕ**

- 0 Громкость наушников Bluetooth нельзя регулировать с помощью ручки VOLUME на данном устройстве или кнопок VOLUME на пульте дистанционного управления. Регулируйте громкость с помощью Bluetoothнаушников.
- 0 Если используются Bluetooth-наушники без регулятора громкости, или если громкость недостаточная, можно управлять громкостью, настраивая параметр "Уровень" для "Bluetooth Выход" в меню параметров. ( $\mathbb{F}$  [стр. 64\)](#page-63-0)
- При использовании наушников Bluetooth в качестве звукового режима зафиксирован стереофонический режим. На вывод аудио в наушниках Bluetooth не влияют звуковой режим и другие аудионастройки. Аудионастройки, звуковые режимы и режим "Все зоны стерео" недоступны во время использования наушников Bluetooth и когда "Режим вывода" установлен на "Только Bluetooth".
- При передаче аудио через Bluetooth возможно запаздывание.
- Наушники Bluetooth нельзя подключить, когда в любой зоне используется источник входного сигнала Bluetooth. Также выбор источника входного сигнала по Bluetooth в любой зоне автоматически разрывает соединение между устройством и наушниками Bluetooth.
- 0 Подключить Bluetooth-наушники невозможно, если это устройство включено в группу в приложении HEOS.

**[указатель](#page-223-0)**

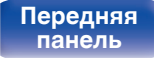

[Передняя](#page-15-0) **Передняя** 63 **[панель](#page-19-0)**

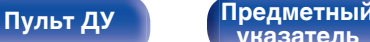

### <span id="page-63-0"></span>**Регулирование громкости Bluetoothнаушников**

Если используются Bluetooth-наушники без регулятора громкости, или если громкость недостаточная, можно управлять громкостью, настраивая параметр "Уровень" для "Bluetooth Выход" в меню параметров.

#### **1 Нажмите кнопку OPTION.**

Отображается экран меню настроек.

• При выборе источника входного сигнала "HEOS Music" появляется меню настроек для музыки в режиме онлайн. Выберите команду "Параметры ресивера..." и нажмите кнопку ENTER.

#### **2 С помощью кнопок перемещения курсора вверх/ вниз выберите "Bluetooth Выход", затем нажмите ENTER.**

Отобразится меню Отобразится меню "Bluetooth Выход".

- **3 С помощью кнопок перемещения курсора вверх/ вниз выберите "Уровень".**
- **4 С помощью кнопок перемещения курсора влево/ вправо настройте громкость, затем нажмите ENTER.**

**–50 дБ – +10 дБ** (по умолчанию: 0 дБ)

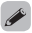

0 Эта настройка распространяется на все подключенные Bluetooth-наушники независимо от их типа.

## **Повторное подключение к Bluetoothнаушникам**

Подсоединить снова наиболее часто используемые наушники Bluetooth можно, выполнив одно из действий, указанных ниже.

- Выполните подсоединение к устройству при помощи функции повторного подключения наушников Bluetooth.
- 0 Перейдите к "Bluetooth Выход" и выберите "Подключить" в меню опций.
- $\bullet$  Если "Режим вывода" установлен на "Bluetooth + динамики", устройство после включения питания автоматически выполнит подключение к наиболее часто используемым наушникам Bluetooth.
- 0 Выберите в "Список устройств" раздела меню "Bluetooth Выход" устройство, которое требуется подключить. (С [стр. 166\)](#page-165-0)

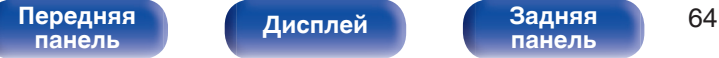

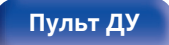

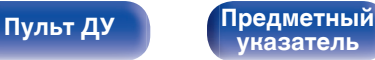

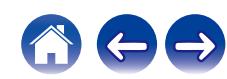

## **Отключение Bluetooth-наушников**

Для отключения наушников Bluetooth выполните одно из следующих действий:

- Выключите наушники Bluetooth.
- 0 Перейдите к "Bluetooth Выход" и выберите "Отключить" в меню опций.
- В меню настроек перейдите в раздел "Главное" "Bluetooth Выход" и установите для параметра "Передатчик" значение Выкл.. (к) [стр. 166\)](#page-165-0)

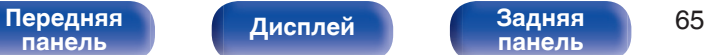

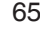

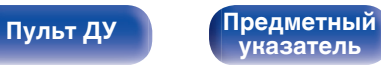

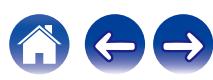

<span id="page-65-0"></span>**[Содержание](#page-1-0) [Подсоединения](#page-25-0) [Воспроизведение](#page-50-0) [Установки](#page-128-0) [Рекомендации](#page-179-0) [Приложение](#page-202-0)**

# **Прослушивание FM/DAB-радиостанций**

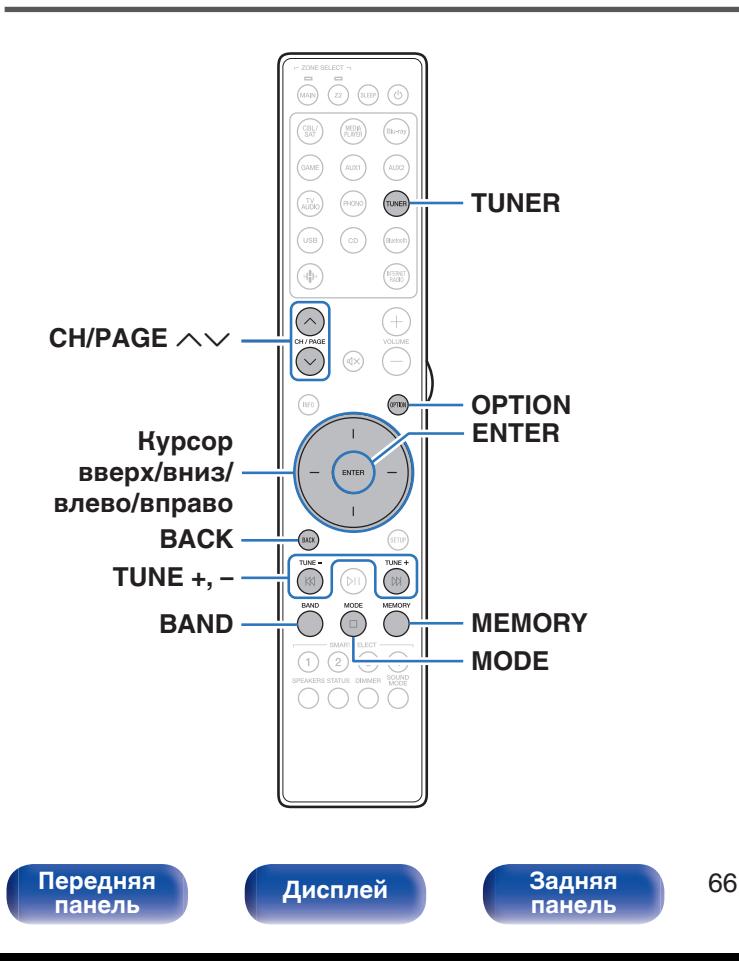

Вы можете использовать встроенный тюнер данного устройства для прослушивания FM и DAB-радиостанций.

Сначала убедитесь в том, что DAB/FM-антенна подключена к данному устройству.

## n **Сведения о DAB+**

- 0 Основным различием между DAB и DAB+ является тип используемого аудиокодека. DAB: MPEG2 DAB+: MPEG4 (AAC)
- Данное устройство может принимать радиопередачи в форматах DAB и DAB+.

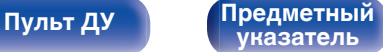

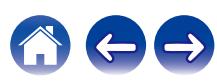

### **Прослушивание FM-радиостанций**

- **1 Подключите антенну. (["Подключение DAB/FM](#page-43-0)**[антенны" \(](#page-43-0)**к**<sup></sup> стр. 44))
- **2 Нажмите кнопку TUNER, чтобы переключить источник входного сигнала на "Tuner".**
- **3 Нажмите кнопку OPTION.**

Выводится меню действий.

- **4 С помощью кнопок перемещения курсора вверх/ вниз выберите "FM/DAB", затем нажмите ENTER.** Отображает экран входного сигнала диапазона приема.
- **5 С помощью кнопок перемещения курсора влево/ вправо выберите "FM", затем нажмите ENTER.**

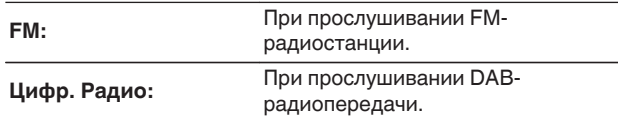

0 Для информации о воспроизведении DAB см. ["Прослушивание DAB-радиостанций" \(](#page-72-0)С стр. 73).

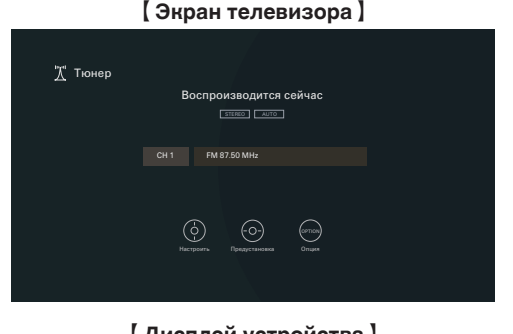

**[Дисплей устройства**] 01 FM 87 . 50MHz

#### **6 Нажмите TUNE + или TUNE –, чтобы выбрать радиостанцию, которую хотите слушать.**

Поиск радиостанций производится до тех пор, пока не будет найдена доступная радиостанция. При обнаружении радиостанции поиск автоматически останавливается и производится настройка на волну радиостанции.

0 Режимы приема FM радиопередач включают в себя режим "Авто", в котором поиск доступных радиостанций происходит автоматически, и режим "Вручную", который позволяет вручную настроить частоты с помощью кнопок. Настройка по умолчанию — "Авто". Также можно использовать режим "Настройка", чтобы сразу указать частоту радиостанции. Режим "Авто" не позволяет настраивать прием радиостанций при плохом качестве сигнала. В таких случаях используйте для настройки режимы "Вручную" или "Настройка".

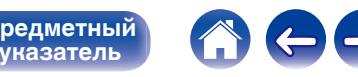

#### [Передняя](#page-15-0) **Передняя** 67 **[панель](#page-15-0)**

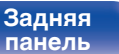

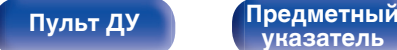

**[Содержание](#page-1-0) [Подсоединения](#page-25-0) [Воспроизведение](#page-50-0) [Установки](#page-128-0) [Рекомендации](#page-179-0) [Приложение](#page-202-0)**

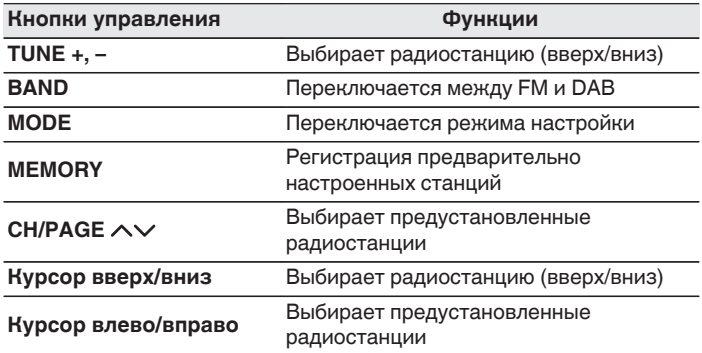

#### ■ Действия, доступные с помощью меню **настройки**

- ["Ввод частоты при настройке на радиостанцию](#page-68-0) [\(Настройка\)" \(](#page-68-0)С стр. 69)
- ["Поиск RDS" \(](#page-68-0) $\mathbb{Q}$  стр. 69)
- "Поиск РТҮ" ( $\mathbb{Q}$  стр. 70)
- "Поиск ТР" ( $\mathbb{Q}$  стр. 71)
- ["Радиотекст" \(](#page-70-0)С стр. 71)
- ["Изменение режима настройки \(Режим](#page-71-0) [настройки\)" \(](#page-71-0)С стр. 72)
- "Настройкарадиостанций  $\geq$  [иххавтоматическоедобавление](#page-71-0) [\(Авто установок\)" \(](#page-71-0)С стр. 72)
- 0 ["Добавление текущей FM/DAB-радиостанции \(Предустановки](#page-76-0) [памяти\)" \(](#page-76-0) $\mathbb{Q}$  стр. 77)
- ["Укажите название добавляемой радиостанции \(Имя](#page-77-0) [установки\)" \(](#page-77-0)С стр. 78)
- 0 ["Пропуск добавленных радиостанций \(Пропуск](#page-78-0) [установки\)" \(](#page-78-0)С стр. 79)
- ["Настройка тона \(Тон\)" \(](#page-103-0) $\mathbb{C}$  стр. 104)
- ["Проигрывание определенного видео во время](#page-105-0) [воспроизведения аудио \(Выбор видео\)" \(](#page-105-0)С стр. 106)
- ["Воспроизведение одинаковой музыки во всех зонах \(Все Зоны](#page-106-0) [Стерео\)" \(](#page-106-0)г стр. 107)

**[панель](#page-15-0)**

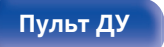

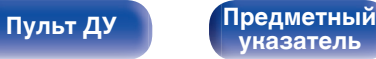

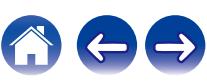

**[панель](#page-19-0)**

## <span id="page-68-0"></span>**Ввод частоты при настройке на радиостанцию (Настройка)**

Можно непосредственно ввести частоту приема для настройки на нее.

**1 Нажмите OPTION во время приема FMрадиостанции.**

Выводится меню действий.

- **2 С помощью кнопок перемещения курсора вверх/ вниз выберите "Настройка", затем нажмите ENTER.** На экране отображается меню ввода частоты.
- **3 С помощью кнопок перемещения курсора вверх/ вниз выберите номер, затем нажмите кнопку перемещения курсора вправо.**
	- При нажатии кнопки перемещения курсора влево символы, введенные непосредственно перед этим, стираются.
- **4 Повторите шаг 3 и введите частоту понравившейся радиостанции.**
- **5 По завершении ввода нажмите кнопку ENTER.** Выполняется настройка на предварительно заданную частоту.

**[Дисплей](#page-17-0) [Задняя](#page-19-0)**

## **Поиск RDS**

RDS — это радиовещательный сервис, который позволяет радиостанции передавать дополнительную информацию вместе с обычным сигналом радиовещательной программы.

Данный режим предназначен для настройки на FM радиостанции, предоставляющие сервис RDS.

Следует иметь в виду, что режим RDS работает только при приеме станций, поддерживающих передачу RDS.

**1 Нажмите OPTION во время приема FMрадиостанции.** Выводится меню действий.

**[Пульт ДУ](#page-22-0) [Предметный](#page-223-0)**

**2 С помощью кнопок перемещения курсора вверх/ вниз выберите "Поиск RDS", затем нажмите ENTER.**

#### **3 Нажмите кнопку ENTER.**

Поиск радиостанций RDS начинается автоматически.

0 Нажав кнопку перемещения курсора влево/вправо в течение 5 секунд после вывода на дисплей названия радиостанции, можно запустить поиск другой радиостанции.

**[указатель](#page-223-0)**

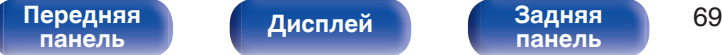

<span id="page-69-0"></span>**[Содержание](#page-1-0) [Подсоединения](#page-25-0) [Воспроизведение](#page-50-0) [Установки](#page-128-0) [Рекомендации](#page-179-0) [Приложение](#page-202-0)**

## **Поиск PTY**

Данный режим предназначен для поиска радиостанций RDS, передающих программу заданного типа (PTY).

PTY идентифицирует тип программы RDS.

Типы программ и индикация дисплея приведены ниже:

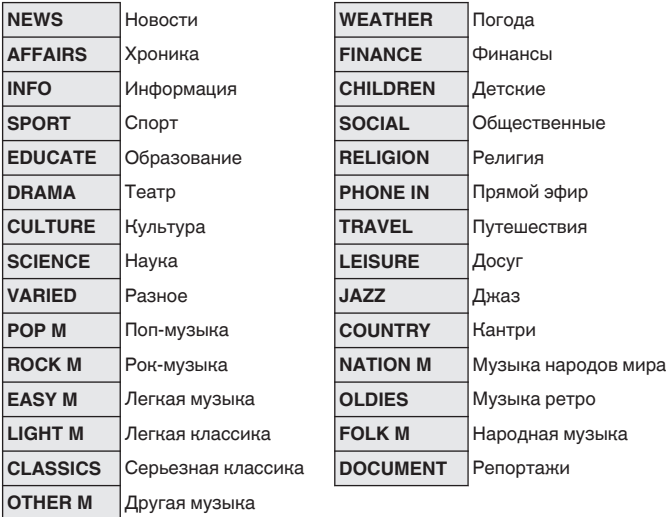

**1 Нажмите OPTION во время приема FMрадиостанции.**

Выводится меню действий.

- **2 С помощью кнопок перемещения курсора вверх/ вниз выберите "Поиск PTY", затем нажмите ENTER.**
- **3 С помощью кнопок перемещения курсора вверх/ вниз вызовите нужный тип программы.**

#### **4 Нажмите кнопку ENTER.**

Поиск PTY начинается автоматически.

0 Нажав кнопку перемещения курсора влево/вправо в течение 5 секунд после вывода на дисплей названия радиостанции, можно запустить поиск другой радиостанции.

**[панель](#page-15-0)**

[Передняя](#page-15-0) **Передняя** 70 **[панель](#page-19-0)**

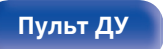

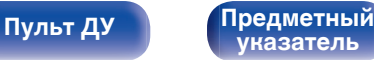

<span id="page-70-0"></span>**[Содержание](#page-1-0) [Подсоединения](#page-25-0) [Воспроизведение](#page-50-0) [Установки](#page-128-0) [Рекомендации](#page-179-0) [Приложение](#page-202-0)**

## **Поиск TP**

Режим TP идентифицирует программы, которые передают дорожные сообщения.

Это позволяет Вам с легкостью выяснить последние данные о дорожной обстановке в зоне Вашего пребывания, прежде чем выйти из дома.

Данный режим предназначен для поиска радиостанций RDS, передающих дорожную программу (радиостанций TP).

#### **1 Нажмите OPTION во время приема FMрадиостанции.**

Выводится меню действий.

- **2 С помощью кнопок перемещения курсора вверх/ вниз выберите "Поиск TP", затем нажмите ENTER.**
- **3 Нажмите кнопку ENTER.**

Поиск TP начинается автоматически.

• Нажав кнопку перемещения курсора влево/вправо в течение 5 секунд после вывода на дисплей названия радиостанции, можно запустить поиск другой радиостанции.

### **Радиотекст**

RT позволяет станциям RDS отправлять текстовые сообщения, которые появляются на дисплее.

При приеме данных радиотекста на дисплей выводится индикатор "Радиотекст".

#### **1 Нажмите OPTION во время приема FMрадиостанции.**

Выводится меню действий.

- **2 С помощью кнопок перемещения курсора вверх/ вниз выберите "Радиотекст", затем нажмите ENTER.**
- **3 С помощью кнопок перемещения курсора влево/ вправо выберите "Вкл", затем нажмите ENTER.**
	- При приеме вещания радиостанции RDS отображаются передаваемые ей текстовые данные.
	- Если прием текстовых данных отсутствует, выводится сообщение "NO TEXT DATA".

**[панель](#page-15-0)**

[Передняя](#page-15-0) **Передняя** 71 **[панель](#page-19-0)**

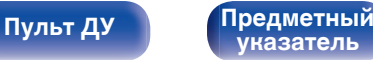

**[панель](#page-19-0)**

## <span id="page-71-0"></span>**Изменение режима настройки (Режим настройки)**

Можно переключить режим на поиск только FM радиовещания. Если в режиме "Авто" нельзя автоматически настроиться на радиостанцию, переключитесь в режим "Вручную" и настройтесь на волну в ручном режиме.

#### **1 Нажмите OPTION во время приема FMрадиостанции.**

Выводится меню действий.

- **2 С помощью кнопок перемещения курсора вверх/ вниз выберите "Режим настройки", затем нажмите ENTER.**
- **3 С помощью кнопок перемещения курсора влево/ вправо выберите режим настройки, затем нажмите ENTER.**

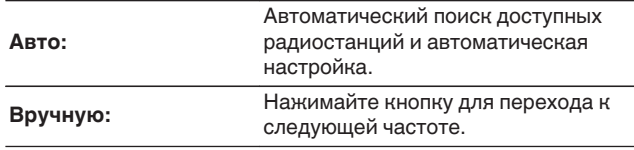

**[Дисплей](#page-17-0) [Задняя](#page-19-0)**

# **Настройкарадиостанций**と **иххавтоматическоедобавление (Авто установок)**

Возможна автоматическая установка не более 56 радиостанций.

**1 Нажмите OPTION во время приема FMрадиостанции.**

Выводится меню действий.

**2 С помощью кнопок перемещения курсора вверх/ вниз выберите "Авто установок", затем нажмите ENTER.**

#### **3 Нажмите кнопку ENTER.**

Устройство начнет автоматический поиск станций и добавление их в память.

• После завершения поиска, в течении 5 секунд будет отображаться сообщение "Выполнено", а затем экран меню настроек погаснет.

**[указатель](#page-223-0)**

• Предустановка памяти завершена.

**[Пульт ДУ](#page-22-0) [Предметный](#page-223-0)**

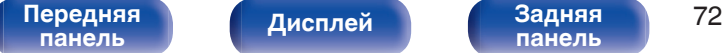
## <span id="page-72-0"></span>**Прослушивание DAB-радиостанций**

- **1 Подключите антенну. (["Подключение DAB/FM](#page-43-0)**[антенны" \(](#page-43-0)**к**<sup></sup> стр. 44))
- **2 Нажмите кнопку TUNER, чтобы переключить источник входного сигнала на "Tuner".**
- **3 Нажмите кнопку OPTION.**

Выводится меню действий.

- **4 С помощью кнопок перемещения курсора вверх/ вниз выберите "FM/DAB", затем нажмите ENTER.** Отображает экран входного сигнала диапазона приема.
- **5 С помощью кнопок перемещения курсора влево/ вправо выберите "Цифр. Радио", затем нажмите ENTER.**

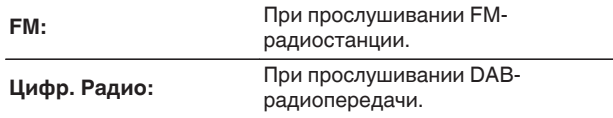

• Выполняется автоматический поиск DAB-радиостанций, когда диапазон DAB выбирается впервые после покупки.

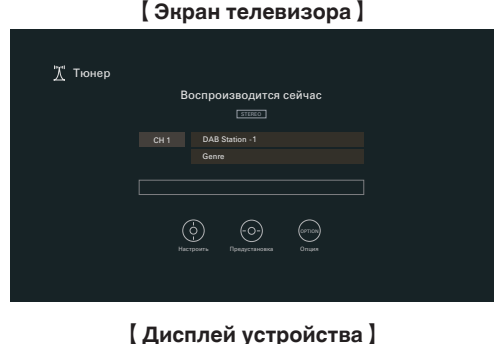

01 DAB Station1

**6 Нажмите TUNE + или TUNE –, чтобы выбрать радиостанцию, которую хотите слушать.**

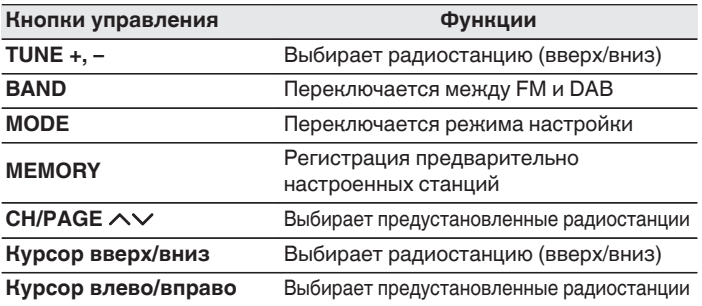

#### [Передняя](#page-15-0) **Передняя** 73 **[панель](#page-15-0)**

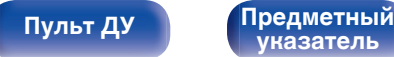

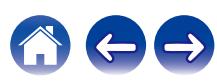

## ■ Действия, доступные с помощью меню **настройки**

- "Автоматический поиск DAB-радиостанций (Автонастройка)" ( $\mathbb{Z}$  стр. 74)
- ["Проверка уровня принимаемого сигнала радиостанций](#page-74-0) [\(Помощник в настройке\)" \(](#page-74-0)v стр. 75)
- 0 ["Настройка порядка радиостанций \(Порядок](#page-74-0) [станций\)" \(](#page-74-0)С стр. 75)
- ["Сжатие динамического диапазона \(DRC\)" \(](#page-75-0) $\mathbb{Q}$  стр. 76)
- ["Сброс настроек DAB \(Инициализация DAB\)" \(](#page-75-0) $\mathbb{Q}$  стр. 76)
- 0 ["Добавление текущей FM/DAB-радиостанции \(Предустановки](#page-76-0) [памяти\)" \(](#page-76-0) $\sqrt{\epsilon}$  стр. 77)
- ["Укажите название добавляемой радиостанции \(Имя](#page-77-0) [установки\)" \(](#page-77-0) $\mathscr{C}$  стр. 78)
- 0 ["Пропуск добавленных радиостанций \(Пропуск](#page-78-0) [установки\)" \(](#page-78-0)С стр. 79)
- ["Настройка тона \(Тон\)" \(](#page-103-0) $\sqrt{\epsilon}$  стр. 104)
- ["Проигрывание определенного видео во время](#page-105-0) [воспроизведения аудио \(Выбор видео\)" \(](#page-105-0)С стр. 106)
- 0 ["Воспроизведение одинаковой музыки во всех зонах \(Все Зоны](#page-106-0) [Стерео\)" \(](#page-106-0)г стр. 107)

# **Автоматический поиск DABрадиостанций (Автонастройка)**

Эта функция выполняет автоматический поиск DAB-радиостанций и создает список принимаемых радиостанций.

**1 Нажмите OPTION во время приема DABрадиостанции.**

Выводится меню действий.

**2 С помощью кнопок перемещения курсора вверх/ вниз выберите "Автонастройка", затем нажмите ENTER.**

## **3 Нажмите кнопку ENTER.**

Устройство начнет поиск DAB-радиостанций.

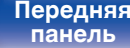

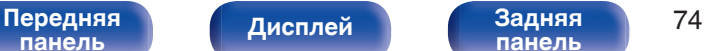

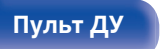

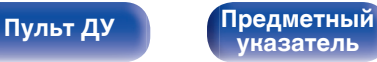

## <span id="page-74-0"></span>**Проверка уровня принимаемого сигнала радиостанций (Помощник в настройке)**

Отображение уровня принимаемого сигнала настроенной в данный момент частоты. Используйте этот параметр, если вам не удается принять сигнал любимой станции.

**1 Нажмите OPTION во время приема DABрадиостанции.**

Выводится меню действий.

- **2 С помощью кнопок перемещения курсора вверх/ вниз выберите "Помощник в настройке", затем нажмите ENTER.**
- **3 С помощью кнопок перемещения курсора вверх/ вниз выберите частоту для настройки. Для корректного отображения уровня принимаемого сигнала после выбора частоты может потребоваться примерно 4–5 секунд.**
- **4 При необходимости отрегулируйте положение антенны, чтобы уровень принимаемого сигнала находился за отметкой "5".**

После этого станет возможным прием станции.

### **5 Нажмите кнопку ENTER.**

Выберите станцию.

0 Ранее сохраненные радиостанции можно повторно выбрать нажатием на кнопку TUNE + или TUNE – на пульте ДУ.

# **[панель](#page-15-0)**

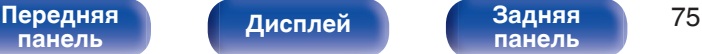

**[панель](#page-19-0)**

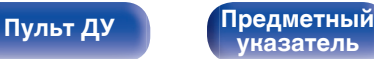

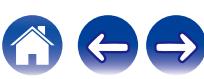

# **Настройка порядка радиостанций (Порядок станций)**

Установите желаемый порядок в списке радиостанций, созданном функцией автоматического поиска.

**1 Нажмите OPTION во время приема DABрадиостанции.**

Выводится меню действий.

- **2 С помощью кнопок перемещения курсора вверх/ вниз выберите "Порядок станций", затем нажмите ENTER.**
- **3 С помощью кнопок перемещения курсора влево/ вправо выберите нужную последовательность.**

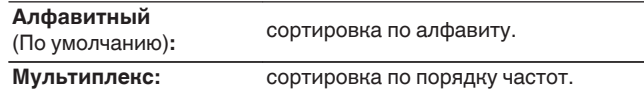

# <span id="page-75-0"></span>**Сжатие динамического диапазона (DRC)**

Сжатие динамического диапазона динамического диапазона (разница между наиболее громкими и тихими звуками).

**1 Нажмите OPTION во время приема DABрадиостанции.**

Выводится меню действий.

- **2 С помощью кнопок перемещения курсора вверх/ вниз выберите "DRC", затем нажмите ENTER.**
- **3 С помощью кнопок перемещения курсора влево/ вправо выберите уровень сжатия.**

**1 / 1/2 / Выкл.** (По умолчанию: 1)

# **Сброс настроек DAB (Инициализация DAB)**

После выполнения процедуры "Инициализация DAB" все настройки для DAB будут сброшены.

- **1 Нажмите OPTION во время приема DABрадиостанции.** Выводится меню действий.
- **2 С помощью кнопок перемещения курсора вверх/ вниз выберите "Инициализация DAB", затем нажмите ENTER.**
- **3 С помощью кнопок перемещения курсора влево/ вправо выберите "Сброс", затем нажмите ENTER.** Происходит возврат всех настроек DAB к заводским параметрам по умолчанию.
- 0 После выполнения процедуры "Инициализация DAB" функция Автонастройка запускается автоматически и создает список принимаемых радиостанций.

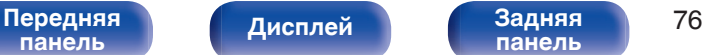

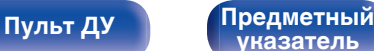

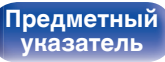

# <span id="page-76-0"></span>**Добавление текущей FM/DABрадиостанции (Предустановки памяти)**

Ваши любимые радиостанции можно сохранить в виде предустановленных настроек — так, чтобы было можно настраиваться на них с легкостью.

Можно задать предварительную настройку для до 56 радиостанций. Функция предварительной настройки используется для FM и DAB.

**1 Настройтесь на радиостанцию, которую желаете записать в предустановленные настройки. (**["Прослушивание FM-радиостанций" \(](#page-66-0) $\mathbb{C}$  стр. 67), **["Прослушивание DAB-радиостанций" \(](#page-72-0)С стр. 73))** 

## **2 Нажмите кнопку OPTION.**

Выводится меню действий.

**3 С помощью кнопок перемещения курсора вверх/ вниз выберите "Предустановки памяти", затем нажмите ENTER.**

На экране отображается список уже добавленных радиостанций.

**4 С помощью кнопок перемещения курсора вверх/ вниз выберите канал, который хотите добавить в предустановки, и нажмите ENTER.**

Текущая радиостанция будет добавлена в память.

• Для записи предустановленных настроек на другие радиостанции повторяйте шаги с 1-го по 4-й.

- 0 Можно предварительно настроить любимую радиостанцию, нажав на кнопку MEMORY на пульте ДУ.
	- **1.** Настройтесь на радиостанцию, которую желаете записать в предустановленные настройки. (["Прослушивание FM-радиостанций" \(](#page-66-0)С стр. 67), ["Прослушивание DAB](#page-72-0)[радиостанций" \(](#page-72-0) $\mathbb{Z}$  стр. 73))
- **2.** Нажмите кнопку MEMORY.
- **3.** С помощью кнопок перемещения курсора вверх/вниз выберите канал, который хотите добавить в предустановки.
- **4.** Нажмите кнопку MEMORY.

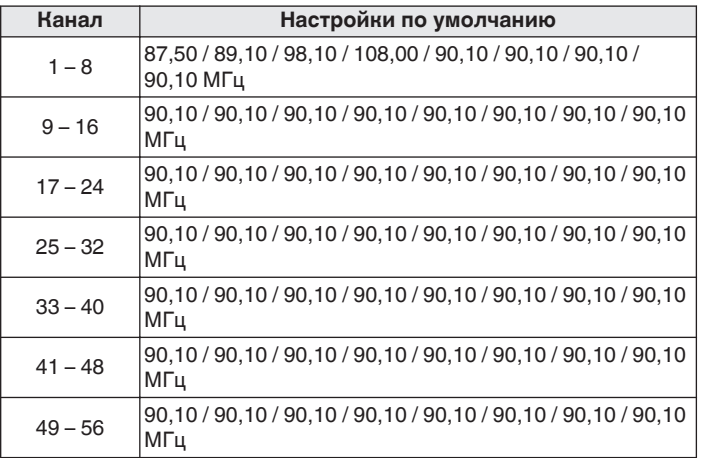

# **[панель](#page-15-0)**

**[Дисплей](#page-17-0) [Задняя](#page-19-0)**

[Передняя](#page-15-0) **Передняя** 77 **[панель](#page-19-0)**

**[Пульт ДУ](#page-22-0) [Предметный](#page-223-0)**

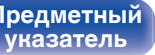

## <span id="page-77-0"></span>**Прослушивание предустановленных станций**

**Кнопкой CH/PAGE**  $\land\lor$  **выберите нужный предустановленный канал.**

# **Укажите название добавляемой радиостанции (Имя установки)**

Вы можете задать название для добавляемой радиостанции или изменить его.

Можно ввести до 8 символов.

**1 Нажмите OPTION во время приема FMрадиостанции.**

Выводится меню действий.

**2 С помощью кнопок перемещения курсора вверх/ вниз выберите "Имя установки", затем нажмите ENTER.**

Отобразится меню "Имя установки".

- **3 С помощью кнопок перемещения курсора влево/ вправо выберите группу радиостанций, которой необходимо дать название.**
- **4 С помощью кнопок перемещения курсора вверх/ вниз выберите радиостанцию, которой хотите дать название, и нажмите ENTER.**
- **5 С помощью кнопок перемещения курсора вверх/ вниз выберите метку имени, затем нажмите ENTER.** Отображается экран, который позволяет отредактировать Имя установки.
	- При выборе пункта "Устпо умолч" устройство вернется к отображению частоты.
- **6 Введите символы и нажмите "OK".**
- **7 Нажмите OPTION для возврата на предыдущий экран.**

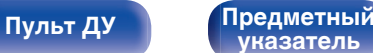

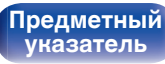

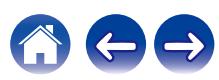

# <span id="page-78-0"></span>**Пропуск добавленных радиостанций (Пропуск установки)**

Выполните автоматическую предустановку, чтобы сохранить все станции радиовещания, которые можно получить в памяти. Выбор радиовещательной станции будет легче осуществить, пропустив ненужные зоны памяти.

### **1 Нажмите OPTION во время приема FMрадиостанции.**

Выводится меню действий.

**2 С помощью кнопок перемещения курсора вверх/ вниз выберите "Пропуск установки", затем нажмите ENTER.**

Отображается экран "Пропуск установки".

### **3** <sup>n</sup> **Чтобы настроить станции, которые нужно пропустить по группам**

A С помощью кнопок перемещения курсора влево/вправо выберите группу радиостанций, которую необходимо пропустить.

(2) Нажмите кнопку перемещения курсора вверх и выберите пункт "Уст. \* – \* пропустить", затем нажмите ENTER. Пропустите все станции радиовещания, которые включены в выбранную группу "\*-\*".

(z - номер выбранной группы.)

#### $\Box$  **Выбор радиостанций, которые нужно пропустить**

- A С помощью кнопок перемещения курсора влево/вправо выберите группу радиостанций, которую необходимо пропустить.
- $(2)$  С помощью кнопок перемещения курсора вверх/вниз выберите радиостанцию, которую хотите пропустить.
- C С помощью кнопок перемещения курсора влево/вправо выберите "Пропустить".

Выбранная станция перестанет отображаться.

### **4 Нажмите OPTION для возврата на предыдущий экран.**

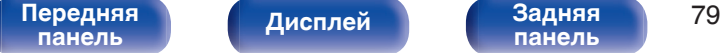

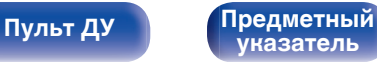

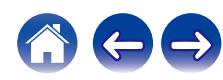

## **Отмена Пропуск установки**

- **1 Пока отображается экран "Пропуск установки", с помощью кнопок перемещения курсора влево/ вправо выберите группу, в которой находится радиостанция, пропуск которой следует отменить.**
- **2 С помощью кнопок перемещения курсора вверх/ вниз выберите радиостанцию, пропуск которой следует отменить.**
- **3 С помощью кнопок перемещения курсора влево/ вправо выберите "Вкл".**

Пропуск отменен.

#### **ПРИМЕЧАНИЕ**

0 Функцию "Пропуск установки" невозможно отменить для групп.

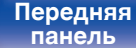

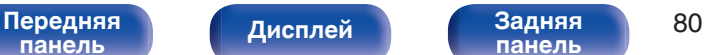

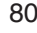

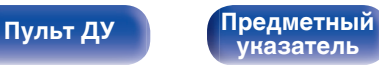

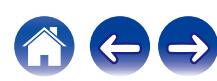

#### **[Содержание](#page-1-0) [Подсоединения](#page-25-0) [Воспроизведение](#page-50-0) [Установки](#page-128-0) [Рекомендации](#page-179-0) [Приложение](#page-202-0)**

# **Прослушивание интернет-радио**

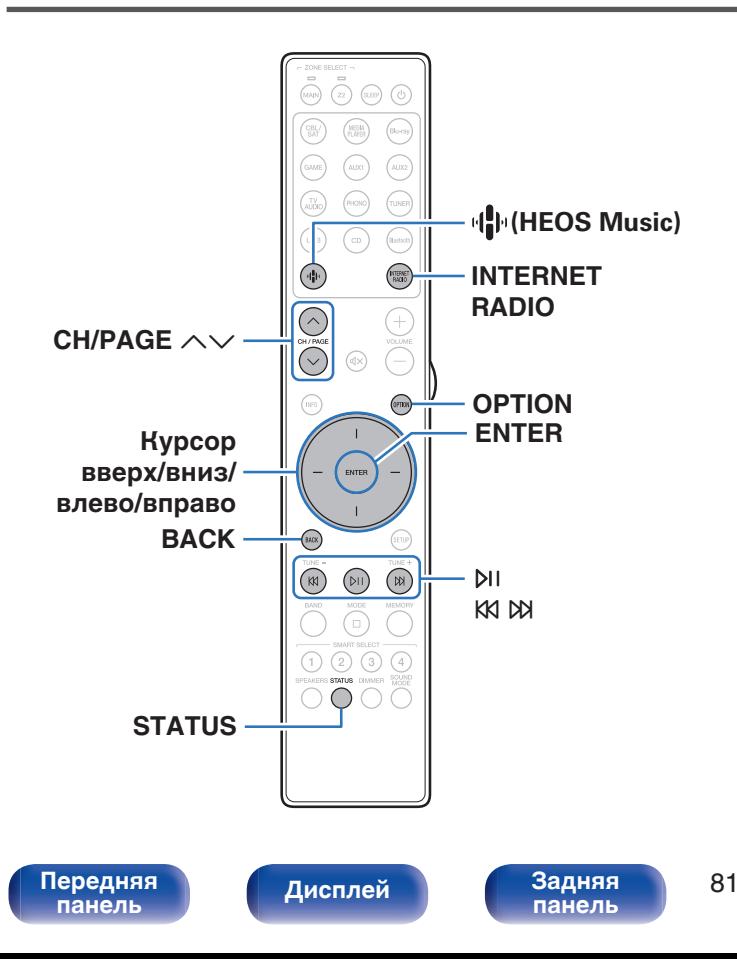

- Интернет-радио означает радиовещание, распространяемое посредством интернета. Возможен прием интернет-радиостанций со всего мира.
- Список интернет-радиостанций в данном устройстве обеспечен услугой базы данных TuneIn.
- Ниже указаны типы аудиоформата и особенности воспроизведения, поддерживаемые данным устройством. Подробную информацию см. в разделе ["Воспроизведение](#page-210-0) [Интернет-радио" \(](#page-210-0)С стр. 211).
	- 0 **WMA**
	- 0 **MP3**
	- 0 **MPEG-4 AAC**

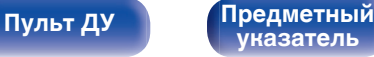

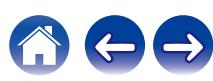

## **Прослушивание интернет-радио**

### **1 Нажмите кнопку INTERNET RADIO.**

• Вы также можете нажать  $\Psi$  (HEOS Music). С помощью кнопок перемещения курсора вверх/вниз выберите "TuneIn интернет радио", затем нажмите ENTER.

### **2 Выберите станцию, которую вы ходите воспроизводить.**

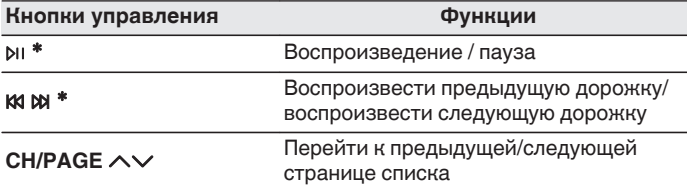

z Включено при воспроизведении подкастов.

• Каждый раз при нажатии кнопки STATUS на пульте дистанционного управления на дисплее поочередно отображаются название трека, название радиостанции и пр.

#### **ПРИМЕЧАНИЕ**

0 Служба базы данных радиостанций может приостановить работу или быть недоступна по иным причинам без предварительного уведомления.

## $\blacksquare$  **Действия, доступные с помощью меню настройки**

- "Добавление к [Избранное HEOS" \(](#page-101-0)С стр. 102)
- 0 ["Регулировка выходного звукового баланса левого и правого](#page-101-0) [динамиков \(Баланс\)" \(](#page-101-0)С стр. 102)
- ["Регулировка мощности сабвуфера \(Сабвуфер\)" \(](#page-102-0) $\mathbb{Z}$  стр. 103)
- ["Настройка тона \(Тон\)" \(](#page-103-0) $\sqrt{\epsilon}$  стр. 104)
- 0 ["Настройка задержки аудиосигнала \(Аудио](#page-104-0) [задержка\)" \(](#page-104-0)v стр. 105)
- ["Проигрывание определенного видео во время](#page-105-0) [воспроизведения аудио \(Выбор видео\)" \(](#page-105-0)С стр. 106)
- 0 ["Воспроизведение одинаковой музыки во всех зонах \(Все Зоны](#page-106-0) [Стерео\)" \(](#page-106-0)г⁄а стр. 107)

**[указатель](#page-223-0)**

**[панель](#page-15-0)**

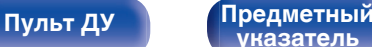

### **[Содержание](#page-1-0) [Подсоединения](#page-25-0) [Воспроизведение](#page-50-0) [Установки](#page-128-0) [Рекомендации](#page-179-0) [Приложение](#page-202-0)**

# **Воспроизведение файлов с ПК или NAS**

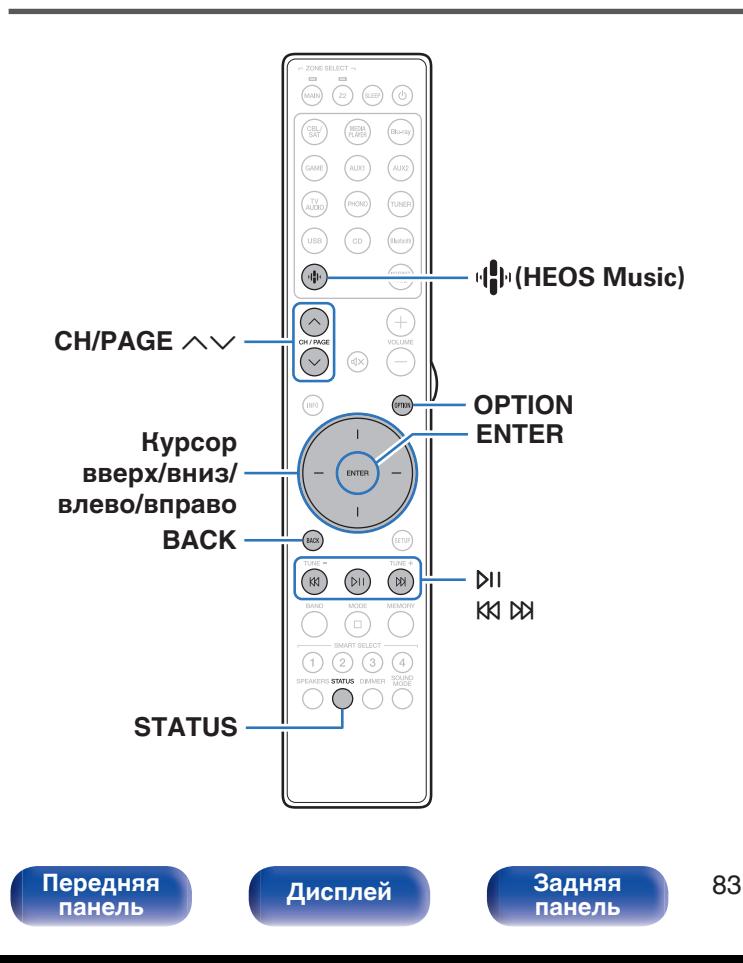

- Данное устройство может воспроизводить музыкальные файлы и списки воспроизведения (m3u, wpl) с серверов, совместимых с DLNA, в том числе с ПК и устройств хранения данных (NAS), в Вашей сети.
- Поддерживаемые форматы файлов: Подробные сведения см. в разделе ["Воспроизведение файла,](#page-209-0) [сохраненного на ПК или NAS" \(](#page-209-0)С стр. 210).
	- 0 **WMA**
	- 0 **MP3**
	- 0 **WAV**
	- 0 **MPEG-4 AAC**
	- 0 **FLAC**
	- 0 **Apple Lossless**
	- 0 **DSD**

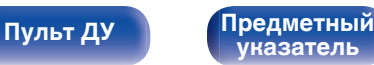

# **Воспроизведение файлов с ПК или NAS**

Воспроизводите музыкальные файлы или списки воспроизведения, хранящиеся на файловых серверах DLNA, в Вашей локальной сети.

## **1 Нажмите кнопку** R **(HEOS Music).**

При наличии истории воспроизведения, включается последняя интернет-радиостанция или композиция. При повторном нажатии  $\Psi$  (HEOS Music) отображается главное меню HEOS Music.

**2 С помощью кнопок перемещения курсора вверх/ вниз выберите "Музыкальные серверы", затем нажмите ENTER.**

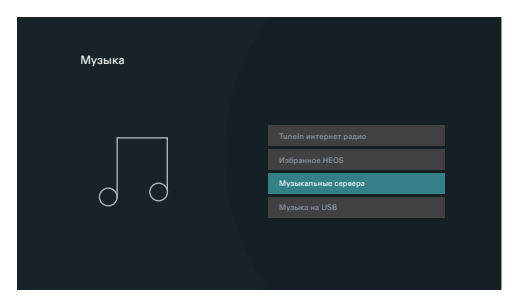

**3 Выберите имя подключенного к сети ПК или сервера NAS (Network Attached Storage).**

**4 Выполните поиск музыки на своем ПК/NAS и выберите какое-либо произведение для воспроизведения.**

0 При выборе произведений для воспроизведения Вам будет задан вопрос о желаемой Вами очередности воспроизведения.

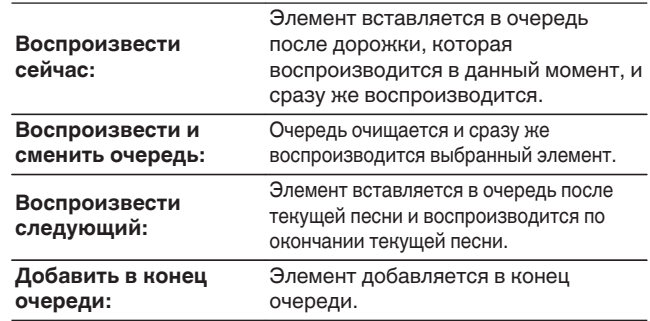

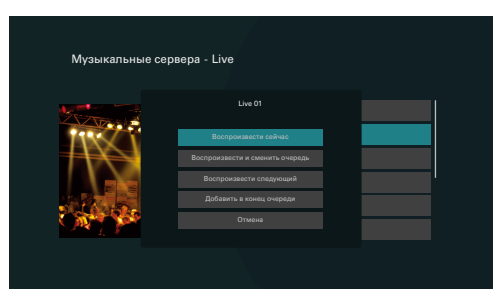

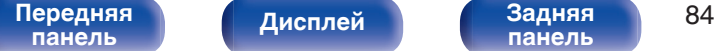

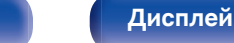

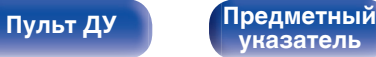

**5 С помощью кнопок перемещения курсора вверх/ вниз выберите "Воспроизвести сейчас" или "Воспроизвести и сменить очередь", затем нажмите ENTER.**

Начнется воспроизведение.

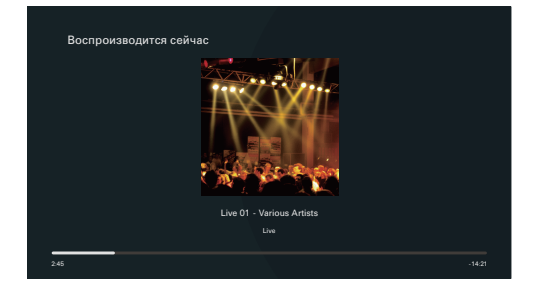

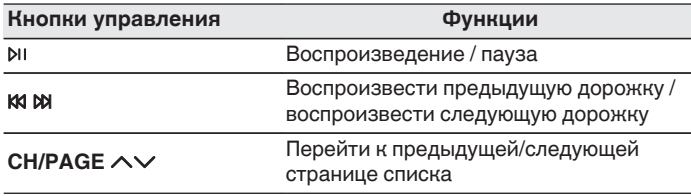

- Каждый раз при нажатии кнопки STATUS на пульте дистанционного управления на дисплее поочередно отображаются название трека, имя исполнителя и название альбома.
- Если файл WMA (Windows Media Audio), MP3 или MPEG-4 AAC содержит данные обложки альбома, она может выводиться на дисплей во время воспроизведения музыкальных файлов.
- 0 При использовании Windows Media Player версии 11 или более новой возможен вывод на дисплей обложки альбомов для файлов WMA.

#### **ПРИМЕЧАНИЕ**

- При проигрывании музыкальных файлов с компьютера или из сетевого хранилища с подключением через беспроводную ЛВС возможно прерывание аудиопотока в зависимости от беспроводной среды ЛВС. В этом случае, выполните подключение посредством проводной ЛВС.
- 0 Порядок, в котором выводятся треки/файлы, зависит от технических характеристик сервера. Если треки/файлы выводятся не в алфавитном порядке в соответствии с техническими характеристиками сервера, поиск по первой букве может работать неправильно.

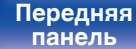

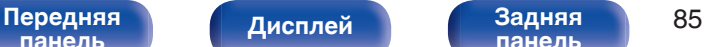

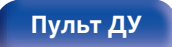

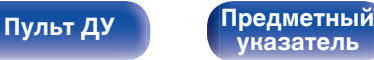

## ■ Действия, доступные с помощью меню **настройки**

- 0 ["Регулировка выходного звукового баланса левого и правого](#page-101-0) [динамиков \(Баланс\)" \(](#page-101-0)С стр. 102)
- ["Регулировка мощности сабвуфера \(Сабвуфер\)" \(](#page-102-0) $\mathbb{Q}$  стр. 103)
- $\bullet$  ["Настройка тона \(Тон\)" \(](#page-103-0) $\sqrt{\epsilon}$  стр. 104)
- 0 ["Настройка задержки аудиосигнала \(Аудио](#page-104-0) [задержка\)" \(](#page-104-0)v стр. 105)
- ["Проигрывание определенного видео во время](#page-105-0) [воспроизведения аудио \(Выбор видео\)" \(](#page-105-0)С стр. 106)
- 0 ["Воспроизведение одинаковой музыки во всех зонах \(Все Зоны](#page-106-0) [Стерео\)" \(](#page-106-0)г стр. 107)

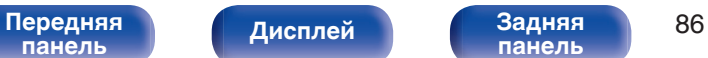

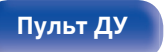

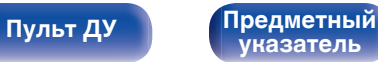

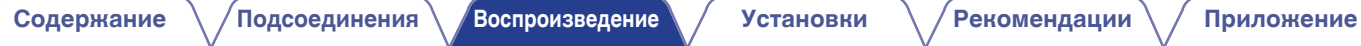

# **Получение HEOS App**

Вы можете воспользоваться большим количеством онлайн-служб потоковой передачи музыки с помощью HEOS App. В зависимости от географического положения имеется несколько вариантов для выбора.

Загрузите HEOS App для iOS или Android – для этого введите в строке поиска "HEOS" в App Store, Google Play или Amazon Appstore.

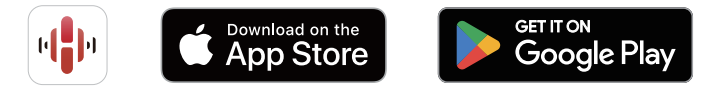

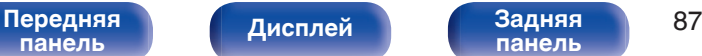

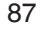

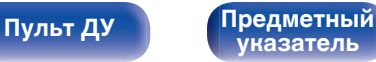

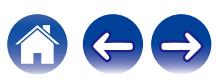

**[Содержание](#page-1-0) [Подсоединения](#page-25-0) [Воспроизведение](#page-50-0) [Установки](#page-128-0) [Рекомендации](#page-179-0) [Приложение](#page-202-0)**

# **HEOS Аккаунт**

Учетные записи HEOS можно зарегистрировать, коснувшись значка "Установки" на вкладке "Музыка" в HEOS App.

Создав или войдя в HEOS Аккаунт, вы можете использовать функцию Избранное HEOS для сохранения и вызова любимых потоковых радиостанций с использованием экранного пользовательского интерфейса стереоресивера.

# ■ Что такое HEOS Аккаунт?

HEOS Аккаунт – это основная учетная запись или "связка ключей" для управления всеми Вашими музыкальными службами HEOS при помощи одного единственного имени пользователя и пароля.

## o **Зачем мне нужен HEOS Аккаунт?**

При наличии HEOS Аккаунт Вам необходимо будет ввести свое имя пользователя для входа в систему музыкальных служб и пароль только один раз. Это позволит Вам просто и быстро пользоваться большим количеством приложений управления на различных устройствах.

Вы просто входите в систему под своим HEOS Аккаунт на любом устройстве и получаете доступ ко всем связанным музыкальным службам, истории воспроизведения и пользовательским спискам воспроизведения, даже если Вы слушаете музыку у друга дома при помощи его системы HEOS.

## **• Регистрация HEOS Аккаунт**

Вам будет предложено зарегистрировать HEOS Аккаунт, когда Вы впервые попытаетесь получить доступ к любым музыкальным службам из главного меню "Музыка" приложения HEOS App.

## o **Изменение Вашего HEOS Аккаунт**

- **1 Нажмите вкладку "Музыка".**
- **2 Выберите значок Установки в верхнем левом углу экрана.**
- **3 Выберите "HEOS Аккаунт".**
- **4 Измените свое местоположение, измените свой пароль, удалите свою учетную запись или выйдите из своей учетной записи.**
- 0 Это устройство автоматически синхронизируется при изменении настроек и при выходе из учетной записи в приложении HEOS App.

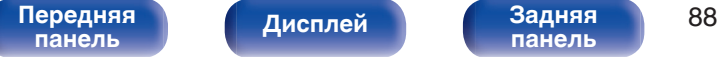

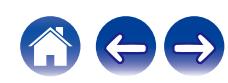

# **Воспроизведение при помощи служб потоковой передачи музыки**

Музыкальная служба – это музыкальная компания, предоставляющая доступ к обширным музыкальным коллекциям посредством бесплатной и/или платной подписки в режиме онлайн. В зависимости от географического положения имеется несколько вариантов для выбора.

#### **ПРИМЕЧАНИЕ**

• Приложение и торговая марка HEOS не принадлежат ни одному из производителей мобильных устройств. Доступность музыкальных служб может быть разной в зависимости от региона. Не все службы могут быть доступны на момент покупки. Некоторые службы время от времени могут появляться или прекращать свое действие на основании решений поставщиков музыкальных служб или других сторон.

## **■ Выбор помещения/устройства**

- **1 Коснитесь вкладки "Помещения" и выберите "Marantz STEREO 70s", если имеется несколько устройств с HEOS Built-in.**
- $\bullet$  Коснитесь значка карандаша  $\bullet$  в верхнем правом углу, чтобы переключиться в режим правки. Вы можете изменить отображаемое имя.

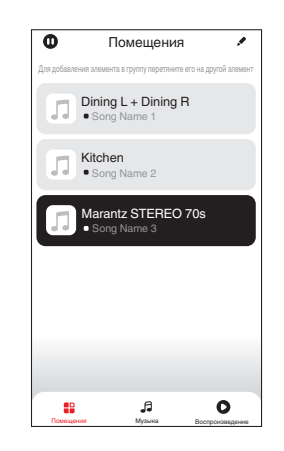

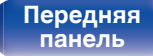

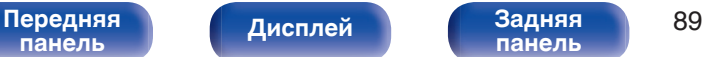

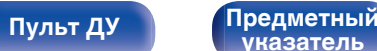

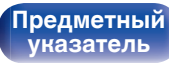

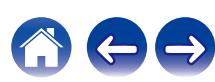

## **Выбор музыкальной дорожки или станции из музыкальных источников**

**1 Коснитесь вкладки "Музыка" и выберите музыкальный источник.**

## $\overline{\mathcal{L}}$

0 Все музыкальные сервисы, отображаемые могут быть недоступны в вашем регионе.

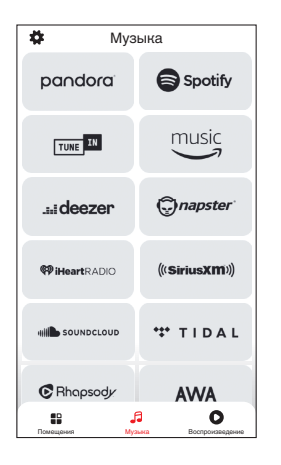

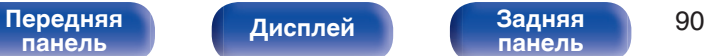

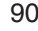

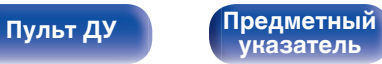

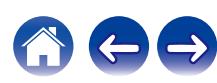

#### **2 Выполните поиск музыки для воспроизведения.**

После выбора музыкальной дорожки или радиостанции приложение автоматически перейдет к экрану "Воспроизв-е".

## $\overline{\mathcal{L}}$

0 При выборе музыкальной дорожки для воспроизведения Вам будет задан вопрос о желаемой Вами очередности воспроизведения.

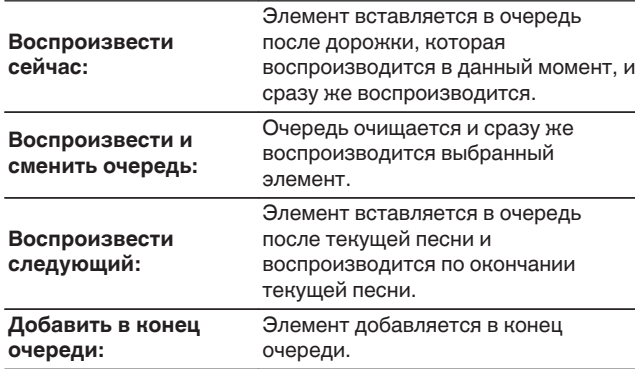

0 При выборе радиостанции отображаются следующие элементы.

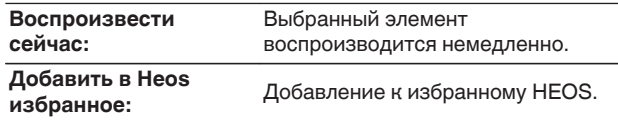

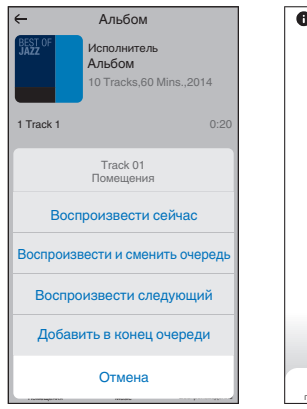

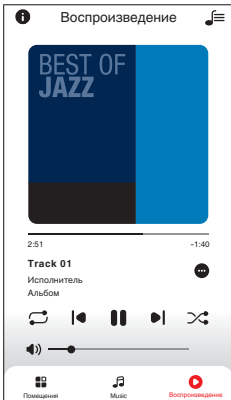

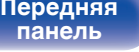

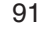

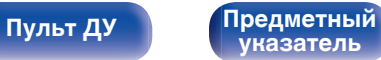

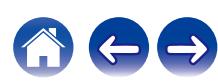

## **Прослушивание одной и той же музыки в нескольких помещениях**

Эта система – подлинная многокомнатная аудиосистема. Пользователь может создать одну или несколько групп HEOS для автоматической синхронизации воспроизводимого звука на нескольких устройствах с HEOS Built-in. При этом музыка, воспроизводимая в разных помещениях, идеально синхронизируется и всегда звучит потрясающе! К системе можно без труда подключить до 32 устройств. Можно сгруппировать до 16 отдельных устройств, чтобы они полностью синхронно воспроизводили одну и туже композицию.

## **• Группирование помещений**

- **1 Нажмите и удерживайте палец на помещении, в котором не воспроизводится музыка.**
- **2 Перетяните его на помещение, в котором воспроизводится музыка и поднимите палец.**
- **3 В результате эти два помещения будут сгруппированы в одну группу устройств, и в обоих помещениях будет воспроизводиться одна и та же точно синхронизированная музыка.**

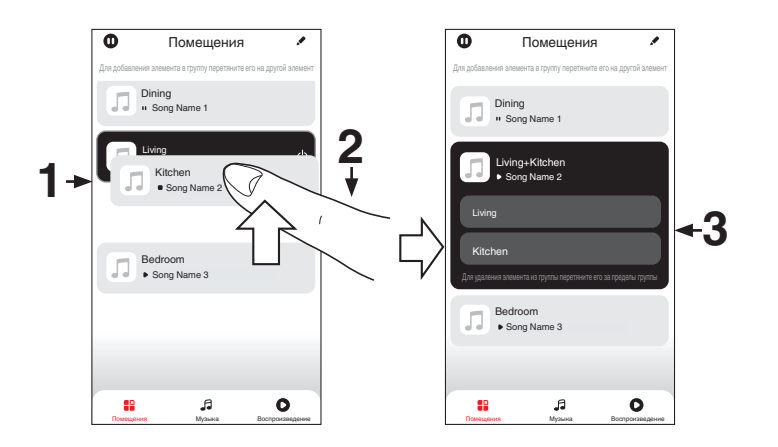

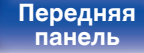

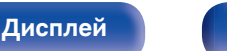

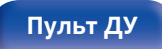

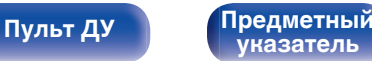

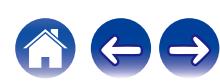

## **• Разгруппирование помещений**

- **1 Нажмите и удерживайте палец на помещении, которое Вы хотите удалить из группы.**
- **2 Перетяните его по направлению из группы и поднимите палец.**

#### **ПРИМЕЧАНИЕ**

• Вы не можете удалить первое помещение, в котором началось воспроизведение музыки до создания группы.

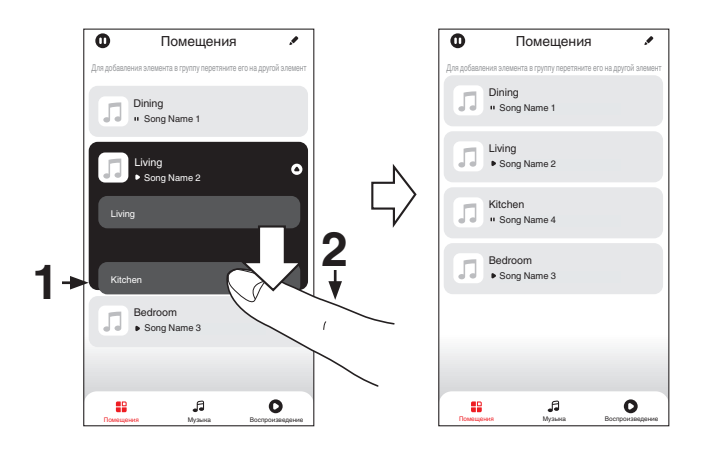

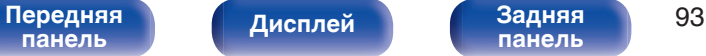

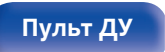

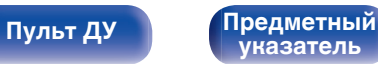

### **• Группирование всех помещений (режим вечеринки)**

Вы можете легко сгруппировать вместе 16 помещений в режиме вечеринки при помощи движения "стягивания".

- **1 Поставьте два пальца на экран, охватив список помещений.**
- **2 Быстро сведите два пальца вместе и поднимите.**
- **3 Все Ваши помещения будут объединены и начнут воспроизводить одну и ту же точно синхронизированную музыку.**

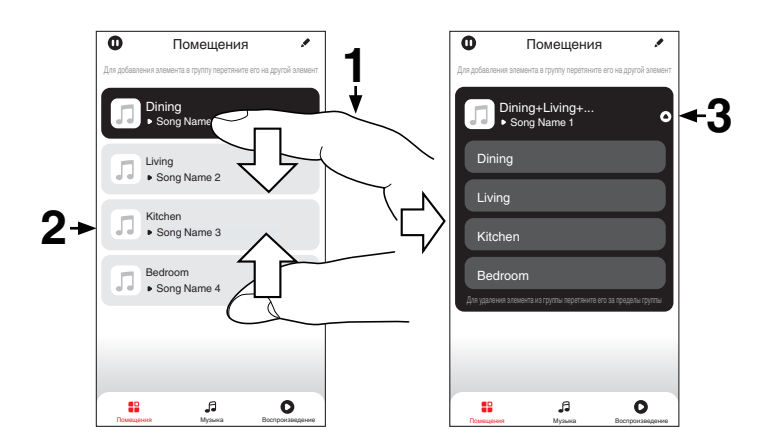

**[панель](#page-15-0)**

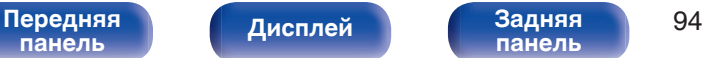

**[панель](#page-19-0)**

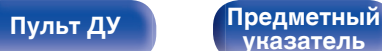

**[указатель](#page-223-0)**

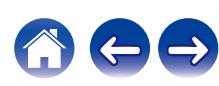

## **• Разгруппирование всех помещений**

Вы можете легко разгруппировать все свои помещения и выйти из режима вечеринки при помощи движения "растягивания".

- **1 Поставьте рядом два пальца на экран, охватив список помещений.**
- **2 Быстро разведите два пальца в стороны и поднимите.**
- **3 Все помещения будут разгруппированы.**

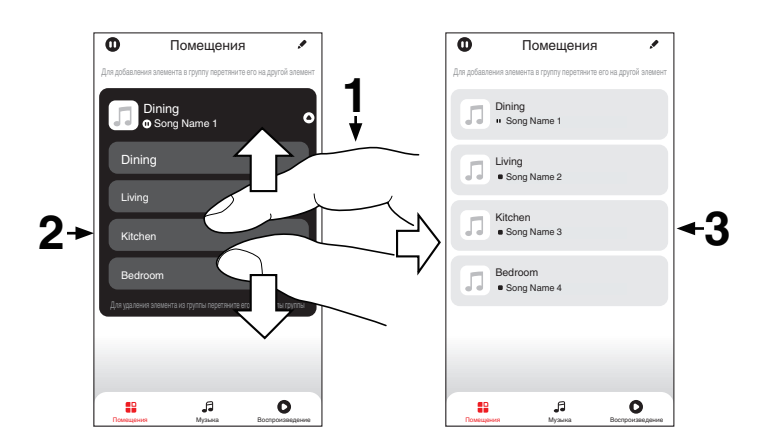

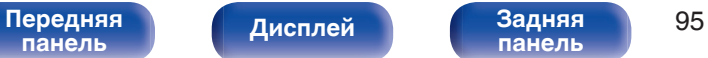

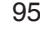

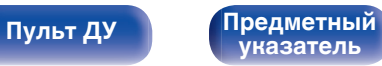

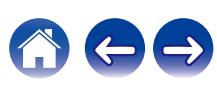

# **Функция AirPlay**

Музыкальные файлы, расположенные на вашем устройстве (iPhone, iPod touch, iPad или iTunes), можно воспроизводить на данном ресивере через сеть.

## $\overline{\mathscr{L}}$

- Когда начнется воспроизведение AirPlay, источник входного сигнала переключится на значение "HEOS Music".
- 0 Остановить воспроизведение AirPlay можно посредством выбора другого источника сигнала.
- Чтобы одновременно видеть название композиции и имя исполнителя, нажмите кнопку STATUS на пульте дистанционного управления.
- 0 Подробнее об использовании приложения iTunes см. также программную подсказку iTunes.
- 0 Вид экрана может быть разным в зависимости от OS версий программного обеспечения.

#### **Данное устройство поддерживает AirPlay 2.**

Синхронизируйте совместимые с AirPlay 2 устройства/динамики для одновременного воспроизведения.

• Данное устройство поддерживает AirPlay 2 и требует iOS 11.4 или более позднюю версию.

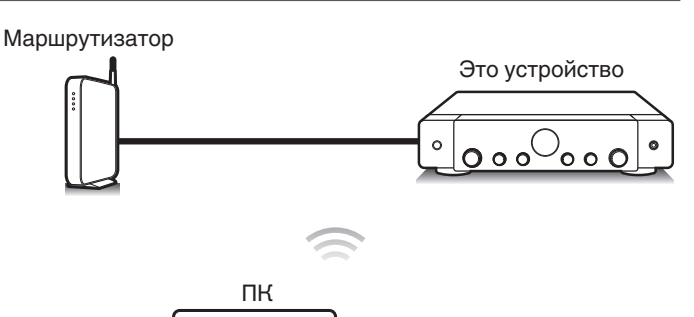

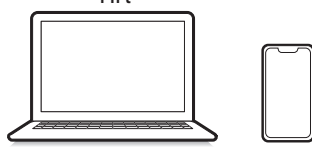

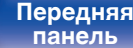

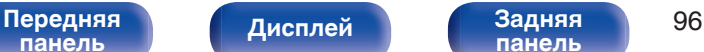

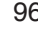

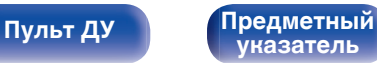

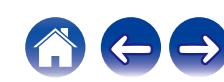

# **Воспроизведение музыки с iPhone, iPod touch или iPad**

При обновлении операционной системы "iPhone/iPod touch/iPad" до iOS 10.0.2 или более новой версии появляется возможность направления потока музыкальных данных из "iPhone/iPod touch/iPad" непосредственно в данное устройство.

- **1 Подключите ваш iPhone, iPod touch или iPad Wi-Fi к той же сети, к которой подключено данное устройство.**
	- Подробнее см. в руководстве пользователя к устройству.
- **2 Включите композицию на iPhone, iPod touch или iPad.**

Значок AirPlay отображается на экране iPhone, iPod touch или iPad.

**3 Нажмите значок AirPlay и выберите устройство.**

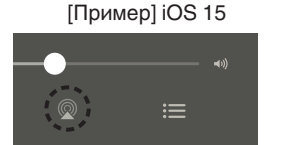

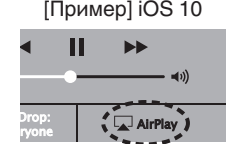

# **Воспроизведение музыки с iTunes на этом устройстве**

**1 Установите приложение iTunes 10 или более новую версию на персональный компьютер Mac или Windows, который подключен к той же самой сети, что и данное устройство.**

## **2 Включите данное устройство.**

Установите "Сетевое Управление" в положение "Всегда включен". (С [стр. 157\)](#page-156-0)

#### **ПРИМЕЧАНИЕ**

- 0 При установке режима "Сетевое Управление" в положение "Всегда включен" устройство потребляет больше электроэнергии, чем в обычном режиме ожидания.
- **3 Запустите iTunes и щелкните значок AirPlay, чтобы выбрать главное устройство.**

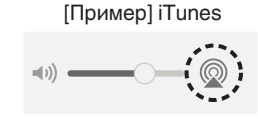

**4 Выберите композицию и щелкните на значке воспроизведения в окне iTunes.**

Музыка будет пересылаться в данное устройство в виде потока данных.

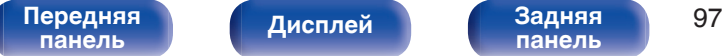

**[панель](#page-19-0)**

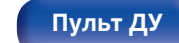

**[Пульт ДУ](#page-22-0) [Предметный](#page-223-0) [указатель](#page-223-0)**

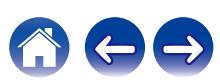

**[Содержание](#page-1-0) [Подсоединения](#page-25-0) [Воспроизведение](#page-50-0) [Установки](#page-128-0) [Рекомендации](#page-179-0) [Приложение](#page-202-0)**

#### **ПРИМЕЧАНИЕ**

0 При воспроизведении с помощью функции AirPlay звук выводится с громкостью, настроенной на iPhone, iPod touch, iPad или в iTunes. До начала воспроизведения вам необходимо снизить громкость iPhone, iPod touch, iPad или iTunes, а затем настроить ее на нужный уровень.

# **Воспроизводите композицию со своего iPhone, iPod touch или iPad на различных синхронизированных устройствах (AirPlay 2)**

Композиции с iPhone, iPod touch или iPad с iOS 11.4 или более поздней версии можно синхронизировать с различными поддерживаемыми устройствами, совместимыми с AirPlay 2, и воспроизводить их одновременно.

**1 Включите композицию на iPhone, iPod touch или iPad.**

Значок AirPlay отображается на экране iPhone, iPod touch или iPad.

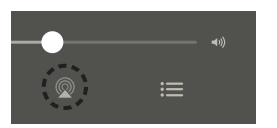

## **2 Нажмите значок AirPlay и выберите устройство.**

На дисплей выводится список устройств/динамиков, через которые можно воспроизводить аудио в той же сети.

0 Кружок отображается справа от устройств, совместимых с AirPlay 2.

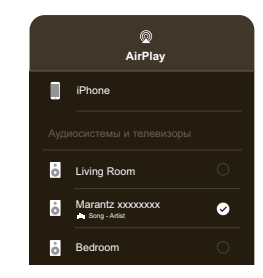

- **3 Коснитесь устройств/динамиков, которые хотите использовать.**
	- Можно выбрать различные устройства, совместимые с AirPlay 2.

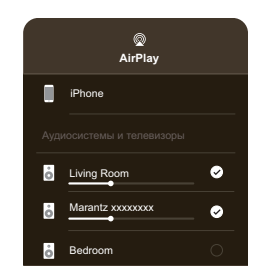

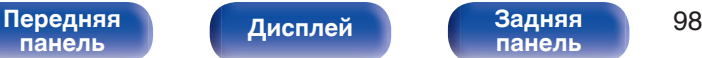

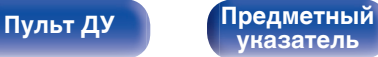

# **Функция Spotify Connect**

В Spotify вы найдете музыку на любой вкус. Миллионы композиций доступны в любой момент. Просто выполните поиск любимой музыки или просто разрешите Spotify воспроизвести для вас что-то потрясающее. Spotify работает на телефонах, планшетах, компьютерах и бытовых акустических системах. Чем бы вы ни занимались, у вас всегда будет под рукой отличная музыка. Spotify можно пользоваться бесплатно, но есть и аккаунты "Премиум". В качестве пульта дистанционного управления Spotify можно использовать телефон, планшет или компьютер.

Чтобы узнать, как это сделать, перейдите на сайт **www.spotify.com/ connect**.

Программное обеспечение Spotify используется в соответствии с лицензиями третьих лиц, для получения дополнительной информации см.:

**www.spotify.com/connect/third-party-licenses**

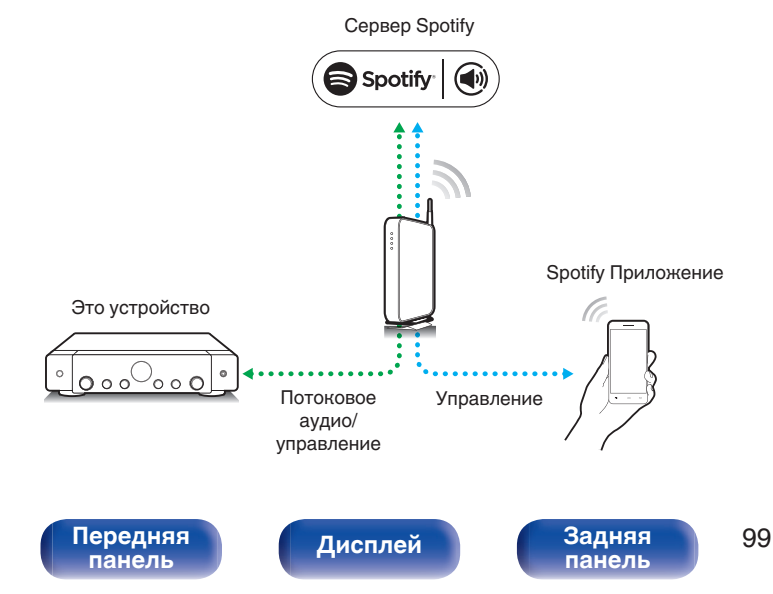

# **Воспроизведение музыки с Spotify на этом устройстве**

Загрузите "Spotify App" на устройство Android или iOS заранее.

- **1 Подключите настройки Wi-Fi устройства iOS или Android к той же сети, что и данное устройство.**
- **2 Запустите Spotify App.**
- **3 Воспроизведите дорожку Spotify.**

**[Пульт ДУ](#page-22-0) [Предметный](#page-223-0)**

**4 Нажмите значок Spotify** F**, чтобы выбрать устройство.**

Музыка будет пересылаться в данное устройство в виде потока данных.

**[указатель](#page-223-0)**

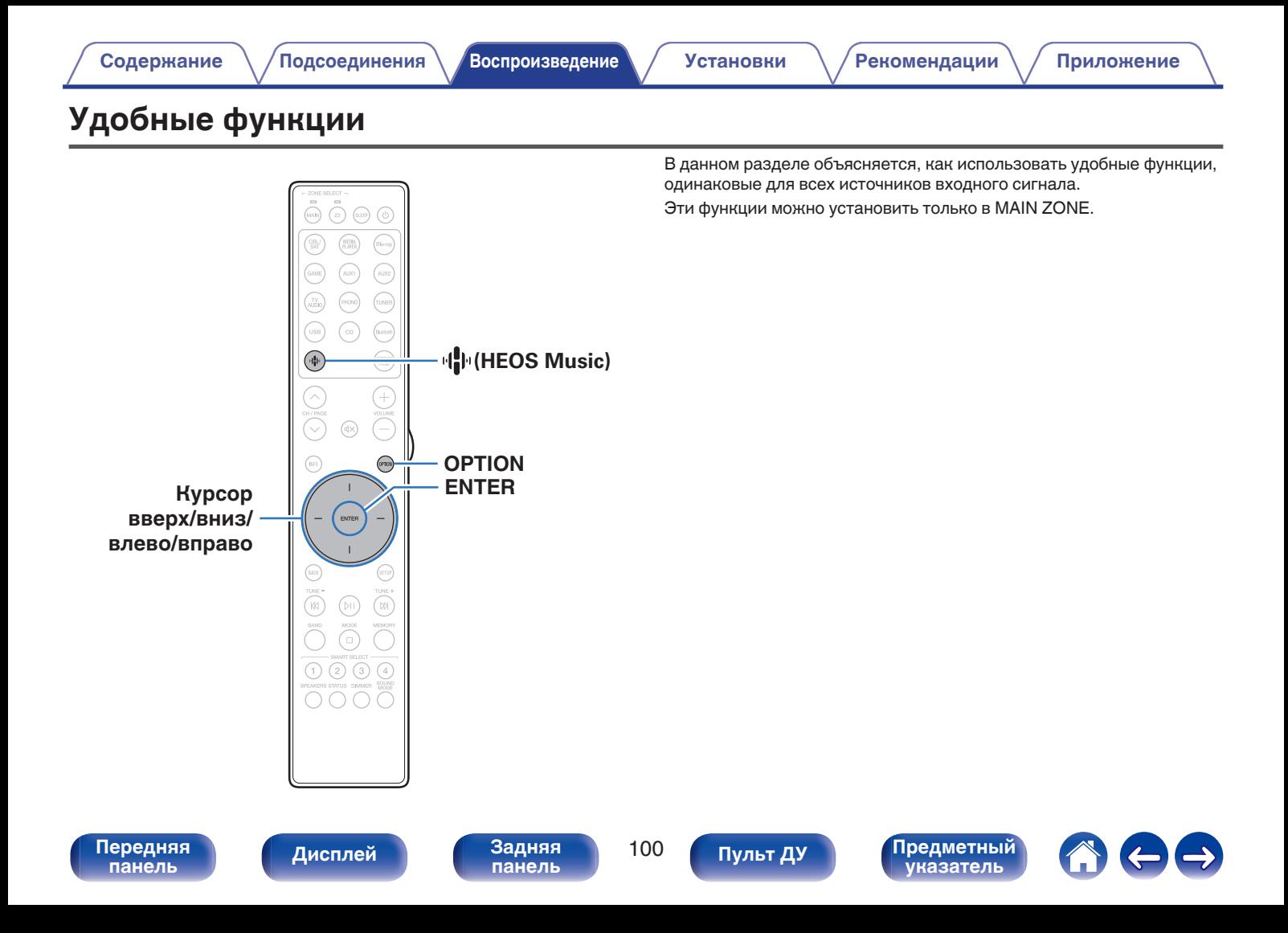

# **Воспроизведение Избранное HEOS**

При первом использовании функции Избранное HEOS на этом устройстве создайте HEOS Аккаунт в HEOS App или войдите в свой аккаунт.

Создав или войдя в HEOS Аккаунт, вы можете использовать функцию Избранное HEOS для сохранения и вызова любимых потоковых радиостанций с использованием экранного пользовательского интерфейса стереоресивера.

## **1 Нажмите кнопку** R **(HEOS Music).**

При наличии истории воспроизведения, включается последняя интернет-радиостанция или композиция. При повторном нажатии  $\Psi$  (HEOS Music) отображается главное меню HEOS Music.

### **2 С помощью кнопок перемещения курсора вверх/ вниз выберите "Избранное HEOS", затем нажмите ENTER.**

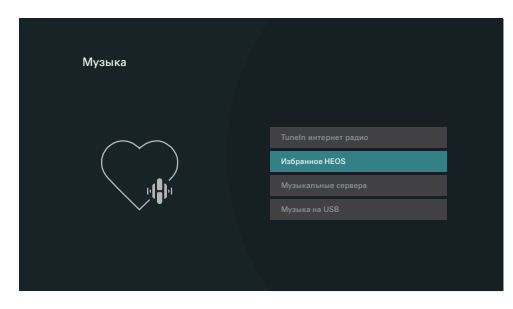

- **3 Выполните поиск контента и выберите что-нибудь для воспроизведения.**
- 
- 0 "Избранное HEOS Используйте приложение HEOS" Отображается, если это устройство не синхронизировано с HEOS Аккаунт в HEOS App.

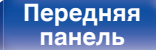

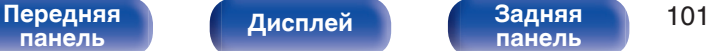

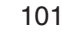

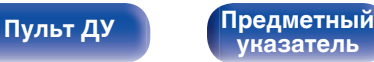

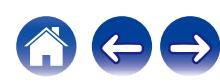

# <span id="page-101-0"></span>**Добавление к Избранное HEOS**

**1 При воспроизведении контента нажмите кнопку OPTION.**

Выводится меню действий.

**2 С помощью кнопок перемещения курсора вверх/ вниз выберите "Добавить в Heos избранное", затем нажмите ENTER.**

# **Удаление Избранное HEOS**

- **1 Во время отображения списка контента Избранное HEOS с помощью кнопок перемещения курсора вверх/вниз выберите элемент, который следует удалить из Избранное HEOS, и нажмите OPTION.**
- **2 С помощью кнопок перемещения курсора вверх/ вниз выберите "Удаление из Heos избранное", затем нажмите ENTER.**

# **Регулировка выходного звукового баланса левого и правого динамиков (Баланс)**

Корректирует баланс звучания между левой и правой колонками.

## **1 Нажмите кнопку OPTION.**

Отображается экран меню настроек.

• При выборе источника входного сигнала "HEOS Music" появляется меню настроек для музыки в режиме онлайн. Выберите команду "Параметры ресивера..." и нажмите кнопку ENTER.

**2 С помощью кнопок перемещения курсора вверх/ вниз выберите "Баланс", затем нажмите ENTER.** Отобразится меню Отобразится меню "Баланс".

**3 С помощью кнопок перемещения курсора влево/ вправо отрегулируйте баланс мощности звука левой и правой колонок и нажмите ENTER.**

**L 12 – R 12** (По умолчанию: 0)

- 0 Настройка "Баланс" сохраняется для каждого из источников входного сигнала.
- Данный параметр невозможно выбирать при установке режима звука на "Direct" или "Pure Direct".
- 0 Нельзя установить, когда не выводится звуковой сигнал или параметр в меню "HDMI Аудио-Выход" установлен на "ТВ". (С [стр. 137\)](#page-136-0)
- 0 Баланс звука между правым и левым динамиками может также регулироваться поворотом ручки BALANCE на основном устройстве.

**[панель](#page-15-0)**

**[Дисплей](#page-17-0) [Задняя](#page-19-0)**

[Передняя](#page-15-0) **Передняя** 102 **[панель](#page-19-0)**

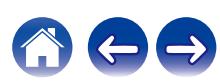

# <span id="page-102-0"></span>**Регулировка мощности сабвуфера (Сабвуфер)**

Регулирует уровень громкости канала сабвуфера.

### **1 Нажмите кнопку OPTION.**

Отображается экран меню настроек.

- При выборе источника входного сигнала "HEOS Music" появляется меню настроек для музыки в режиме онлайн. Выберите команду "Параметры ресивера..." и нажмите кнопку ENTER.
- **2 С помощью кнопок перемещения курсора вверх/ вниз выберите "Сабвуфер", затем нажмите ENTER.** Отобразится меню Отобразится меню "Сабвуфер".
- **3 Используйте кнопки перемещения курсора влево/ вправо для включения и выключения сабвуфера.**

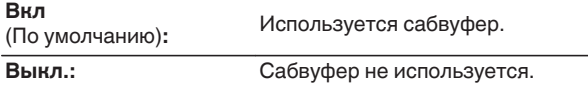

**4 Выберите "Вкл" в шаге 3 и нажмите кнопку перемещения курсора вниз для изменения громкости канала сабвуфера.**

**-12.0 dB – +12.0 dB** (По умолчанию : 0.0 dB)

- 0 Настройка "Сабвуфер" сохраняется для каждого из источников входного сигнала.
- Эта настройка невозможна, когда параметр "Расстановка колонок" "Сабвуфер" установлен на "Нет". (С [стр. 150\)](#page-149-0)
- 0 Нельзя установить, когда не выводится звуковой сигнал или параметр в меню "HDMI Аудио-Выход" установлен на "ТВ". (С [стр. 137\)](#page-136-0)

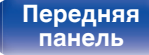

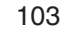

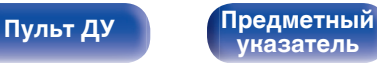

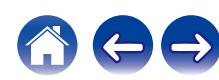

# <span id="page-103-0"></span>**Настройка тона (Тон)**

Регулировка тонального качества звука.

## **1 Нажмите кнопку OPTION.**

Отображается экран меню настроек.

- При выборе источника входного сигнала "HEOS Music" появляется меню настроек для музыки в режиме онлайн. Выберите команду "Параметры ресивера..." и нажмите кнопку ENTER.
- **2 С помощью кнопок перемещения курсора вверх/ вниз выберите "Тон", затем нажмите ENTER.** Откроется экран "Тон".
- **3 Выберите звуковой диапазон, который нужно изменить.**

**НЧ:** Регулировка низких частот. **Высокие частоты:** Регулировка высоких частот.

**4 С помощью кнопок перемещения курсора влево/ вправо настройте тембр, затем нажмите ENTER.**

**-6 dB – +6 dB** (По умолчанию : 0 dB)

- Настройки "Тон" сохраняются для каждого из источников входного сигнала.
- 0 Данный параметр невозможно выбирать при установке режима звука "Direct" или "Pure Direct".
- 0 Нельзя установить, когда не выводится звуковой сигнал или параметр в меню "HDMI Аудио-Выход" установлен на "ТВ". (С [стр. 137\)](#page-136-0)
- 0 Тембр также можно настроить, поворачивая ручки BASS и TREBLE на основном устройстве.

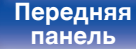

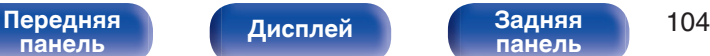

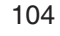

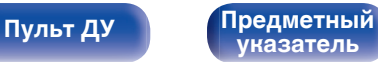

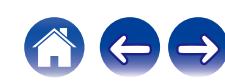

# <span id="page-104-0"></span>**Настройка задержки аудиосигнала (Аудио задержка)**

Компенсирует задержку по времени между видео и звуком.

#### **1 Нажмите кнопку OPTION.**

Отображается экран меню настроек.

- При выборе источника входного сигнала "HEOS Music" появляется меню настроек для музыки в режиме онлайн. Выберите команду "Параметры ресивера..." и нажмите кнопку ENTER.
- **2 С помощью кнопок перемещения курсора вверх/ вниз выберите "Аудио задержка", затем нажмите ENTER.**

Отобразится меню "Аудио задержка".

**3 С помощью кнопок перемещения курсора влево/ вправо включите или выключите функцию автосинхронизации.**

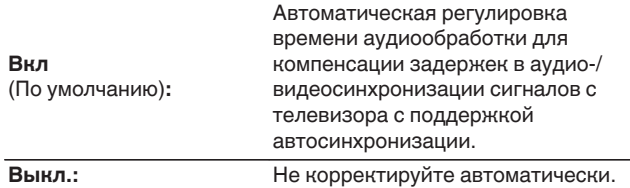

**4 С помощью кнопки перемещения курсора вниз выберите "Настройка", если расхождение синхронизации изображения и звука необходимо скорректировать вручную, после чего используйте кнопки перемещения курсора влево/вправо для настройки синхронизации.**

**0 ms – 500 ms** (По умолчанию : 0 ms)

- 0 Настройки "Аудио задержка" сохраняются для каждого из источников входного сигнала.
- 0 Возможно, автоматическая коррекция будет невозможна в зависимости от технических характеристик телевизора, даже если для параметра "Автосинхронизация" установлено значение "Вкл".
- Кроме того, можно выполнить точную настройку значения коррекции задержки, заданную с помощью функции "Автосинхронизация".

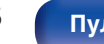

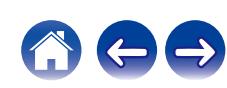

# <span id="page-105-0"></span>**Проигрывание определенного видео во время воспроизведения аудио (Выбор видео)**

Одновременно с воспроизведением аудио данное устройство может показывать на экране телевизора видео из другого источника. Этот параметр можно настроить для каждого источника входного сигнала.

## n **Поддерживаемые источники входного сигнала: CD**<sup>z</sup> **/ Tuner / HEOS Music / Phono**

\* Нельзя установить, когда назначен любой из разъемов HDMI.

### **1 Нажмите кнопку OPTION.**

Отображается экран меню настроек.

- При выборе источника входного сигнала "HEOS Music" появляется меню настроек для музыки в режиме онлайн. Выберите команду "Параметры ресивера..." и нажмите кнопку ENTER.
- **2 С помощью кнопок перемещения курсора вверх/ вниз выберите "Выбор видео", затем нажмите ENTER.**

Отобразится меню "Выбор видео".

**3 С помощью кнопок перемещения курсора влево/ вправо выберите режим "Видео отбор".**

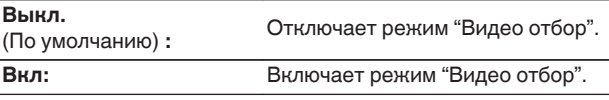

**4 Если в шаге 3 выбрано значение "Вкл", нажмите кнопку перемещения курсора вниз и выберите "Источник".**

**5 С помощью кнопок перемещения курсора влево/ вправо выберите источник входного сигнала видео, которое нужно воспроизвести, и нажмите ENTER.**

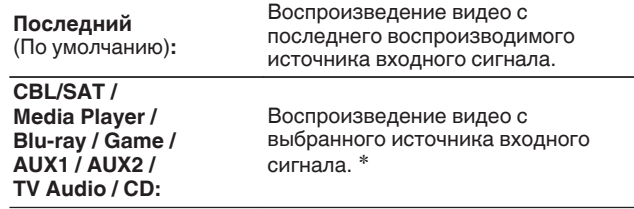

z Пользователь может выбрать источника входного сигнала, для которого назначен разъем HDMI.

0 Настройки "Выбор видео" сохраняются для каждого из источников входного сигнала.

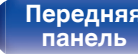

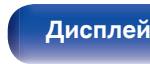

[Передняя](#page-15-0) **Писляей Задняя** 106 **[панель](#page-19-0)**

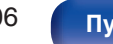

**[Пульт ДУ](#page-22-0) [Предметный](#page-223-0)**

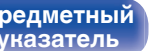

# <span id="page-106-0"></span>**Воспроизведение одинаковой музыки во всех зонах (Все Зоны Стерео)**

Вы можете воспроизвести музыку, воспроизводимую в MAIN ZONE, одновременно в ZONE2 (другое помещение).

Функция полезна, когда требуется воспроизвести музыку одновременно в нескольких помещениях – например, во время домашней вечеринки или воспроизведении BGM, охватывающем весь дом.

### **1 Нажмите кнопку OPTION.**

Отображается экран меню настроек.

• При выборе источника входного сигнала "HEOS Music" появляется меню настроек для музыки в режиме онлайн. Выберите команду "Параметры ресивера..." и нажмите кнопку ENTER.

#### **2 С помощью кнопок перемещения курсора вверх/ вниз выберите "Все Зоны Стерео", затем нажмите ENTER.**

Отобразится меню "Все Зоны Стерео".

## **3 Выберите "Старт", а затем нажмите ENTER.**

Источник входного сигнала для ZONE2 переключен на тот же источник входного сигнала что и MAIN ZONE и воспроизведение начнется в режиме Все Зоны Стерео.

## ■ Остановка режима Все Зоны Стерео

#### **1 Во время воспроизведения в режиме Все Зоны Стерео, нажмите OPTION.**

Отображается экран меню настроек.

- При выборе источника входного сигнала "HEOS Music" появляется меню настроек для музыки в режиме онлайн. Выберите команду "Параметры ресивера..." и нажмите кнопку ENTER.
- **2 С помощью кнопок перемещения курсора вверх/ вниз выберите "Все Зоны Стерео", затем нажмите ENTER.**
- **3 Выберите "Стоп", а затем нажмите ENTER.**

- Режим Все Зоны Стерео отменен, даже если подача питания на MAIN ZONE выключена.
- 0 В режиме "Все Зоны Стерео" можно выбрать только режимы звука "Stereo".
- 0 Когда опция "HDMI Аудио-Выход" установлена на "ТВ", режим Все Зоны Стерео недоступен. (С [стр. 137\)](#page-136-0)
- 0 Сохраните состояние воспроизведения в режиме Все Зоны Стерео в функции умного выбора, чтобы быстро перейти к воспроизведению в режиме Все Зоны Стерео одним касанием.

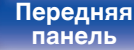

[Передняя](#page-15-0) **Писляей Задняя** 107 **[панель](#page-19-0)**

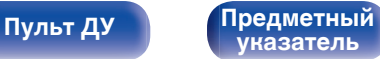

# **Выбор режима звука**

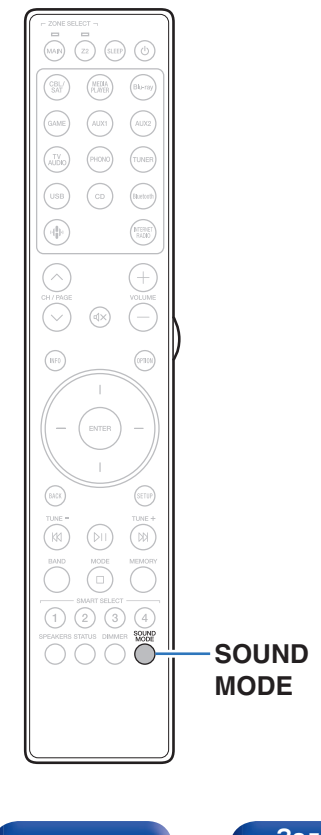

В устройстве имеется возможность выбирать звуковой режим по своему усмотрению: Direct, в котором аудио воспроизводится в точном соответствии с исходной записью, Stereo, допускающий регулирование низких и высоких частот, и Pure Direct, где качественные характеристики звукозаписи улучшены по сравнению с режимом Direct.

## **Выбор режима звука**

**1 Нажмите кнопку SOUND MODE, чтобы выбрать режим звука.**

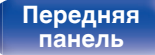

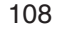

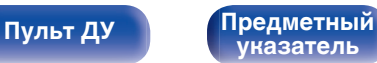

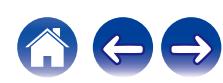
### **Описание различных режимов звука**

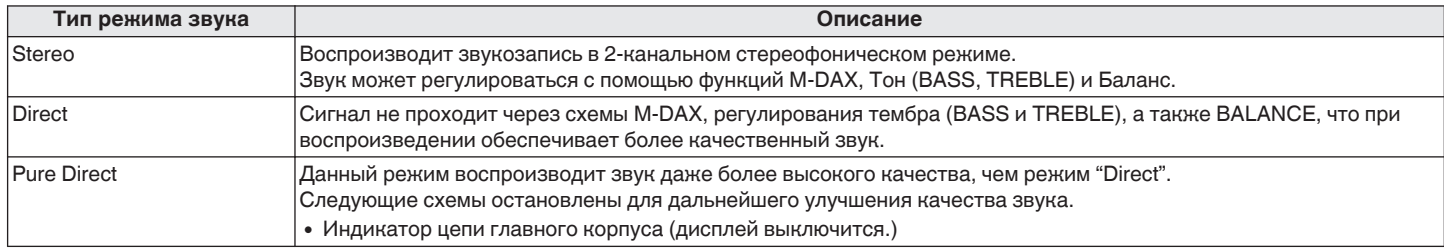

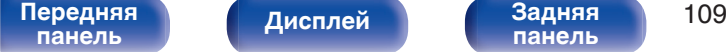

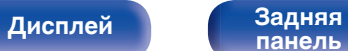

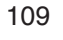

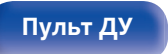

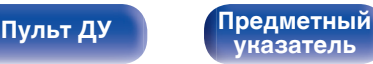

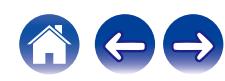

# <span id="page-109-0"></span>**Режим управления HDMI**

Недавнее дополнение к стандарту HDMI — стандарт CEC (Consumer Electronics Control), позволяющий передавать контрольные сигналы от одного устройства к другому через кабель HDMI.

# **Порядок настройки**

**1 Включите функцию Управление HDMI данного устройства.**

Установить "Управление HDMI" на "Вкл". (С [стр. 139\)](#page-138-0)

**2 Включите все устройства, соединенные кабелями HDMI.**

**3 Задайте функцию Управление HDMI всем устройствам, соединенным кабелем HDMI.**

- Пожалуйста, обратитесь к инструкциям по эксплуатации подключенной аппаратуры, чтобы проверить настройки.
- 0 Выполните шаги 2 и 3, если какое-либо из устройств отсоединено от электросети.
- **4 Переключите вход телевизора на вход HDMI, соединенный с данным устройством.**
- **5 Переключите источник входного сигнала устройства, чтобы убедиться, что видеосигнал с проигрывателя, подключенного с помощью кабеля HDMI, воспроизводится правильно.**
- **6 При выключении телевизора в режим ожидания убедитесь в том, что данное устройство также перешло в режим ожидания.**

#### **ПРИМЕЧАНИЕ**

• Некоторые возможности могут оказаться недоступными в зависимости от подключенного телевизора или проигрывателя. Ознакомьтесь с подробностями в руководствах пользователя каждого из этих компонентов заблаговременно.

**[указатель](#page-223-0)**

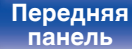

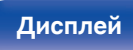

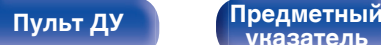

# **Режим автоматического отключения**

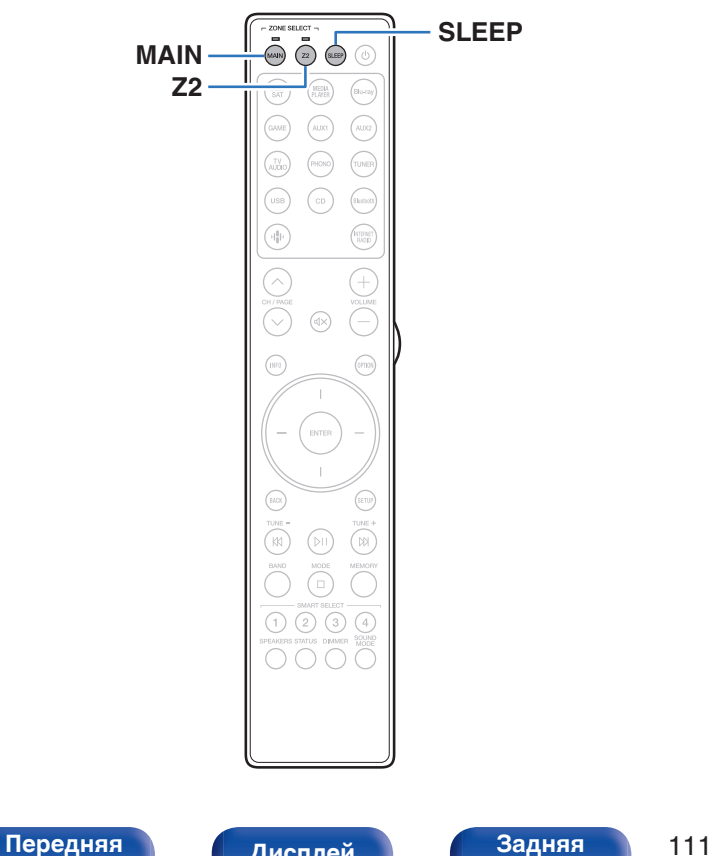

По истечении заданного времени устройство может быть автоматически переведено в режим ожидания. Это удобно для просмотра и прослушивания перед тем, как ложиться спать. Функцию таймера отключения можно настроить для каждой зоны.

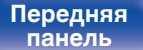

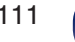

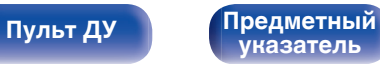

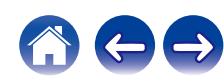

## **Использование таймера сна**

**1 Нажмите MAIN или Z2 для выбора зоны управления при помощи пульта ДУ.**

Загорается индикатор, соответствующий выбранной зоне.

#### **2 Нажмите кнопку SLEEP и установите время.**

- На дисплее загорится индикатор SLEEP и таймер сна будет запущен.
- Таймер сна можно установить на значение от 10 до 120 минут с интервалом шага 10 минут.

### **Проверка оставшегося времени**

Нажмите кнопку SLEEP, когда работает таймер сна. На дисплее появится оставшееся время.

### **Для отмены автоматического отключения**

Нажмите кнопку SLEEP и выставите значение "Off". Индикатор SLEEP на дисплее гаснет.

0 Настройка таймера сна отменяется, когда устройство переключается на режим ожидания.

#### **ПРИМЕЧАНИЕ**

0 Функция таймера отключения не может выключить питание устройств, подключенных к этому устройству. Чтобы отключить питание подключенных устройств, настройте таймеры отключения на этих устройствах.

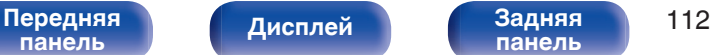

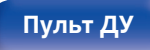

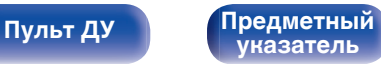

# **Функция умного выбора**

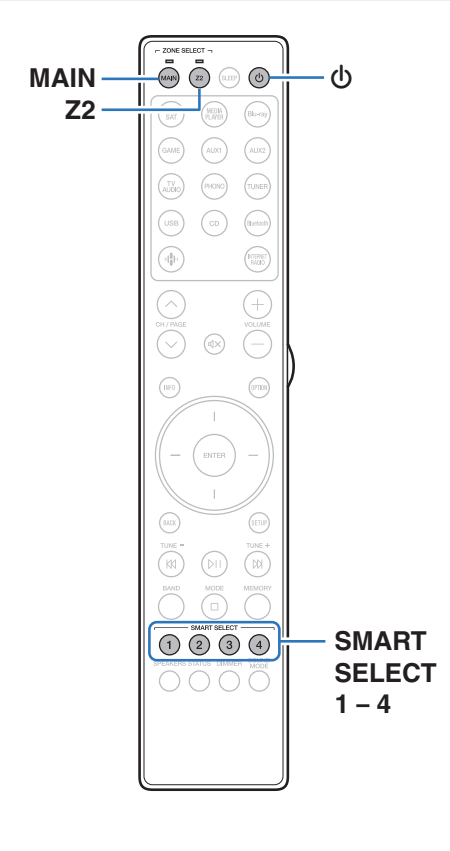

Некоторые настройки, например источник входного сигнала, уровень громкости и режим звука, могут быть запрограммированы для кнопок SMART SELECT 1–4.

Затем во время воспроизведения Вы можете просто нажать одну из запрограммированных кнопок SMART SELECT, чтобы задействовать группу сохраненных настроек.

Сохраняя часто используемые настройки с помощью кнопок SMART SELECT 1–4, Вы всегда сможете быстро переключаться на нужные параметры воспроизведения.

Функцию умного выбора можно задать для каждой зоны.

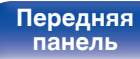

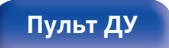

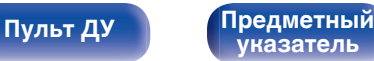

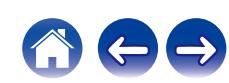

## **Открытие настроек**

**1 Нажмите MAIN или Z2 для выбора зоны управления при помощи пульта ДУ.**

Загорается индикатор, соответствующий выбранной зоне.

#### **2 Нажмите кнопку SMART SELECT.**

Будут вызваны настройки умного выбора, запрограммированные для нажатой кнопки.

• Настройки по умолчанию для источника входного сигнала такие, как показано ниже.

#### [MAIN ZONE]

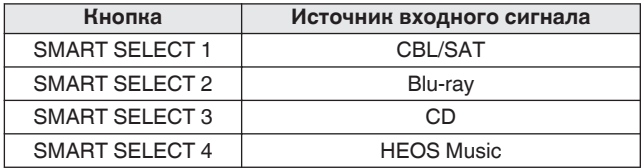

#### [ZONE2]

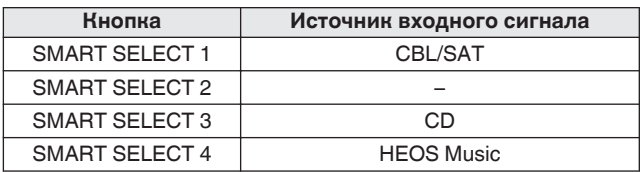

0 Уровень громкости не зарегистрирован в функции умного выбора в заводских настройках по умолчанию.

Чтобы зарегистрировать уровень громкости в функции умного выбора, см. ["Изменение настроек"](#page-114-0). (С [стр. 115\)](#page-114-0)

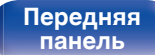

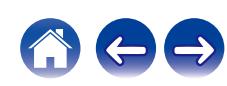

## <span id="page-114-0"></span>**Изменение настроек**

#### **1 Настройте перечисленные ниже позиции на значения, которые Вы желаете сохранить.**

Следующие настройки от 1 до 1 могут быть сохранены в памяти для MAIN ZONE, а настройки  $(1)$  и  $(2)$  могут быть сохранены в памяти для ZONE2.

- (1) Источник входного сигнала (CF [стр. 52\)](#page-51-0)
- $(2)$  Громкость ( $\mathbb{Z}$  [стр. 53\)](#page-52-0)
- **(3) Звуковой режим (СБ [стр. 108\)](#page-107-0)**
- $\overline{a}$  ["M-DAX" \(](#page-134-0) $\mathbb{Z}$  стр. 135)
- $\overline{B}$  ["Регулировка выходного звукового баланса левого и](#page-101-0) [правого динамиков \(Баланс\)" \(](#page-101-0)СФР стр. 102)
- F ["Регулировка мощности сабвуфера](#page-102-0) [\(Сабвуфер\)" \(](#page-102-0)v стр. 103)
- G ["Проигрывание определенного видео во время](#page-105-0) [воспроизведения аудио \(Выбор видео\)" \(](#page-105-0)С стр. 106)
- $(8)$  ["Настройки раздачи аудиосигнала для](#page-115-0) [телевизора" \(](#page-115-0) $\sqrt{\epsilon}$  стр. 116)
- I ["Воспроизведение одинаковой музыки во всех зонах \(Все](#page-106-0) [Зоны Стерео\)" \(](#page-106-0)СТ стр. 107)

- Нажмите и удерживайте кнопку SMART SELECT во время приема сигнала радиостанции или во время воспроизведения композиции с помощью одного из приведенных ниже источников входного сигнала – устройство запомнит текущую радиостанцию.
	- Tuner / Интернет-радиостанция / Spotify

#### **2 Нажмите MAIN или Z2 для выбора зоны управления при помощи пульта ДУ.**

Загорается индикатор, соответствующий выбранной зоне.

**3 Нажмите и удерживайте нужную кнопку SMART SELECT, пока на дисплее не появится индикация** "Smart\* Memory" или "Z2 Smart\* Memory".

Текущие настройки сохранятся в памяти.

 $*$  соответствует номеру нажатой кнопки SMART SELECT.

### **Изменение настроек в Смарт-выбор**

Пользователь может изменять названия Смарт-выбор MAIN ZONE, отображаемые на экране телевизора или на дисплее этого устройства, и сохранять настройки.

Подробнее о внесении изменений см. в разделе "Смарт-выбор" меню. (СБ [стр. 168\)](#page-167-0)

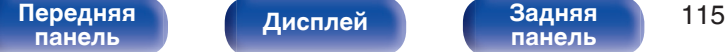

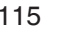

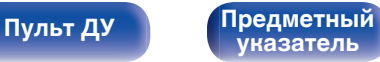

<span id="page-115-0"></span>

#### ■ Настройки раздачи аудиосигнала для **телевизора**

Вы можете наслаждаться в ZONE2 тем же контентом, что и в MAIN ZONE, при этом сохраняя воспроизведение контента с ТВ или других устройств в MAIN ZONE.

Выполнив предварительную настройку параметров в Smart Select, с помощью данной функции можно без труда вызвать их из памяти в дальнейшем для использования в MAIN ZONE и ZONE2.

- **1 Выберите источник для воспроизведения в MAIN ZONE.**
- **2 Нажмите Z2, затем POWER** X **на пульте дистанционного управления, чтобы включить питание ZONE2.**
- **3 Выберите "Source" в качестве источника входного сигнала для ZONE2.**

При выборе "Source" в качестве источника входного сигнала для ZONE2, источник меняется, отражая источник MAIN ZONE.

- 0 Источником входного сигнала для ZONE2 по умолчанию является "Source".
- Если источник входного сигнала для ZONE2 был изменен, с помощью приложения "Marantz AVR Remote" переключите его на "Source".
	- $\overline{A}$  Нажмите значок управления зонами  $\overline{A}$ ) и выберите ZONE2.
	- B Выберите "Source" в качестве источника входного сигнала.

#### **4 Нажмите и удерживайте кнопку SMART SELECT, пока на дисплее не появится надпись "Smart\* Memory".**

0 С головного устройства или пульта дистанционного управления невозможно установить "Source" в качестве источника входного сигнала для ZONE2.

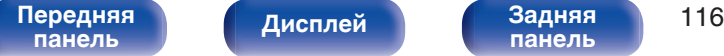

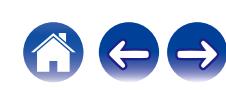

# **Функция блокировки панели**

Чтобы предотвратить случайное срабатывание этого устройства, можно отключить кнопки на передней панели.

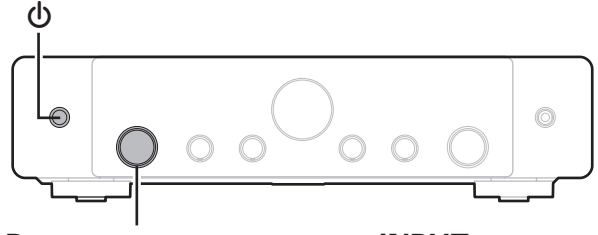

**Регулятор переключения INPUT**

# **Отключение функций всех регуляторов**

**[Пульт ДУ](#page-22-0) [Предметный](#page-223-0)**

**[указатель](#page-223-0)**

- **1 При включении данного устройства нажмите** X **на головном устройстве и удерживайте, пока на дисплее не появится "SPECIAL MODE".**
- **2 Поворачивая селектор INPUT, выберите "4P/R**  $LOGK"$  и нажмите  $\Phi$ .
- **3 Поворачивая селектор INPUT, выберите "P/V LOCK** ОN" и нажмите  $\phi$ , чтобы подтвердить настройку. Все операции регулятора, за исключением  $\Phi$ , отключены.

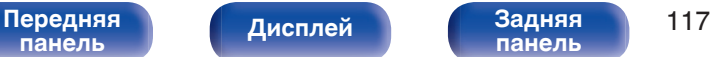

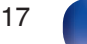

# **Отключение функций всех регуляторов, кроме VOLUME**

- **1 При включении данного устройства нажмите** X **на головном устройстве и удерживайте, пока на дисплее не появится "SPECIAL MODE".**
- **2 Поворачивая селектор INPUT, выберите "4P/R**  $LOGK"$  и нажмите  $\phi$ .
- **3 Поворачивая селектор INPUT, выберите "FP LOCK ON" и нажмите** X**, чтобы подтвердить настройку.** Будут отключены все операции регулятора, кроме  $\Phi$  и VOLUME.

## **Отмена функции блокировки панели**

- **При включении данного устройства нажмите**  $\Phi$  **на головном устройстве и удерживайте, пока на дисплее не появится "SPECIAL MODE".**
- **2 Поворачивая селектор INPUT, выберите "4P/R**  $LOGK"$  и нажмите  $\phi$ .
- **3 Поворачивая селектор INPUT, выберите "FP LOCK** z**OFF" и нажмите** X**, чтобы подтвердить настройку.** (\* текущий режим.) Функция блокировки панели будет отменена.
- 
- 0 Пульт дистанционного управления позволяет управлять устройством даже при включенной блокировке панели.

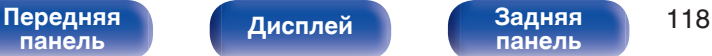

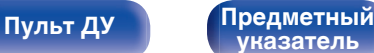

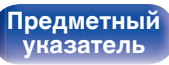

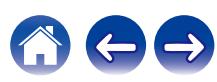

# **Функция удаленной блокировки**

Если ИК-приемник подключен, включите функцию блокировки пульта ДУ. Если эта функция включена, то управление с помощью пульта дистанционного управления невозможно.

По умолчанию эта функция отключена.

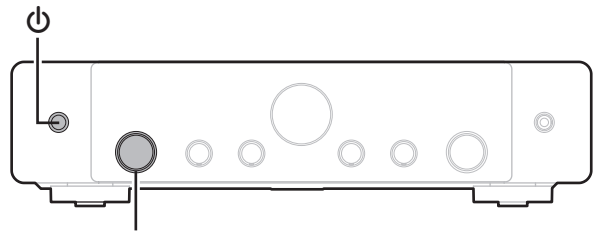

**Регулятор переключения INPUT**

# **Отключение удаленного датчика пульта ДУ**

- **1 При включении данного устройства нажмите** X **на головном устройстве и удерживайте, пока на дисплее не появится "SPECIAL MODE".**
- **2 Поворачивая селектор INPUT, выберите "4P/R**  $LOGK"$  и нажмите  $\Phi$ .
- **3 Поворачивая селектор INPUT, выберите "RC LOCK ON" и нажмите** X**, чтобы подтвердить настройку.** Функция получения инфракрасного сигнала будет отключена.

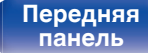

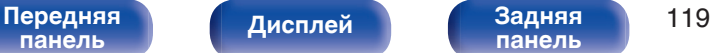

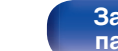

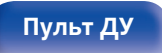

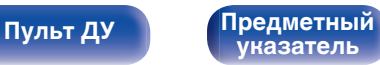

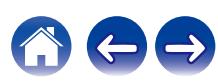

### **Включение удаленного датчика**

- **При включении данного устройства нажмите**  $\Phi$  **на головном устройстве и удерживайте, пока на дисплее не появится "SPECIAL MODE".**
- **2 Поворачивая селектор INPUT, выберите "4P/R**  $LOGK"$  и нажмите  $\phi$ .
- **3 Поворачивая селектор INPUT, выберите "RC LOCK** z**OFF" и нажмите** X**, чтобы подтвердить настройку.**

(\* текущий режим.)

Функция получения инфракрасного сигнала на устройства будет включена.

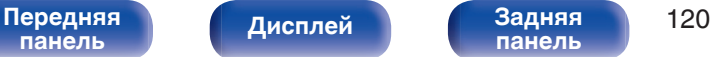

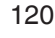

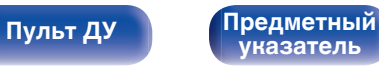

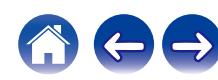

# **Режим веб-управления**

Этим устройством можно управлять и настраивать его с экрана веббраузера.

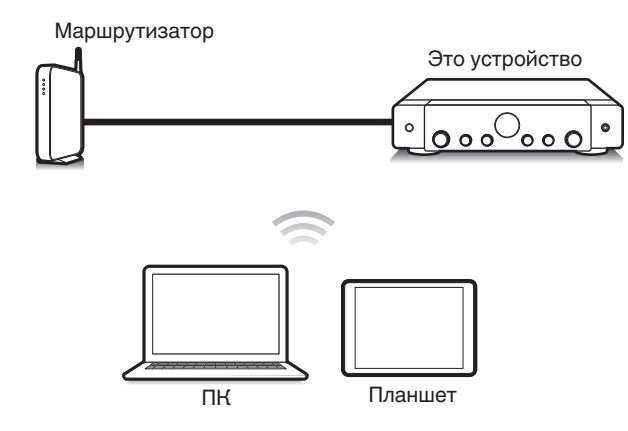

- 0 Для использования функции управления через Интернет данное устройство и ПК или планшет должны быть правильно подключены к сети. (С [стр. 45\)](#page-44-0)
- 0 В зависимости от настроек программного обеспечения безопасности можно не получить доступ к этому устройству с ПК. В этом случае измените настройки программного обеспечения безопасности.

# **Использование режима вебуправления устройством**

Экран веб-управления поддерживает следующие функции.

- A **Меню настройки**
- **Включение и выключение питания для каждой зоны**
- **Переключение источников входного сигнала для MAIN ZONE**

**Экран веб-управления Главное меню**

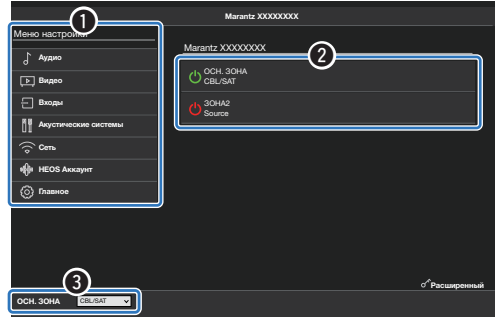

• В "Расширенный" содержатся настройки для специалистов по установке, в любых других случаях использовать их нельзя.

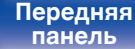

**[Дисплей](#page-17-0) [Задняя](#page-19-0)**

[Передняя](#page-15-0) **Передняя** 121 **[панель](#page-19-0)**

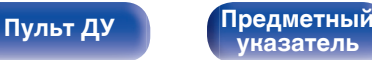

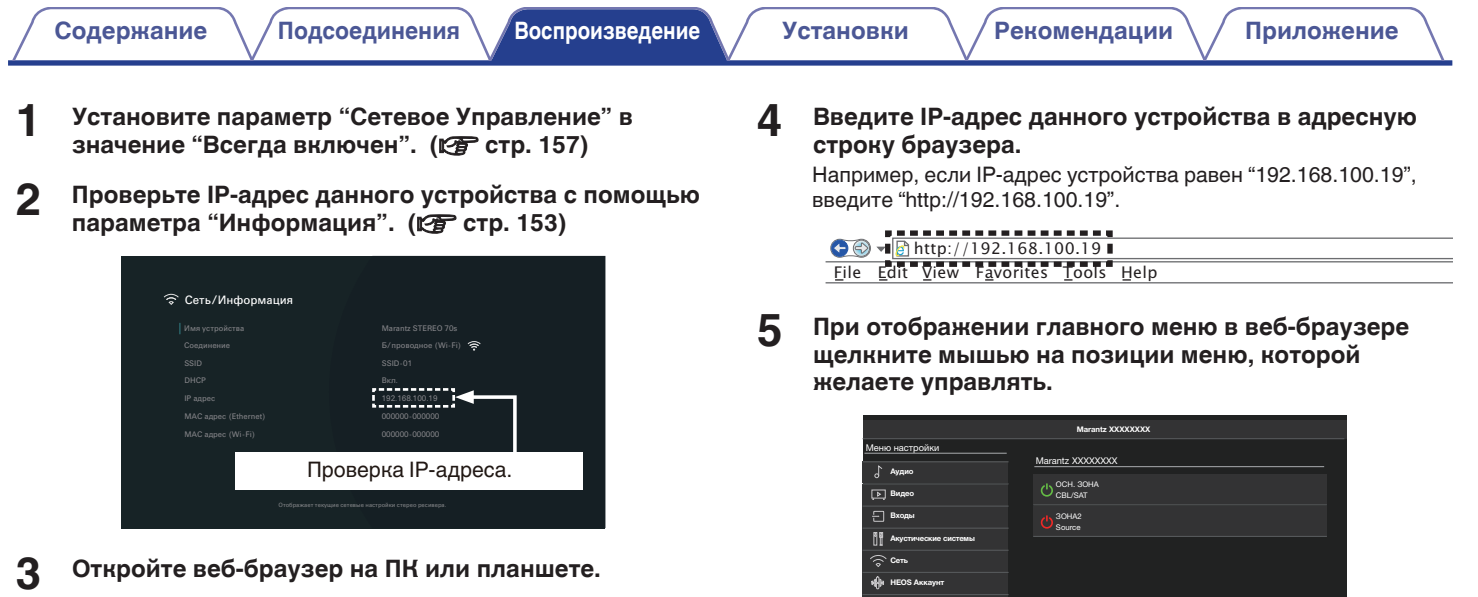

**[Передняя](#page-15-0)** 122 **[панель](#page-15-0)**

**[панель](#page-19-0)**

**[Дисплей](#page-17-0) [Задняя](#page-19-0)**

ОСН. ЗОНА СВИЗАТ

**[Пульт ДУ](#page-22-0) [Предметный](#page-223-0) [указатель](#page-223-0)**

Главное

Расширенный

おもう

# **Воспроизведение в ZONE2 (другое помещение)**

Данное устройство позволяет просматривать видео и прослушивать аудио не только в MAIN ZONE (комнате, в которой располагается устройство), но и в другом помещении (ZONE2).

- Возможно одновременное воспроизведение одного и того же источника сигнала в MAIN ZONE и ZONE2.
- Кроме того, можно воспроизводить отдельные источники сигнала для MAIN ZONE и ZONE2.

## ■ Установка соединения с ZONE2 ( $\mathbb{F}$  [стр. 124\)](#page-123-0)

["Соединение 1 : Соединение с использованием внешнего усилителя \(ZONE2\)" \(](#page-123-0) $\mathbb{Z}$  стр. 124)

### **Воспроизведение источника в зоне ZONE2 (** $\mathbb{F}$  **[стр. 125\)](#page-124-0)**

["Воспроизведение одного источника одновременно в зонах MAIN ZONE и ZONE2 \(настройки раздачи аудиосигнала для](#page-124-0) [телевизора\)" \(](#page-124-0)с то. 125)

 $"Bocnpov3$ ведение разных источников в зонах MAIN ZONE и ZONE2" ( $\sqrt{2}$  стр. 127)

## ■ Регулировка уровня громкости в зоне ZONE2 (vr [стр. 128\)](#page-127-0)

["Регулировка уровня громкости" \(](#page-127-0)С стр. 128)

["Временное отключение звука \(Выключение звука\)" \(](#page-127-0) $\mathbb{CP}$  стр. 128)

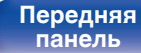

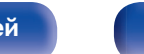

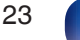

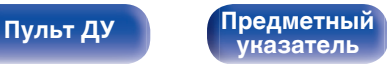

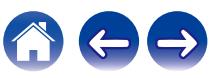

## <span id="page-123-0"></span>**Установка соединения с ZONE2**

### ■ Соединение 1 : Соединение с **использованием внешнего усилителя (ZONE2)**

Звуковые сигналы с выходных аудиоразъемов ZONE2 выводятся на усилители ZONE2 и воспроизводятся этими усилителями.

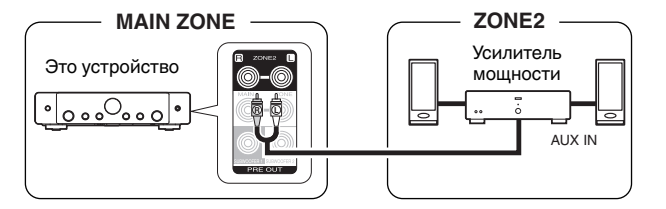

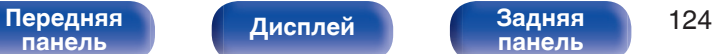

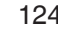

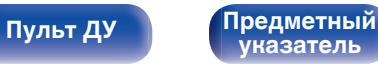

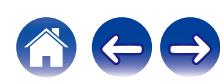

**[панель](#page-15-0)**

<span id="page-124-0"></span>**[Содержание](#page-1-0) [Подсоединения](#page-25-0) [Воспроизведение](#page-50-0) [Установки](#page-128-0) [Рекомендации](#page-179-0) [Приложение](#page-202-0)**

**[панель](#page-19-0)**

## **Воспроизведение источника в зоне ZONE2**

#### o **Воспроизведение одного источника одновременно в зонах MAIN ZONE и ZONE2 (настройки раздачи аудиосигнала для телевизора)**

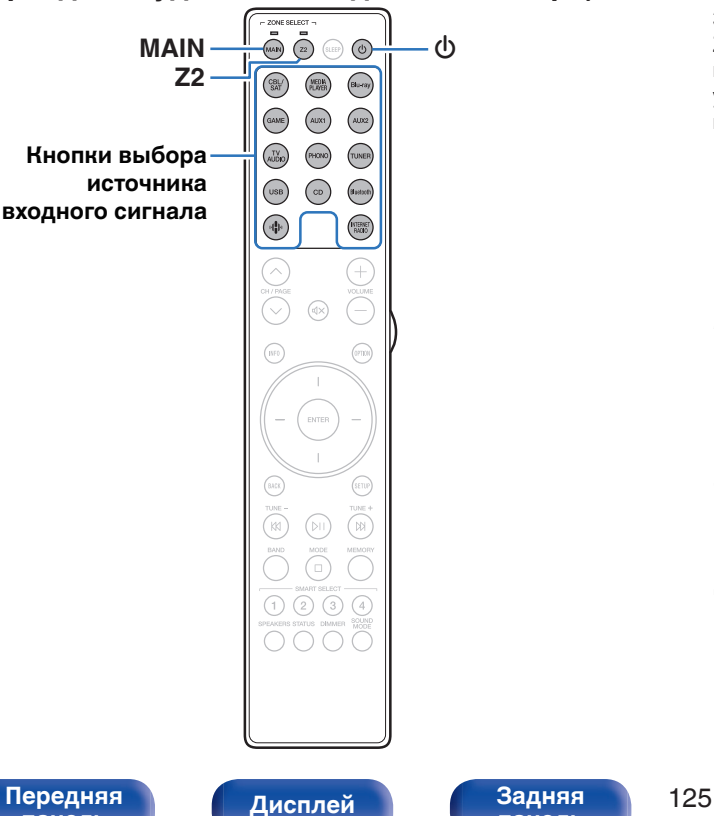

Задав на этом устройстве в качестве источника входного сигнала ZONE2 "Source" в настройках раздачи аудиосигнала для телевизора, можно воспроизводить звук с телевизора через ARC или с устройства воспроизведения в MAIN ZONE, наслаждаясь этим же контентом в ZONE2.

**1 Нажмите MAIN, чтобы установить рабочую зону MAIN ZONE при помощи пульта дистанционного управления.**

Загорится индикатор MAIN.

**2 Нажмите кнопку выбора источника входного сигнала, чтобы выбрать источник входного сигнала для воспроизведения.**

Звуковой сигнал выбранного источника выводится в зоне MAIN ZONE.

**3 Нажмите Z2, чтобы установить рабочую зону на ZONE2 при помощи пульта ДУ.**

Загорится индикатор Z2.

**4 Нажмите кнопку POWER** <sup>X</sup>**, чтобы включить питание для ZONE2.**

На дисплее загорится индикатор питания ZONE2.

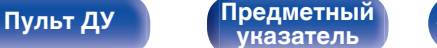

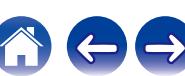

#### **5 Выберите "Source" в качестве источника входного сигнала для ZONE2.**

При выборе "Source" в качестве источника входного сигнала для ZONE2, источник меняется, отражая источник MAIN ZONE.

- Источником входного сигнала для ZONE2 по умолчанию является "Source".
- Если источник входного сигнала для ZONE2 был изменен, с помощью приложения "Marantz AVR Remote" переключите его на "Source".
- $\circ$  Нажмите значок управления зонами  $\circ$  и выберите ZONE2.
- B Выберите "Source" в качестве источника входного сигнала.
- 
- С головного устройства или пульта дистанционного управления невозможно установить "Source" в качестве источника входного сигнала для ZONE2.
- В ZONE2 можно воспроизводить следующие аудиосигналы.

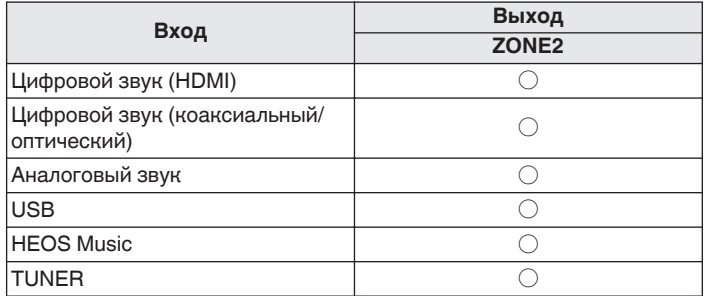

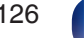

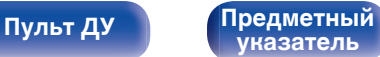

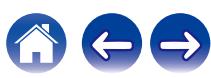

#### <span id="page-126-0"></span>**• Воспроизведение разных источников в зонах MAIN ZONE и ZONE2**

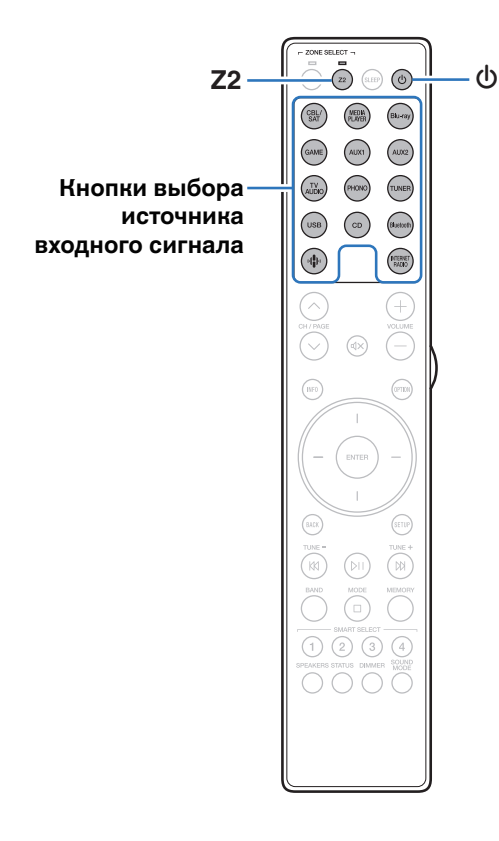

**1 Нажмите Z2, чтобы установить рабочую зону на ZONE2 при помощи пульта ДУ.** Загорится индикатор Z2.

**2** Нажмите кнопку POWER  $\phi$ , чтобы включить **питание для ZONE2.**

На дисплее загорится индикатор питания ZONE2.

**3 Нажмите кнопку выбора источника входного сигнала, чтобы выбрать источник входного сигнала для воспроизведения.**

Звуковой сигнал выбранного источника выводится в зоне ZONE2.

0 В ZONE2 можно воспроизводить следующие аудиосигналы.

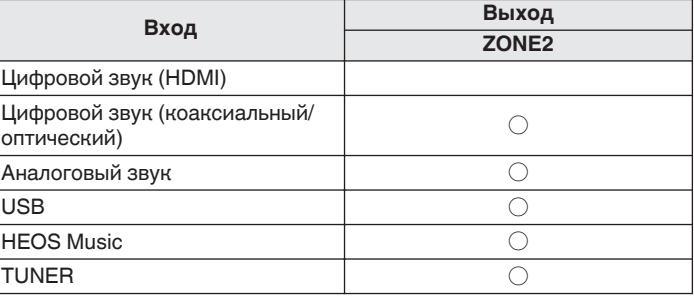

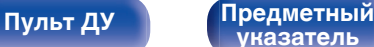

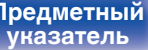

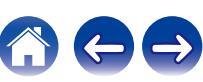

<span id="page-127-0"></span>

### **Регулировка уровня громкости в зоне ZONE2**

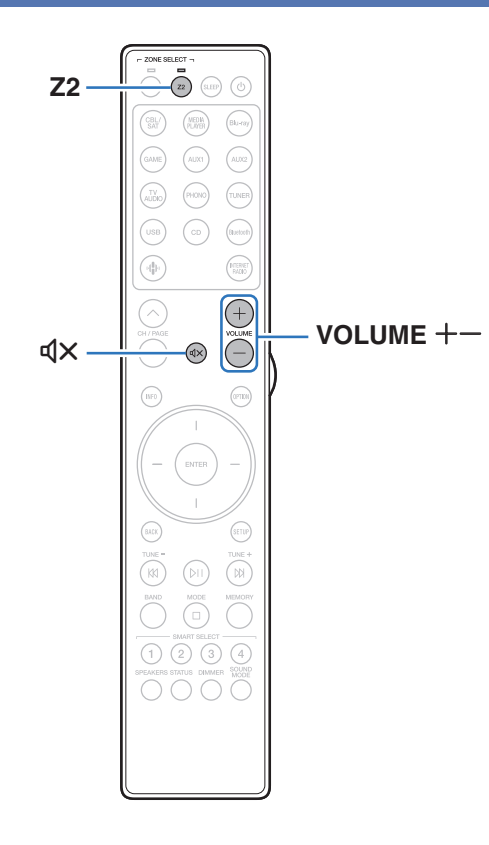

- **Регулировка уровня громкости**
- **1 Нажмите Z2, чтобы установить рабочую зону на ZONE2 при помощи пульта ДУ.** Загорится индикатор Z2.
- **Используйте кнопку VOLUME**  $+-$  для регулировки **уровня громкости.**
	- На момент приобретения параметр "Предел громкости" установлен в значение "70 (-10 dB)". ( $\mathbb{CP}$  [стр. 167\)](#page-166-0)
- o **Временное отключение звука (Выключение звука)**
- **1 Нажмите Z2, чтобы установить рабочую зону на ZONE2 при помощи пульта ДУ.** Загорится индикатор Z2.

#### **2** Нажмите кнопку MUTE  $\text{d} \times$ .

 $\bullet$  Для отмены нажмите кнопку MUTE  $\triangleleft$   $\times$  еще раз. Кроме того, отключение звука можно отменить, повернув регулятор общего уровня громкости.

**[панель](#page-15-0)**

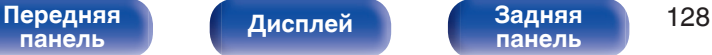

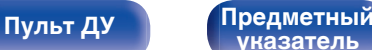

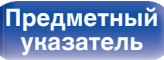

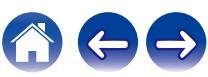

<span id="page-128-0"></span>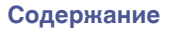

# **Карта меню**

Для управления с помощью меню подключите к данному устройству телевизор и выведите меню на телеэкран.

По умолчанию, на устройстве установлены рекомендованные настройки. Можно настроить устройство в соответствии с существующей системой и Вашими предпочтениями.

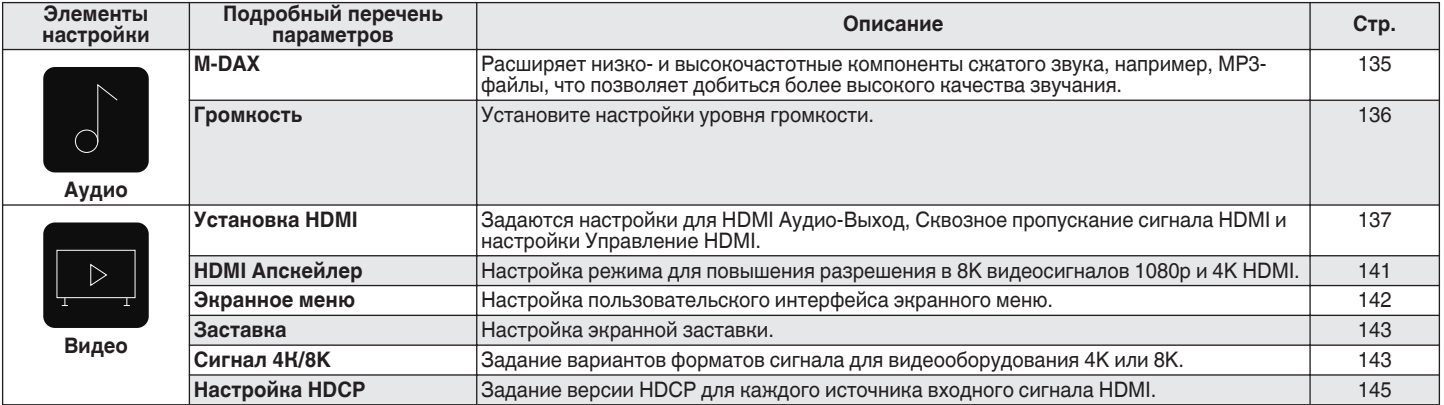

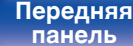

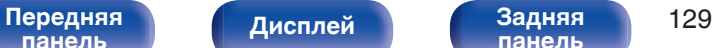

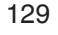

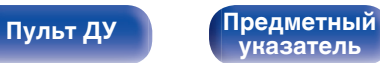

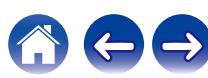

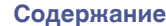

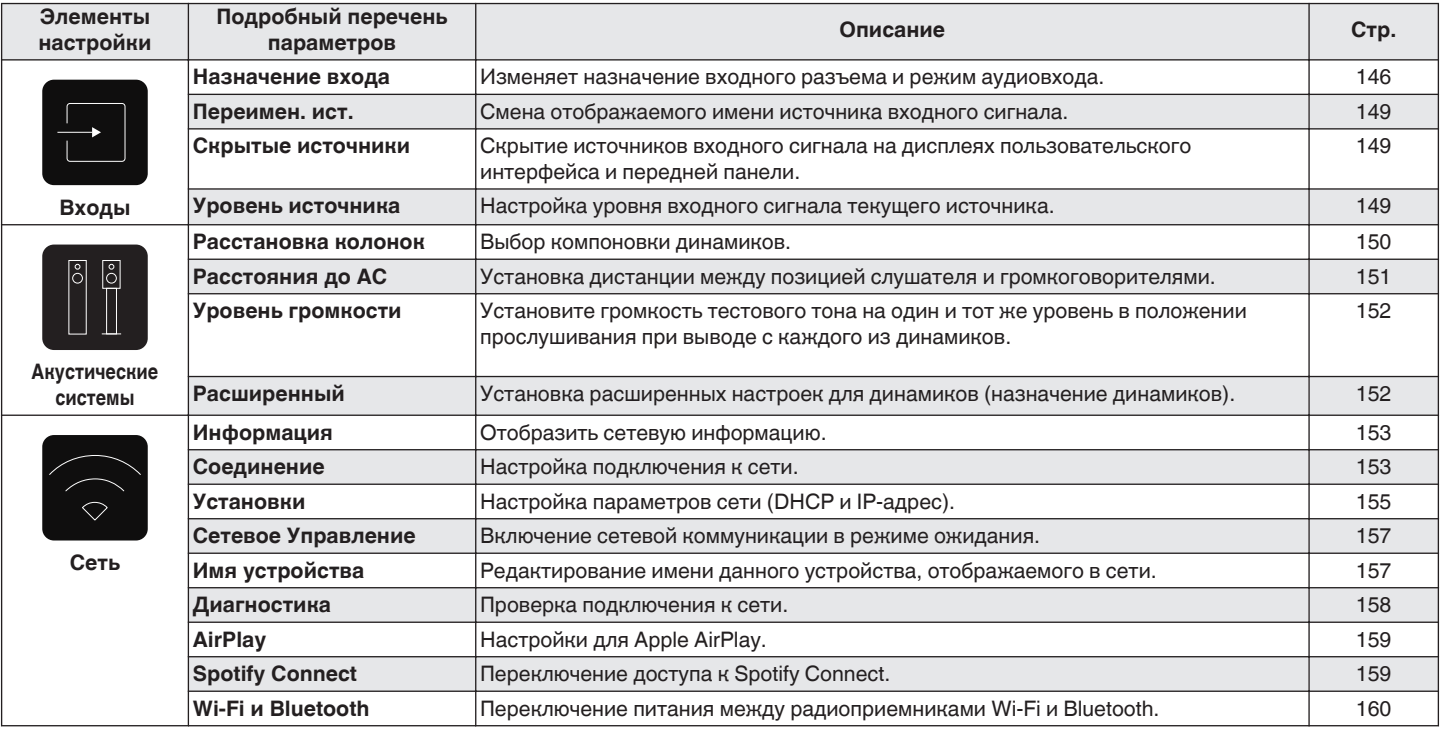

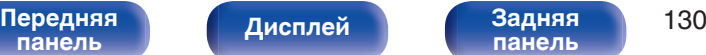

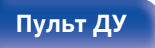

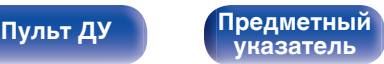

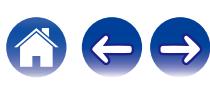

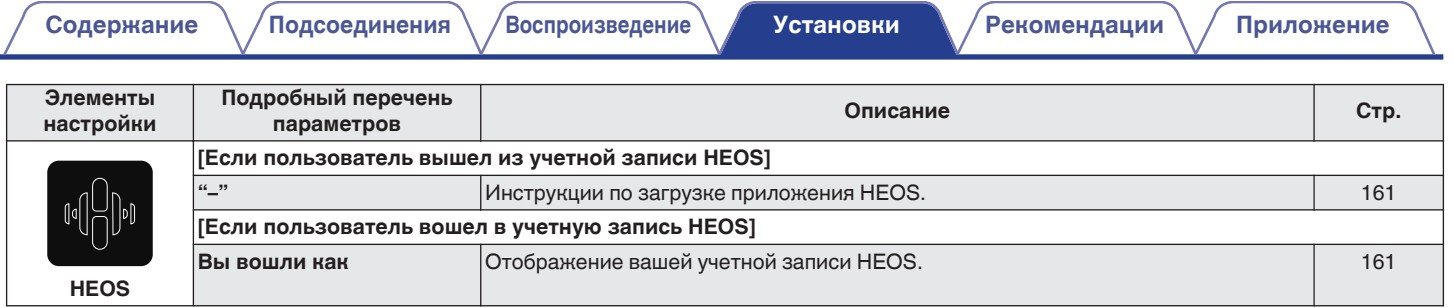

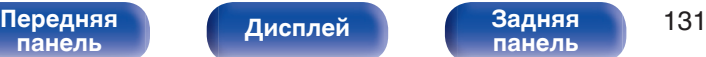

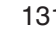

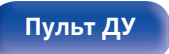

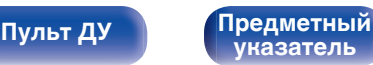

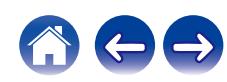

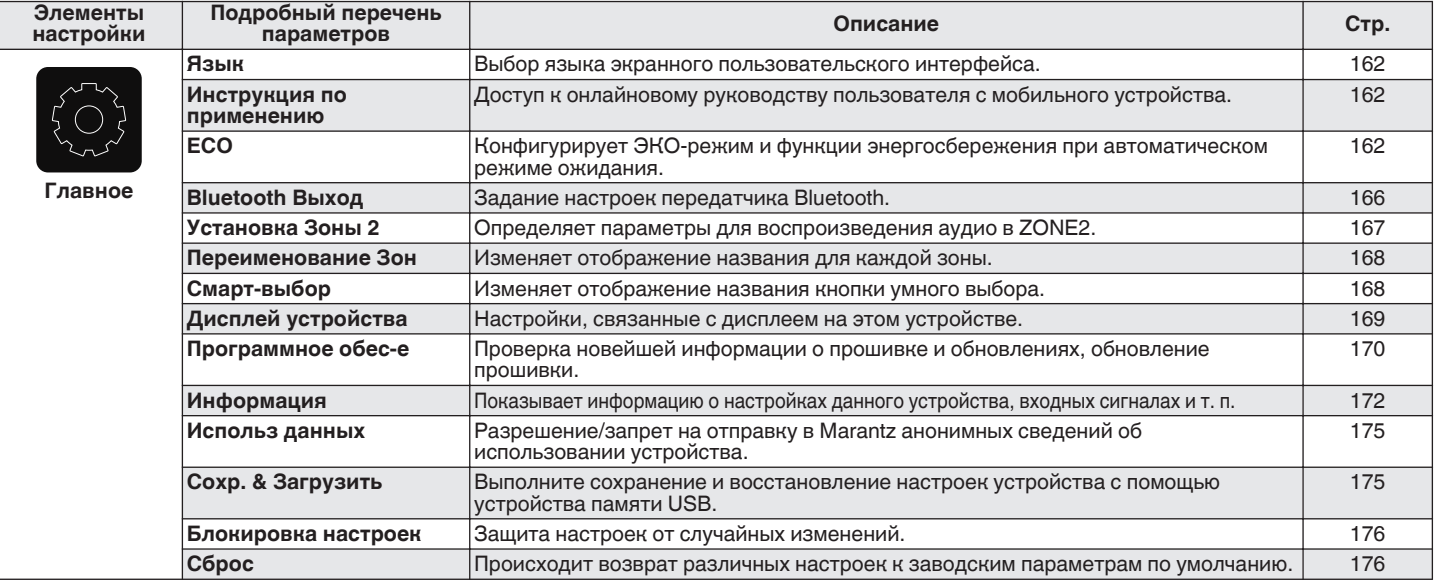

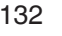

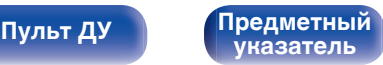

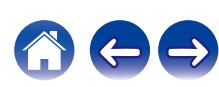

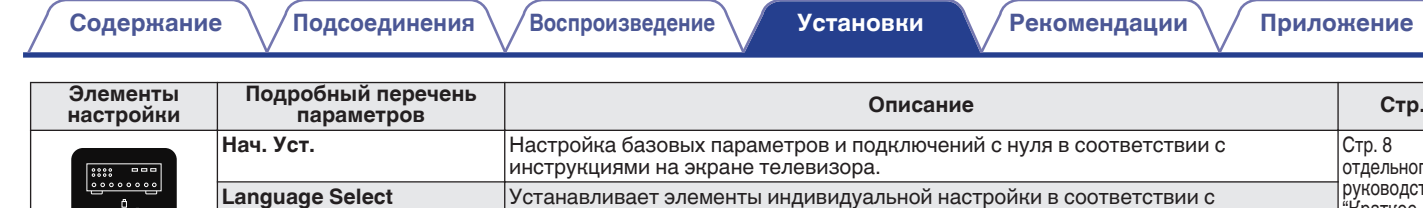

руководством, отображенном на экране телевизора. **Настройка АС**

**[панель](#page-15-0)**

**Setup Assistant**

֡<br>׀׀׀

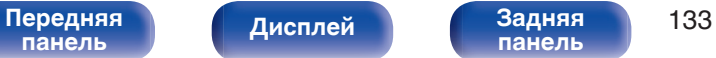

**Сетевые настройки Настройка звука ТВ Установка Входов Мобильные приложения**

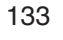

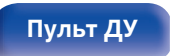

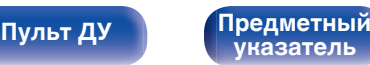

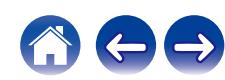

Стр. 8 отдельного руководства "Краткое руководство пользователя"

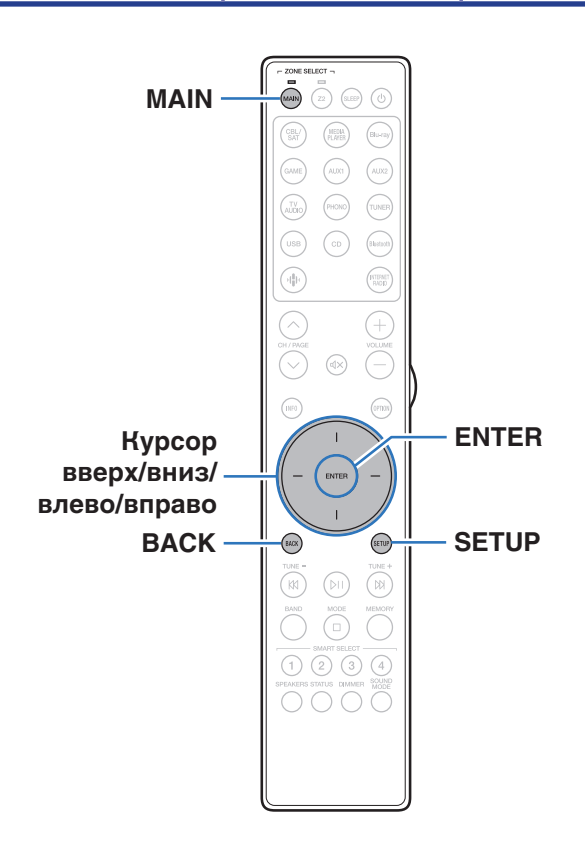

## **Управление меню**

**1 Нажмите MAIN на пульте ДУ для установки рабочей зоны на MAIN ZONE.** Загорится индикатор MAIN.

**2 Нажмите кнопку SETUP.**

На телеэкран выводится меню.

- **3 С помощью кнопок перемещения курсора вверх/ вниз/вправо выберите меню для настройки или использования, затем нажмите ENTER.**
- **4 С помощью кнопок перемещения курсора влево/ вправо измените нужную настройку.**
- **5 Нажмите кнопку ENTER, чтобы ввести параметр.**
	- Для возврата к предыдущему элементу нажмите кнопку BACK.
	- Для выхода из меню нажмите кнопку SETUP во время отображения меню. Экран меню исчезнет.

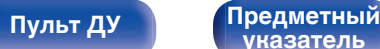

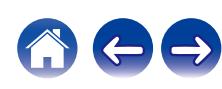

# <span id="page-134-0"></span>**Аудио**

Настройки, связанные со звуком.

# **M-DAX**

Форматы сжатого звука, например, MP3, WMA (Windows Media Audio) и MPEG-4 AAC сокращают объем данных путем устранения компонентов сигнала, которые с трудом воспринимаются человеческим слухом. Режим "M-DAX" генерирует сигналы, удаленные при компрессии, восстанавливая состояние звукового сигнала, близкое к состоянию исходного звукового сигнала перед сжатием. Он также восстанавливает исходные характеристики басов для насыщенного и расширенного тонального диапазона.

### ■ Режим

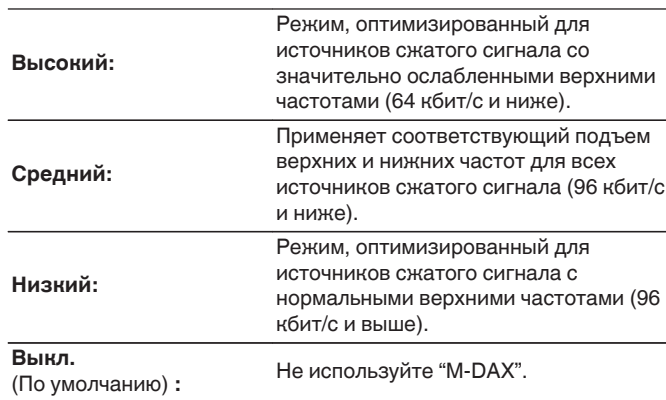

### $\overline{\mathscr{O}}$

- 0 Данный параметр можно выбирать для аналоговых или PCM входных сигналов (частота = 44,1/48 кГц).
- 0 Данный параметр невозможно выбирать при установке режима звука "Direct" или "Pure Direct".
- 0 Настройки "M-DAX" сохраняются для каждого из источников входного сигнала.

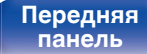

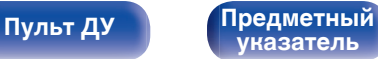

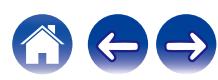

## <span id="page-135-0"></span>**Громкость**

Установите настройки уровня громкости.

## **■ Шкала**

Установите порядок отображения громкости.

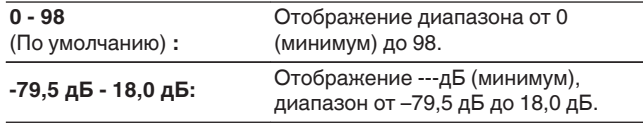

0 Настройки "Шкала" отражаются во всех зонах.

### o **Ограничение**

Установите максимальный уровень громкости.

#### **60 – 80 (–20 дБ – 0 дБ)**

**Выкл.** (По умолчанию)

0 Значение дБ отображается, когда для параметра "Шкала" установлено значение "-79,5 дБ - 18,0 дБ". (ССР стр. 136)

#### o **Гром-ть при вкл.**

Задание исходного уровня громкости при включении питания.

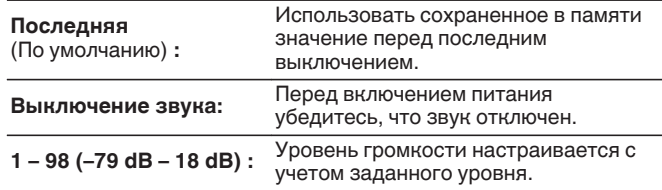

0 Значение дБ отображается, когда для параметра "Шкала" установлено значение "-79,5 дБ - 18,0 дБ". (С стр. 136)

## o **Сниж.ур.громкости**

Установка величины снижения громкости звука при включении этой функции.

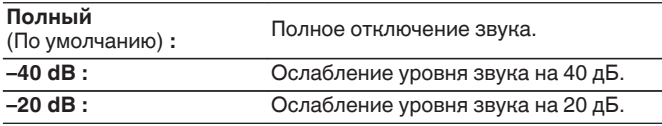

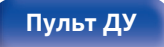

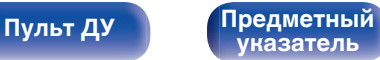

# <span id="page-136-0"></span>**Видео**

Настройки, связанные с видео.

# **Установка HDMI**

Задайте настройки для HDMI Аудио-Выход, Сквозное пропускание сигнала HDMI и настройки Управление HDMI.

#### **ПРИМЕЧАНИЕ**

0 Если "Сквозное пропускание сигнала HDMI" и "Управление HDMI" установлены на значение "Вкл", энергопотребление устройства в режиме ожидания повышается. (["Сквозное пропускание сигнала](#page-137-0) HDMI" ( $\mathbb{Z}$  [стр. 138\)](#page-137-0), ["Управление HDMI" \(](#page-138-0) $\mathbb{Z}$  стр. 139))

Если Вы не пользуетесь устройством в течение продолжительного времени, рекомендуется отсоединить сетевой шнур от розетки электросети.

### $\blacksquare$  **HDMI Аудио-Выход**

Выбор выходного звукового устройства HDMI.

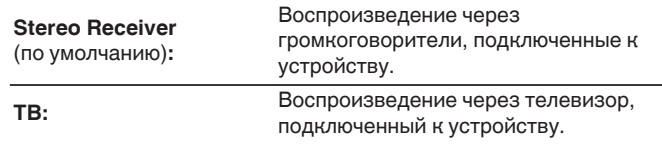

- 0 При активации функции Управление HDMI приоритет отдается звуковым настройкам телевизора. (С [стр. 110\)](#page-109-0)
- Когда питание данного устройства включено и параметр "HDMI Аудио-Выход" установлен на значение "ТВ", звук выводится через разъем HDMI OUT в 2-канальном режиме.

**[панель](#page-15-0)**

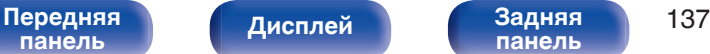

**[панель](#page-19-0)**

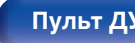

**[Пульт ДУ](#page-22-0) [Предметный](#page-223-0) [указатель](#page-223-0)**

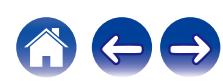

<span id="page-137-0"></span>

### $\blacksquare$  **Сквозное пропускание сигнала HDMI**

Выбирает способ, которым данное устройство будет передавать сигналы HDMI на выходной разъем HDMI в режиме ожидания.

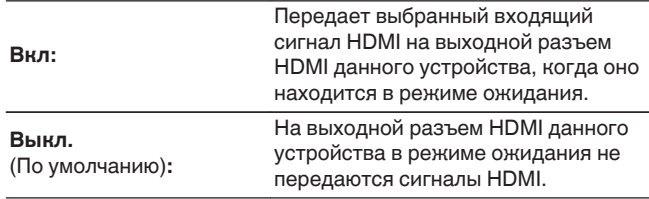

## **Выбор HDMI входа**

Устанавливает разъем HDMI, который вводит сигналы HDMI в режиме ожидания.

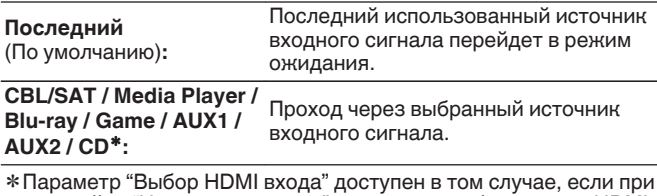

настройке "Назначение входа" для какого-либо разъема HDMI в качестве источника входного сигнала назначено значение "СD".  $(\sqrt{25})^{\circ}$  [стр. 146\)](#page-145-0)

0 "Выбор HDMI входа" можно установить, когда "Управление HDMI" установлен на "Вкл" или "Сквозное пропускание сигнала HDMI" установлен на "Вкл". ("Сквозное пропускание сигнала HDMI" ( $\mathbb{C}$ ) стр. 138), ["Управление HDMI" \(](#page-138-0) $\mathbb{C}$ ) стр. 139))

## ■ RC выбор

Определяет, будет ли это устройство включаться кнопкой выбора источника входного сигнала на пульте дистанционного управления, когда оно находится в режиме ожидания.

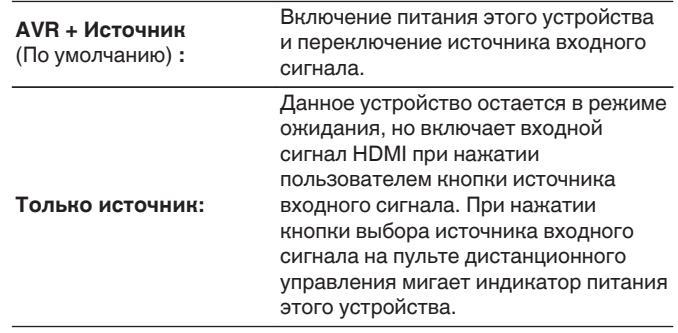

0 "RC выбор" можно установить, когда "Управление HDMI" установлен на "Вкл" или "Сквозное пропускание сигнала HDMI" установлен на "Вкл". ("Сквозное пропускание сигнала HDMI" (С стр. 138), ["Управление](#page-138-0) НDMI" (№ [стр. 139\)\)](#page-138-0)

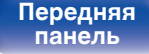

**[Дисплей](#page-17-0) [Задняя](#page-19-0)**

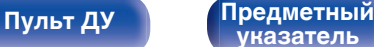

### <span id="page-138-0"></span> $\blacksquare$  **Управление HDMI**

Вы можете связать операции с устройствами, подключенными к HDMI и поддерживающими Управление HDMI.

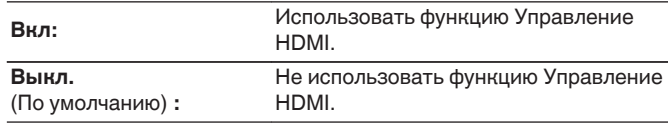

- Пожалуйста, ознакомьтесь с инструкциями по эксплуатации каждого из подключенных устройств, чтобы проверить настройки.
- 0 Если для параметра "Управление HDMI" установлено значение "Вкл", питание данного устройства можно привязать к питанию телевизора, а громкость данного устройства можно регулировать пультом ДУ телевизора.
- См. подробнее о функции Управление HDMI в разделе "Функция Управление HDMI". (С [стр. 110\)](#page-109-0)

#### **ПРИМЕЧАНИЕ**

0 При изменении настроек "Управление HDMI", обязательно выключите и снова включите подключенные устройства.

### $\blacksquare$  ARC

На телевизоре, подключенном к разъему HDMI OUT, выберите, следует ли получать звук с телевизора через HDMI.

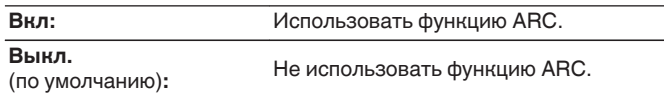

- При использовании этой функции выберите телевизор, поддерживающий ARC (Audio Return Channel), и включите функцию Управление HDMI телевизора.
- 0 Если для параметра "ARC" установлено значение "Вкл", громкость данного устройства можно регулировать пультом ДУ телевизора, даже если для "Управление HDMI" на этом устройстве задано значение "Выкл.".

#### **ПРИМЕЧАНИЕ**

- 0 При изменении настроек "ARC", обязательно выключите и снова включите подключенные устройства.
- 0 Для воспроизведения звука от телевизора через функцию ARC может использоваться только 2-канальная настройка PCM. Установите "PCM 2ch" в качестве формата аудио в настройках телевизора.

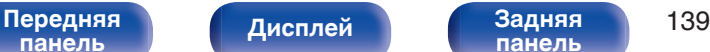

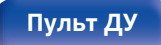

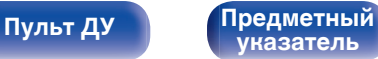

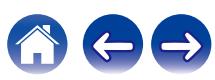

### **TV Audio-включение**

Устанавливает автоматическое переключение на вход "TV Audio", когда телевизор, подключенный посредством HDMI, отправляет команду управления СЕС на данное устройство.

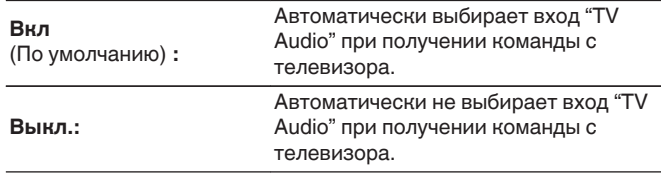

0 "ТV Audio-включение" можно установить, когда параметр "Управление HDMI" установлен на "Вкл". (С [стр. 139\)](#page-138-0)

#### o **Управл. Выкл.**

Связывает перевод данного устройства в режим ожидания с внешними устройствами.

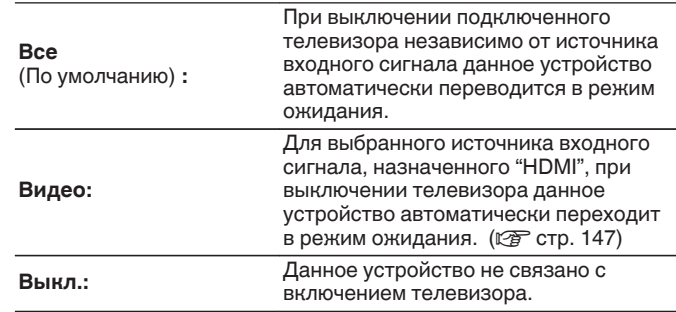

0 "Управл. Выкл." можно установить, когда параметр "Управление HDMI" установлен на "Вкл". (С [стр. 139\)](#page-138-0)

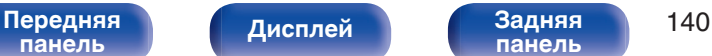

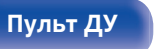

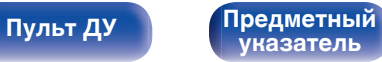

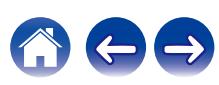

### <span id="page-140-0"></span> $\blacksquare$  Энергосбережение

Активация функции энергосбережения ресивера для снижения затрат на электроэнергию при использовании динамиков телевизора.

Эта функция активируется в следующих случаях.

- Если значение "TV Audio" установлено в качестве источника входного сигнала данного устройства
- При воспроизведении содержания с устройства, подключенного по HDMI

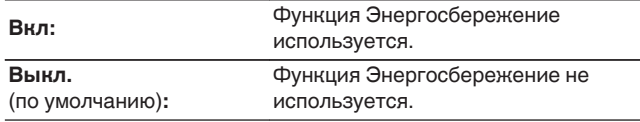

0 "Энергосбережение" можно установить, когда параметр "Управление HDMI" установлен на "Вкл". (С [стр. 139\)](#page-138-0)

## **HDMI Апскейлер**

Настройка режима для повышения разрешения в 8K видеосигналов 1080p и 4K HDMI.

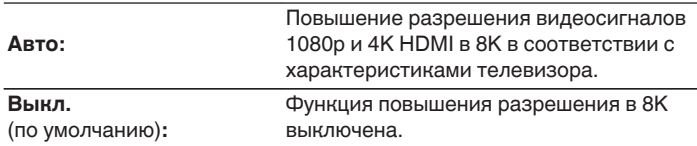

- 0 Данный параметр можно выбрать, если для каждого источника входного сигнала назначен "HDMI".
- 0 Данная функция неэффективна, если в качестве входного сигнала выбран "x.v.Color", 3D, sYCC601 color, Adobe RGB color, Adobe YCC601 color, разрешение компьютера, сжатое видео или HDR.

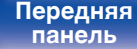

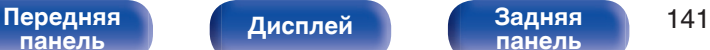

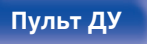

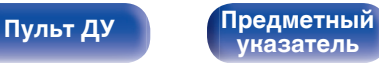

## <span id="page-141-0"></span>**Экранное меню**

Настройка пользовательского интерфейса экранного меню.

## **■ Громкость**

Настраивает отображение уровня громкости.

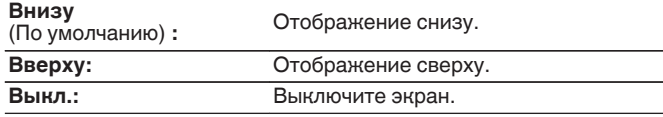

#### $\overline{\rightarrow}$

0 Если общий уровень громкости сложно рассмотреть, когда выводится наложенный текст (кодированные титрв между кадрами) или субтитры к фильмам, выберите значение "Вверху".

## **Информация**

На короткое время выводит на экран сообщение о состоянии операции, когда переключается источник входного сигнала.

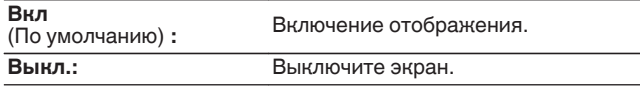

### o **Воспроизв-е**

Установка времени отображения дисплея воспроизведения, когда источником входного сигнала является "HEOS Music" или "Tuner".

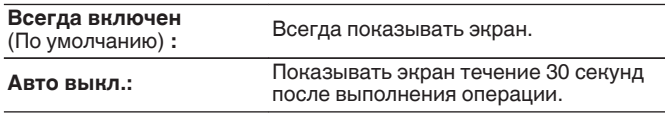

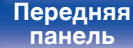

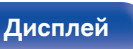

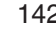

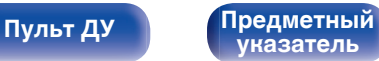

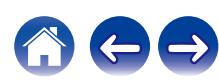

## <span id="page-142-0"></span>**Заставка**

Выберите настройку экранной заставки.

Экранная заставка активируется, если более 5 минут не выполняется никаких действий, не подается видеосигнал или отображается один и тот же экран (например, меню настроек).

С помощью кнопок перемещения курсора вверх/вниз/влево/вправо сбросьте экранную заставку.

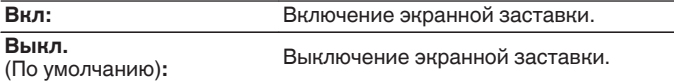

- Экранная заставка активируется в следующих случаях.
	- 0 При отображении меню настроек
	- 0 При отсутствии входного сигнала
	- При отображении экрана воспроизведения из HEOS Music, по USB, Bluetooth или с тюнера

## **Сигнал 4К/8K**

Установите формат сигнала 4K и 8K, который будет воспроизводиться с помощью этого устройства, когда телевизор или устройство для воспроизведения, подключенное к данному устройству, совместимо с сигналом HDMI 4K или 8K.

### o **Сигнал 4К/8K**

Задание параметров формата сигнала для устройств, подключенных к каждому из входов данного устройства.

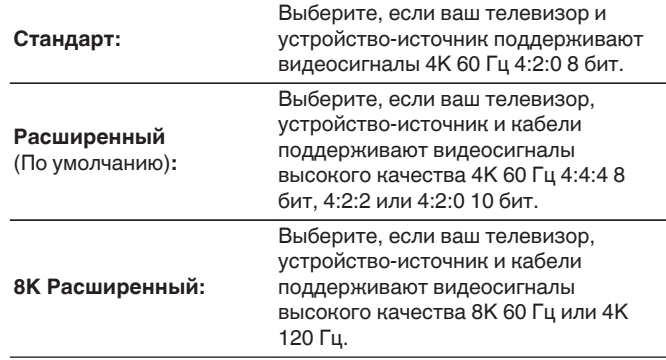

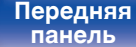

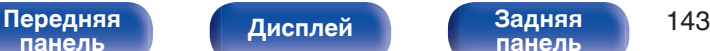

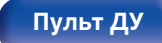

**[Пульт ДУ](#page-22-0) [Предметный](#page-223-0) [указатель](#page-223-0)**

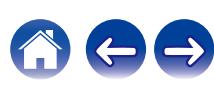

GСоотношение между настройкой "Сигнал 4K/8K" и поддерживаемыми разрешениями

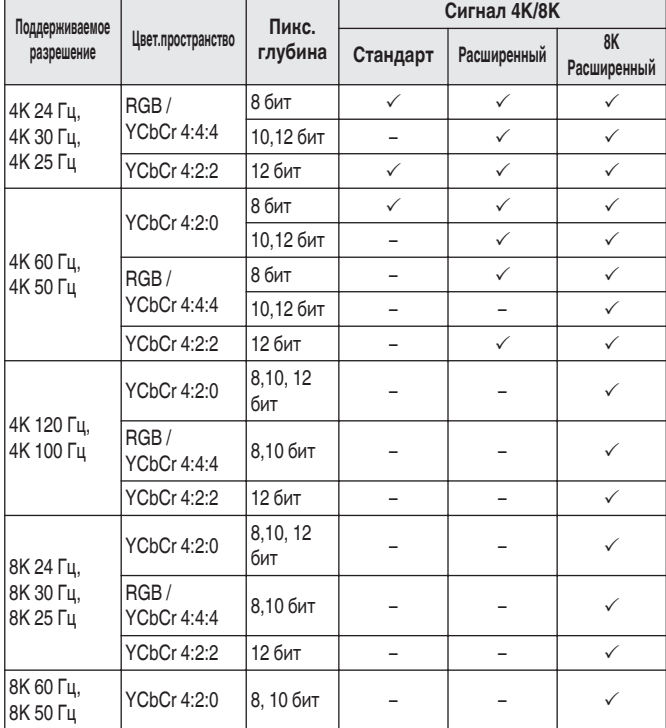

- 0 При установке этого параметра на "Расширенный" мы рекомендуем использовать "Premium High Speed HDMI Cable" или "Premium High Speed HDMI Cable with Ethernet" с меткой "HDMI Premium Certified Cable", прикрепленной к упаковке продукта.
- 0 При выборе настройки "8K Расширенный" рекомендуется использовать сертифицированный "Ultra High Speed HDMI cable".
- 0 Когда этот параметр установлен на "8K Расширенный", настройте телевизор или настройки устройств воспроизведения для соответствия этому параметру.
- 0 Когда этот параметр установлен на "8K Расширенный", видео может неправильно воспроизводиться в зависимости от подключенного устройства воспроизведения или кабеля HDMI. В этом случае измените значение этого параметра на "Расширенный" или "Стандарт".
- 0 "Пользовательский" отображается для параметра настройки, если наши сервисные инженеры или установщики установили формат сигнала HDMI для данного устройства.
- Параметр "Сигнал 4К/8К" можно также настроить путем выполнения следующей процедуры. Однако, экран меню не отображается. Смотрите на дисплей при выполнении конфигурации настроек.
- **1.** Переключитесь на необходимый источник входного сигнала HDMI.
- **2.** При включении данного устройства нажмите  $\Phi$  на головном устройстве и удерживайте, пока на дисплее не появится "SPECIAL MODE".
- **3.** Повернув селектор INPUT на головном устройстве, выберите "5Special Settings", затем нажмите  $\mathfrak{b}$ .

На дисплее отобразится "4K/8K Format <Enh>".

- **4.** Повернув переключатель SPEAKERS на головном устройстве, выберите формат сигнала 4K/8K.
- 5. Нажмите  $\Phi$  на головном устройстве, чтобы подтвердить настройки.

**[панель](#page-15-0)**

[Передняя](#page-15-0) **Писляей Задняя** 144 **[панель](#page-19-0)**

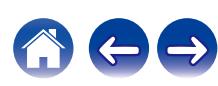
# **Настройка HDCP**

Задание версии HDCP для каждого источника входного сигнала HDMI.

Видео может не выводиться в зависимости от версии HDCP вашего плеера или телевизора.

В этом случае используйте данную настройку, чтобы задать одну версию HDCP. Это может решить проблему вывода видео.

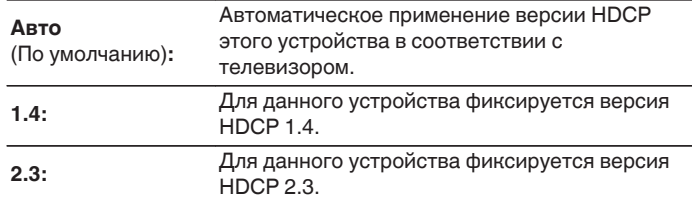

0 "Пользовательский" отображается для параметра настройки, если наши специалисты по обслуживанию или сторонние специалисты по монтажу настроили версию HDCP для данного устройства.

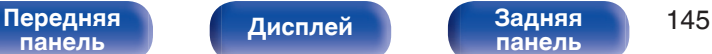

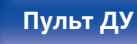

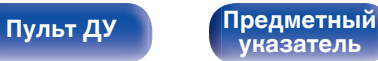

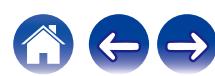

**Источник**

**Входной разъем INPUT**

# **Входы**

Выполняются настройки, связанные с воспроизведением источника входного сигнала.

Вы можете не изменять настройки для использования устройства. Изменяйте настройки по мере необходимости.

## **Назначение входа**

Выполнив подключения, как предписано маркировкой на входных разъемах источников входного аудио-/видеосигнала, можно будет воспроизводить звук и видео с подключенного устройства, просто нажав нужную кнопку выбора источника входного сигнала. Измените назначение входного разъема HDMI, входного разъема цифрового звука, входного разъема аналогового звука и входного разъема видео при подключении источника входного сигнала, который отличается от напечатенного на входных разъемах аудио/ видео данного устройства.

При этом устанавливается режим аудиовхода для каждого источника "INPUT MODE". В этой настройке обычно рекомендуется устанавливать "AUTO". Данное значение позволяет автоматически обнаружить и воспроизвести на устройство по входному сигналу с приоритетом, определяющим следующий порядок: HDMI > DIGITAL > ANALOG.

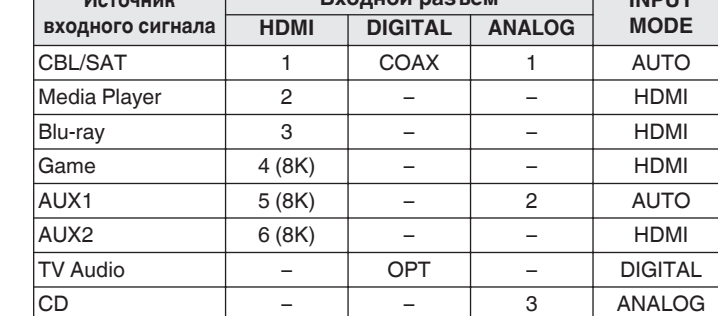

0 По умолчанию элементы сконфигурированы следующим образом.

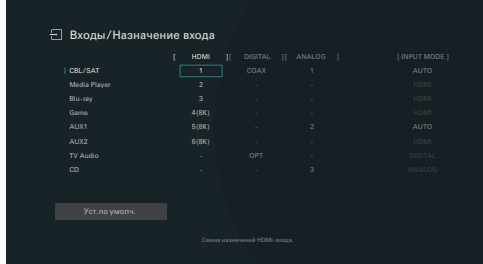

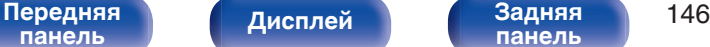

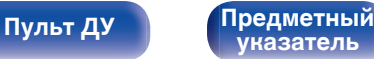

### n **Примечание для пользователей декодеров кабельного/спутникового ТВ**

При использовании выхода цифрового звука для ТВ/спутникового ТВ: Для воспроизведения видеосигнала, назначенного "HDMI" в сочетании со звуковым сигналом, назначенным входу "Назначение входа"-"DIGITAL" выберите для "INPUT MODE" значение "DIGITAL".

0 Один и тот же входной разъем может назначаться нескольким источникам. Например, один входной разъем HDMI назначается нескольким источникам так, чтобы каждый входной источник использовался в комбинации с аналоговым или цифровым аудио, в зависимости от предпочтений. В этом случае установите аудиоразъем для воспроизведения на "INPUT MODE".

## o **HDMI**

Настройте этот параметр для смены входных разъемов HDMI, назначенных источникам входного сигнала.

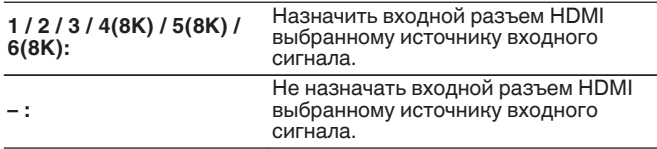

0 Когда параметр "Управление HDMI" или "ARC" установлен на "Вкл" в меню, "HDMI" нельзя назначить на "TV Audio". [\("Управление](#page-138-0)  $HDMI''$  ( $\mathbb{Z}$  $F$  [стр. 139\),](#page-138-0) "ARC" ( $\mathbb{Z}$  $F$  [стр. 139\)\)](#page-138-0)

## o **DIGITAL**

Изменение разъема для входного цифрового звука, который назначен источникам входного сигнала.

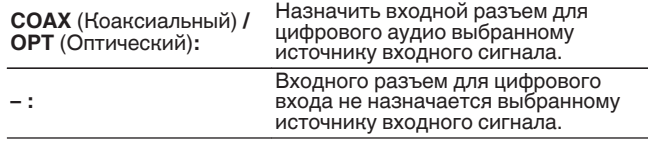

## o **ANALOG**

Изменение разъема для входного аналогового звука, который назначен источнику входного сигнала.

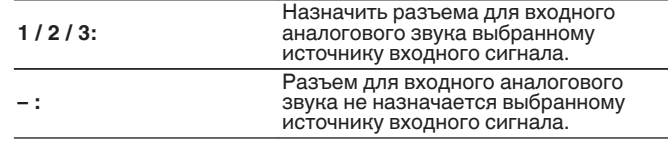

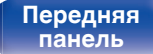

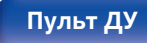

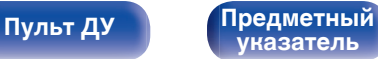

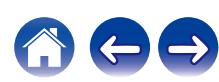

## $\blacksquare$  **INPUT MODE**

Установите режим аудиовхода для каждого источника сигнала. Обычно рекомендуется устанавливать режим входного звукового сигнала в значение "AUTO".

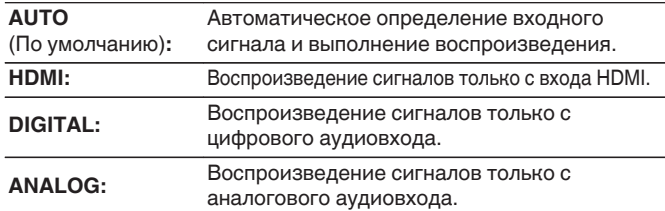

## **• Устпо умолч**

Настройки "Назначение входа" возвращаются к значениям по умолчанию.

0 Устройство поддерживает работу с аналоговыми аудиосигналами и 2 канальными сигналами PCM. Для подключения устройств с разъемами HDMI и DIGITAL установите "PCM 2ch" в качестве формата аудио в параметрах аудиоустройства.

0 Если для параметра "ARC" выбрано значение "Вкл", а к разъемам HDMI OUT подключен телевизор, совместимый с режимом ARC, режим входа, для которого выбран источник входного сигнала "TV Audio", фиксируется в значении ARC.

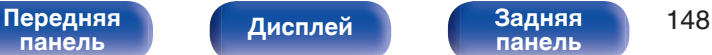

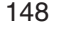

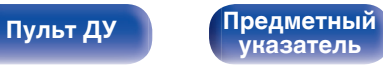

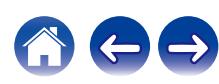

**[панель](#page-19-0)**

## **Переимен. ист.**

0 При этом изменяется отображаемое имя источника входного сигнала.

Измененное имя показывается на дисплее и экранах меню устройства.

• Если название устройства может быть получено через подключение HDMI, отображаемое имя изменяется автоматически.

Используйте эту функцию, чтобы при необходимости изменить имя, когда используемое оборудование отличается от источника входного сигнала на устройстве.

### **CBL/SAT / Media Player /**

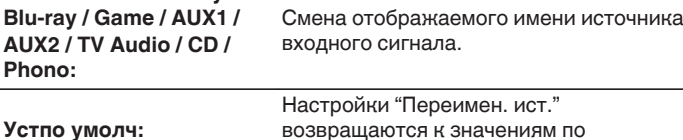

**[Дисплей](#page-17-0) [Задняя](#page-19-0)**

возвращаются к значениям по умолчанию.

0 Можно ввести до 16 символов.

## **Скрытые источники**

Удаление с дисплея источников входного сигнала, которые не используются.

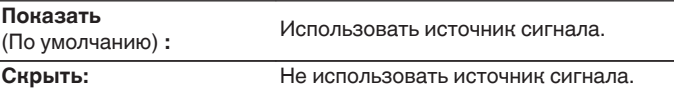

## **Уровень источника**

Данный режим корректирует уровень воспроизведения входного звукового сигнала выбранного источника.

Выполните эту настройку, если имеются различия в уровнях громкости входных сигналов между разными источниками.

**-12 dB – +12 dB** (По умолчанию : 0 dB)

**[Пульт ДУ](#page-22-0) [Предметный](#page-223-0)**

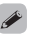

0 Настройки "Уровень источника" сохраняются для каждого из источников входного сигнала.

**[указатель](#page-223-0)**

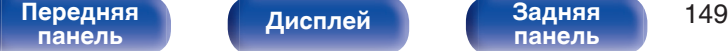

# <span id="page-149-0"></span>**Акустические системы**

Выполните настройки, связанные с динамиками.

## **Расстановка колонок**

Выберите выходные клеммы динамиков Левый/Правый, независимо от наличия сабвуфера, и мощность воспроизведения низких частот.

## **■ Левый/Правый**

Задайте выходные клеммы динамиков Левый/Правый.

## n **Конфигурация**

Для динамиков Левый/Правый установлена фиксированная настройка "Да", так как они обязательны при воспроизведении.

**Да** (по умолчанию)

## **• Соединение**

Выберите выходные клеммы динамиков Левый/Правый.

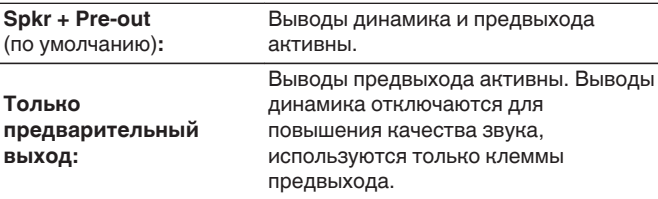

## o **Сабвуфер**

Задайте наличие сабвуфера.

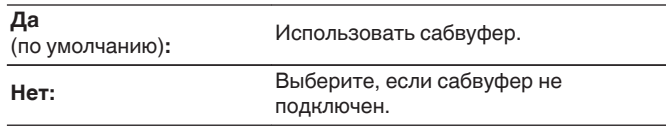

## o **Фильтр н.частот**

Установите фильтр низких частот канала сабвуфера.

**40 Гц / 60 Гц / 80 Гц / 90 Гц / 100 Гц / 110 Гц / 120 Гц / 150 Гц / 200 Гц / 250 Гц** (по умолчанию: 80 Гц)

0 Этот элемент нельзя настроить, когда "Сабвуфер" настроен на "Нет".

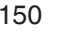

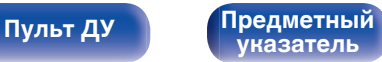

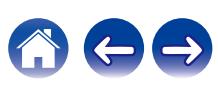

# **Расстояния до АС**

Установка дистанции между позицией слушателя и громкоговорителями.

Предварительно замерьте расстояние между каждым из громкоговорителей и позицией слушателя.

# o **Устройство**

Выбор единицы измерения дистанции.

**Метры** (по умолчанию)

**Шаги**

## o **Шаг измерения**

Установка минимальной переменной ширины на дистанции.

**0.1 м / 0.01 м** (По умолчанию: 0.1 м)

**1 шаг / 0.1 шаг**

## o **Установите дистанцию**

**0.00 m – 18.00 m / 0.0 ft – 59.1 ft** (по умолчанию: 3,60 м (11,8 фт))

- 0 Сабвуфер нельзя настроить, когда параметр "Расстановка колонок" "Сабвуфер" установлен на "Нет". (С [стр. 150\)](#page-149-0)
- 0 Задайте разницу расстояния между динамиками на менее 6,00 м (19,7 шаг).

## **• Устпо умолч**

Настройки Настройки "Расстояния до АС" возвращаются к значениям по умолчанию. возвращаются к значениям по умолчанию.

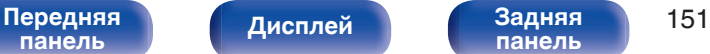

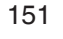

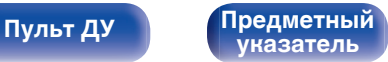

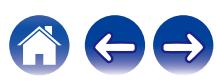

# **Уровень громкости**

Установите громкость тестового тона на один и тот же уровень в положении прослушивания при выводе с каждого из динамиков.

# **TECT**

Тестовый сигнал выводится на выбранный громкоговоритель. Слушая тестовый сигнал, отрегулируйте громкость звука у выбранного громкоговорителя.

**–12.0 dB – +12.0 dB** (По умолчанию: 0.0 dB)

- 0 Установленные опции "Уровень громкости" отражаются во всех режимах звука.
- 0 Если нужно отрегулировать баланс слева и справа для каждого источника входного сигнала, выполните настройки в "Баланс". ( $\sqrt{2}$  [стр. 102\)](#page-101-0)
- 0 Если к разъему PHONES данного устройства подключены наушники, отрегулировать параметр "Уровень громкости" невозможно.

## **• Устпо умолч**

Настройки Настройки "Уровень громкости" возвращаются к значениям по умолчанию. возвращаются к значениям по умолчанию.

## **Расширенный**

## **Выбор колонок**

## n **АС**

Настройте динамик A/B для использования.

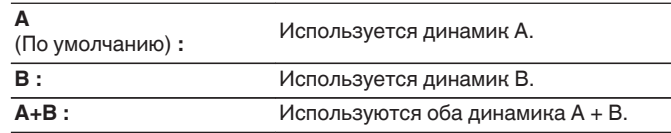

0 Выбрать динамики можно также поворотом регулятора SPEAKERS на основном устройстве.

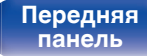

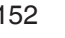

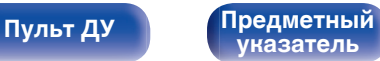

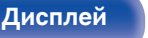

# проводное (Wi-Fi)" и сконфигурируйте "Wi-Fi Setup". ( $\mathbb{Z}$  [стр. 154\)](#page-153-0)

## **Исполь-ся соединение**

сети ЛВС или проводной сети ЛВС.

**Соединение**

Выберите способ подключения к домашней сети (LAN).

Выберите, нужно ли подключить домашнюю сеть к беспроводной

При подключении к сети с использованием проводной ЛВС, выберите "Проводное (Ethernet)" после подключения LAN-кабеля. При подключении к сети с помощью беспроводной ЛВС выберите "Б/

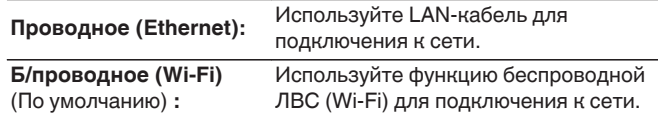

0 "Проводное (Ethernet)" устанавливается, если для параметра "Wi-Fi" задано значение "Отключено". (С [стр. 160\)](#page-159-0)

**[указатель](#page-223-0)**

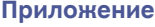

# **Сеть**

Для использования устройства в домашней сети (LAN), необходимо выполнить настройку сети.

Если домашняя сеть (LAN) настраивается через DHCP, установите "DHCP" в положение "Вкл". (Используйте значение по умолчанию.) Это позволит устройству подключиться к Вашей домашней сети (LAN).

Если IP-адрес для каждого устройства назначается вручную, необходимо использовать для этого параметры "IP адрес" и ввести в нем параметры вашей домашней сети (LAN), такие как адрес шлюза, маску подсети и т. д.

# **Информация**

Отобразить сетевую информацию.

**Имя устройства / Соединение / SSID / DHCP / IP адрес / MAC адрес (Ethernet) / MAC адрес (Wi-Fi) / Сила сигнала Wi-Fi**

## <span id="page-153-0"></span>**Wi-Fi Setup**

Подключите к беспроводному маршрутизатору ЛВС (Wi-Fi). Маршрутизатор можно подключить следующим образом. Выберите способ подключения, который подходит для Ваших домашних условий.

## **• Сканирование сетей**

Выберите сеть, к которой хотите подключиться, из списка возможных сетей, показанного на экране телевизора.

**1.** Выберите сеть, к которой хотите подключиться из списка беспроводных сетей.

Выберите "Пересканир.", если сеть не удается найти.

**2.** Введите пароль и выберите "OK".

## **Исп-ние iOS устройств**

Используйте устройство iOS (iPhone/iPod/iPad) для подключения к сети. При подсоединении Вашего устройства iOS к данному устройству с помощью Wi-Fi, устройство может быть автоматически подключено к той же сети, что и Ваше устройство.

- **1.** Выберите "Исп-ние iOS устройств" на экране телевизора.
- **2.** Убедитесь, что ваше устройство iOS подключено к маршрутизатору беспроводной ЛВС (Wi-Fi), затем выберите пункт "Marantz STEREO 70s" в меню "НАСТРОИТЬ АУДИОСИСТЕМУ AIRPLAY..." в нижней части экрана настройки Wi-Fi вашего устройства iOS.
- **3.** Нажмите "Далее" на экране устройства iOS.

0 Версия системного программного обеспечения устройства iOS должна поддерживать iOS 10.0.2 или более поздней версии.

## **I** WPS роутер

Используйте WPS-совместимый маршрутизатор для выполнения подключения путем нажатия кнопки.

- **1.** Выберите "Нажмите кнопку" на экране телевизора.
- **2.** Переключите на режим WPS, нажав кнопку WPS на маршрутизаторе, к которому Вы хотите подключиться.
	- 0 Время нажатия кнопки различается в зависимости от маршрутизатора.
- **3.** Выберите "Соединение" на экране телевизора в течение 2 минут.

**[панель](#page-15-0)**

[Передняя](#page-15-0) **Передняя** 154 **[панель](#page-19-0)**

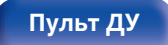

**[Пульт ДУ](#page-22-0) [Предметный](#page-223-0) [указатель](#page-223-0)**

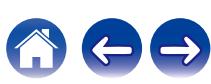

## ■ Вручную

Введите имя (SSID) и пароль сети, к которой Вы хотите подключиться.

**1.** Установите следующие пункты.

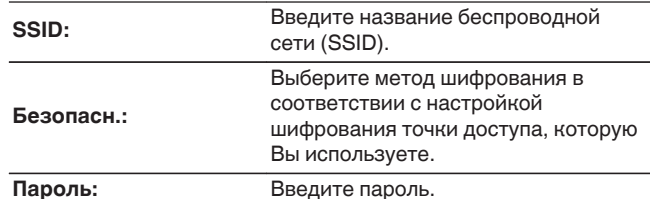

**2.** Выберите "Соединение" в конце настройки.

- 
- 0 Ключ по умолчанию данного устройства установлена на "1". Для его использования установите ключ по умолчанию маршрутизатора в "1".

## **Установки**

Задайте настройки IP-адреса.

- Если Вы используете широкополосный маршрутизатор (функция DHCP), то информация, необходимая для подключения к сети, такая как IP-адрес, будет автоматически сконфигурирована, поскольку функция DHCP установлена на "Вкл" по умолчанию в данном устройстве.
- Настройте IP адрес, Маска подсети, Шлюз по умолчанию и информацию сервера DNS только при назначении фиксированного IP-адреса или при подключении к сети без функции DHCP.

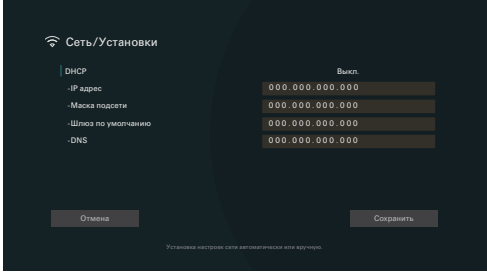

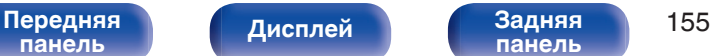

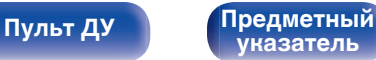

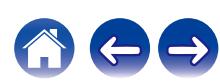

## o **DHCP**

Выбор параметров подключения к сети.

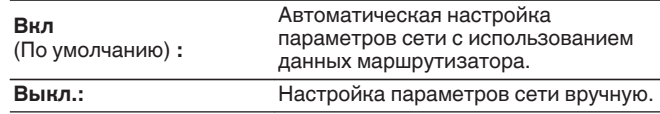

## ■ **IP адрес**

Установите IP адрес в пределах указанного ниже диапазона.

• Режим передачи звукового сигнала по сети не может работать при установке других IP адресов.

CLASS A: 10.0.0.1 – 10.255.255.254

CLASS B: 172.16.0.1 – 172.31.255.254

CLASS C: 192.168.0.1 – 192.168.255.254

## **• Маска подсети**

При подключении xDSL-модема или адаптера разъема непосредственно к данному устройству задайте маску подсети, указанную в документации, которая предоставлена провайдером. Обычно вводится "255.255.255.0".

## o **Шлюз по умолчанию**

При подключении к шлюзу (маршрутизатору) введите его IP адрес.

## o **DNS**

Введите адрес DNS, указанный в документации, предоставленной Вашим провайдером.

- 0 Если Вы не можете подключиться к интернету, перепроверьте соединения и настройки. (С [стр. 45\)](#page-44-0)
- 0 Если Вы ничего не знаете о подключении к интернету, обратитесь к ISP (Internet Service Provider) или в магазин, в котором Вы приобрели свой компьютер.

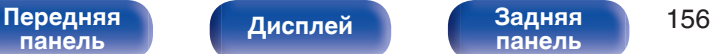

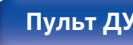

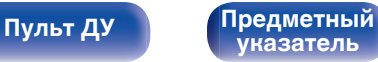

## **Сетевое Управление**

Включение сетевой коммуникации в режиме ожидания.

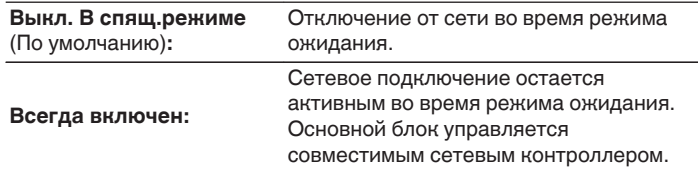

• При использовании функции управления через Интернет, Marantz AVR Remote App или HEOS App установите параметр "Сетевое Управление" на значение "Всегда включен".

### **ПРИМЕЧАНИЕ**

• При установке режима "Сетевое Управление" в положение "Всегда включен" устройство потребляет больше электроэнергии, чем в обычном режиме ожидания.

## **Имя устройства**

Приемлемое имя — это имя данного устройства, отображающееся в сети. Можно изменить дружественное имя согласно вашим предпочтениям.

### o **имя**

Выбирает Friendly Name из списка.

При выборе "Другое", можно изменить дружественное имя согласно Вашим предпочтениям.

**Home Theater / Living Room / Family Room / Guest Room / Kitchen / Dining Room / Master Bedroom / Bedroom / Den / Office / Другое**

- 0 Можно ввести до 30 символов.
- 0 Дружественное имя по умолчанию при первом включении: "Marantz STEREO 70s"

## o **Устпо умолч**

Восстановление дружественного имени, которое было изменено, к значению по умолчанию.

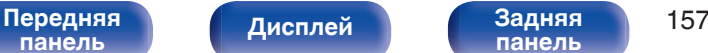

**[панель](#page-19-0)**

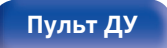

**[Пульт ДУ](#page-22-0) [Предметный](#page-223-0) [указатель](#page-223-0)**

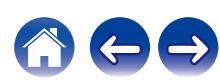

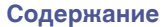

## **Диагностика**

Проверка сетевого подключения.

## **• Соединения**

Проверка подключения порта локальной сети.

**OK**

**Ошибка:** Кабель ЛВС не подключен. Проверьте подсоединение.

• При подключении с использованием беспроводной ЛВС отобразится<br>"Соединение Б/проводное (Wi-Fi)". Б/проводное (Wi-Fi)".

## **■ Доступ к роутеру**

Проверка подключения данного устройства к маршрутизатору.

### **OK**

**Ошибка:** Невозможно связаться с маршрутизатором. Проверьте настройки маршрутизатора.

## o **Интернет доступ**

Проверка подключения данного устройства к интернету (WAN).

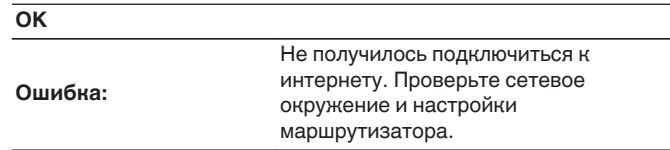

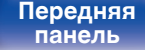

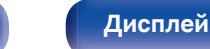

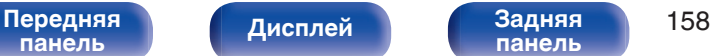

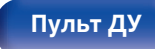

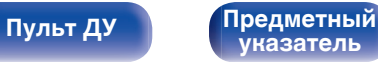

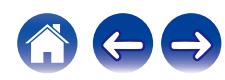

# **AirPlay**

Настройки для Apple AirPlay.

## ■ Имя AirPlay

Отображает название данного устройства, выводимое на устройствах Apple.

## $\overline{\mathscr{E}}$

• Если данное устройство зарегистрировано в приложении Apple Home, с помощью приложения измените название устройства.

## o **AirPlay**

Включение/выключение Apple AirPlay.

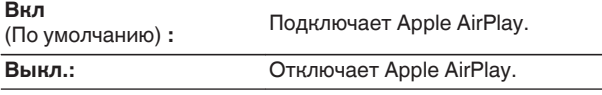

# **Spotify Connect**

Переключение доступа к Spotify Connect.

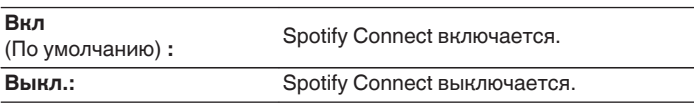

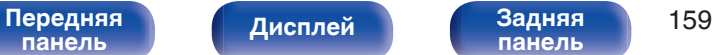

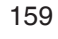

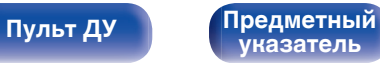

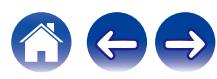

<span id="page-159-0"></span>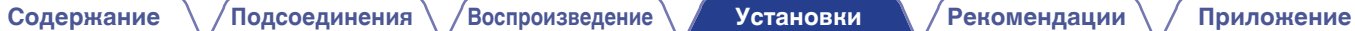

# **Wi-Fi и Bluetooth**

Включение/выключение радиоприемников Wi-Fi и Bluetooth.

# o **Wi-Fi**

Функцию Wi-Fi можно остановить для предотвращения воздействия помех на качество звука. Использование проводной ЛВС для подключения данного устройства к сети включает воспроизведение звука высокого качества.

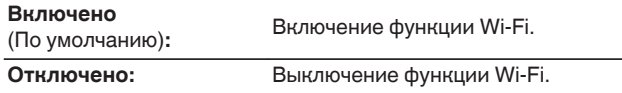

## **Bluetooth**

Выключение функций приемника и передатчика Bluetooth устраняет один из источников шума, влияющих на качество звука, что повышает качество воспроизведения.

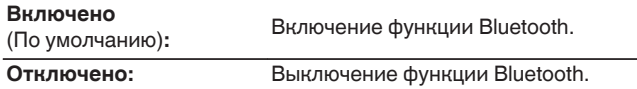

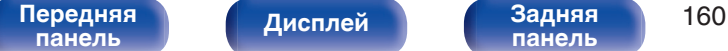

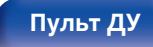

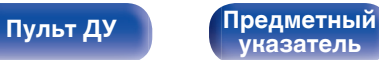

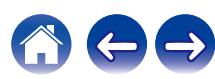

# **HEOS**

Для использования Избранное HEOS требуется HEOS Аккаунт.

Отображаются разные меню в зависимости от состояния HEOS Аккаунт.

## **Вы не вошли в систему**

На телеэкране отображается QR-код.

Отсканируйте Qr-код с помощью мобильного устройства и загрузите HEOS App.

После создания HEOS Аккаунт или входа в него в HEOS App можно сохранять и вызывать любимые службы потоковой передачи музыки с экрана этого устройства. (С [стр. 101\)](#page-100-0)

В ["Получение HEOS App" \(](#page-86-0)С стр. 87) см. дополнительные сведения о HEOS App.

• Информация о настройке HEOS Аккаунт данного устройства синхронизирована с HEOS App. Меняйте настройки и выходите из своего аккаунта через HEOS App.

## **Вы уже вошли в систему**

## **Вы вошли как**

Отображается текущий пользователь, вошедший в HEOS Аккаунт.

• Это устройство автоматически синхронизируется при изменении настроек аккаунта и при выходе через HEOS App. Чтобы переключить аккаунты HEOS, включите воспроизведение музыки в HEOS App с аккаунта, который вы хотите синхронизировать с данным устройством. "HEOS Аккаунт" Переключается автоматически.

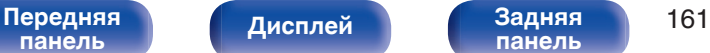

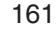

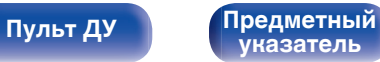

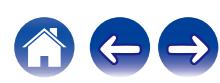

# **Главное**

Выполните различные прочие настройки.

## **Язык**

Выбор языка для вывода меню на телеэкран.

**English / Deutsch / Français / Italiano / Español / Nederlands / Svenska / Pусский / Polski**(По умолчанию: English)

- 0 "Язык" можно также настроить следующим образом. Однако, экран меню не отображается. Просматривайте дисплей при выполнении конфигурации настроек.
- **1.** При включении данного устройства нажмите  $\Phi$  на головном устройстве и удерживайте, пока на дисплее не появится "SPECIAL MODE".
- **2.** Повернув селектор INPUT на головном устройстве, выберите "5Special  $S$ ettings", затем нажмите  $\phi$ .

На дисплее появится "4K/8K Format <Enh>".

- **3.** Повернув селектор INPUT на головном устройстве, выберите "GUI Language ENGLISH".
- **4.** Повернув переключатель SPEAKERS на головном устройстве, выберите язык.
- 5. Нажмите  $\Phi$  на головном устройстве, чтобы подтвердить настройки.

## **Инструкция по применению**

Отображение URL-адреса и QR-кода для доступа к онлайновому руководству пользователя с мобильного устройства.

## **ECO**

Сконфигурируйте ECO Mode и настройки автоматического ждущего режима.

## o **Режим ECO**

Этот режим может снизить потребляемую мощность и выделение тепла устройства при включенном питании.

Это достигается уменьшением линии источника питания до усилителя мощности последовательно с максимальной выходной мощностью.

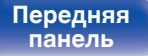

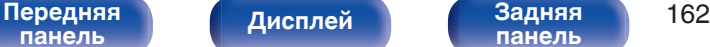

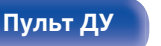

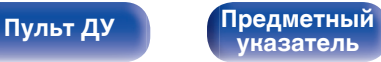

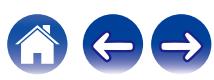

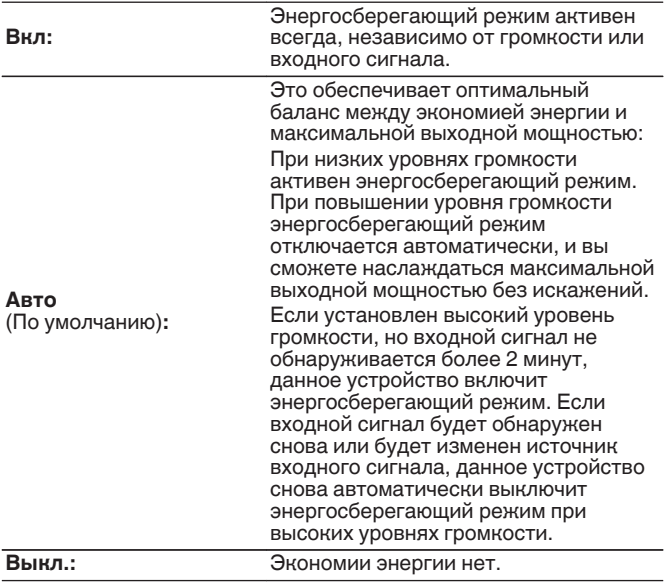

- 0 Когда данное устройство переключается между разными состояниями энергосбережения в режиме "Режим ECO: Авто", вы можете услышать звук щелчка изнутри данного устройства, что является нормальным.
- 0 Если поставить воспроизведение содержимого на паузу более чем на 2 минуты, а затем возобновить с того же источника при тех же уровнях громкости, возврат к максимальной мощности может произойти с короткой задержкой.
- 0 Установить "Режим ECO" невозможно, если импеданс динамика имеет значение 4  $Ω$ /Ома. ( $\mathbb{Z}$  [стр. 28\)](#page-27-0)

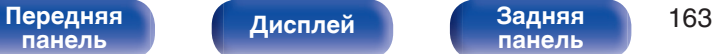

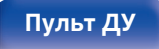

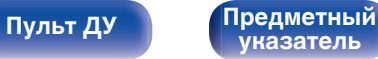

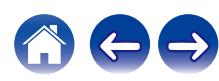

## ■ Вкл по умолч.

Установите режим в ЭКО, когда питание включено.

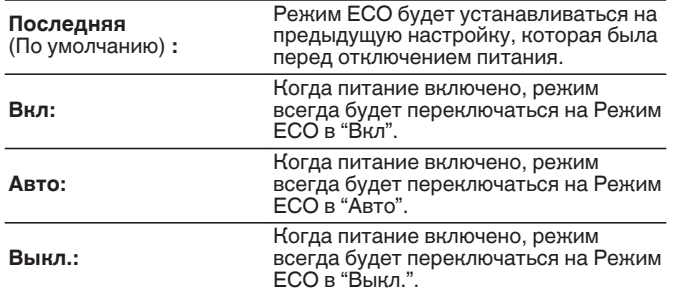

## **На экране дисплея**

Отобразить энергопотребление данного устройства при помощи счетчика на экране телевизора.

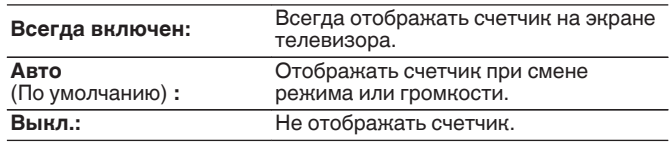

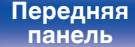

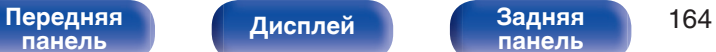

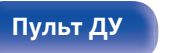

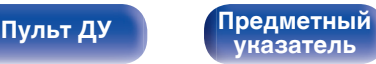

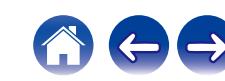

## $\blacksquare$  **Автоотключение**

Установить, чтобы питание устройства автоматически переключалось на режим ожидания.

# n **ОСН. ЗОНА**

Установка времени автоматического перевода в режим ожидания при отсутствии входных аудио-/видеосигналов данного устройства.

Прежде чем устройство войдет в режим ожидания,

"Автоотключение" отобразится на дисплее устройства и на экране меню.

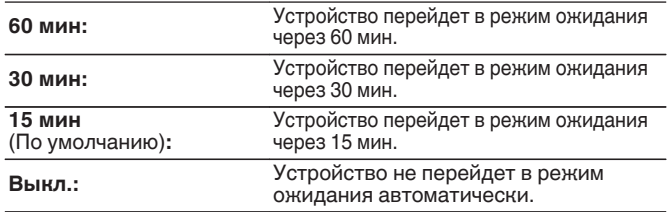

## n **ZONE2**

Если в течение определенного периода времени не производится никаких действий как установлено здесь, питание автоматически выключится, даже при наличии входного аудио или видео сигнала.

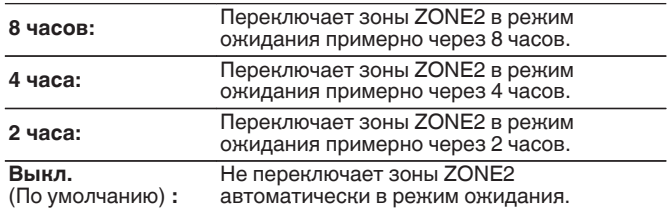

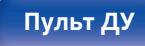

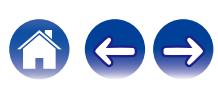

# **Bluetooth Выход**

Настраивает передатчик Bluetooth на этом устройстве. Устанавливается для использования Bluetooth-наушников для прослушивания музыки, воспроизводимой в MAIN ZONE.

## **• Передатчик**

Включает или отключает передатчик Bluetooth.

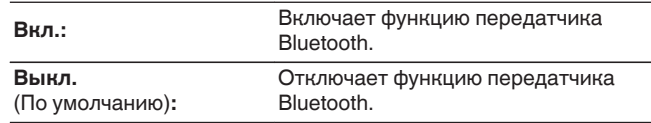

## **• Режим вывода**

Выбирает способ вывода аудио.

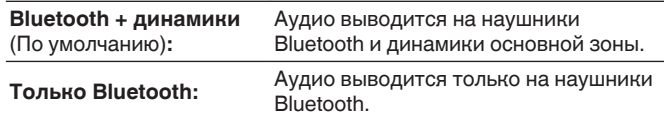

## **Подключенное устройство**

Показывает устройство Bluetooth, подключенное к данному устройству.

## o **Список устройств**

- Доступные устройства отображаются в списке после запуска режима сопряжения на подключаемых Bluetooth-наушниках. Выберите Bluetooth-наушники из списка, чтобы выполнить их сопряжение.
- Данное устройство можно одновременно сопрягать только с одной парой Bluetooth-наушников. Тем не менее, зарегистрировать можно до 8 Bluetooth-наушников. Переключаться между зарегистрированными устройствами можно через список Список устройств в меню настроек "Bluetooth Выход".
- Чтобы удалить сохраненное Bluetooth-устройство из списка, выберите его кнопками перемещения курсора вверх/вниз, затем нажмите кнопку OPTION и выберите "Забыть это устройство".

- 0 "Режим вывода" может также устанавливаться "Bluetooth Выход" в меню опций.
- 0 Совместимые с профилем A2DP динамики Bluetooth могут быть подсоединены в том же порядке, что и наушники Bluetooth.

### **ПРИМЕЧАНИЕ**

- 0 Функции передатчика Bluetooth и приемника Bluetooth нельзя использовать одновременно. Настройки этого меню недоступны при прослушивании музыки на устройстве Bluetooth в любой зоне.
- 0 Даже если параметр "Передатчик" установлен на "Вкл.", нажмите на кнопку Bluetooth на пульте ДУ, чтобы выбрать источник "Bluetooth" и включить функцию приемника Bluetooth.

Для прослушивания музыки на этом устройстве, сохраненной на устройствах Bluetooth, как смартфоны, нажмите на кнопку Bluetooth на пульте ДУ, чтобы переключить источник входного сигнала на Bluetooth, и затем снова подключите устройство Bluetooth.

• Настройки передатчика Bluetooth в меню недоступны, если данное устройство включено в группу в приложении HEOS.

# **[панель](#page-15-0)**

[Передняя](#page-15-0) **Писляей Задняя** 166 **[панель](#page-19-0)**

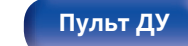

**[Пульт ДУ](#page-22-0) [Предметный](#page-223-0) [указатель](#page-223-0)**

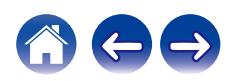

## **Установка Зоны 2**

Определяет параметры для воспроизведения аудио в ZONE2.

• Значения, установленные для "Предел громкости" и "Громкость при вкл.", отображаются в соответствии с настройками громкости "Шкала". (СБ) [стр. 136\)](#page-135-0)

## o **Уровень громкости**

Настраивает выходной уровень громкости.

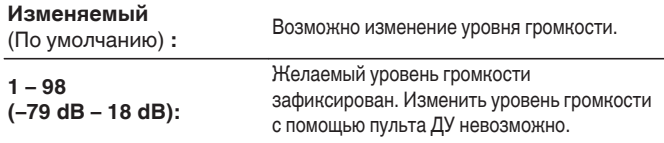

• Значение дБ отображается, когда для параметра "Шкала" установлено значение " – 79.5 дБ – 18.0 дБ". (СБ [стр. 136\)](#page-135-0)

## **Предел громкости**

Установите максимальный уровень громкости.

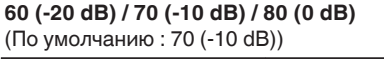

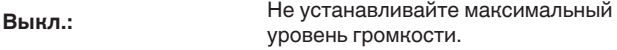

- 0 Можно настроить, если для параметра "Уровень громкости" установлено значение "Изменяемый". (С стр. 167)
- 0 Значение дБ отображается, когда для параметра "Шкала" установлено значение "-79,5 дБ - 18,0 дБ". (ССР [стр. 136\)](#page-135-0)

## o **Громкость при вкл.**

Задайте настройку уровня громкости, которая активируется при включении.

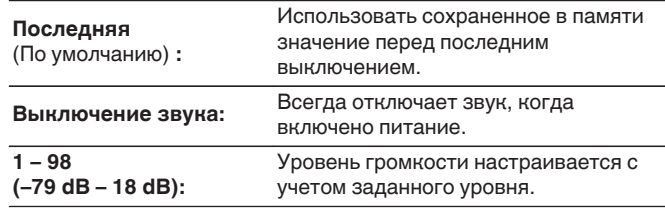

- 0 Можно настроить, если для параметра "Уровень громкости" установлено значение "Изменяемый". (С стр. 167)
- 0 Значение дБ отображается, когда для параметра "Шкала" установлено значение "-79,5 дБ - 18,0 дБ". (№ [стр. 136\)](#page-135-0)

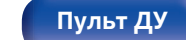

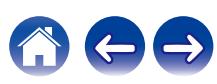

## **Переименование Зон**

Изменяет отображение названия для каждой зоны.

### **ОСН. ЗОНА / ЗОНА2**

**Устпо умолч:**

Настройка по умолчанию восстанавливается для названия отредактированной зоны.

## $\overline{\rightarrow}$

0 Можно ввести до 10 символов.

## **Смарт-выбор**

Задает параметры "Смарт-выбор" и отображаемое имя.

### o **имя**

Измените имя, которое появится на экране телевизора, на предпочтительное.

## $\overline{\mathscr{L}}$

0 Можно ввести до 16 символов.

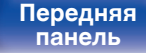

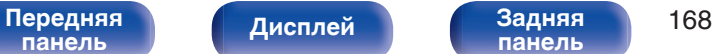

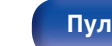

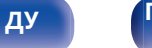

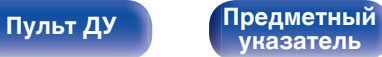

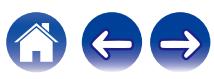

## ■ Источник входа/Общая громкость/Звуковой **режим/Баланс/Сабвуфер/M-DAX/ Содержание воспроизведения/Все Зоны Стерео/Обмен аудио с ТВ**

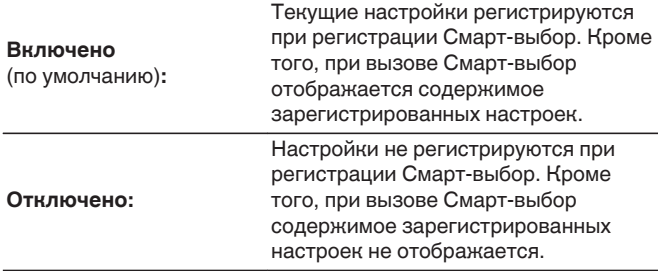

# **Дисплей устройства**

Настройки, связанные с дисплеем на этом устройстве.

## ■ Яркость

Регулировка яркости дисплея данного устройства.

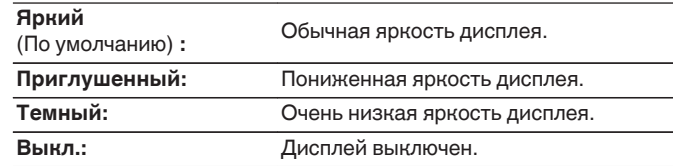

- 0 "Смарт-выбор" можно задать для каждой ячейки Смарт-выбор.
- 0 Если для параметра "Источник входа" выбрано значение "Отключено", информация режима "Видео отбор" не регистрируется и не вызывается из памяти.

**[панель](#page-15-0)**

[Передняя](#page-15-0) **Передняя** 169 **[панель](#page-19-0)**

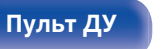

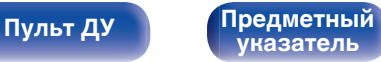

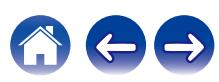

## **Программное обес-е**

Проверка новейшей информации о прошивке и обновлениях, обновление прошивки.

## **■ Проверка ПО**

Проверьте обновление программного обеспечения.

Программное обеспечение можно обновить, если было выпущено новое программное обеспечение.

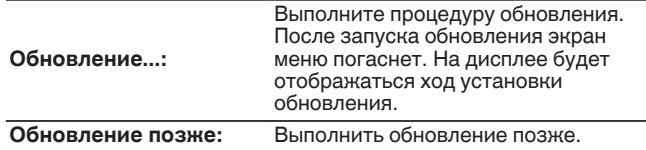

• Данное устройство автоматически повторит попытку, если обновление не удалось осуществить. Если обновление по-прежнему не удается выполнить, на дисплее появится сообщение "Update Error". Просмотрите ["Устранение неполадок"](#page-181-0) – ["Обновить сообщения об ошибках"](#page-198-0) для получения информации об обновлении сообщений об ошибках.  $(\sqrt{pT} \text{ crp. } 199)$ 

Проверьте состояния в соответствии с инструкциями в сообщении и повторите попытку обновления.

0 Это меню недоступно для выбора, когда для параметра "Разрешить обновление" установлено значение "Выкл.".

## o **Автоматическое обновление**

Включение автоматического обновления, чтобы в будущем выполнять автоматическую загрузку и установку обновлений, когда устройство находится в режиме ожидания.

## n **Автоматическое обновление**

Данное устройство будет автоматически обновлять системное программное обеспечение до последней версии в режиме ожидания.

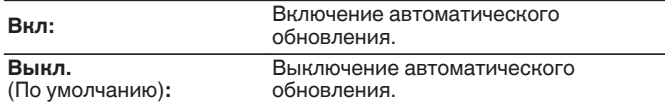

## n **Часовой пояс**

Измените часовой пояс.

Установите часовой пояс, соответствующий месту Вашего проживания.

0 Это меню недоступно для выбора, когда для параметра "Разрешить обновление" установлено значение "Выкл.".

**[панель](#page-15-0)**

[Передняя](#page-15-0) **Писляей Задняя** 170 **[панель](#page-19-0)**

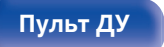

**[Пульт ДУ](#page-22-0) [Предметный](#page-223-0) [указатель](#page-223-0)**

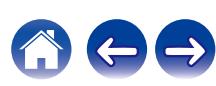

## **• Разрешить обновление**

Включение и отключение обновлений для данного устройства.

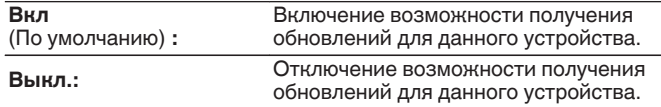

## $\overline{\rightarrow}$

0 Эта настройка приводит к несовместимости между данным устройством и HEOS App.

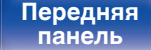

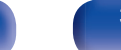

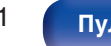

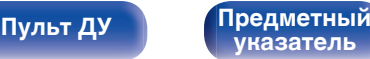

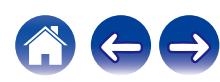

### **Примечания относительно использования "Обновление"**

- Чтобы Вы могли воспользоваться данными функциями. необходимо иметь соответствующие системные требования и настройки подключения к Интернету. ( $\mathbb{Z}$  [стр. 45\)](#page-44-0)
- Не выключайте питание до завершения обновления.
- Требуется примерно 1 час для завершения процедуры обновления.
- После запуска обновления нормальная работа этого устройства невозможна до окончания процесса обновления. Кроме того, возможны ситуации, когда могут быть сброшены резервные данные для параметров и т. д., установленные на этом устройстве.
- Если обновление не удается выполнить, нажмите и удерживайте кнопку (b) на основном блоке более 5 секунд, или отсоедините и снова вставьте кабель питания. Приблизительно через 1 минуту на экране появится "Please wait" и начнется обновление. Если ошибка все равно повторяется, проверьте свою сетевую среду.

## **Информация**

Показать информацию о настройках данного устройства, входных сигналах и т. п.

## o **Аудио**

Вывод информации об аудио для зоны MAIN ZONE.

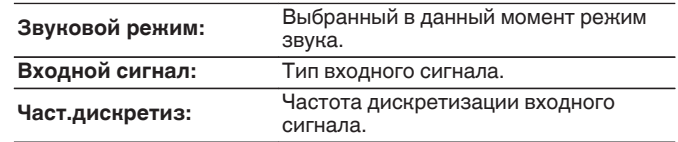

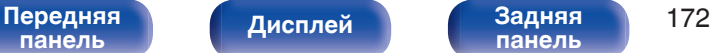

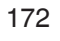

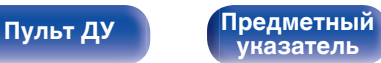

### ■ Видео

Вывод входных/выходных сигналов HDMI и информации о ТВ с HDMI для MAIN ZONE.

### **HDMI-сигн инф**

**Разрешение / HDR / Цвет.пространство / Пикс. глубина / ALLM / QFT / Уровень FRL**

### **TV инф**

**интерфейс / HDR / Разрешение / Полные настройки / Макс уровень FRL**

## $\overline{\mathcal{L}}$

- 0 В конце параметра «Разрешение» может отображаться буква А или В. A обозначает видео без сжатия, B – сжатое видеоизображение.
- Подробнее об ALLM, QFT и FRL см. в разделе "HDMI". ( $\sqrt{\mathcal{F}}$  [стр. 204\)](#page-203-0)

### o **Зона**

Вывод информации о текущих настройках.

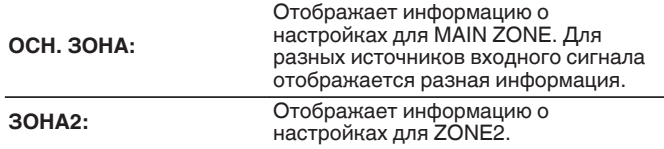

## o **Программное обес-е**

**Версия:** Показывает информацию о текущей версии системного программного обеспечения.

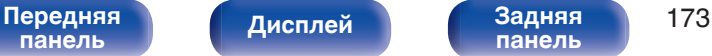

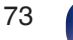

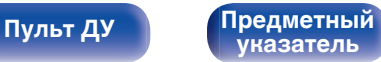

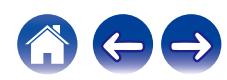

## **• Уведомления**

Отображение и настройка уведомлений.

Также, разрешение/запрет отображения уведомления при включении питания.

### **Оповещения**

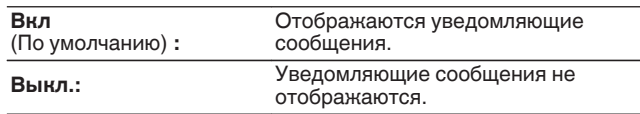

### $\overline{\rightarrow}$

• Нажмите кнопку INFO на пульте ДУ, чтобы переключить дисплей на отображение информации, такой как название источника входного сигнала, громкость, название режима звука, входные/выходные сигналы видео и прочей информации. Параметр «Скорость FRL» отображается, когда для параметра "Сигнал 4К/8K" задано значение "8K Расширенный", а подключенный телевизор поддерживает режим передачи FRL.

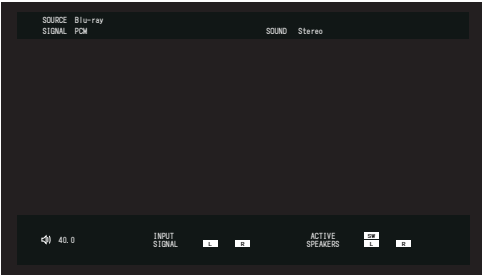

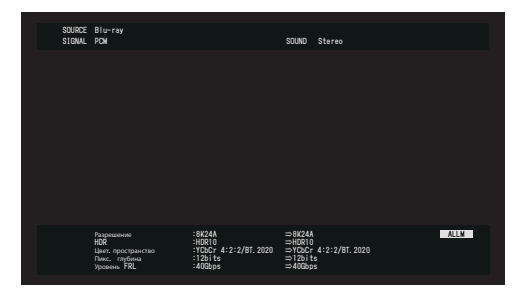

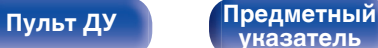

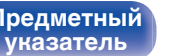

## <span id="page-174-0"></span>**Использ данных**

В целях улучшения качества продукции и обслуживания компания Marantz собирает анонимную информацию об использовании данного устройства (наиболее часто используемые источники входного сигнала, режимы звука и настройки динамиков). Marantz не предоставляет собранные сведения третьим лицам.

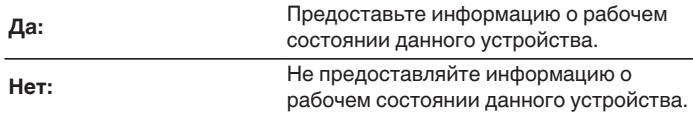

# **Сохр. & Загрузить**

Выполните сохранение и восстановление настроек устройства с помощью устройства памяти USB.

- Используйте запоминающее устройство USB, отформатированное в FAT32 и имеющее как минимум 128 MB свободного пространства. На некоторых запоминающих устройствах USB операция сохранения/загрузки данных может выполняться неправильно.
- 0 Операция сохранения/загрузки данных может занимать до 10 минут. Не отключайте питание устройства до завершения данной операции.

## o **Сохранить конфигурацию**

Текущие настройки устройства сохраняются на запоминающее устройство USB.

При правильном сохранении настроек на дисплее отображается "Saved", и на запоминающем устройстве USB создается файл "config.avr".

• Не изменяйте название созданного файла. Благодаря этому данный файл не будет распознан в качестве файла настроек при его восстановлении.

## o **Загрузка конфигурации**

Восстанавливаются настройки, сохраненные на запоминающем устройстве USB.

При правильном восстановлении сохраненных настроек на дисплее отображается "Loaded", и устройство автоматически перезапускается.

**[панель](#page-15-0)**

[Передняя](#page-15-0) **Писляей Задняя** 175 **[панель](#page-19-0)**

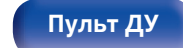

**[Пульт ДУ](#page-22-0) [Предметный](#page-223-0) [указатель](#page-223-0)**

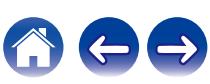

# **Блокировка настроек**

Защита настроек от случайных изменений.

# ■ Закрыто

**Вкл:** Включение защиты.

**Выкл.**

(По умолчанию) **:**

Выключение защиты.

0 При отмене установки установите параметр "Закрыто" в значение "Выкл.".

### **ПРИМЕЧАНИЕ**

• Когда параметр "Закрыто" установлен на "Вкл", на экране отображается только элемент "Блокировка настроек".

## **Сброс**

Возвращает настройки к заводским параметрам по умолчанию. Инициализацию можно выполнить для всех настроек устройства или только для настроек сети.

## o **Все настройки**

Происходит возврат всех настроек к заводским параметрам по умолчанию.

## o **Настройки сети**

Сбрасываются только настройки сети на заводские параметры по умолчанию.

- 0 Перед возвратом к параметрам настройки по умолчанию используйте функцию "Сохр. & Загрузить" из меню для сохранения и восстановления различных параметров, установленных на устройстве. ( $\mathbb{F}$  [стр. 175\)](#page-174-0)
- 0 Операцию "Сброс" можно также выполнить с помощью кнопки на основном устройстве. Для получения сведений по сбросу всех настроек до значений по умолчанию см. ["Возврат к заводским настройкам" \(](#page-199-0) $\mathbb{Z}$  стр. 200), а для получения сведений по сбросу настроек сети до значений по умолчанию см. ["Сброс настроек сети" \(](#page-200-0)С стр. 201).

### **ПРИМЕЧАНИЕ**

0 Во время инициализации настроек сети не выключайте питание и не выключайте устройство.

**[панель](#page-15-0)**

[Передняя](#page-15-0) **Писляей Задняя** 176 **[панель](#page-19-0)**

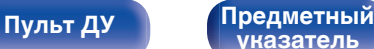

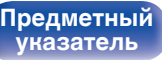

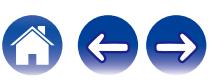

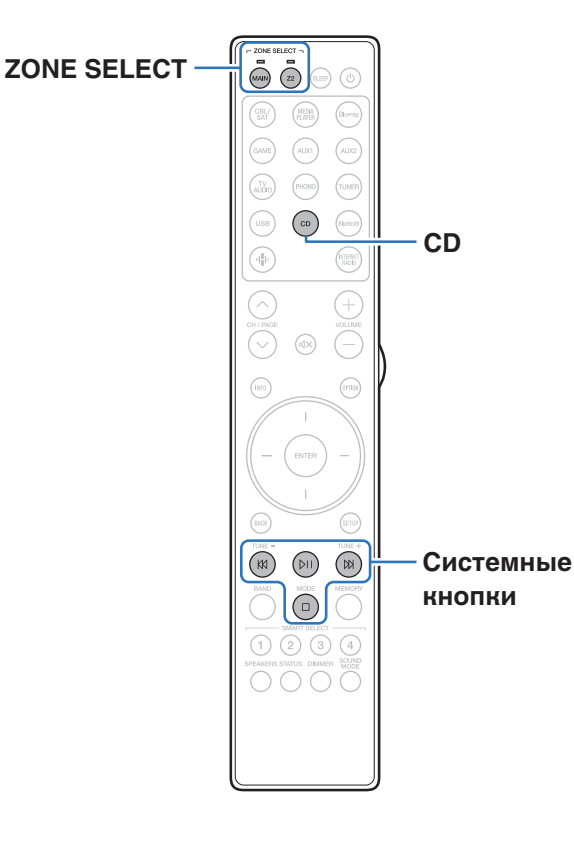

Нажмите CD среди кнопок выбора источников входного сигнала, чтобы управлять Marantz CD-проигрывателем при помощи кнопок системы.

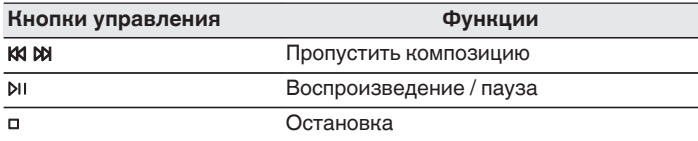

- 0 В режиме управления CD кнопка зонального выбора не светится, даже когда нажата кнопка управления системы.
- 0 Для выхода из режима управления CD можно нажать кнопку зонального выбора, кнопку питания, кнопку источника входного сигнала, кроме CD или SMART SELECT.

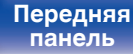

**Управление CD-проигрывателем с помощью пульта ДУ**

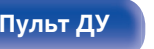

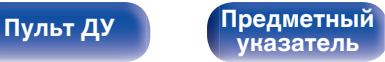

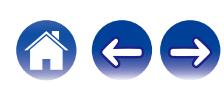

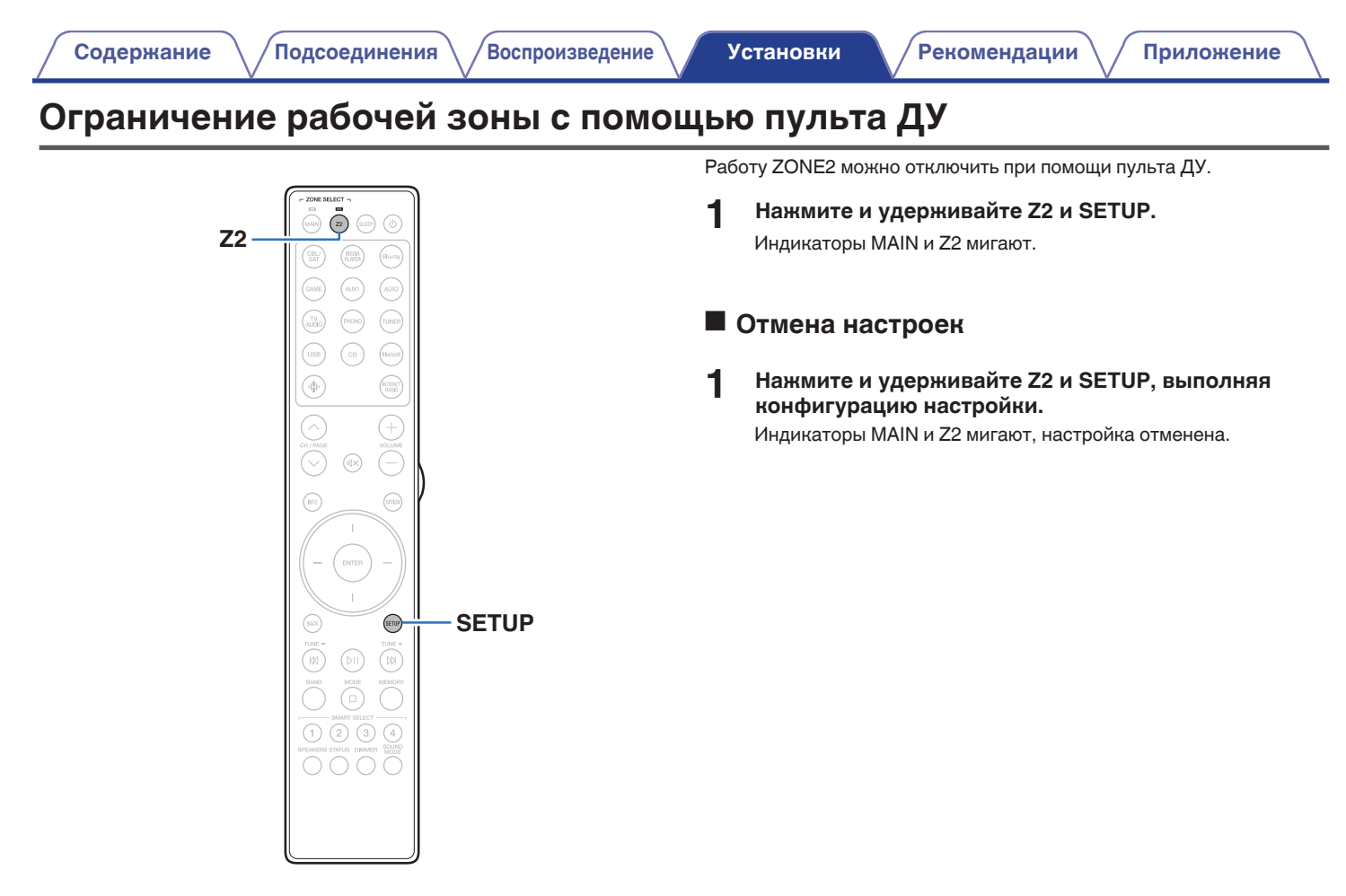

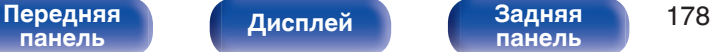

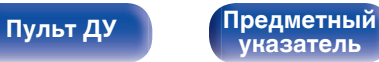

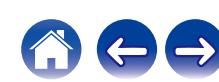

### **[Содержание](#page-1-0)** / Лодсоединения / /[Воспроизведение](#page-50-0) / [Установки](#page-128-0) / [Рекомендации](#page-179-0) / / [Приложение](#page-202-0)

# **Настройка подсветки пульта ДУ**

 $\widehat{z}$  $\mathbf{q}_1^{\mathrm{B}}$ **ATERIE Кнопка**   $(n)$ (cents) **подсветки** ENTE SETUP) **SETUP**  $\left( 2\right)$  $\sqrt{3}$ 

Вы можете отключить подсветку пульта дистанционного управления.

• Подсветка установлена на заводские настройки.

## **Отключение подсветки**

**1 Нажмите и удерживайте кнопку SETUP и световую кнопку, пока индикаторы MAIN и Z2 на пульте ДУ не начнут мигать зеленым, затем отпустите кнопки.**

0 Функцию подсветки можно включить, повторно, снова выполнив шаг 1, когда функция подсветки отключена.

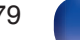

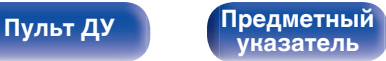

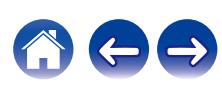

<span id="page-179-0"></span>**[Содержание](#page-1-0)**  $\binom{}$  [Подсоединения](#page-25-0)  $\binom{}$  [Воспроизведение](#page-50-0)  $\binom{}$  [Установки](#page-128-0) **Рекомендации** / [Приложение](#page-202-0)

## **• Содержание**

## **Рекомендации**

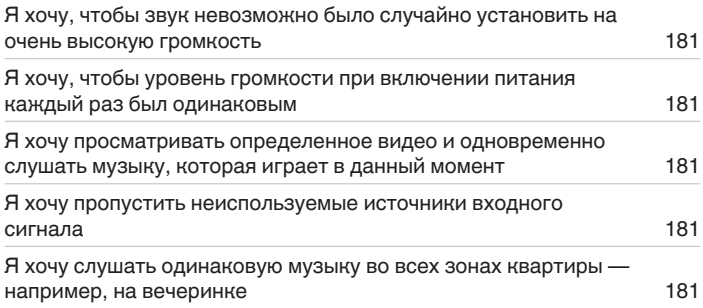

## **Устранение неполадок**

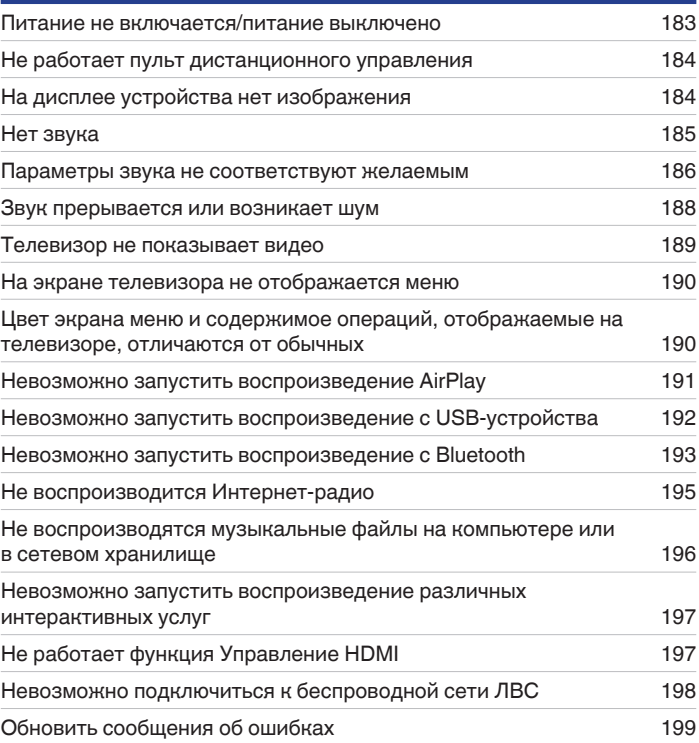

**[панель](#page-15-0)**

**[Передняя](#page-15-0)** Дисплей Задняя 180 **[панель](#page-19-0)**

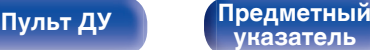

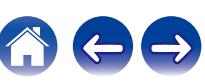
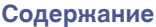

# **Рекомендации**

### **Я хочу, чтобы звук невозможно было случайно установить на очень высокую громкость**

0 Установите верхний предел громкости в пункте меню "Предел громкости". Теперь, даже если случайно установить громкость на максимум, она повысится только до персонального комфортного предела. Этот параметр можно настроить для каждой зоны. (["Громкость" \(](#page-135-0) $\mathbb{C}$  стр. 136), ["Предел громкости" \(](#page-166-0) $\mathbb{C}$  стр. 167))

## **Я хочу, чтобы уровень громкости при включении питания каждый раз был одинаковым**

• По умолчанию настройка громкости, выбранная в момент перехода данного устройства в режим ожидания, сохраняется при следующем включении питания без изменения. Для использования фиксированного уровня громкости задайте уровень громкости при включении питания через пункт меню "Громкость при вкл.". Этот параметр можно настроить для каждой зоны. (["Громкость" \(](#page-135-0)ሆ了 стр. 136). ["Громкость](#page-166-0) [при вкл." \(](#page-166-0) $\sqrt{\mathcal{F}}$  стр. 167))

## **Я хочу просматривать определенное видео и одновременно слушать музыку, которая играет в данный момент**

0 Установите параметр "Выбор видео" в меню опций на значение "Вкл". Вы можете совмещать прослушивание текущей музыки с просмотром видео с желаемого источника видеосигнала — телеприставки или Blu-ray и др. — и одновременно слушать музыку с тюнера, CD, Phono, HEOS Music, USB или Bluetooth-устройства. (СЭР [стр. 106\)](#page-105-0)

# **Я хочу пропустить неиспользуемые источники входного сигнала**

0 В меню выберите для неиспользуемых источников значение "Скрытые источники". Неиспользуемые источники входного сигнала не будут отображаться при врашении селектора INPUT на данном устройстве. ( $\sqrt{\epsilon}$  [стр. 149\)](#page-148-0)

# **Я хочу слушать одинаковую музыку во всех зонах квартиры — например, на вечеринке**

0 Установите параметр "Все Зоны Стерео" в меню опций на значение "Старт". Можно одновременно воспроизводить музыку, проигрываемую в MAIN ZONE, в другом помещении (ZONE2). (С [стр. 107\)](#page-106-0)

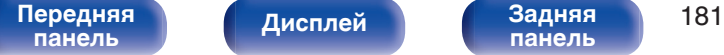

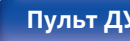

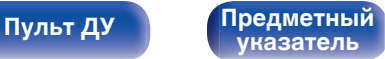

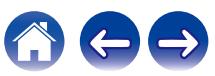

# <span id="page-181-0"></span>**Устранение неполадок**

В случае возникновения неполадок, прежде всего, проверьте следующее:

- **1. Правильно ли выполнены подсоединения?**
- **2. Выполняется ли управление устройством в соответствии с руководством пользователя?**
- **3. Работает ли остальная аппаратура надлежащим образом?**
- $\overline{\bullet}$
- Если шаги 1-3 не устранили проблему, попробуйте перезагрузить устройство. Для перезагрузки выполните описанные ниже действия.
- 1. При включении данного устройства нажмите  $\Phi$  на головном устройстве и удерживайте, пока на дисплее не появится "SPECIAL MODE".
- **2.** Повернув селектор INPUT на головном устройстве, выберите "1Reboot", затем нажмите  $\psi$ .

Также можно попробовать отсоединить и снова подключить шнур питания этого устройства.

Если данное устройство не работает надлежащим образом, проверьте соответствующие признаки в данном разделе. Если признаки не соответствуют каким-либо из описанных здесь, обратитесь к своему дилеру, поскольку это может быть связано с неполадкой в данном устройстве. В таком случае, немедленно отсоедините устройство от электросети и обратитесь в магазин, в котором Вы приобрели данное устройство.

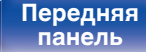

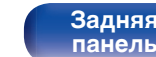

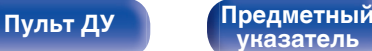

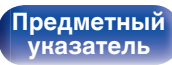

**[панель](#page-15-0)**

**[Пульт ДУ](#page-22-0) [Предметный](#page-223-0)**

**[указатель](#page-223-0)**

# **Питание не включается/питание выключено**

### **Устройство не включается.**

• Проверьте надежность подсоединения вилки сетевого шнура к розетке электросети. ( $\mathbb{Z}$  [стр. 50\)](#page-49-0)

#### **Устройство автоматически выключается.**

- Установлен таймер сна. Снова включите питание. ( $\mathbb{F}$  [стр. 111\)](#page-110-0)
- 0 "Автоотключение" установлено. "Автоотключение" срабатывает, если не производится никаких действий в течении определенного промежутка времени. Чтобы отключить "Автоотключение", установите "Автоотключение" в меню на "Выкл.". ((<fr > (

### **Устройство выключается, и индикатор схемы защиты мигает оранжевым приблизительно через каждые 2 секунды.**

- 0 Вследствие повышения температуры устройства произошла активация схемы защиты. Выключите питание, дайте устройству остыть в течение часа и снова включите его. (С [стр. 215\)](#page-214-0)
- Пожалуйста, переставьте данное устройство в место с хорошей вентиляцией.

[Передняя](#page-15-0) **Передняя 183** 

**[Дисплей](#page-17-0) [Задняя](#page-19-0)**

#### **Устройство выключается, и индикатор схемы защиты мигает оранжевым приблизительно через каждые 0,5 секунды.**

- 0 Проверьте подсоединения акустической системы. Возможно, произошло соприкосновение сердечников проводов акустического кабеля, либо один из сердечников отсоединился от разъема и касается задней панели данного устройства, что привело к активации схемы защиты. Отключите питание и примите соответствующие меры — например, аккуратно скрутите сердечник провода повторно или проверьте разъем, а затем снова присоедините провода. (с [стр. 28\)](#page-27-0)
- Убавьте громкость и снова включите питание. ( $\mathbb{F}$  [стр. 52\)](#page-51-0)
- Сбой усилительного каскада данных устройств. Отсоедините шнур питания и свяжитесь с нашим центром по обслуживанию клиентов.

### **Питание не отключается, даже если нажата кнопка питания и на экране отображается "ZONE2 On".**

**[панель](#page-19-0)**

0 Питание ZONE2 включено. Чтобы выключить питание данного устройства (режим ожидания), нажмите кнопку Z2 на пульте дистанционного управления, затем кнопку POWER X, чтобы выключить питание ZONE2.

# **Не работает пульт дистанционного управления**

#### **Не работает пульт дистанционного управления.**

- Батарейки разряжены. Замените батарейки новыми. ( $\mathbb{Q}$  [стр. 9\)](#page-8-0)
- Управляйте пультом ДУ с расстояния не более 7 м от данного устройства и под углом в пределах 30°. ( $\mathbb{Z}$  [стр. 9\)](#page-8-0)
- 0 Устраните любые препятствия между данным устройством и пультом ДУ.
- Вставьте батарейки в правильном направлении, следя за метками  $\oplus$  и  $\ominus$ . ( $\mathbb{F}\widehat{\mathbb{F}}$  [стр. 9\)](#page-8-0)
- Датчик ДУ устройства засвечен сильным светом (прямой солнечный свет, свет люминесцентной лампы инверторного типа и т. п.). Переставьте устройство в место, в котором датчик ДУ не будет засвечиваться сильным светом.
- Зона управления не совпадает с зоной, выбранной через пульт ДУ устройства. Нажмите кнопку MAIN или Z2 для выбора зоны управления при помощи пульта ДУ. (С [стр. 134\)](#page-133-0)
- При использовании видеоаппаратуры 3D пульт ДУ данного устройства может перестать работать из-за помех, вызванных инфракрасной коммуникацией между устройствами (например, телевизором и 3D-очками). В этом случае отрегулируйте взаимное расположение устройств, использующих 3D, и расстояние между ними, чтобы устранить помехи.
- 0 Режим работы пульта дистанционного управления используется для управления CD-проигрывателем. Для включения HEOS Music или Tuner нажмите кнопку соответствующего зонального выбора (MAIN или Z2). ( $\mathbb{Z}$  [стр. 177\)](#page-176-0)

# **На дисплее устройства нет изображения**

# **Дисплей выключен.**

- Установите параметр "Яркость" в меню в любое значение, кроме "Выкл.". ( $\sqrt{\mathcal{F}}$  [стр. 169\)](#page-168-0)
- Дисплей отключается, если выбран режим звука "Pure Direct". ( $\sqrt{2}$  [стр. 108\)](#page-107-0)

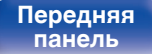

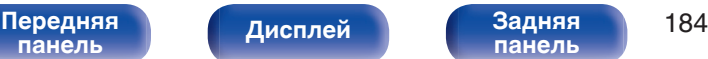

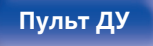

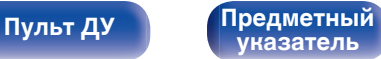

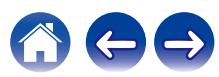

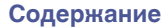

# **Нет звука**

#### **В динамиках нет звука.**

- Устройство поддерживает работу с аналоговыми аудиосигналами и 2-канальными сигналами PCM. Для воспроизведения таких источников как диски Dolby Digital установите "PCM 2ch" в качестве формата аудио в параметрах аудиоустройства.
- Проверьте подсоединения всех устройств. (С [стр. 28\)](#page-27-0)
- Прочно подключите все соединительные кабели.
- Проверьте, не перепутаны ли местами подключения входных и выходных разъемов.
- Проверьте, не повреждены ли кабели.
- 0 Убедитесь, что кабели динамиков подключены надлежащим образом. Убедитесь, что не потерян контакт между сердечниками проводов и клеммами динамиков. (CF [стр. 28\)](#page-27-0)
- Надежно закрепите разъемы динамиков. Проверьте, не разболтаны ли разъемы динамиков. ( $\mathbb{Z}$  [стр. 28\)](#page-27-0)
- Убедитесь, что выбран правильный источник входного сигнала. ( $\mathbb{Z}$  [стр. 52\)](#page-51-0)
- Отрегулируйте общий уровень громкости. (С [стр. 53\)](#page-52-0)
- Отмените режим отключения звука. ( $\mathbb{F}$  [стр. 53\)](#page-52-0)
- Проверьте параметры цифрового входного аудиоразъема. ( $\mathscr{C}$  [стр. 146\)](#page-145-0)
- 0 Проверьте настройки выхода цифрового звука на подключенном устройстве. На некоторых устройствах вывод цифрового звука по умолчанию отключен.
- Если наушники подключены к разъему PHONES на основном блоке, звук не выводится из разъема для динамиков и разъема PRE OUT.
- Проверьте настройки для переключателя SPEAKERS.

# **Нет звука при использовании соединения DVI-D.**

• При подключении данного устройства к устройству с разъемом DVI-D звук не выводится. Используйте отдельное аудиосоединение.

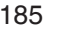

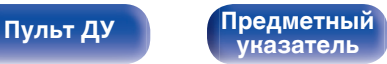

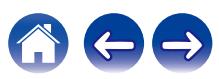

**[Пульт ДУ](#page-22-0) [Предметный](#page-223-0)**

**[указатель](#page-223-0)**

# **Параметры звука не соответствуют желаемым**

#### **Не увеличивается громкость.**

- 0 Задан слишком низкий максимальный уровень громкости. Задайте в меню максимальный уровень с помощью настройки "Ограничение".  $(\vec{r} \cdot \vec{r})$  ctp. 136)
- Коррекция уровня громкости зависит от формата входного аудиосигнала и настроек, поэтому громкость может не достигать максимального уровня.

## **На Bluetooth-наушниках нет регулятора громкости и громкость слишком низкая или слишком высокая.**

• Управляйте громкостью, регулируя "Уровень" в "Bluetooth Выход" в меню параметров. ( $\mathbb{Z}$ ) [стр. 64\)](#page-63-0)

## **На Bluetooth-наушниках есть регулятор громкости, однако громкость по-прежнему слишком низкая или слишком высокая.**

• Управляйте громкостью, регулируя "Уровень" в "Bluetooth Выход" в меню параметров. ( $\mathbb{Z}$  [стр. 64\)](#page-63-0)

## **Нет звука при использовании соединения HDMI.**

- Проверьте подсоединение разъемов HDMI. (С [стр. 35\)](#page-34-0)
- При выводе звукового сигнала HDMI на акустическую систему установите параметр "HDMI Аудио-Выход" в меню в значение "Stereo  $R$ есеіvег". Для вывода звука с телевизора выберите значение "ТВ". ( $\mathbb{Z}$ ) [стр. 137\)](#page-136-0)
- При использовании функции Управление HDMI убедитесь, что для вывода звука с телевизора назначен AV-усилитель. ( $\mathbb{CP}$  [стр. 110\)](#page-109-0)

### **В одном из динамиков нет звука.**

**[панель](#page-15-0)**

• Проверьте прочность подключения акустических кабелей.

[Передняя](#page-15-0) **Передняя** 186

**[Дисплей](#page-17-0) [Задняя](#page-19-0)**

• Убедитесь, что для параметра "Расстановка колонок" – "Сабвуфер" в меню выбрано значение "Да". ( $\mathbb{Z}$  [стр. 150\)](#page-149-0)

## **Отсутствует звуковой сигнал сабвуфера.**

- Проверьте подсоединения сабвуфера.
- Включите сабвуфер.
- Установите для параметра "Расстановка колонок" "Сабвуфер" в меню значение "Да". ( $\mathbb{Z}$  [стр. 150\)](#page-149-0)

## **Невозможно выбрать режим "M-DAX".**

- Убедитесь в наличии на входе аналогового или PCM сигнала (частота = 44.1/48 кГц). ( $\mathbb{F}\widehat{\mathbb{F}}$  [стр. 135\)](#page-134-0)
- Переключитесь на другой звуковой режим, отличный от "Direct" или "Pure Direct". ( $\sqrt{2\pi}$  [стр. 108\)](#page-107-0)

# **Звук не выводится при использовании ZONE2.**

- Аналоговый аудиосигнал и 2-канальный сигнал PCM, вводимые с цифровых разъемов (OPTICAL/COAXIAL), можно воспроизводить в ZONE2.
- Если Вы прослушиваете аудио с устройства Bluetooth в ZONE2, удалите все препятствия, которые могут находиться между устройством Bluetooth и данным устройством, и расположите их на расстоянии не более 30 метров.

# **Настройки режима звука при использовании Bluetooth-наушников недоступны. Настройки меню "Звук" также недоступны.**

0 Данное устройство не может менять режим звука или настройки меню звука для вывода звука на Bluetooth-наушники.

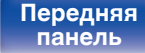

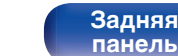

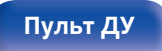

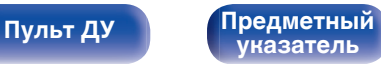

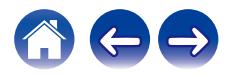

# **Звук прерывается или возникает шум**

# **Периодически прерывается воспроизведение Интернет-радио или звука с устройства памяти USB.**

- Прерывание звука может быть вызвано низкой скоростью передачи данных с устройства памяти USB.
- Скорость передачи данных по сети слишком мала, или радиостанция занята.

# **Во время звонка с iPhone на аудиовыходе данного устройства возникает шум.**

• Во время телефонного разговора держите iPhone на расстоянии не менее 20 см от данного устройства.

# **При прослушивании FM/DAB-радиопередач часто слышен шум.**

- Смените положение или ориентацию антенны. ( $\mathbb{Q}$  [стр. 44\)](#page-43-0)
- Воспользуйтесь выносной антенной. ( $\mathbb{CP}$  [стр. 44\)](#page-43-0)
- Отнесите антенну от других соединительных кабелей. ( $\mathbb{Z}$  [стр. 44\)](#page-43-0)

# **Звук искажен.**

- Уменьшить громкость. (С [стр. 53\)](#page-52-0)
- 0 Установите "Выкл." на "Режим ECO". Когда "Вкл" или "Авто" находится в "Режим ECO", звук может искажаться, когда громкость воспроизведения высокая. (С [стр. 162\)](#page-161-0)

# **Звук прерывается при использовании Wi-Fi-соединения.**

- Диапазон частот, используемый беспроводной ЛВС, также используется микроволновыми печами, беспроводными телефонами, беспроводными игровыми контроллерами и другими устройствами беспроводной ЛВС. Использование этих устройств одновременно с данным устройством может привести к прерываниях звука из-за электронных помех. Прерывания звука можно устранить следующими способами.  $(\sqrt{2}T)$  [стр. 45\)](#page-44-0)
	- Установите устройства, вызывающие помехи, на расстоянии от данного устройства.
	- Выключите питание устройств, вызывающих помехи.
	- Измените настройки канала маршрутизатора, к которому подключено данное устройство. (Дополнительную информацию об изменении канала см. в инструкции по эксплуатации беспроводного маршрутизатора.)
	- Используйте проводное подключение ЛВС.
- 0 Особенно при воспроизведении больших музыкальных файлов, в зависимости от условий среды беспроводной ЛВС, звук воспроизведения может быть прерван. В этом случае, выполните подключение посредством проводной ЛВС. (С [стр. 154\)](#page-153-0)

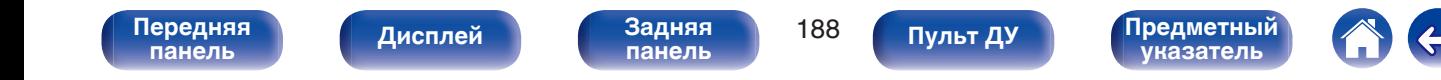

# **Телевизор не показывает видео**

## **Отсутствует изображение.**

- Проверьте подсоединения всех устройств. ( $\mathbb{C}$  [стр. 35\)](#page-34-0)
- Прочно подключите все соединительные кабели.
- Проверьте, не перепутаны ли местами подключения входных и выходных разъемов.
- Проверьте, не повреждены ли кабели.
- Настройте параметры входного сигнала, чтобы они соответствовали входному разъему телевизора, подключенного к данному устройству. (С [стр. 146\)](#page-145-0)
- Убедитесь, что выбран правильный источник входного сигнала. ( $\mathbb{Z}$  [стр. 52\)](#page-51-0)
- Проверьте параметры входного разъема видео. ( $\mathbb{Q}$  [стр. 146\)](#page-145-0)
- Убедитесь, что разрешение проигрывателя соответствует разрешению телевизора. ( $\mathbb{Z}$  [стр. 173\)](#page-172-0)
- 0 Проверьте, совместим ли телевизор системой защиты авторских прав (HDCP). При подключении несовместимого с HDCP телевизора изображение не будет выводиться надлежащим образом. ( $\mathbb{Z}$  [стр. 205\)](#page-204-0)
- Для воспроизведения содержимого, защищенного системой защиты авторских прав HDCP 2.2 или HDCP 2.3, используйте устройство воспроизведения и телевизор, совместимые с HDCP 2.2 или HDCP 2.3.
- Для воспроизведения видео 4K используйте "High Speed HDMI Cable" или "High Speed HDMI Cable with Ethernet". Чтобы обеспечить более высокое качество для видео 4K, рекомендуется использовать кабель "Premium High Speed HDMI Cables" или "Premium High Speed HDMI Cables with Ethernet", на упаковке которого имеется ярлык HDMI Premium Certified Cable.
- Используйте сертифицированный "Ultra High Speed HDMI cable", чтобы наслаждаться видео в разрешении 8K или 4K 120 Гц. В случае использования другого кабеля HDMI видео может не отображаться или могут возникнуть другие проблемы.

# **На телевизоре, подключенном по DVI-D, нет изображения.**

• В некоторых случаях устройства, подключенные по DVI-D, могут работать неправильно из-за использования технологии HDCP (системы защиты авторских прав). (С [стр. 205\)](#page-204-0)

# **При показе меню на экране телевизора не отображается видео.**

• Воспроизводимое видео не появится на фоне меню, когда выполняется управление меню.

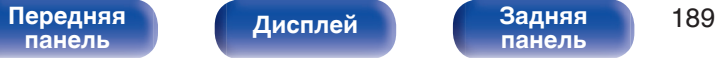

**[панель](#page-19-0)**

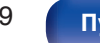

**[Пульт ДУ](#page-22-0) [Предметный](#page-223-0) [указатель](#page-223-0)**

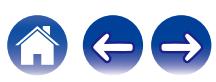

# **На экране телевизора не отображается меню**

**На экране телевизора не отображается меню или информация о состоянии.**

- Информация о состоянии не отобразится на экране телевизора при воспроизведении следующих видеосигналов.
	- Некоторые изображения контента 3D-видео
	- Изображения с разрешением компьютера (пример: VGA)
	- Видео с соотношением сторон, отличным от 16:9 или 4:3
	- Некоторые виды сигналов HDR
	- Некоторые виды игрового содержимого
	- Сжатое видео
- 0 При преобразовании 2D-видео в 3D-видео, экран меню или экран информации о состоянии на телевизоре отображается неправильно. (СБ) [стр. 174\)](#page-173-0)

# **Цвет экрана меню и содержимое операций, отображаемые на телевизоре, отличаются от обычных**

# **Цвет экрана меню и содержимое операций, отображаемые на телевизоре, отличаются.**

0 При воспроизведении некоторых сигналов HDR цвет экранных меню или отображаемых операций может отличаться от обычного. Это связано с характеристиками сигналов HDR и не свидетельствует о неполадках.

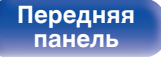

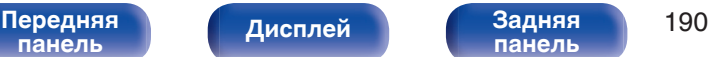

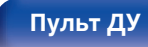

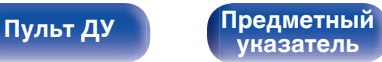

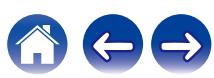

# **Невозможно запустить воспроизведение AirPlay**

## **Значок AirPlay не отображается в iTunes/iPhone/iPod touch/iPad.**

- Данное устройство и компьютер/ iPhone/iPod touch/iPad не подключены к одной и той же сети (ЛВС). Подключите их к сети, к которой подключено данное устройство. (С [стр. 45\)](#page-44-0)
- 0 Системное программное обеспечение iTunes/iPhone/iPod touch/iPad не поддерживает AirPlay. Установите самую новую версию системного программного обеспечения.

## **Отсутствует выходной звуковой сигнал.**

- Уровень громкости iTunes/iPhone/iPod touch/iPad установлен на минимум. Уровень громкости iTunes/iPhone/iPod touch/iPad связан с уровнем громкости данного устройства. Отрегулируйте громкость.
- Не запущено воспроизведение через AirPlay или данное устройство не выбрано из списка. Щелкните значок AirPlay на экране iTunes/ iPhone/iPod touch/iPad и выберите данное устройство. ( $\mathbb{C}\widehat{\mathbb{F}}$  [стр. 97\)](#page-96-0)

# **При воспроизведении музыки с iPhone/iPod touch/iPad через AirPlay прерывается звук.**

- Закройте приложение, работающее в фоновом режиме на устройстве iPhone/iPod touch/iPad, и воспроизводите файлы с помощью AirPlay.
- На работу беспроводного соединения влияют внешние помехи. Устраните внешние помехи например, уменьшите расстояние до точки доступа беспроводной ЛВС.

### **Не удается запустить воспроизведение из iTunes с пульта ДУ.**

• Включите параметр "разреwить удаленной аудиосистеме управлять звуком в iTunes" в программе iTunes. Воспроизведение, пауза и пропуск треков будут доступны с пульта ДУ.

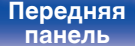

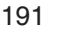

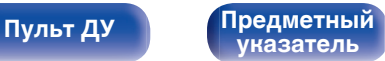

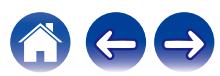

**[панель](#page-15-0)**

**[Пульт ДУ](#page-22-0) [Предметный](#page-223-0)**

**[указатель](#page-223-0)**

# **Невозможно запустить воспроизведение с USB-устройства**

## **Устройство памяти USB не распознано.**

- Отключите устройство памяти USB и подключите его заново. ( $\mathbb{CP}$  [стр. 43\)](#page-42-0)
- Поддерживаются запоминающие устройства USB, совместимые с классом накопителей.
- Данное устройство не поддерживает подключения через USB-концентратор. Подключите запоминающее устройство USB непосредственно к порту USB.
- $\bullet$  Файловая система на устройстве памяти USB должна иметь формат FAT32 или NTFS.
- 0 Работа любых запоминающих устройств USB не гарантируется. Некоторые запоминающие устройства USB не узнаются. При использовании портативных жестких дисков с USB-соединением, к которым для подачи питания может подключаться адаптер переменного тока, воспользуйтесь адаптером, который шел в комплекте с диском.

# **Не отображаются файлы на запоминающем устройстве USB.**

- Файлы, тип которых не поддерживается данным устройством, не отображаются. ( $\mathbb{Z}$  [стр. 54\)](#page-53-0)
- 0 Это устройство может отображать файлы максимально с восьмью слоями папок. Для каждого слоя можно отобразить максимум 5 000 файлов (папок). Измените структуру папок запоминающего устройства USB.
- Если запоминающее устройство USB имеет несколько разделов, отображаются только файлы в первом разделе.

# **Устройства iOS и Android не распознаются.**

• USB-порт данного устройства не поддерживает воспроизведение с устройств iOS и Android.

# **Невозможно воспроизведение файлов на запоминающем устройстве USB.**

[Передняя](#page-15-0) **Передняя** 192

**[Дисплей](#page-17-0) [Задняя](#page-19-0)**

- Формат файлов не поддерживается данным устройством. Обратитесь к списку форматов, поддерживаемых данным устройством. ( $\sqrt{\mathcal{F}}$  [стр. 208\)](#page-207-0)
- Вы пытаетесь воспроизвести файл, защищенный системой охраны авторских прав. Файлы на данном устройстве защищены системой охраны авторских прав, и их нельзя воспроизвести на данном устройстве.
- 0 Воспроизведение может быть недоступным, если размер файла обложки альбома превышает 2 Мб.

**[панель](#page-15-0)**

**[Пульт ДУ](#page-22-0) [Предметный](#page-223-0)**

**[указатель](#page-223-0)**

# **Невозможно запустить воспроизведение с Bluetooth**

## **Устройства Bluetooth не могут быть подключены к данному устройству.**

- 0 Функция Bluetooth устройства с Bluetooth не была включена. См. руководство пользователя устройства Bluetooth, чтобы включить функцию Bluetooth.
- Расположите устройство Bluetooth рядом с данным устройством.
- Устройство Bluetooth не может установить соединение с данным устройством, если оно несовместимо с профилем A2DP.
- Выключите питание устройства Bluetooth и включите его снова, а затем попробуйте еще раз.

## **Подключить смартфоны и другие Bluetooth-устройства невозможно.**

0 Подключить смартфоны и другие Bluetooth-устройства невозможно, если для параметра "Передатчик" установлено значение "Вкл.". Нажмите Bluetooth на пульте ДУ для переключения источника звука на Bluetooth, затем подключите устройство. ( $\mathbb{Z}_F^*$  [стр. 166\)](#page-165-0)

# **Невозможно подключить Bluetooth-наушники.**

- Расположите наушники Bluetooth рядом с данным устройством.
- 0 Выключите и снова включите питание наушников Bluetooth, а затем повторите попытку.
- Перейдите в "Главное" "Bluetooth Выход" и установите в меню для параметра "Передатчик" значение "Вкл.". ( $\mathbb{Z}$ ) стр. 166
- 0 Убедитесь, что данное устройство еще не подключено к другим Bluetooth-наушникам. Проверьте подключенные Bluetooth-наушники, нажав INFO на пульте ДУ или кнопку STATUS на устройстве.

Отсоедините подключенные Bluetooth-наушники, прежде чем подключать те, которые планируется использовать.

- Наушники Bluetooth нельзя подключить, если в качестве источника входного сигнала в любой зоне используется Bluetooth.
- Подключить Bluetooth-наушники невозможно, если это устройство включено в группу в приложении HEOS. Удалите это устройство из группы, чтобы можно было подключить Bluetooth-наушники.
- 0 Наушники Bluetooth не могут установить соединение с данным устройством, если оно несовместимо с профилем A2DP.

**[панель](#page-19-0)**

• Соединение и работа не гарантированы для всех устройств с подключением по Bluetooth.

[Передняя](#page-15-0) **Передняя** 193

**[Дисплей](#page-17-0) [Задняя](#page-19-0)**

• К данному устройству единовременно можно подключить только одни Bluetooth-наушники. Тем не менее, зарегистрировать можно до 8 Bluetooth-наушников. Можно переключаться между зарегистрированными устройствами через "Список устройств" в меню "Bluetooth Выход".  $(\sqrt{pT}$  [стр. 166\)](#page-165-0)

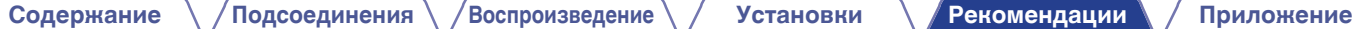

#### **Звук отключен.**

- Расположите устройство Bluetooth рядом с данным устройством.
- Удалите препятствия между устройством Bluetooth и данным устройством.
- Чтобы предотвратить электромагнитные помехи, расположите это устройство подальше от микроволновых печей, устройств беспроводной сети (LAN) и других устройств Bluetooth.
- Подключите устройство Bluetooth снова.

# **При использовании Bluetooth-наушников отключается звук или возникает шум.**

- Переместите наушники Bluetooth ближе к устройству.
- Удалите препятствия между наушниками Bluetooth и данным устройством.
- Подключите наушники Bluetooth снова.
- Чтобы предотвратить электромагнитные помехи, расположите это устройство подальше от микроволновых печей, устройств беспроводной сети (LAN) и других устройств Bluetooth.
- Для подключения этого и других устройств рекомендуется использовать проводную ЛВС.
- Bluetooth осуществляет передачу в диапазоне 2,4 гГц, что может создавать помехи для работы Wi-Fi в этом диапазоне. Подключайте это и другие устройства к сети Wi-Fi в диапазоне 5 гГц, если он присутствует на вашем маршрутизаторе Wi-Fi.

# **Задержка звука в Bluetooth-наушниках.**

• Это устройство не регулирует задержку звука в Bluetooth-наушниках.

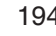

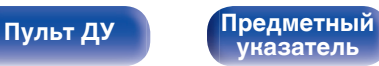

# **Не воспроизводится Интернет-радио**

#### **Не отображается список работающих радиостанций.**

- Кабель LAN не подключен как следует, или нет соединения с сетью. Проверьте правильность подключений. ( $\mathbb{F}$  [стр. 45\)](#page-44-0)
- Выполните диагностику сети.

### **Интернет-радио не воспроизводится.**

- Формат вещания выбранной радиостанции не поддерживается данным устройством. Данное устройство поддерживает воспроизведение форматов MP3, WMA и AAC.  $(\mathbb{Q}_F^{\infty})$  [стр. 211\)](#page-210-0)
- На маршрутизаторе включен брандмауэр. Проверьте настройки брандмауэра.
- Неверно задан IP-адрес.  $(\mathbb{Z}^2)$  [стр. 155\)](#page-154-0)
- Убедитесь, что питание маршрутизатора включено.
- 0 Для автоматического получения IP-адреса включите на маршрутизаторе функцию DHCP-сервера. Также следует установить параметр DHCP данного устройства на значение "Вкл". (С [стр. 155\)](#page-154-0)
- Для получения IP-адреса вручную задайте на данном устройстве IP-адрес. ( $\mathbb{Z}$  [стр. 155\)](#page-154-0)
- Некоторые радиостанции в определенное время прекращают вещание. В этом случае звуковой сигнал не выводится. Подождите некоторое время или переключитесь на другую радиостанцию. (С [стр. 82\)](#page-81-0)
- 0 Вещание выбранной радиостанции прервано по техническим причинам. Выберите радиостанцию, вещание которой идет без помех.

### **Невозможно подключится к избранным радиостанциям.**

0 Вещание радиостанции прервано по техническим причинам. Внесите в избранное радиостанции, вещание которых идет без помех.

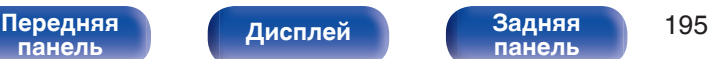

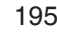

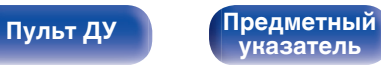

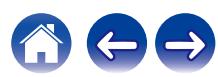

# **Не воспроизводятся музыкальные файлы на компьютере или в сетевом хранилище**

#### **Сохраненные на компьютере файлы невозможно воспроизвести.**

- Файлы сохранены в несовместимом формате. Запишите файлы в поддерживаемом формате. ( $\mathbb{Z}$  [стр. 210\)](#page-209-0)
- 0 Файлы на данном устройстве защищены системой охраны авторских прав, и их нельзя воспроизвести на данном устройстве.
- Порт USB данного устройства нельзя использовать для подключения к компьютеру.
- Настройки общего доступа к файлам мультимедиа на сервере или NAS делают данное устройство недоступным. Измените настройки, чтобы сделать данное устройство доступным. Подробнее см. в руководстве пользователя сервера или NAS.

# **Сервер не найден, или подключение к серверу невозможно.**

- Брандмауэр компьютера или маршрутизатора активирован. Проверьте настройки брандмауэра компьютера или маршрутизатора.
- Питание компьютера не включено. Включите питание.
- 0 Сервер не запущен. Запустите сервер.
- IP-адрес данного устройства является неправильным. Проверьте IP-адрес данного устройства. ( $\mathbb{Z}$ ) [стр. 153\)](#page-152-0)

# **Не воспроизводятся музыкальные файлы на компьютере.**

• Даже если подключить компьютер к USB-порту данного устройства, воспроизведение музыкальных файлов будет невозможно. Подключите ПК к данному устройству посредством сети. (С [стр. 45\)](#page-44-0)

# **Не отображаются файлы на компьютере или в сетевом хранилище.**

• Файлы, тип которых не поддерживается данным устройством, не отображаются. ( $\mathbb{F}$  [стр. 210\)](#page-209-0)

# **Сохраненные на NAS файлы невозможно воспроизвести.**

- Если Вы используете NAS совместимое с DLNA стандартом, включите функцию DLNA в настройках NAS.
- Если Вы используете NAS несовместимый с DLNA стандартом, восроизводите музыку с компьютера. Настройте функции общего доступа к медиафайлам в Windows Media Player и добавьте NAS в выбранную папку для воспроизведения музыки.
- Если подключение ограничено, установите звуковое оборудование в качестве цели подключения.

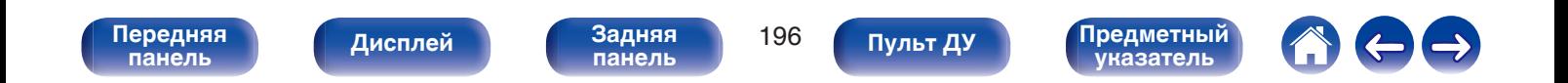

# **Невозможно запустить воспроизведение различных интерактивных услуг**

**Невозможно запустить воспроизведение различных интерактивных услуг.**

• Обеспечение интерактивной услуги может быть отключено.

# **Не работает функция Управление HDMI**

## **Не работает функция Управление HDMI.**

- Убедитесь, что для параметра "Управление HDMI" в меню установлено значение "Вкл". ( $\mathbb{Z}$  [стр. 139\)](#page-138-0)
- 0 Управление устройствами, не поддерживающими функцию Управление HDMI, невозможно. Кроме того, использование функции Управление HDMI может быть невозможным из-за типа подключенного устройства или выбранных настроек. В этом случае следует управлять внешним устройством напрямую. ( $\mathbb{Z}$  [стр. 110\)](#page-109-0)
- Убедитесь, что функция Управление HDMI включена на всех устройствах, подключенных к данному устройству. ( $\mathbb{Z}$  [стр. 110\)](#page-109-0)
- 0 При изменении параметров соединений (например, при подключении дополнительного устройства по HDMI) может запуститься программа установления связи между действиями. Выключите данное устройство и устройства, подключенные по HDMI, а затем снова включите их. ( $\sqrt{P}$  [стр. 110\)](#page-109-0)

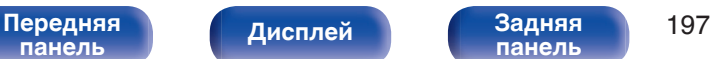

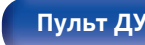

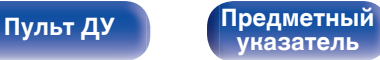

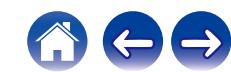

# **Невозможно подключиться к беспроводной сети ЛВС**

#### **Невозможно подключиться к сети.**

- 0 Сетевое имя (SSID), пароль и настройка шифрования не были установлены надлежащим образом. Сконфигурируйте сетевые настройки в соответствии с подробными настройками данного устройства. ( $\mathscr{C}$  [стр. 155\)](#page-154-0)
- 0 Уменьшите расстояние от точки доступа беспроводной ЛВС и удалите любые препятствия для улучшения доступа перед повторным подключением. Поместите устройство подальше от микроволновых печей и других сетевых точек доступа.
- Сконфигурируйте настройки канала точки доступа подальше от каналов, которые используются другими сетями.
- Данное устройство несовместимо с WEP (TSN).

# **Не удается подключиться к WPS роутер.**

- Убедитесь в том, что режим WPS маршрутизатора работает.
- Нажмите кнопку WPS на маршрутизаторе, а затем нажмите на кнопку "Connect" ("одключить"), отображаемую на экране телевизора, в течение 2 минут.
- Требуется маршрутизатор/настройки, совместимые со стандартами WPS 2.0. Установите тип шифрования "Нет", "WPA-PSK (AES)" или WPA2-PSK (AES). (С [стр. 155\)](#page-154-0)
- 0 Если маршрутизатор использует способ шифрования WEP/WPA-TKIP/WPA2-TKIP/WPA3-SAE (AES), Вы не можете подключиться при помощи кнопки WPS на маршрутизаторе. В данном случае используйте способ "Сканирование сетей" или "Вручную" для подключения.

# **Невозможно подключиться к сети при помощи iPhone/iPod touch/iPad.**

0 Обновите прошивку iPhone/iPod touch/iPad до последней версии.

**[Дисплей](#page-17-0) [Задняя](#page-19-0)**

• При конфигурации настроек с помощью беспроводного соединения необходима поддержка iOS 10.0.2 или более поздней версии.

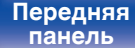

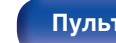

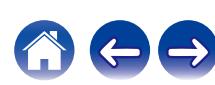

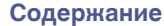

# **Обновить сообщения об ошибках**

Если обновление прерывается или дает сбой, появляется сообщение об ошибке.

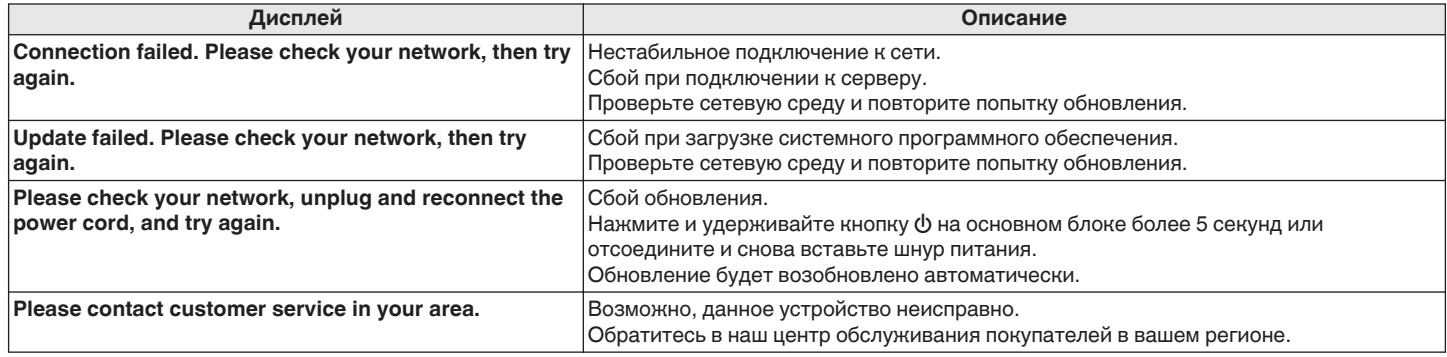

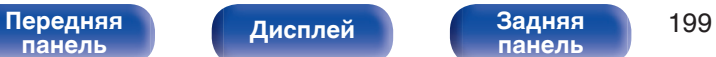

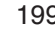

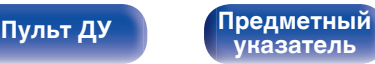

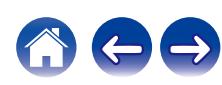

# <span id="page-199-0"></span>**Возврат к заводским настройкам**

Если индикаторы являются неправильными или устройство не может работать, перезапуск устройства может решить проблему. Мы рекомендуем перезапустить устройство, прежде чем вернуться к настройкам по умолчанию. (<F cтр. 182)

Если проблема не решается путем перезапуска устройства, выполните следующие действия.

Происходит возврат всех настроек к заводским параметрам по умолчанию. Восстановите желаемые параметры.

**[панель](#page-19-0)**

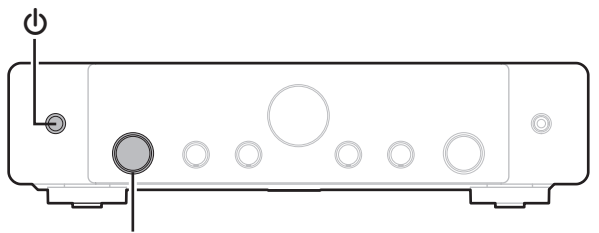

**Регулятор переключения INPUT**

**[Дисплей](#page-17-0) [Задняя](#page-19-0)**

- **При включении данного устройства нажмите**  $\Phi$  **на головном устройстве и удерживайте, пока на дисплее не появится "SPECIAL MODE".**
- **2 Поворачивая селектор INPUT, выберите "2All Reset" и нажмите**  $\Phi$ **.**
- 
- 0 Перед возвратом к параметрам настройки по умолчанию используйте функцию "Сохр. & Загрузить" из меню для сохранения и восстановления различных параметров, установленных на устройстве. ( $\mathbb{Z}$  [стр. 175\)](#page-174-0)
- 0 Вы также можете выполнить сброс всех настроек до значений по умолчанию с помощью "Сброс" - "Все настройки" в меню. (С [стр. 176\)](#page-175-0)

**[Пульт ДУ](#page-22-0) [Предметный](#page-223-0)**

**[указатель](#page-223-0)**

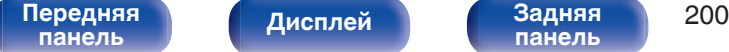

<span id="page-200-0"></span>

# **Сброс настроек сети**

Если сетевое содержание не может быть воспроизведено или устройство не может подключиться к сети, перезапуск устройства может решить проблему. Мы рекомендуем перезапустить устройство, прежде чем вернуться к настройкам по умолчанию. ((テ [стр. 182\)](#page-181-0) Если проблема не решается путем перезапуска устройства, выполните следующие действия.

Происходит возврат настроек сети к заводским параметрам по умолчанию. Восстановите желаемые параметры.

Однако возврат настроек меню "Аудио", "Видео" и "Акустические системы" к заводским параметрам по умолчанию не происходит.

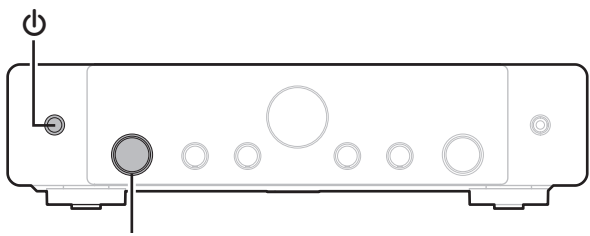

**Регулятор переключения INPUT**

- **При включении данного устройства нажмите**  $\Phi$  **на головном устройстве и удерживайте, пока на дисплее не появится "SPECIAL MODE".**
- **2 Поворачивая селектор INPUT, выберите "3Network Reset" и нажмите**  $\phi$ **.**

На дисплее появится "Network Reset...".

**3 Когда возврат к заводским параметрам будет завершен, на экране появится "Complete".**

- Перед возвратом к параметрам настройки по умолчанию используйте функцию "Сохр. & Загрузить" из меню для сохранения и восстановления различных параметров, установленных на устройстве. ( $\mathbb{F}$  [стр. 175\)](#page-174-0)
- 0 Вы также можете выполнить сброс всех настроек сети до значений по умолчанию с помощью "Сброс" - "Настройки сети" в меню. (С [стр. 176\)](#page-175-0)

#### **ПРИМЕЧАНИЕ**

0 Не отключайте питание до завершения возврата к заводским параметрам.

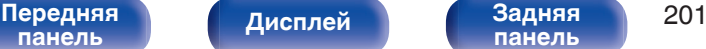

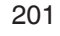

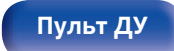

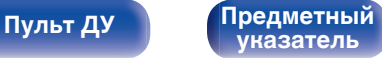

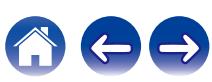

# **Восстановление заводских настроек**

Если устройство или сеть не работают должным образом, проблему можно устранить, восстановив заводские настройки.

Это следует предпринять, если устройство не работает должным образом даже после выполнения действий, описанных в разделе ["Возврат к](#page-199-0) [заводским настройкам"](#page-199-0) или ["Сброс настроек сети".](#page-200-0) (С [стр. 200,](#page-199-0) [201\)](#page-200-0)

После восстановления заводских настроек различные настройки возвращаются к значениям по умолчанию. Настройте параметры сети и обновите прошивку еще раз.

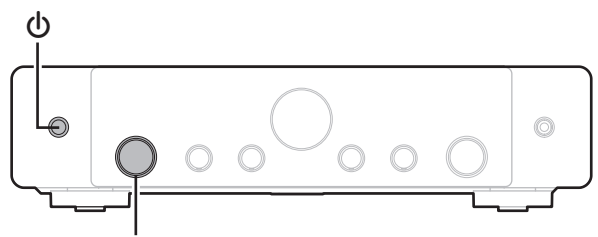

**Регулятор переключения INPUT**

# **ПРЕДОСТЕРЕЖЕНИЕ**

**Запустив восстановление заводских настроек, вы установите на устройство ограниченную микропрограмму восстановления. Функциональность будет оставаться ограниченной до тех пор, пока не будет произведено обновление прошивки через Интернет. Не выполняйте восстановление заводских настроек, если устройство не подключено к домашней сети.**

- **1 При включении данного устройства нажмите** X **на головном устройстве и удерживайте, пока на дисплее не появится "SPECIAL MODE".**
- **2 Поворачивая селектор INPUT, выберите "6Factory Restore" и нажмите**  $\Phi$ **.**

На дисплее появится обратный отсчет.

**3 Когда восстановление заводских настроек будет завершено, на дисплее появится сообщение "Complete".**

- 0 Эта операция занимает некоторое время, так как требует подключения к сети, восстановления и обновления встроенного ПО.
- 0 Если эта операция не решила проблему, свяжитесь с нашим центром по обслуживанию клиентов.

# **ПРИМЕЧАНИЕ**

0 Не отключайте питание устройства до завершения восстановления заводских настроек.

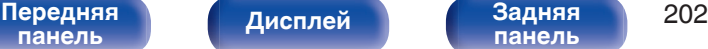

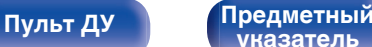

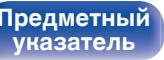

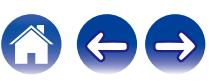

# <span id="page-202-0"></span>**HDMI**

HDMI (сокращение от "High-Definition Multimedia Interface") мультимедийный интерфейс высокого разрешения, представляющий собой аудиовизуальный цифровой интерфейс, который может подключаться к телевизору или усилителю.

В отличие от аналоговой передачи видео, по HDMI-соединениям можно передавать видео высокого разрешения и форматы качественного звука, принятые в проигрывателях дисков Blu-Ray. Кроме того, в отличие от обычных подключений, требующих наличия отдельных кабелей для передачи аудио- и видеосигнала,

подключение HDMI позволяет обойтись всего одним кабелем HDMI. Это помогает дополнительно упростить организацию домашнего кинотеатра.

Данное устройство поддерживает следующие возможности HDMI.

## 0 **Deep Color**

Технология формирования изображений, поддерживаемая HDMI. В отличие от RGB или YCbCr, где используется 8-бит (256 цветов) цвет, эта технология позволяет использовать 10-бит (1024 цветов), 12-бит (4096 цветов), или 16-бит (65536 цветов) цвет для создания красочного изображения в более высоком разрешении. Оба устройства, подключенные через HDMI, должны поддерживать Deep Color.

## 0 **x.v.Color**

Эта технология позволяет HDTV дисплею более точно передавать цвета. Она позволяет достичь естественности и четкости цветов.

"x.v.Color" — товарный знак Sony Corporation.

# 0 **3D**

Данное устройство поддерживает 3D (трехмерные) входные и выходные сигналы HDMI. Для воспроизведения 3D-видео Вам понадобится телевизор и проигрыватель с поддержкой функции HDMI 3D и пара 3D очков.

# 0 **4K / 8K**

Данное устройство поддерживает входные и выходные видеосигналы HDMI с разрешением 4K (3840 x 2160 пикселей) и 8K (7680 x 4320 пикселей).

# 0 **Content Type**

Автоматически адаптирует настройки для типа видеовыхода (данные о контенте).

# 0 **Adobe RGB color, Adobe YCC601 color**

Цветовая схема определена Adobe Systems Inc. Эта схема более широкая по сравнению с RGB и позволяет достичь более яркого и естественного изображения.

### 0 **sYCC601 color**

Каждое из этих цветовых пространств определяет палитру доступных цветов, которая шире, чем традиционная цветовая модель RGB.

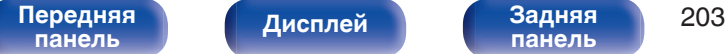

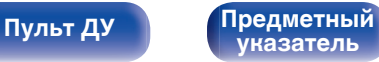

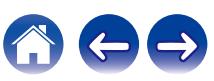

#### 0 **Автосинхрон-ция**

Эта функция позволяет автоматически скорректировать рассинхронизацию между звуком и видео.

Необходим телевизор с поддержкой функции Автосинхрон-ция.

# 0 **Сквозное пропускание сигнала HDMI**

Сигналы с входного разъема HDMI выводятся на телевизор или другое устройство, подключенное к выходному разъему HDMI, даже когда данное устройство находится в режиме ожидания.

## 0 **Управление HDMI**

Если соединить данное устройство и телевизор/проигрыватель, поддерживающий функцию Управление HDMI, с помощью кабеля HDMI, а затем включить функцию Управление HDMI на каждом устройстве, устройства можно будет использовать для управления друг другом.

- Привязка отключения питания Выключение данного устройства можно привязать к выключению телевизора.
- Переключение пункта назначения аудиовыхода Можно использовать телевизор для переключения между выводом аудио через ТВ или через AV-усилитель.
- 0 Регулировка громкости Можно регулировать уровень громкости данных устройств в процессе регулировки уровня громкости телевизора.
- Переключение источников входного сигнала Можно переключать источники входного сигнала данных устройств путем связывания с переключением входов телевизора.

При включении проигрывателя источник входного сигнала данного устройства переключается на источник соответствующего проигрывателя.

# 0 **ARC (Audio Return Channel)**

Благодаря этой функции аудиосигналы передаются с телевизора на данное устройство по кабелю HDMI, и аудио с телевизора воспроизводится устройством в режиме Управление HDMI. При подключении с использованием HDMI телевизора, не поддерживающего режим ARC, видеосигналы устройства воспроизведения, подключенного к этому прибору, будут передаваться на телевизор, но прибор не сможет воспроизводить звук с телевизора. Для просмотра ТВ программ с объемным звуком необходим отдельный звуковой кабель.

И наоборот, при подключении посредством HDMI телевизора, поддерживающего режим ARC, аудио кабель для подключения не требуется. Звуковые сигналы с телевизора могут поступать в устройство посредством кабеля HDMI между устройством и телевизором. Этот режим позволяет насладиться объемным звуком на устройстве при просмотре телевизора.

# 0 **ALLM (Auto Low Latency Mode)**

При использовании телевизионного приемника вместе с игровой консолью, совместимой с функцией ALLM, устройство автоматически переходит в режим низкой задержки в зависимости от воспроизводимого контента.

# 0 **VRR (Variable Refresh Rate):**

VRR уменьшает или удаляет задержку, подвисание и разрывы кадров, делая игровой процесс более плавным и повышая его детализацию.

# **[панель](#page-15-0)**

[Передняя](#page-15-0) **Передняя 204 [панель](#page-19-0)**

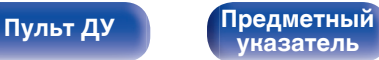

# <span id="page-204-0"></span>0 **QFT (Quick Frame Transport):**

QFT уменьшает задержку, делая игровой процесс более плавным и обеспечивая интерактивную виртуальную реальность в реальном времени.

# 0 **FRL (Fixed Rate Link):**

FRL (Fixed Rate Link) – это технология передачи данных, необходимая для работы с более высоким разрешением (таким, как разрешение свыше 4K 60 Гц).

# **ПРИМЕЧАНИЕ**

• Некоторые возможности могут оказаться недоступными в зависимости от подключенного телевизора или проигрывателя. Ознакомьтесь с подробностями в руководствах пользователя каждого из этих компонентов заблаговременно.

# o **Поддерживаемые форматы аудио**

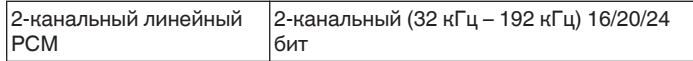

# **Поддерживаемые видеосигналы**

- 0 480i 0 480p
- 0 576i 0 576p
- 0 720p 60/50 Гц 0 1080i 60/50 Гц
- $\cdot$  1080p 120/100/60/50/24 Гц  $\cdot$  4K 120/100/60/50/30/25/24 Гц
- 8K 60/50/30/25/24 Гц

# **Система защиты от копирования**

Для воспроизведения цифрового звука и видео, например BD-video или DVD-video, посредством соединения HDMI данное устройство и телевизор или проигрыватель должны поддерживать систему защиты авторских прав HDCP (High-bandwidth Digital Content Protection System). HDCP — это технология защиты авторских прав, предусматривающая шифрование данных и аутентификацию подключенной аудиовизуальной аппаратуры. Данное устройство поддерживает HDCP.

0 При подключении устройства, которое не поддерживает HDCP, изображение и звук не смогут передаваться правильно. Прочтите руководство пользователя телевизора или проигрывателя, чтобы выяснить подробности.

**[панель](#page-15-0)**

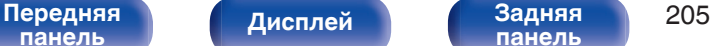

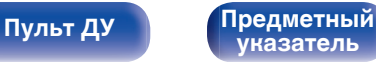

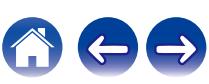

# **Взаимосвязь между видеосигналами и выходом ТВ**

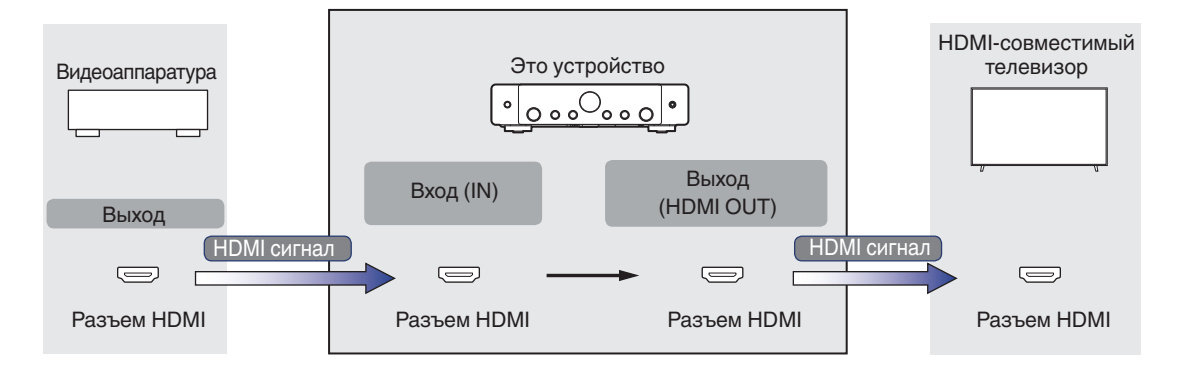

**[Содержание](#page-1-0) [Подсоединения](#page-25-0) [Воспроизведение](#page-50-0) [Установки](#page-128-0) [Рекомендации](#page-179-0) [Приложение](#page-202-0)**

# **ПРИМЕЧАНИЕ**

0 Для ввода/вывода видеосигналов на данном устройстве предусмотрены только разъемы HDMI.

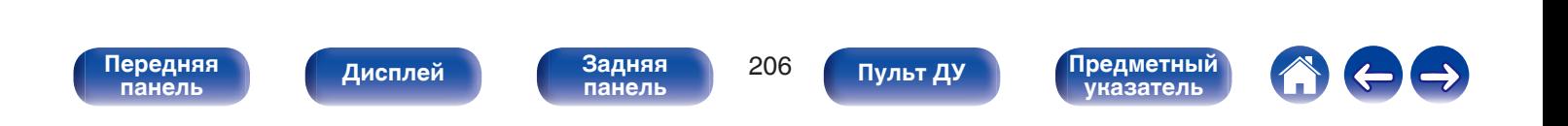

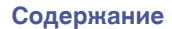

Если для параметра "HDMI Апскейлер" в меню задано значение "Авто", данное устройство повышает разрешение входного видеосигнала  $HDMI$  и затем выводит его на телевизор. ( $\sqrt{2}$  [стр. 141\)](#page-140-0)

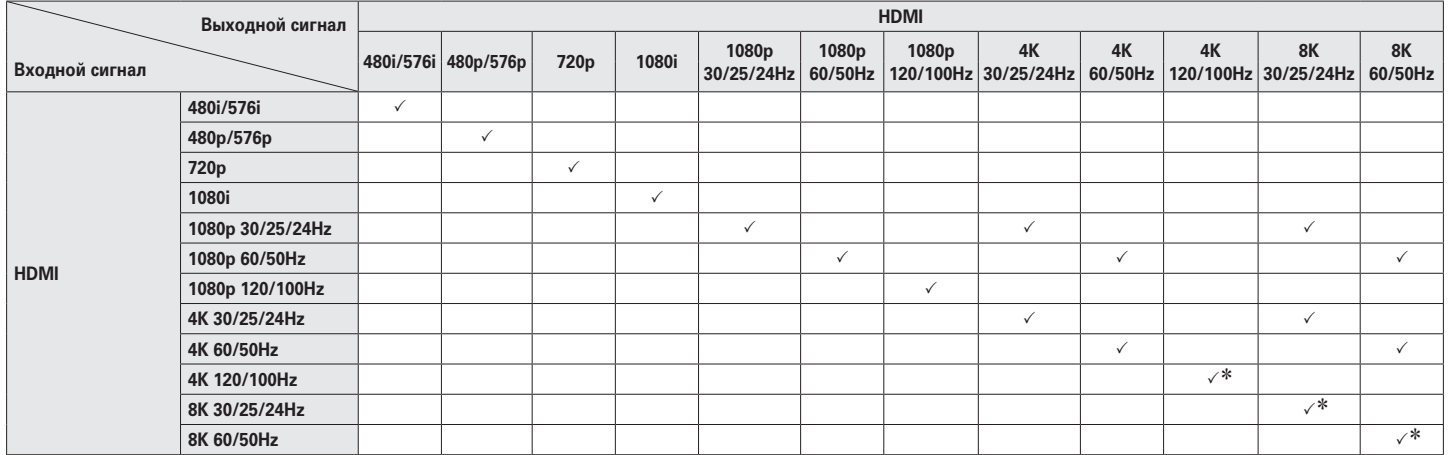

\* Поддержка HDMI с 4, 5 и 6 разъемами.

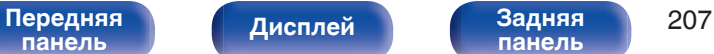

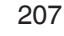

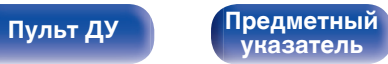

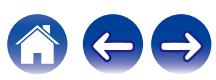

- <span id="page-207-0"></span>• Данное устройство способно отображать обложки, которые встроены с помощью MP3 ID3-Tag Ver. 2.3 или 2.4.
- Данное устройство совместимо с тэгами WMA META.
- 0 В случае, если исходный размер оригинала (в пикселях) превышает 500 × 500 (WMA/MP3/Apple Lossless/DSD) или 349 × 349 (MPEG-4 AAC), возможно, неправильное воспроизведение звука.

# o **Поддерживаемые форматы**

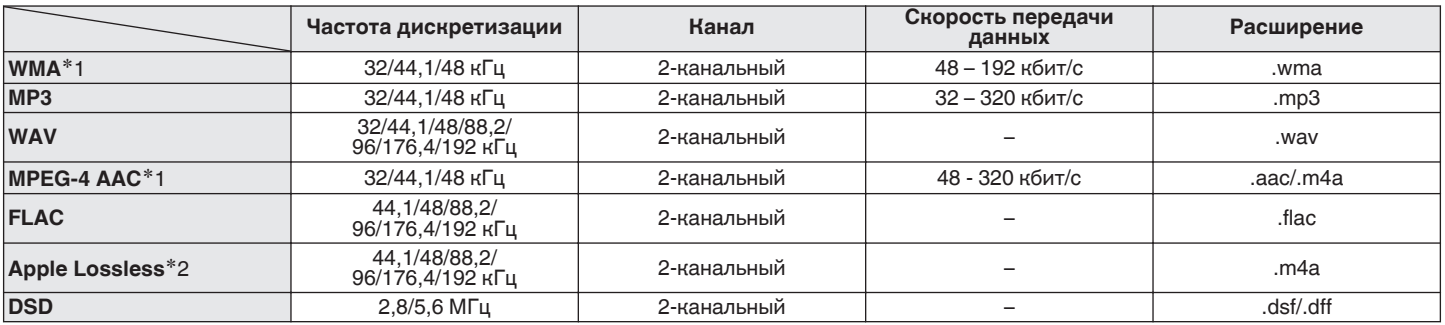

z1 На данном устройстве могут воспроизводиться только файлы, которые не защищены системой охраны авторских прав. Данные, загруженные с платных сайтов в интернете, защищены системой охраны авторских прав. Кроме того, закодированные в формате WMA при извлечении с CD и т. п. файлы на компьютере могут оказаться защищены системой охраны авторских прав — в зависимости от настроек компьютера.

z2 Декодер Apple Lossless Audio Codec (ALAC) распространяется под лицензией Apache, версия 2.0 (**http://www.apache.org/licenses/LICENSE-2.0**).

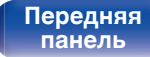

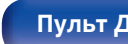

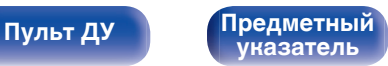

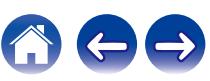

**[Содержание](#page-1-0) [Подсоединения](#page-25-0) [Воспроизведение](#page-50-0) [Установки](#page-128-0) [Рекомендации](#page-179-0) [Приложение](#page-202-0)**

# o **Максимальное количество воспроизводимых файлов и папок**

Существуют следующие ограничения на количество файлов и папок, которое данное устройство может отобразить на экране.

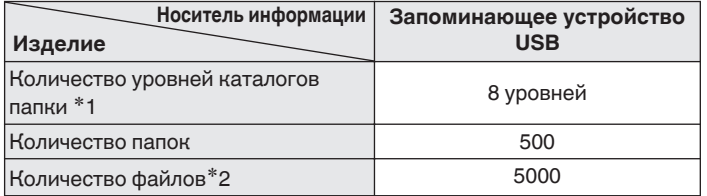

\*1 В корневой папке ограниченное число каталогов.

\*2 Допустимое число файлов зависит от их размера и емкости запоминающего устройства USB.

# **Воспроизведение с устройства Bluetooth**

Данное устройство поддерживает следующий профиль Bluetooth.

- A2DP (Advanced Audio Distribution Profile): Когда подключено Bluetooth-устройство, которое поддерживает этот стандарт, монофонические и стереофонические звуковые данные можно передавать в высоком качестве.
- AVRCP (Audio/Video Remote Control Profile):

Когда подключено Bluetooth-устройство, которое поддерживает этот стандарт, устройством Bluetooth можно управлять с данного устройства.

# o **О соединениях Bluetooth**

Радиоволны, передаваемые с данного устройства, могут мешать работе медицинского оборудования. Обязательно выключите питание данного устройства и устройства Bluetooth в указанных ниже местах, так как радиопомехи могут привести к неисправности.

- Больницы, поезда, самолеты, заправочные и места, где образуются легковоспламеняющиеся газы
- Вблизи автоматических дверей и пожарных сигнализаций

**[панель](#page-15-0)**

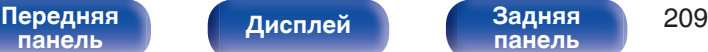

**[панель](#page-19-0)**

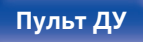

**[Пульт ДУ](#page-22-0) [Предметный](#page-223-0) [указатель](#page-223-0)**

**[панель](#page-19-0)**

**[Пульт ДУ](#page-22-0) [Предметный](#page-223-0)**

**[указатель](#page-223-0)**

# **Воспроизведение файла, сохраненного на ПК или NAS**

- Данное устройство совместимо со стандартом MP3 ID3-Tag (Ver. 2).
- Данное устройство способно отображать обложки, которые встроены с помощью MP3 ID3-Tag Ver. 2.3 или 2.4.
- Данное устройство совместимо с тэгами WMA META.
- 0 В случае, если исходный размер оригинала (в пикселях) превышает 500 × 500 (WMA/MP3/WAV/FLAC/Apple Lossless/DSD) или 349 × 349 (MPEG-4 AAC), возможно, неправильное воспроизведение звука.
- 0 Для воспроизведения музыкальных файлов посредством сети необходим сервер или программное обеспечение сервера, совместимые с распределением данных соответствующего формата.

Для воспроизведения упомянутых аудиоформатов через сеть необходимо установить на компьютер или NAS серверное программное обеспечение, например Twonky Media Server или jRiver Media Server, для обеспечения полной поддержки. Имеется также и другое серверное программное обеспечение. Проверьте поддерживаемые форматы.

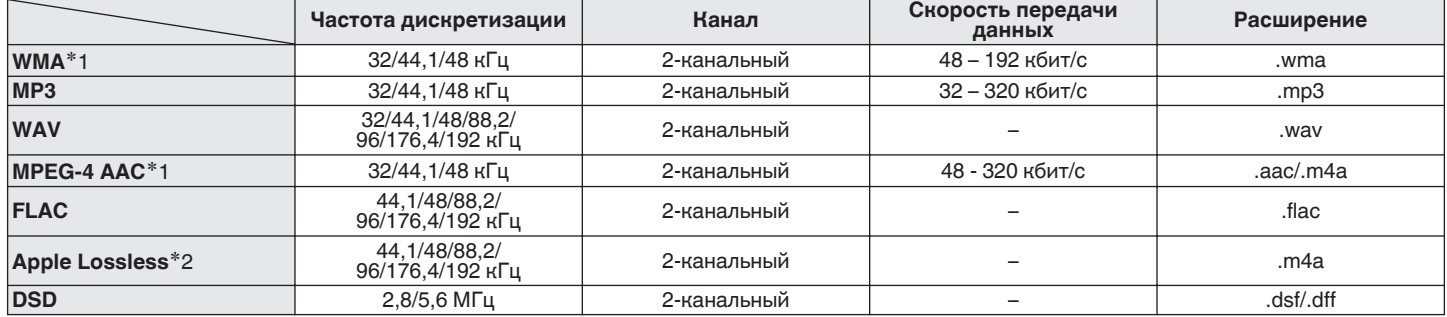

o **Характеристики поддерживаемых файлов**

z1 На данном устройстве могут воспроизводиться только файлы, которые не защищены системой охраны авторских прав. Данные, загруженные с платных сайтов в интернете, защищены системой охраны авторских прав. Кроме того, закодированные в формате WMA при

извлечении с CD и т. п. файлы на компьютере могут оказаться защищены системой охраны авторских прав — в зависимости от настроек компьютера.

z2 Декодер Apple Lossless Audio Codec (ALAC) распространяется под лицензией Apache, версия 2.0 (**http://www.apache.org/licenses/LICENSE-2.0**).

<span id="page-209-0"></span>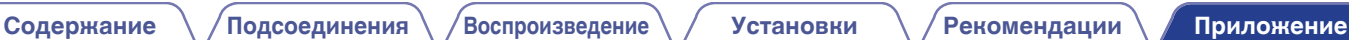

# <span id="page-210-0"></span>**Воспроизведение Интернет-**

# **радио**

# **• Технические характеристики воспроизводимой радиостанции**

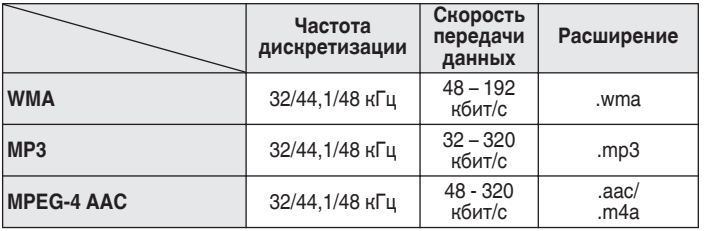

# **Режим персональной памяти**

Последние использованные настройки (режим входного сигнала, режим выходного сигнала HDMI, режим звука, управление тембром, Баланс, M-DAX, Аудио задержка и т. п.) сохраняются для каждого источника входного сигнала.

# **Режим запоминания настроек при выключении**

В данном режиме сохраняются настройки, которые были установлены на момент выключения устройства в режим ожидания.

**[панель](#page-15-0)**

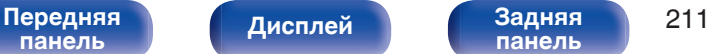

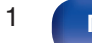

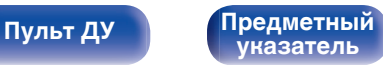

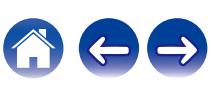

# **Словарь терминов**

# o **Аудио**

# **Apple Lossless Audio Codec**

ALAC — кодек для сжатия аудио без потерь качества, разработанный Apple Inc. Аудио в этом формате можно воспроизводить через iTunes, iPod и iPhone. Сжатие данных составляет 60 – 70 %; при декодировании данные распаковываются в исходное состояние.

# **FLAC (Free Lossless Audio Codec)**

FLAC (сокращение от Свободный аудио кодек без потерь) является кодеком для сжатия аудио данных. "Без потерь" означает, что аудиоматериал сжимается без каких-либо потерь в качестве. Далее представлена лицензия FLAC.

Copyright (C) 2000, 2001, 2002, 2003, 2004, 2005, 2006, 2007, 2008, 2009 Josh Coalson

Redistribution and use in source and binary forms, with or without modification, are permitted provided that the following conditions are met:

- Redistributions of source code must retain the above copyright notice, this list of conditions and the following disclaimer.
- Redistributions in binary form must reproduce the above copyright notice, this list of conditions and the following disclaimer in the documentation and/or other materials provided with the distribution.
- 0 Neither the name of the Xiph.org Foundation nor the names of its contributors may be used to endorse or promote products derived from this software without specific prior written permission.

THIS SOFTWARE IS PROVIDED BY THE COPYRIGHT HOLDERS AND CONTRIBUTORS "AS IS" AND ANY EXPRESS OR IMPLIED WARRANTIES, INCLUDING, BUT NOT LIMITED TO, THE IMPLIED WARRANTIES OF MERCHANTABILITY AND FITNESS FOR A PARTICULAR PURPOSE ARE DISCLAIMED. IN NO EVENT SHALL THE FOUNDATION OR CONTRIBUTORS BE LIABLE FOR ANY DIRECT, INDIRECT, INCIDENTAL, SPECIAL, EXEMPLARY, OR CONSEQUENTIAL DAMAGES (INCLUDING, BUT NOT LIMITED TO, PROCUREMENT OF SUBSTITUTE GOODS OR SERVICES; LOSS OF USE, DATA, OR PROFITS; OR BUSINESS INTERRUPTION) HOWEVER CAUSED AND ON ANY THEORY OF LIABILITY, WHETHER IN CONTRACT, STRICT LIABILITY, OR TORT (INCLUDING NEGLIGENCE OR OTHERWISE) ARISING IN ANY WAY OUT OF THE USE OF THIS SOFTWARE, EVEN IF ADVISED OF THE POSSIBILITY OF SUCH DAMAGE.

# **MP3 (MPEG Audio Layer-3)**

Это международный стандарт алгоритма сжатия звуковых данных, используемый стандартом сжатия видеосигналов "MPEG-1". Он сжимает объем данных примерно в 11 раз с сохранением качества звучания, эквивалентным музыкальному CD.

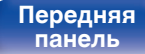

**[Передняя](#page-15-0)** 212 **[панель](#page-19-0)**

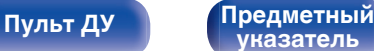

# **MPEG (Moving Picture Experts Group), MPEG-2, MPEG-4**

Это наименования стандартов цифрового сжатия, используемых для кодирования изображения и звука. Стандарты видео включают "MPEG-1 Video", "MPEG-2 Video", "MPEG-4 Visual", "MPEG-4 AVC". Аудио стандарты включают "MPEG-1 Audio", "MPEG-2 Audio", "MPEG-4 AAC".

# **WMA (Windows Media Audio)**

WMA - это технология сжатия звуковых данных, разработанная корпорацией Microsoft.

Данные в формате WMA можно закодировать с помощью Windows Media® Player.

Для прочтения файлов WMA используйте только рекомендуемые корпорацией Microsoft приложения. В противном случае,

использование нерекомендуемых приложений может привести к сбою в работе.

### **Частота дискретизации**

Дискретизация подразумевает снятие отсчетов звуковой волны (аналогового сигнала) с регулярными интервалами и представление амплитуды каждого из отсчетов в цифровом формате (формирование цифрового сигнала).

Количество отсчетов, снимаемых в течение секунды, называется "частота дискретизации". Чем выше это значение, тем ближе к исходному сигналу будет воспроизводящийся звук.

# **Импеданс акустической системы**

Это значение сопротивления переменного тока, выраженное в Ω (Ом).

Чем ниже это значение, тем большей мощности можно достичь.

# ■ Видео

# **Прогрессивная (построчная развертка)**

Это система развертки видеосигнала, которая выводит 1 кадр видеосигнала как 1 изображение. По сравнению с чересстрочными системами эта система обеспечивает изображение с пониженным уровнем мерцания и искажений.

# **■ Сеть**

# **AirPlay**

AirPlay позволяет передать (воспроизвести) контент, записанный на iTunes или на iPhone/iPod touch/iPad, по сети на совместимое устройство.

## **Ключ WEP (ключ сети)**

Это ключевая информация, используемая для шифрования данных при выполнении передачи данных. На данном устройстве один и тот же ключ WEP используется для шифрования и расшифровки данных, таким образом один и тот же ключ WEP должен быть настроен на обоих устройствах для того, чтобы установить связь между ними.

# **Wi-Fi®**

Сертификация Wi-Fi удостоверяет, что устройство испытано и признано полностью совместимым Wi-Fi Alliance, группой сертификации совместимости среди устройств беспроводной ЛВС.

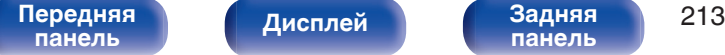

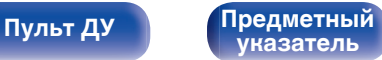

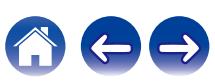

# **WPA (Wi-Fi Protected Access)**

Является стандартом безопасности, установленным Wi-Fi Alliance. В дополнение к обычному SSID (сетевому имени) и ключу WEP (ключу сети), он также использует функцию идентификации пользователя и протокол шифрования для более высокого уровня безопасности.

# **WPA2 (Wi-Fi Protected Access 2)**

Это новая версия WPA, установленная Wi-Fi Alliance, совместимая с более безопасным шифрованием AES.

# **WPA-PSK/WPA2-PSK (Pre-shared Key)**

Это простая система аутентификации для взаимной аутентификации, когда предустановленная строка символов совпадает с беспроводной точкой доступа ЛВС и клиентом.

# **WPA2/WPA3-Personal**

Режим WPA2/WPA3-Personal был создан Wi-Fi Alliance® для сведения к минимуму нарушений в работе пользователей и обеспечения постепенного перехода к формату WPA3-Personal с сохранением совместимости с устройствами, поддерживающими только WPA2-Personal.

# **WPA3-Personal**

WPA3-Personal заменяет аутентификацию общего ключа (PSK) WPA2-Personal на одновременную аутентификацию равных (SAE). В отличие от PSK аутентификация SAE защищена от офлайновых словарных атак.

# **Сетевые имена (SSID: Service Set Identifier)**

При формировании беспроводных сетей ЛВС, группы формируются таким образом, чтобы не допустить вмешательства, кражи данных и т.д. Эти группы основаны на "SSID (network names)". Для повышенной безопасности, ключ WEP установлен так, чтобы соединение было недоступно, пока оба ключа "SSID" и WEP не совпадут. Подходит для создания упрощенной сети.

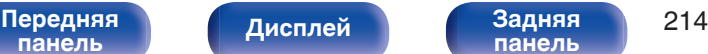

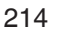

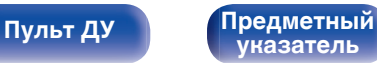

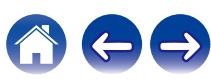

# <span id="page-214-0"></span>**■ Прочее**

# **HDCP**

При передаче цифровых сигналов между устройствами эта технология защиты авторских прав шифрует сигналы для предотвращения несанкционированного копирования данных.

# **MAIN ZONE**

Помещение, в котором расположено данное устройство, называется MAIN ZONE.

### **Сопряжение**

Сопряжение (регистрация) является действием, которое требуется для подключения устройства Bluetooth к данному устройству с помощью Bluetooth. При сопряжении устройства идентифицируют друг друга и могут подключаться без возникновения ошибочных соединений.

При использовании соединения Bluetooth в первый раз Вам необходимо выполнить процедуру сопряжения данного устройства с устройством Bluetooth для подключения.

### **Схема защиты**

Это система предотвращения выхода из строя компонентов блока питания при таких отклонениях, как перегрузка, резкие перепады напряжения или перегрев.

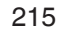

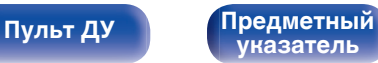

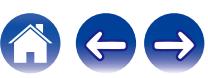

**[Содержание](#page-1-0) [Подсоединения](#page-25-0) [Воспроизведение](#page-50-0) [Установки](#page-128-0) [Рекомендации](#page-179-0) [Приложение](#page-202-0)**

# **Сведения о торговых марках**

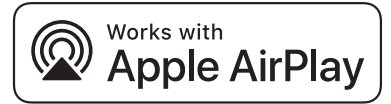

Apple, AirPlay, iPad, iPad Air, iPad Pro and iPhone are trademarks of Apple Inc., registered in the U.S. and other countries.

The trademark "iPhone" is used in Japan with a license from Aiphone K.K.

Use of the Works with Apple badge means that an accessory has been designed to work specifically with the technology identified in the badge and has been certified by the developer to meet Apple performance standards.

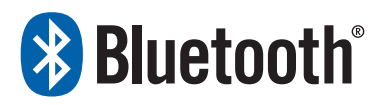

Словесный товарный знак Bluetooth® и логотипы являются зарегистрированными торговыми марками компании Bluetooth SIG, Inc., и любое использование этих знаков D&М Holdings Inc. осуществляется в соответствии с лицензией. Другие товарные знаки и торговые наименования являются собственностью соответствующих владельцев.

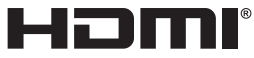

Термины HDMI, HDMI High-Definition Multimedia Interface, фирменный стиль HDMI и логотип HDMI являются товарными знаками или зарегистрированными товарными знаками компании HDMI Licensing Administrator, Inc.

Логотип HDR10+™ является товарным знаком компании HDR10+ Technologies, LLC.

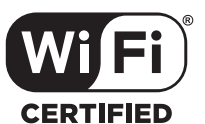

Логотип Wi-Fi CERTIFIED является зарегистрированным товарным знаком компании Wi-Fi Alliance.

Сертификация Wi-Fi гарантирует, что устройство прошло тест на совместимость, проведенный Wi-Fi Alliance, группой, которая сертифицирует совместимость среди устройств беспроводной ЛВС.

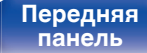

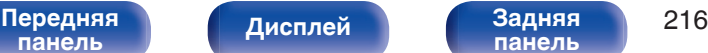

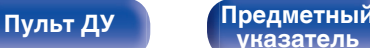

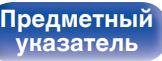

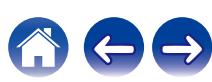
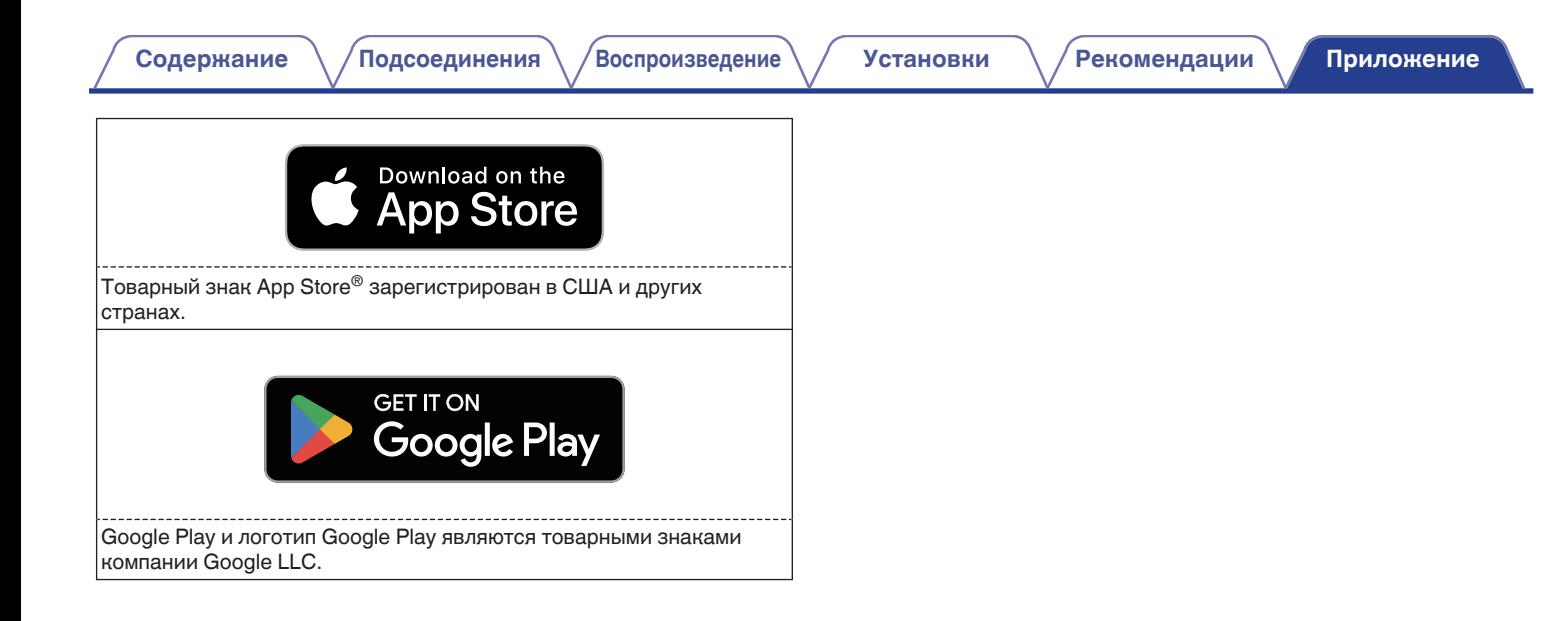

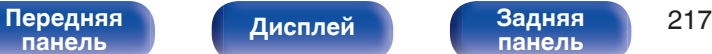

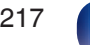

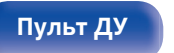

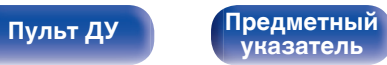

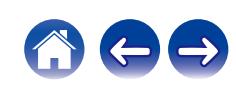

## **Технические характеристики**

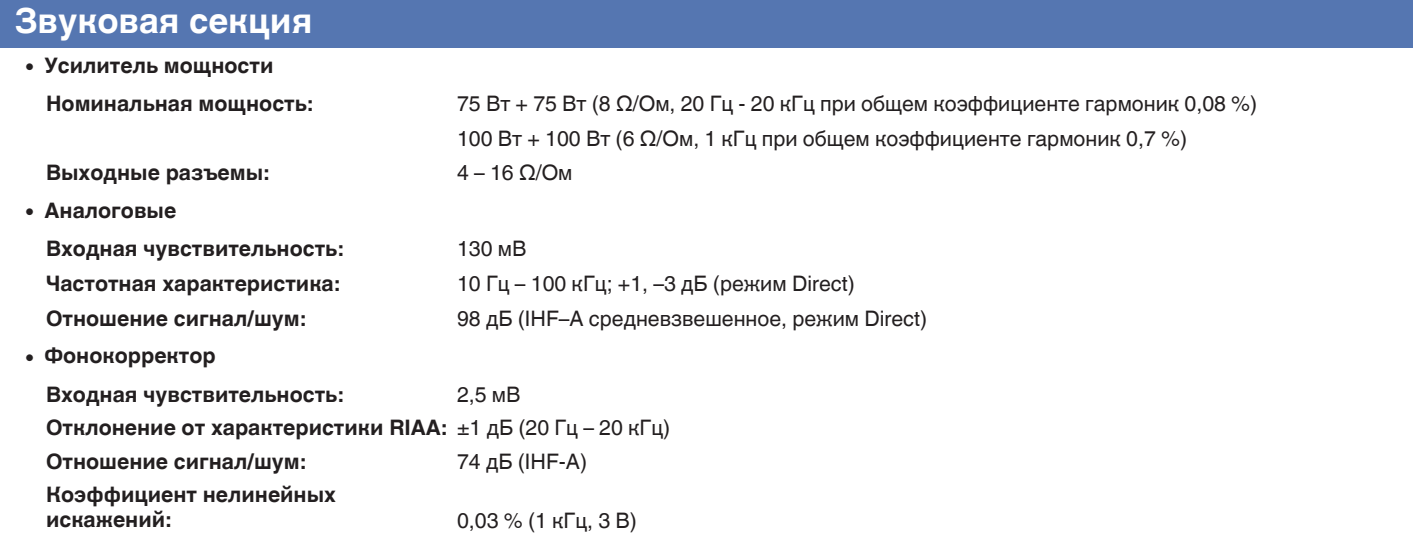

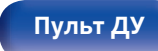

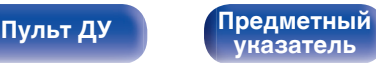

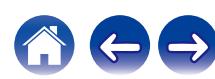

## **Секция тюнера**

#### **[FM]**

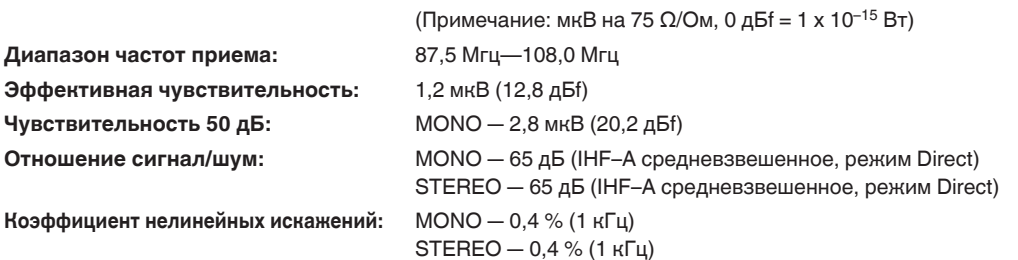

## **Секция тюнера DAB**

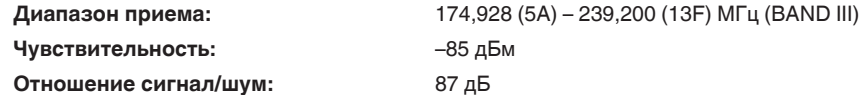

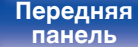

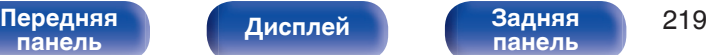

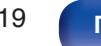

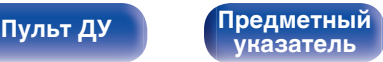

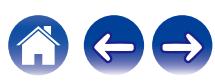

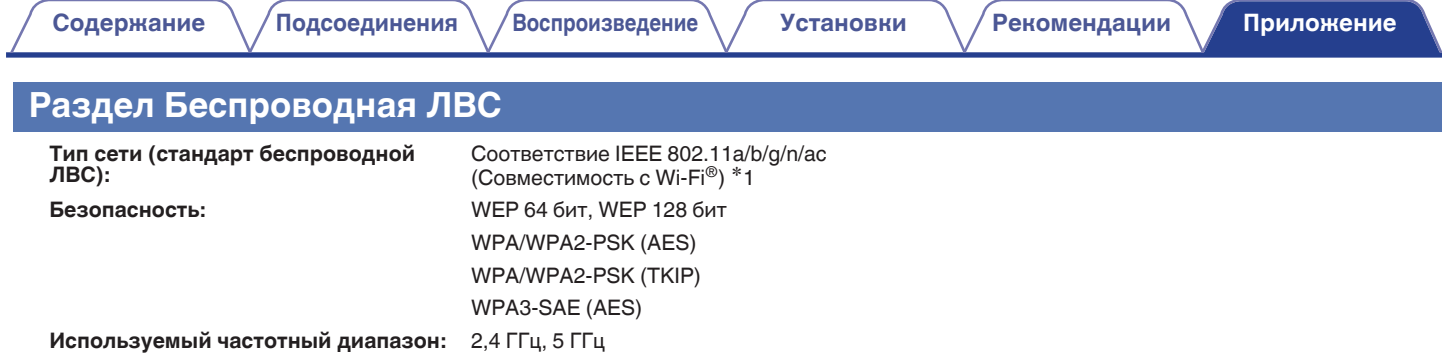

\*1 СЕРТИФИЦИРОВАННЫЙ логотип Wi-Fi® и СЕРТИФИЦИРОВАННЫЙ логотип на изделии Wi-Fi являются зарегистрированными товарными знаками компании Wi-Fi Alliance.

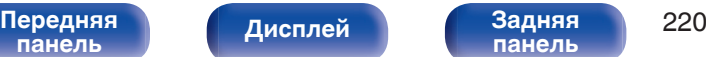

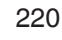

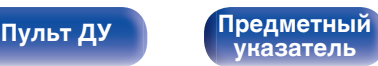

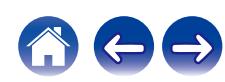

**[Содержание](#page-1-0) [Подсоединения](#page-25-0) [Воспроизведение](#page-50-0) [Установки](#page-128-0) [Рекомендации](#page-179-0) [Приложение](#page-202-0)**

## **Секция Bluetooth**

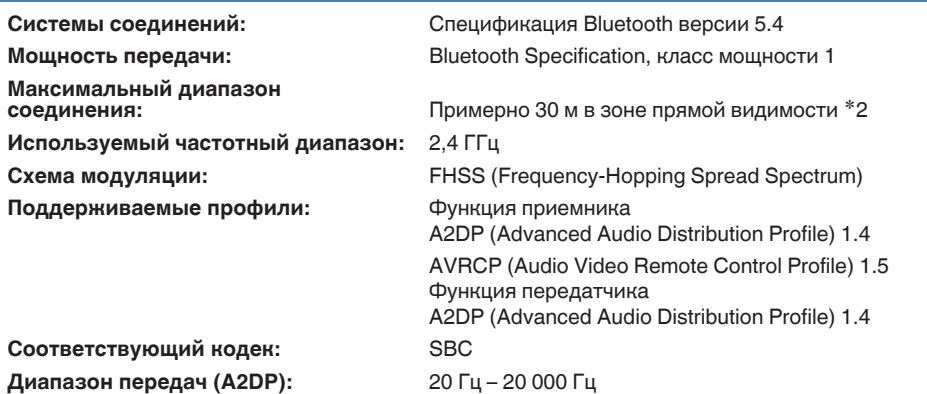

%2 Фактический диапазон соединения варьируется в зависимости от влияния таких факторов как препятствия между устройствами,<br>электромагнитные волны от микроволновых печей, статическое электричество, беспроводные телефоны, ч производительность антенны, операционная система, приложение программного обеспечения и т.д.

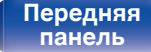

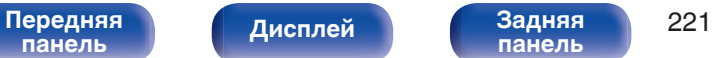

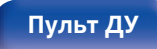

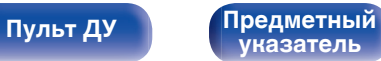

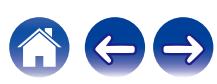

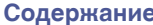

## **Главный**

**Рабочая температура:** 5 °C – 35 °C

**Блок питания:** Переменный ток 230 В, 50/60 Гц

**Энергопотребление:** 210 Вт

**Потребляемая мощность в режимах ожидания:**

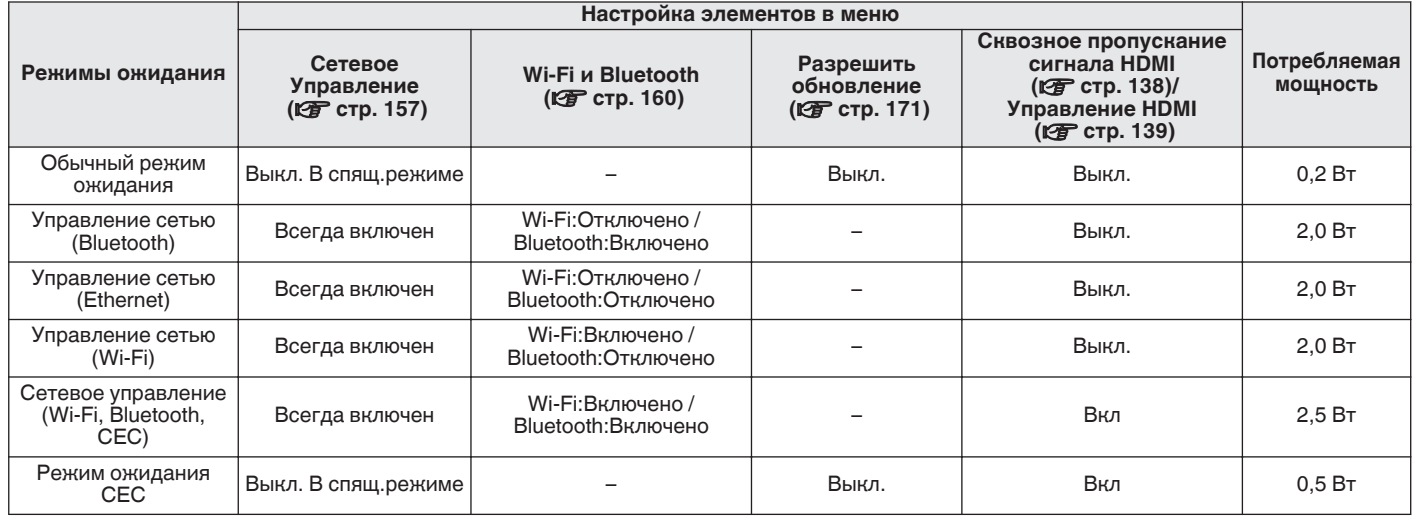

В целях усовершенствования технические характеристики и конструкция могут изменяться без уведомления.

**[панель](#page-15-0)**

**[панель](#page-19-0)**

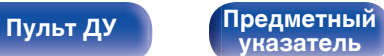

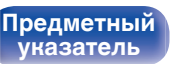

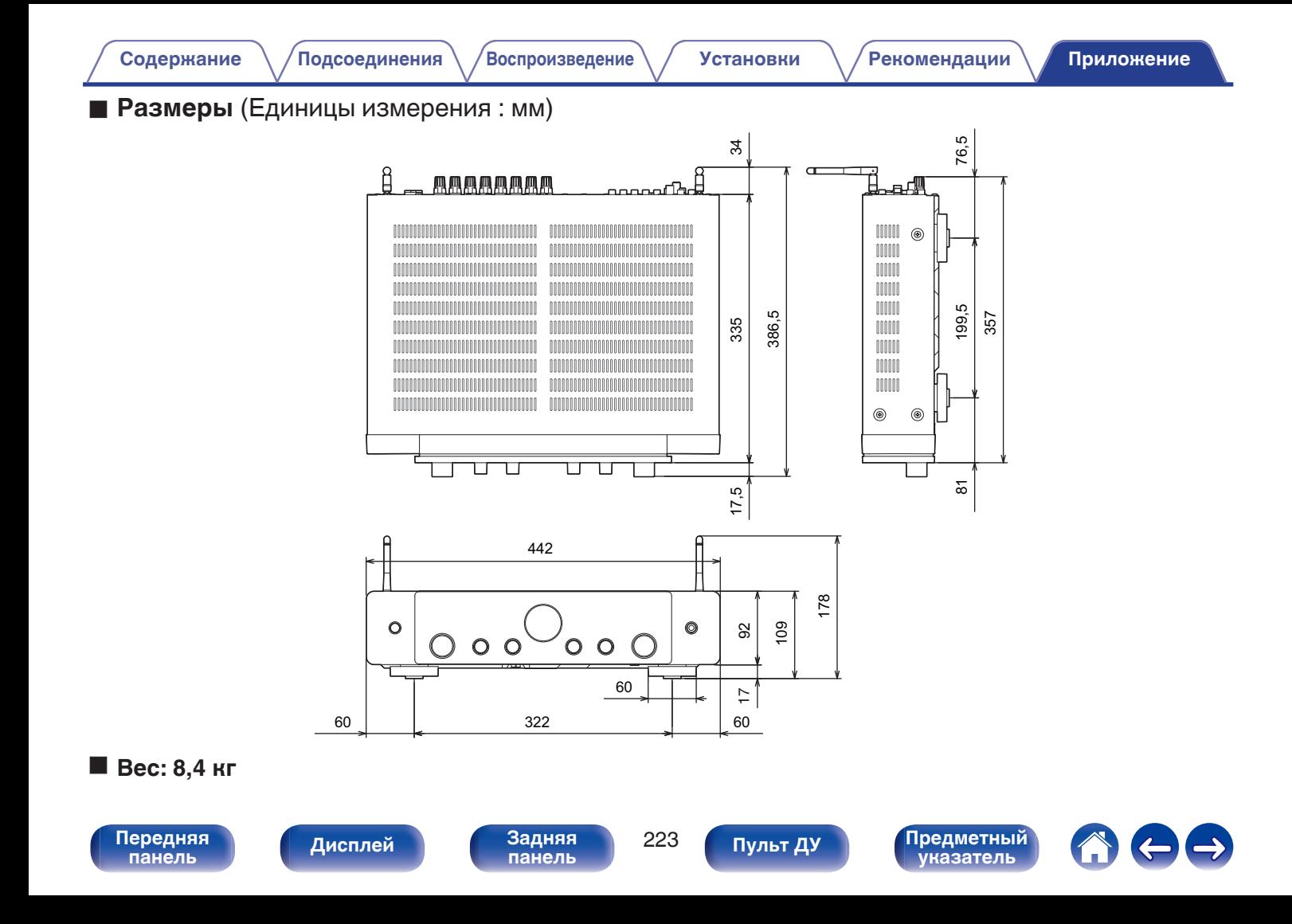

## Предметный указатель

<span id="page-223-0"></span>Содержание

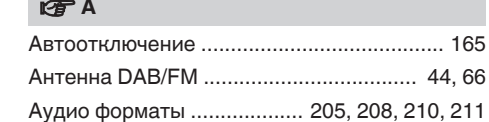

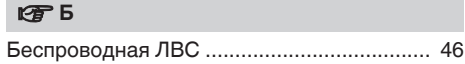

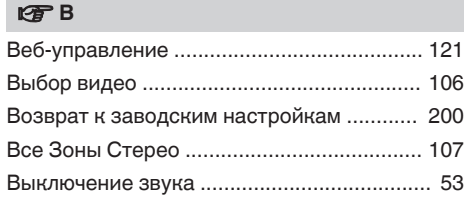

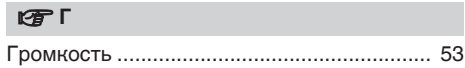

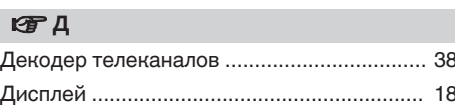

#### 图3

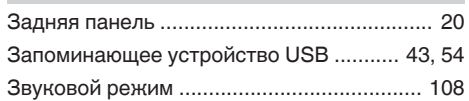

#### **IF H**

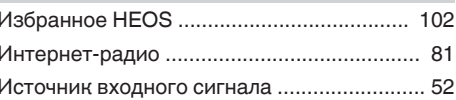

#### **ISP K**

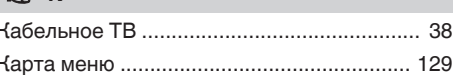

#### lf H

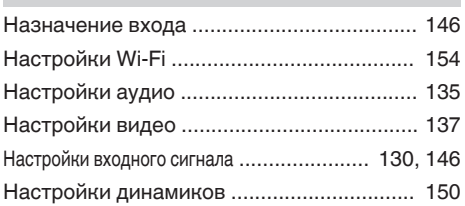

#### 0

Рекомендации

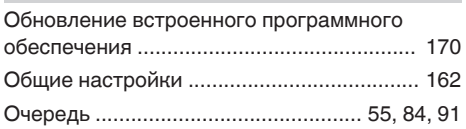

#### 13 Ⅰ

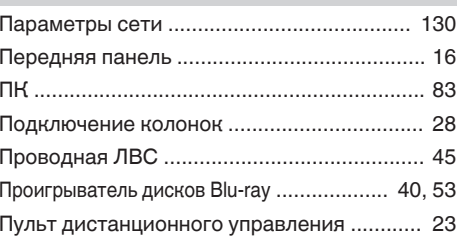

#### $CPP$

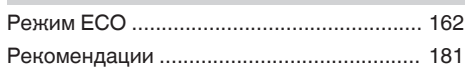

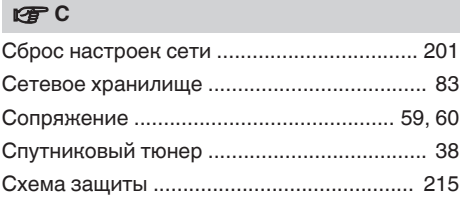

#### Передняя панель

Дисплей

Задняя панель

224

Пульт ДУ

Предметный<br>Указатель

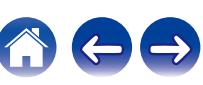

Приложение

Воспроизведение

<sup>7</sup> Подсоединения

**Установки** 

#### Содержание

<sup>7</sup> Подсоединения

Воспроизведение

**Установки** 

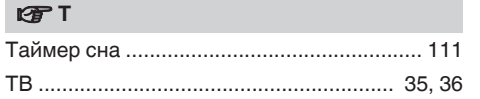

### 呀 y

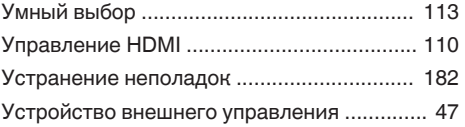

#### **РЕГ Числовые данные**

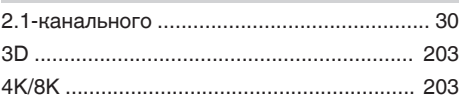

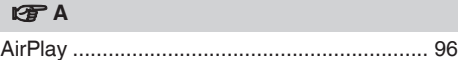

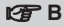

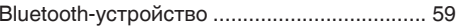

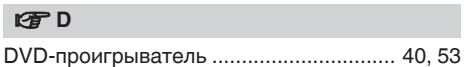

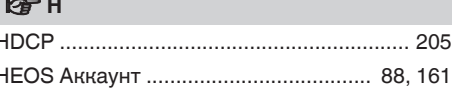

#### **ISP M**

ŀ

 $\overline{\phantom{a}}$ 

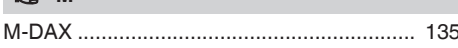

#### $F \times S$

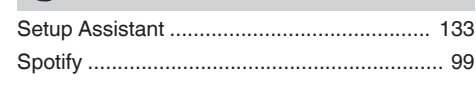

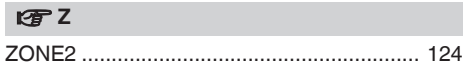

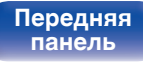

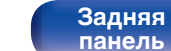

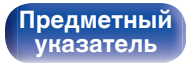

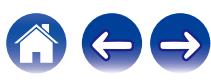

# marantz

3520 10925 00ASB ©2023 DEI Sales, Inc. All Rights Reserved.